# Benutzerhandbuch MotiFlex e180 Servoantrieb

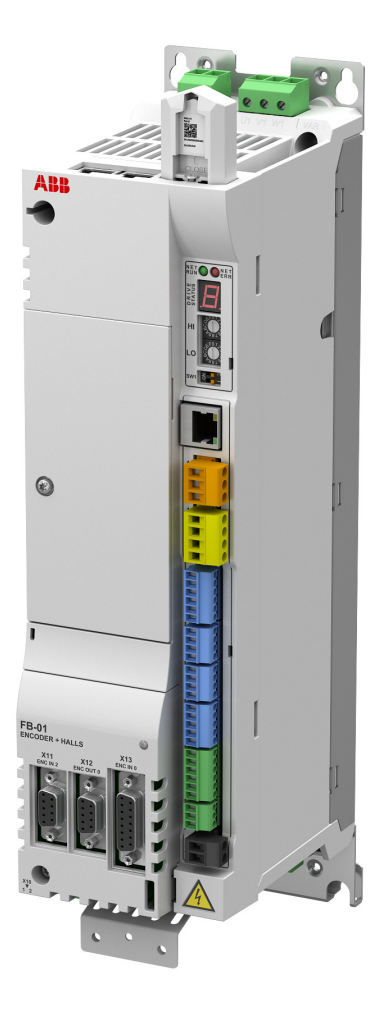

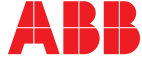

# <span id="page-1-1"></span><span id="page-1-0"></span>Liste zugehöriger Handbücher

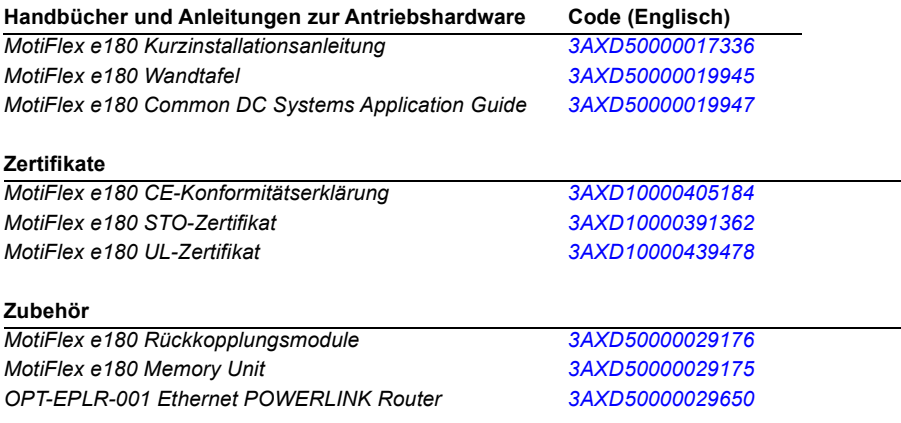

Im Internet finden Sie Handbücher und andere Produktdokumente im PDF-Format. Siehe Abschnitt *[Document Library im Internet](#page-212-0)* auf der Innenseite des rückwärtigen Deckels. Für Handbücher, die in der Document Library nicht verfügbar sind, wenden Sie sich an Ihre örtliche ABB-Vertretung.

# **Benutzerhandbuch**

**MotiFlex e180**

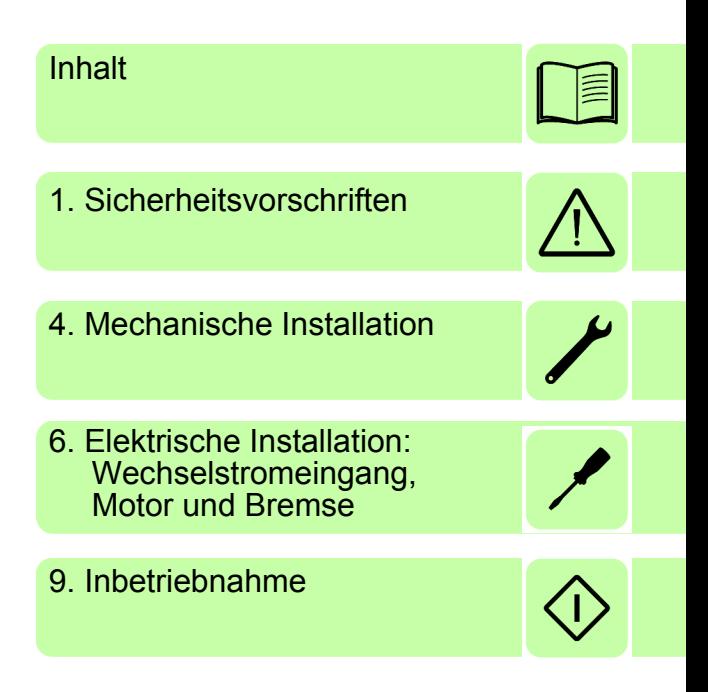

3AXD50000023970 Rev C **DE** GÜLTIG AB: 2016-03-01

 2016 ABB Oy. Alle Rechte vorbehalten.

# <span id="page-4-0"></span>**Inhalt**

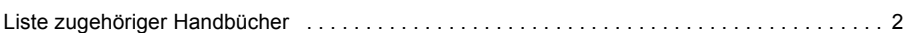

#### *[1. Sicherheitsvorschriften](#page-12-1)*

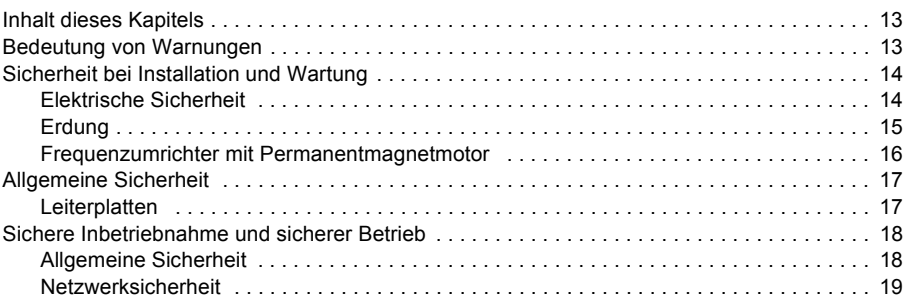

#### *[2. Einführung in das Handbuch](#page-20-0)*

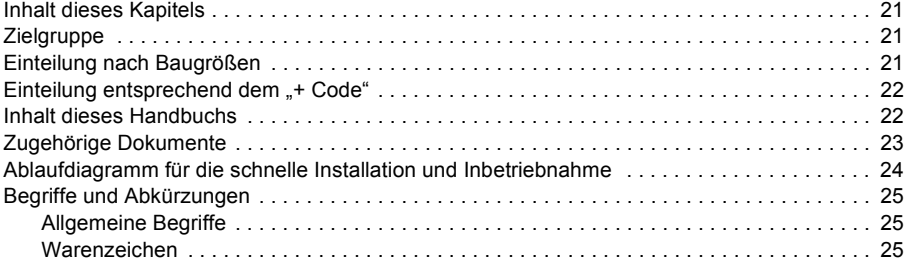

# *[3. Beschreibung des Funktionsprinzips und der Hardware](#page-26-0)*

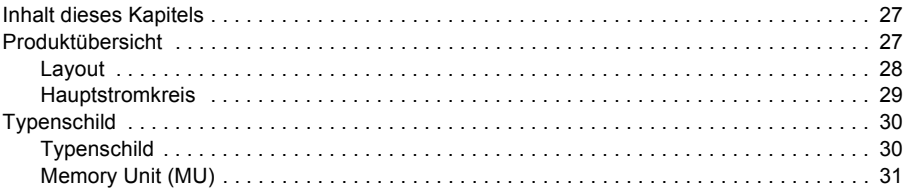

### *[4. Mechanische Installation](#page-32-1)*

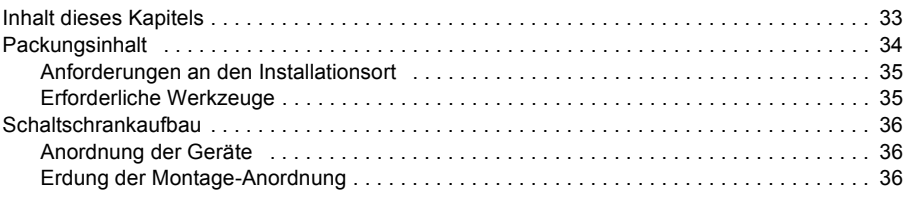

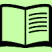

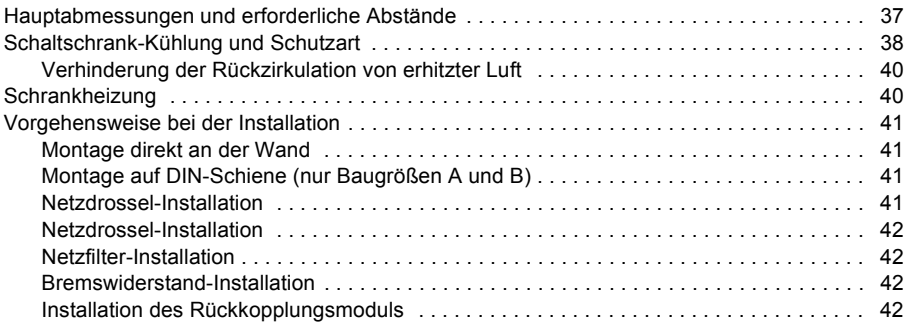

#### *[5. Planung der elektrischen Installation](#page-42-0)*

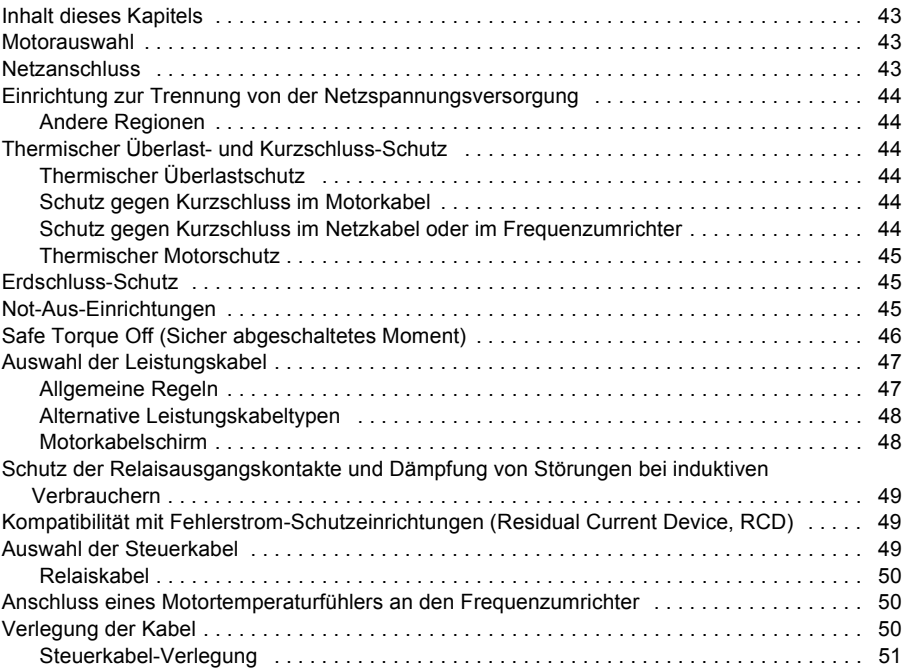

#### *[6. Elektrische Installation: Wechselstromeingang, Motor und Bremse](#page-52-1)*

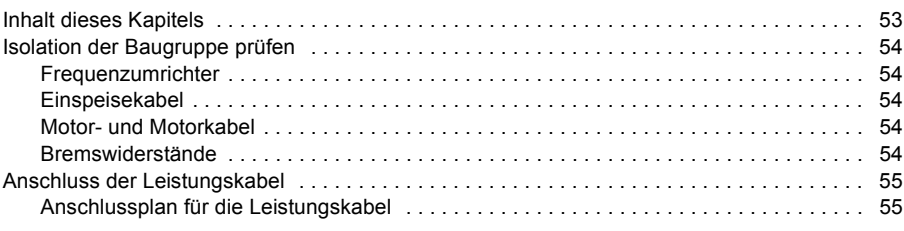

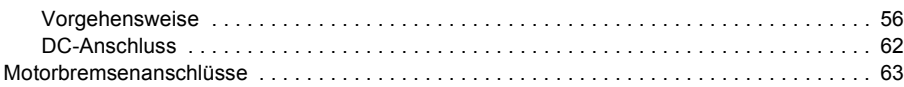

### *[7. Elektrische Installation: Eingang / Ausgang](#page-64-0)*

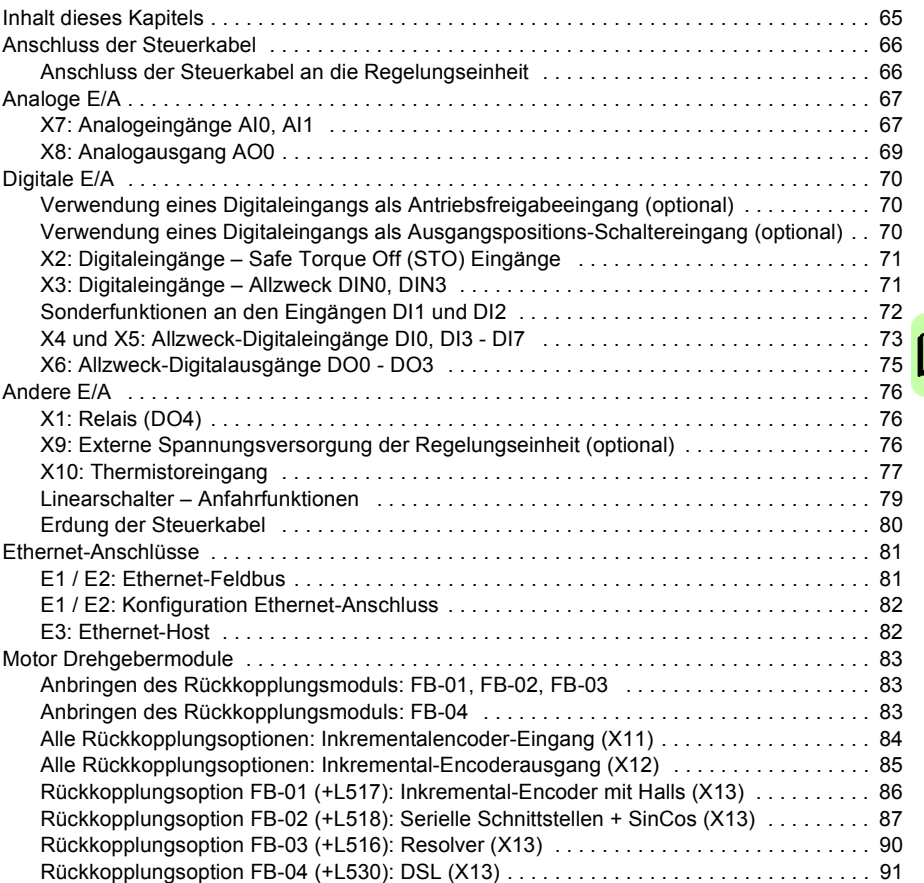

### *[8. Checkliste für die Installation](#page-92-0)*

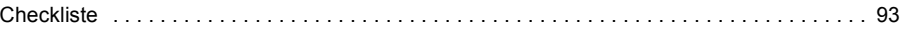

# *[9. Inbetriebnahme](#page-94-1)*

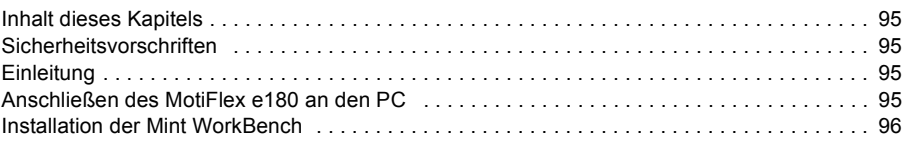

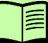

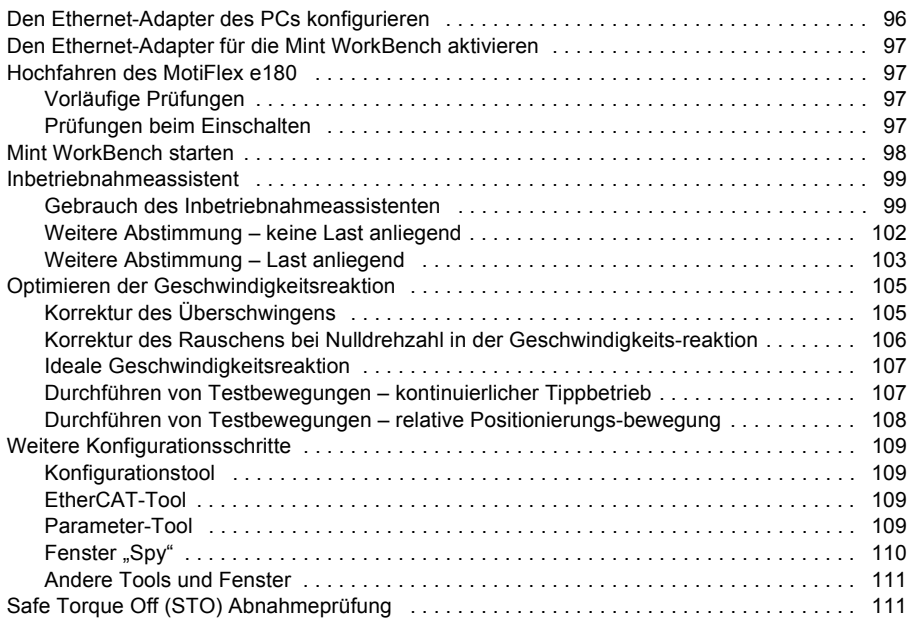

### *[10. Fehlersuche](#page-112-0)*

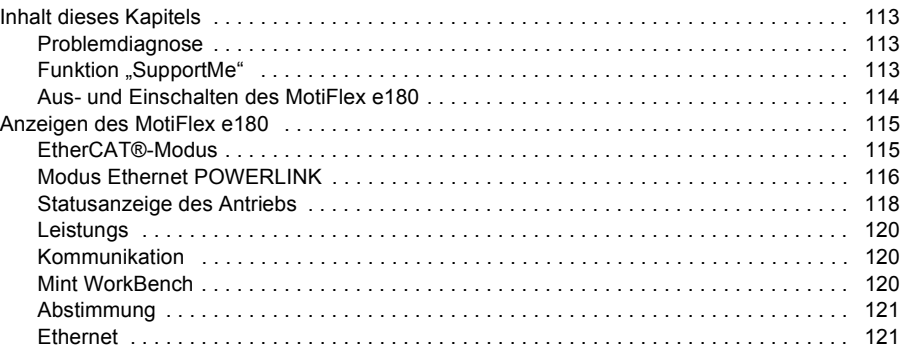

# *[11. Wartung](#page-122-0)*

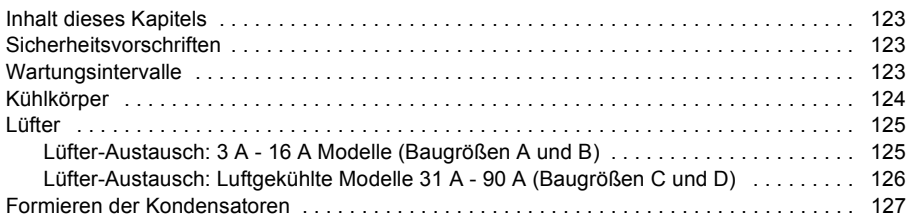

目

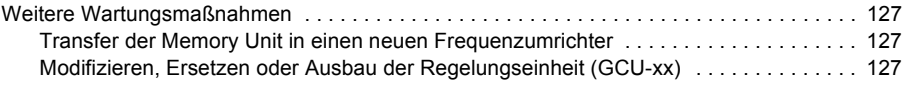

## *[12. Technische Daten](#page-128-0)*

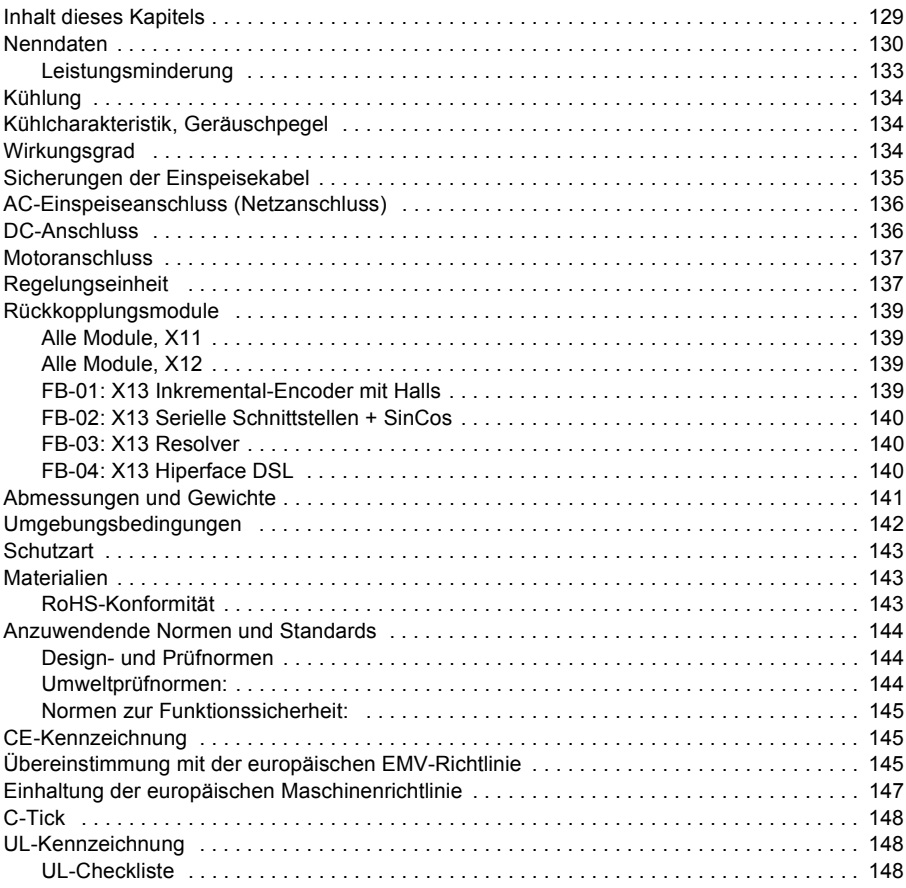

## *[13. Netzdrosseln](#page-150-0)*

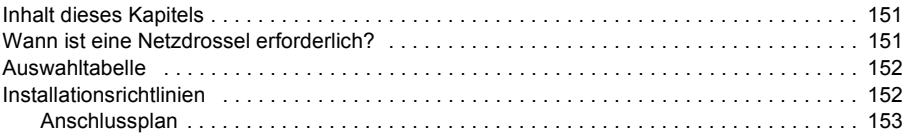

# *[14. DC-Drosseln](#page-154-0)*

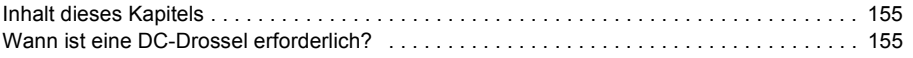

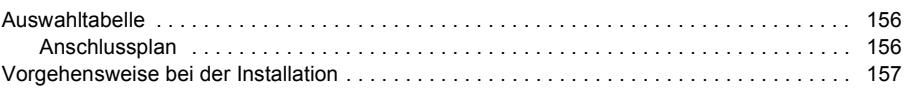

# *[15. Netzfilter](#page-158-0)*

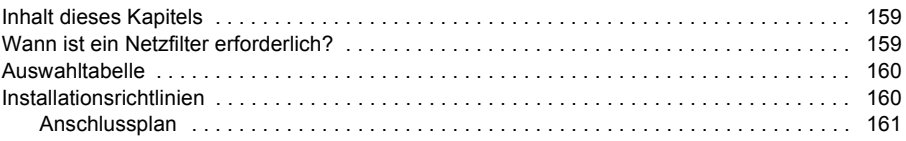

## *[16. Widerstandsbremsung](#page-162-0)*

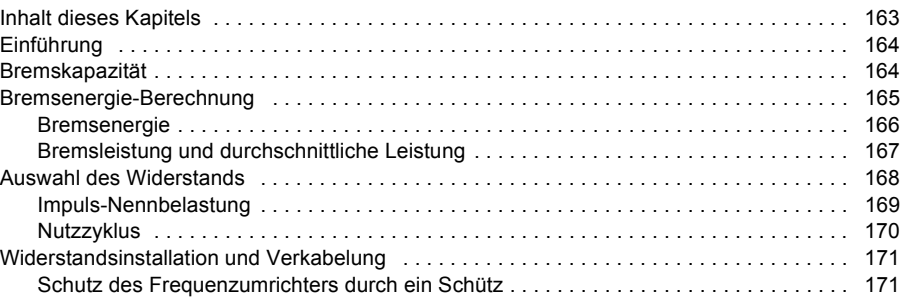

# *[17. Maßzeichnungen](#page-172-0)*

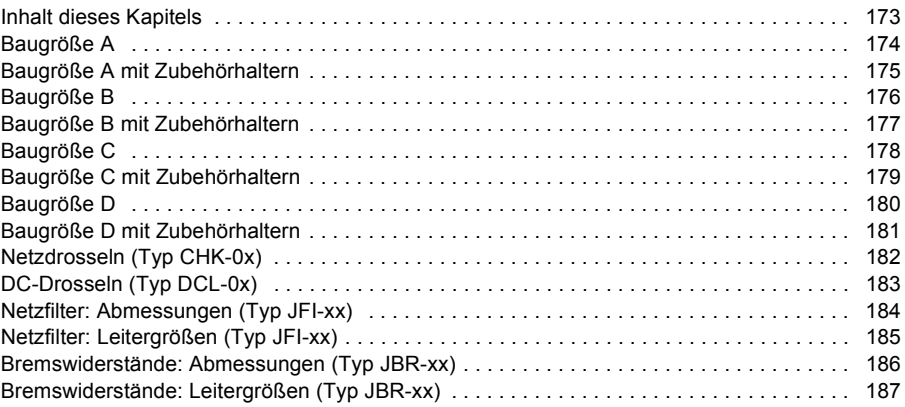

# *[18. Annex: Safe Torque Off \(STO\)](#page-188-0)*

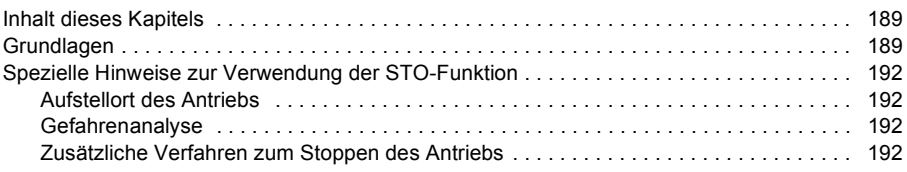

阊

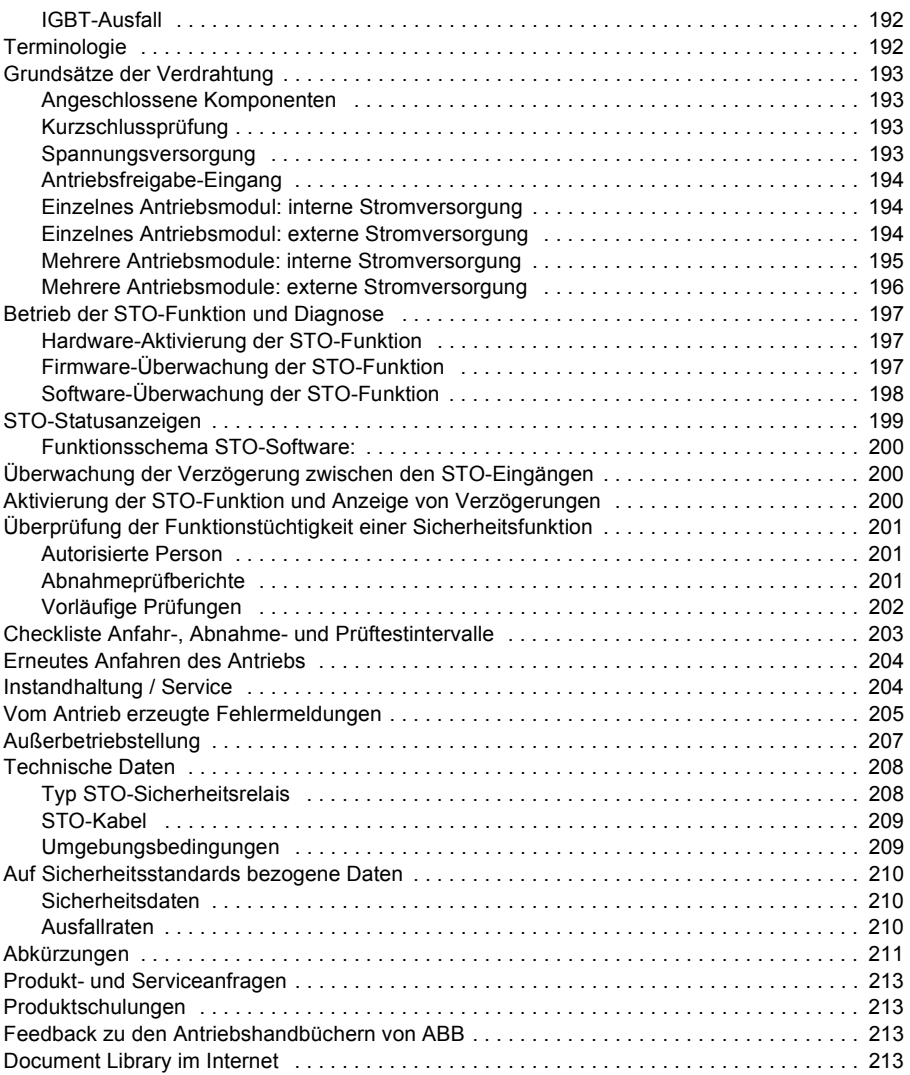

*12 Inhalt*

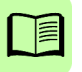

1

# <span id="page-12-1"></span><span id="page-12-0"></span>**Sicherheitsvorschriften**

# <span id="page-12-2"></span>**Inhalt dieses Kapitels**

Dieses Kapitel enthält die Sicherheitsvorschriften, die bei Installation, Betrieb und Wartung des Servoantriebs befolgt werden müssen. Bei Nichtbeachtung dieser Vorschriften kann es zu Verletzungen, auch mit tödlichen Folgen, oder zu Schäden am Antrieb, Motor oder der Arbeitsmaschine kommen. Diese Sicherheitsvorschriften müssen gelesen werden, bevor Sie an dem Gerät arbeiten.

# <span id="page-12-3"></span>**Bedeutung von Warnungen**

Warnsymbole und -hinweise warnen vor Bedingungen, die zu schweren oder tödlichen Verletzungen und/oder zu Schäden an der Anlage führen können und erteilen Ratschläge zur Vermeidung der Gefahr. In diesem Handbuch werden die folgenden Warnsymbole verwendet:

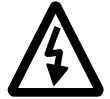

**Stromschlag.** Dieses Symbol warnt vor Gefahren durch Elektrizität, die zu Verletzungen von Personen oder tödlichen Unfällen und/oder Schäden an Geräten und Anlagen führen können.

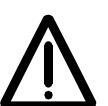

**Allgemeine Warnung.** Dieses Symbol warnt vor nicht-elektrischen Gefahren, die zu Verletzungen von Personen oder tödlichen Unfällen und/ oder Schäden an Geräten und Anlagen führen können.

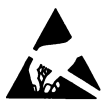

**Warnung vor elektrostatischer Entladung.** Dieses Symbol warnt vor elektrostatischen Entladungen, die zu Schäden an Geräten und Anlagen führen können.

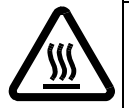

**Warnung vor heißen Oberflächen.** Dieses Symbol warnt vor der Berührung von Oberflächen bestimmter Komponenten, die so heiß werden können, dass Verbrennungen verursacht werden.

# <span id="page-13-0"></span>**Sicherheit bei Installation und Wartung**

Diese Warnungen gelten für alle Arbeiten am Servoantrieb, dem Motorkabel oder dem Motor.

#### <span id="page-13-1"></span>**Elektrische Sicherheit**

**WARNUNG!** Die Nichtbeachtung dieser Vorschriften kann zu Verletzungen, auch mit tödlichen Folgen, oder zu Schäden an den Geräten führen.

- Die Installation und Wartung des Antriebs darf nur von qualifizierten Elektrofachkräften durchgeführt werden!
- Vergewissern Sie sich vor dem Anlegen der Stromversorgung, dass die Anlage vorschriftsmäßig geerdet ist. Legen Sie erst die Netzspannung an, wenn alle vorgeschriebenen Erdungsanschlüsse hergestellt wurden.
- Arbeiten Sie keinesfalls am Antrieb, Motorkabel oder Motor, wenn die Stromversorgung anliegt. Nach Unterbrechung der Stromversorgung warten Sie 5 Minuten, damit sich die zwischengeschalteten Kondensatoren entladen können, bevor Sie mit Arbeiten am Antrieb, Motor oder Motorkabel beginnen. Stellen Sie durch Messung mit einem Multimeter (Impedanz mindestens 1 MOhm) sicher, dass:

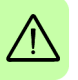

1. Die Spannung zwischen den Eingangsphasen L1, L2 und L3 des Antriebs nahe 0 V beträgt.

2. Die Spannung zwischen den Anschlüssen UDC+ und UDC- und dem Rahmen nahe 0 V beträgt.

3. Keine Spannung zwischen den Anschlüssen R+ und R- und Erde besteht.

- Führen Sie keine Arbeiten an den Steuerkabeln durch, wenn Spannung am Servoantrieb oder externen Steuerkreisen anliegt. Extern gespeiste Steuerkreise können im Servoantrieb auch dann gefährliche Spannungen führen, wenn die Spannungsversorgung des Servoantriebs abgeschaltet ist.
- Führen Sie keine Isolationswiderstands- oder Spannungsfestigkeitsprüfungen am Servoantrieb durch.
- Schließen Sie den Servoantrieb nicht an eine Spannung an, die höher als die auf dem Typenschild angegebene ist. Eine höhere Spannung könnte den Brems-Chopper auslösen und die Überlastung des Bremswiderstands verursachen oder sie könnte den Überspannungsregler aktivieren, was dazu führen kann, dass der Motor auf seine maximale Drehzahl läuft.
- Wenn ein Antriebssystem, dessen Varistoren nicht getrennt worden sind, an ein IT-Netz (ein ungeerdetes oder hochohmig [über 30 Ohm] geerdetes Netz) angeschlossen wird, so wird der Servoantrieb über die Varistoren mit dem Erdpotential verbunden. Dadurch werden Gefährdungen verursacht oder der Servoantrieb wird beschädigt.
- Wird ein Servoantrieb ohne abgeklemmte Varistoren (eingebaut) oder Netzfilter (externe Option) an ein unsymmetrisch geerdetes TN-System angeschlossen, so wird der Antrieb beschädigt.

• Geeignet für den Einsatz in einer Schaltung, die nicht mehr als den angegebenen effektiven, symmetrischen Kurzschlussstrom bei maximaler Nennspannung (480 V AC) liefert: Leistung: 1-60 PS RMS symmetrische Ampere: 100 A

#### **Hinweis:**

- An den Motorkabelanschlüssen am Servoantrieb liegt eine gefährlich hohe Spannung an, wenn das Gerät mit Strom versorgt wird, unabhängig davon, ob der Motor läuft oder nicht.
- An den DC-Anschlüssen (UDC+, UDC-) liegt eine gefährliche Gleichspannung (über 500 V) an, wenn diese intern mit dem DC-Zwischenkreis verbunden werden.
- Je nach äußerer Verdrahtung können an den Anschlüssen der Relaisausgänge (NC, NO, COM) gefährliche Spannungen (115 V, 220 V oder 230 V) anliegen.
- Die Safe Torque Off-Funktion schaltet nicht die Spannungsversorgung der Hauptund Hilfsstromkreise ab. Die Funktion ist wirkungslos gegen Sabotage oder Missbrauch. Siehe Seite [189](#page-188-3).

#### <span id="page-14-0"></span>**Erdung**

Die folgenden Anweisungen gelten für Personen, die für die Erdung des Antriebs verantwortlich sind.

**WARNUNG!** Die Nichtbeachtung dieser Anweisungen kann zu Verletzungen, auch mit tödlichen Folgen, oder erhöhte elektromagnetische Störausstrahlung und Fehlfunktionen des Geräts führen.

- Den Antrieb, Motor und benachbarte Geräte und Anlagen erden, um somit die Sicherheit des Personals in allen Situationen zu gewährleisten und um elektromagnetische Emissionen und Störungen zu verringern.
- Sicherstellen, dass die Größe der Erdleiter den Sicherheitsvorschriften entspricht.
- In einer Anlage mit mehreren Antrieben muss jeder Antrieb separat mit Schutzerde (PE) verbunden werden.
- Wo EMV-Emissionen so gering wie möglich gehalten werden müssen, ist eine 360°-Hochfrequenzerdung der Kabeleingänge herzustellen, um elektromagnetische Störungen zu unterdrücken. Darüber hinaus sind die Kabelschirme mit Schutzerde (PE) zu verbinden, um die Sicherheitsvorschriften zu erfüllen.

#### **Hinweis:**

- Kabelschirme sind nur dann für Erdungsleiter von Geräten geeignet, wenn ihre Größe den Sicherheitsvorschriften entspricht.
- EN 61800-5-1 (Abschnitt 4.3.5.5.2.) erfordert, dass der normale Berührungsstrom des Antriebs höher als 3,5 mA AC oder 10 mA DC ist. Deshalb muss ein fest

verlegter Schutzleiteranschluss installiert werden. Außerdem gilt: - der Querschnitt des Schutzleiters muss mindest 10 mm2 Cu oder 16 mm2 Al betragen, oder

- es muss die automatische Unterbrechung der Versorgung im Fall der Diskontinuität des Schutzleiters erfolgen, oder

- es muss ein zweiter Schutzleiter des gleichen Querschnitts wie der originale Schutzleiter verlegt werden.

#### <span id="page-15-0"></span>**Frequenzumrichter mit Permanentmagnetmotor**

Es handelt sich hier um zusätzliche Warnhinweise für Frequenzumrichter mit Permanentmagnetmotor.

**WARNUNG!** Die Nichtbeachtung dieser Anweisungen kann zu Verletzungen, auch mit tödlichen Folgen, oder erhöhte elektromagnetische Störausstrahlung und Fehlfunktionen des Geräts führen.

- Arbeiten Sie keinesfalls am Antrieb, wenn sich der Permanentmagnetmotor dreht. Auch wenn die Stromversorgung ausgeschaltet und der Umrichter gestoppt ist, liefert ein sich drehender Permanentmagnetmotor Strom an den Zwischenschaltkreis des Antriebs und die Versorgungsanschlüsse sind stromführend.
- Vor der Aufnahme von Installations- und Wartungsarbeiten am Antrieb: - Motor stoppen.

- Sicherstellen, dass keine Spannung an den Antriebsklemmen nach Schritt 1 oder 2, oder falls möglich nach den beiden folgenden Schritten anliegt:

1. Den Motor über einen Sicherheitsschalter oder mit anderen Mitteln vom Antrieb trennen. Überprüfen Sie durch Spannungsmessungen, dass an den Ein- und Ausgangsanschlüssen des Antriebs (L1, L2, L3, U1, V1, W1, UDC+, UDC-, R+, R-) keine Spannung anliegt.

2. Sicherstellen, dass sich der Motor während der Arbeit nicht drehen kann. Sicherstellen, dass kein anderes System, wie etwa ein Hydraulikantrieb im Kriechgang, den Motor direkt oder über eine mechanische Verbindung wie Filz, Nip, Seilschere usw. drehen kann. Anhand von Messungen gewährleisten, dass keine Spannung an den Anschlüssen am Antriebseingang oder -ausgang (L1, L2, L3, U1, V1, W1, UDC+, UDC-, R+, R-) anliegt. Erden Sie die Antriebsausgänge vorübergehend, indem Sie sie zusammen schließen und an Schutzerde (PE) anschließen.

• Der Motor darf höchstens mit Nenndrehzahl betrieben werden. Zu hohe Drehzahlen führen zu Überspannung, die eine Beschädigung oder Zerstörung der Zwischenkreis-Kondensatoren des Frequenzumrichters verursachen kann.

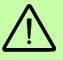

# <span id="page-16-0"></span>**Allgemeine Sicherheit**

Die folgenden Anweisungen gelten für alle Personen, die den Antrieb installieren und warten.

**WARNUNG!** Die Nichtbeachtung dieser Anweisungen kann zu Verletzungen, auch mit tödlichen Folgen, oder erhöhte elektromagnetische Störausstrahlung und Fehlfunktionen des Geräts führen.

- Vorsichtig mit dem Gerät umgehen.
- Beim Anheben des Geräts gilt besondere Vorsicht. Das Gewicht von Modellen mit Rahmen B beträgt ca. 4,8 kg (10.6 lb). Das Gewicht von Modellen mit Rahmen C beträgt 10 kg (23 lb). Das Gewicht von Modellen mit Rahmen D beträgt 17 kg (37.5 lb). Holen Sie sich ggf. Hilfe. Halten Sie das Gerät beim Tragen nicht an den abnehmbaren Frontplatten, da sich diese lösen könnten und das Gerät dadurch herunterfallen könnte.
- Vorsicht vor heißen Oberflächen! Die Oberflächen der Komponenten des Antriebssystems (wie z.B. der Netzdrossel, DC-Drossel oder des Bremswiderstandes, falls vorhanden) werden heiß, wenn das System in Gebrauch ist, und bleiben eine Zeit lang heiß, nachdem das Gerät von der Stromversorgung getrennt wurde.
- Sicherstellen, dass bei der Installation keine Bohr- und Schleifabfälle in den Frequenzumrichter gelangen. Elektrisch leitende Abfälle im Inneren des Gerätes können Schäden oder Störungen verursachen.
- Eine ausreichende Kühlung sicherstellen.
- Den Antrieb nicht durch Nieten oder Verschweißen befestigen.
- Das MotiFlex e180 muss an einem Ort installiert werden, an dem der Verschmutzungsgrad nach EN61800-5-1 nicht mehr als 2 beträgt.

#### <span id="page-16-1"></span>**Leiterplatten**

**WARNUNG!** Bei Nichtbeachtung der folgenden Anweisungen können Schäden an den Leiterplatten verursacht werden:

• Tragen Sie beim Umgang mit den Leiterplatten ein Erdungsarmband. Berühren Sie die Leiterplatten nicht unnötigerweise. Auf den Leiterplatten befinden sich Komponenten, die gegen elektrostatische Entladung empfindlich sind.

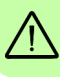

# <span id="page-17-0"></span>**Sichere Inbetriebnahme und sicherer Betrieb**

#### <span id="page-17-1"></span>**Allgemeine Sicherheit**

Diese Warnhinweise richten sich an alle Personen, die den Betrieb des Servoantriebs planen oder den Antrieb bedienen.

**WARNUNG!** Die Nichtbeachtung dieser Vorschriften kann zu Verletzungen, auch mit tödlichen Folgen, oder zu Schäden an den Geräten führen.

- Bevor an den Antrieb eine Spannung angelegt wird, ist sicherzustellen, dass die Abdeckungen am Antrieb angebracht sind. Die Abdeckungen müssen während des Betriebs am Gerät bleiben.
- Vor der Einstellung und Inbetriebnahme des Antriebs muss sichergestellt werden, dass der Motor und alle Arbeitsmaschinen für den Betrieb über den gesamten Drehzahlbereich, den der Antrieb bietet, geeignet sind. Der Frequenzumrichter kann so eingestellt werden, dass der Motor mit Drehzahlen betrieben werden kann, die oberhalb und unterhalb der Drehzahl liegen, die bei einem direkten Netzanschluss des Motors möglich ist.

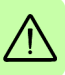

• Aktivieren Sie keine automatische Fehler-Rücksetzfunktion des Antriebssteuerprogramms, wenn gefährliche Situationen auftreten können. Nach einer Störung wird der Frequenzumrichter zurückgesetzt (Reset) und der Betrieb fortgesetzt, wenn diese Funktionen aktiviert sind.

- Der Motor darf nicht mit einem Netzschütz oder Trennschalter gesteuert werden; stattdessen sind externe Befehle über die E/A-Karte des Frequenzumrichters oder ein Feldbusadapter zu verwenden. Die maximal zulässige Anzahl von Ladezyklen der DC-Kondensatoren (d.h. Einschaltvorgänge) beträgt einmal in zwei Minuten. Die maximale Gesamtzahl von Ladevorgängen beträgt 100.000 für Geräte der Baugrößen A und B sowie 50.000 für die Baugrößen C und D.
- Sicherstellen, dass alle Sicherheitskreise (zum Beispiel Notaus-Schalter und Safe Torque Off) beim Durchlaufen der Anfahrroutinen validiert werden. Eine Anleitung zur Überprüfung der Sicherheitskreise finden Sie im Kapitel *[Inbetriebnahme](#page-94-0)*.
- Der Frequenzumrichter kann nicht vor Ort repariert werden. Versuchen Sie nicht, einen gestörten Frequenzumrichter zu reparieren; wenden Sie sich wegen eines Austauschs an Ihre ABB-Vertretung oder ein autorisiertes Service Center.
- Wenn ein Motor ohne angekuppelte Last betrieben wird, muss die Keilfeder entfernt werden, damit sie bei sich drehender Welle nicht herausgeschleudert wird.
- Wenn der MotiFlex e180 im Drehmomentmodus betrieben wird, ohne dass am Motor eine Last anliegt, kann der Motor schnell auf überhöhte Drehzahl beschleunigen.
- Unsachgemäßer Betrieb oder unsachgemäße Programmierung des Antriebs kann eine plötzliche Bewegung der Motorwelle und angetriebenen Maschinen

verursachen. Stellen Sie sicher, dass eine unerwartete Bewegung des Motors beim Anfahren keine Personenverletzungen oder Sachschäden verursacht. Beim Ausfall der Regelung können Spitzendrehmomente verursacht werden, die ein Mehrfaches des Nenndrehmoments betragen.

- Plötzliches, gewaltsames Anhalten (Stoppen) des Motors kann den Motor und Antrieb beschädigen.
- Der Servoantrieb kann so programmiert werden, dass er unmittelbar nach einer Unterbrechung der Eingangsspannung oder nach einer Fehler-Rücksetzung hochfährt und den Motor zu drehen beginnt (automatische Aktivierung).

#### **Hinweis:**

• Wird eine externe Quelle für den Startbefehl ausgewählt und aktiviert (ON), so könnte der Frequenzumrichter bei einem Wiederanlegen der Spannung oder nach einer Fehler-Rücksetzung sofort wieder hochfahren.

#### <span id="page-18-0"></span>**Netzwerksicherheit**

Dieses Produkt ist für den Anschluss an eine Netzwerkschnittstelle und die Übermittlung von Informationen und Daten über eine solche Schnittstelle ausgelegt. Es liegt in der Verantwortung des Kunden, eine sichere Verbindung zwischen dem Gerät und dem Netzwerk des Kunden oder einem anderen Netzwerk (je nach Fall) herzustellen und deren Kontinuität zu gewährleisten. Der Kunde ist dafür verantwortlich, entsprechende Maßnahmen (wie z.B. die Installation von Firewalls, die Anwendung von Schritten zur Authentifizierung, die Verschlüsselung von Daten, die Installation von Antiviren-Programmen etc.) für den Schutz des Produkts, des Netzwerks, seines Systems und der Schnittstelle vor allen Arten von Sicherheitsverletzungen, unberechtigtem Zugriff, Störungen, Eindringen, Lecks und/oder Diebstahl von Daten und Informationen zu erstellen und zu führen. ABB und seine Tochtergesellschaften sind nicht haftbar für Schäden und/oder Verluste in Verbindung mit solchen Sicherheitsverletzungen, nicht autorisiertem Zugriff, Störungen, Einbruch, Lecks und/oder Diebstahl von Daten und Informationen.

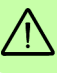

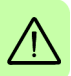

# $\overline{\phantom{a}}$

# <span id="page-20-0"></span>**Einführung in das Handbuch**

# <span id="page-20-1"></span>**Inhalt dieses Kapitels**

Dieses Kapitel erläutert das Handbuch. Es enthält einen Ablaufplan mit Schritten für die Prüfung des Lieferumfangs sowie die Installation und Inbetriebnahme des Frequenzumrichters. Im Ablaufplan wird auf Kapitel/Abschnitte in diesem Handbuch und auf andere Handbücher verwiesen.

# <span id="page-20-2"></span>**Zielgruppe**

Dieses Handbuch ist für Personen bestimmt, die die Installation planen und ausführen, den Frequenzumrichter in Betrieb nehmen, verwenden und Wartungsarbeiten daran ausführen. Lesen Sie dieses Handbuch vollständig durch, bevor Sie am Frequenzumrichter arbeiten. Vom Leser werden Grundkenntnisse über Elektrotechnik, Verdrahtung, elektrische Bauteile und elektrische Schaltungssymbole vorausgesetzt.

Das Handbuch wurde für Leser in der ganzen Welt geschrieben. Es sind sowohl SI-Einheiten als auch britische Maßeinheiten angegeben.

# <span id="page-20-3"></span>**Einteilung nach Baugrößen**

Einige Anweisungen, Technische Daten und Maßzeichnungen, die nur für bestimmte Baugrößen gelten, sind mit dem Symbol der Baugröße A, B, C oder D gekennzeichnet. Die Baugröße des Frequenzumrichters ist auf dem Typenschild des Frequenzumrichters angegeben. In der nachfolgenden Tabelle sind die verschiedenen Baugrößen angegeben:

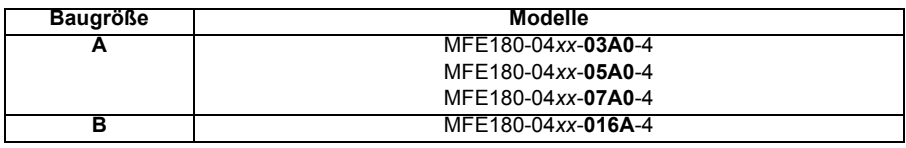

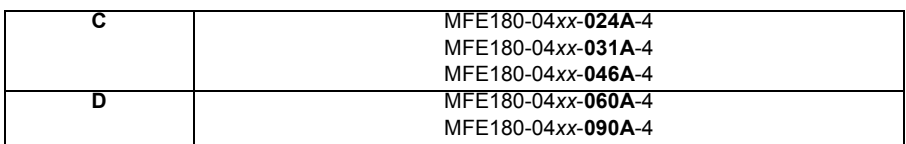

# <span id="page-21-0"></span>**Einteilung entsprechend dem ..+ Code"**

Die Anweisungen, technischen Daten und Maßzeichnungen, die nur bestimmte Optionen betreffen, sind mit "+ Codes" gekennzeichnet, z.B. +L516. Die jeweiligen Optionen des Frequenzumrichters sind durch die "+ Codes", die auf dem Typenschild des Frequenzumrichters angegeben sind, erkennbar. Die Optionen mit "+ Code" sind im Kapitel *[Typenschild](#page-29-2)* auf Seite [30](#page-29-2) aufgelistet.

# <span id="page-21-1"></span>**Inhalt dieses Handbuchs**

Das Handbuch besteht aus den folgenden Kapiteln:

- *[Sicherheitsvorschriften](#page-12-0)* (Seite [13\)](#page-12-0) enthält Sicherheitsanweisungen, die bei Installation, Inbetriebnahme, Betrieb und Wartung des Antriebs eingehalten werden müssen.
- *[Einführung in das Handbuch](#page-20-0)* (dieses Kapitel, Seite [21\)](#page-20-0) beschreibt Geltungsbereich, Zielgruppe, Zweck und Inhalt dieses Handbuchs. Es enthält ferner ein Ablaufdiagramm für die schnelle Installation und Inbetriebnahme.
- *[Beschreibung des Funktionsprinzips und der Hardware](#page-26-3)* (Seite [27](#page-26-3)) beschreibt Funktionsprinzip, Steckerlayout, Typenschild und die Angaben auf dem Typenschild in Kurzform.
- *[Mechanische Installation](#page-32-0)* (Seite [33\)](#page-32-0) beschreibt die Überprüfung des Installationsorts, das Auspacken, das Prüfen der Lieferung und die mechanische Installation des Antriebs.
- *[Planung der elektrischen Installation](#page-42-4)* (Seite [43](#page-42-4)) beschreibt die Anforderungen an die Wechselstromversorgung, Verkabelung und Fehlerstromschutzvorrichtungen (FI-Schalter).
- *[Elektrische Installation: Wechselstromeingang, Motor und Bremse](#page-52-0)* (Seite [53\)](#page-52-0) beschreibt die Installation der Hochleistungsanschlüsse, einschließlich Wechselstromversorgung, Motorausgang und Bremswiderstand.
- *[Elektrische Installation: Eingang / Ausgang](#page-64-2)* (Seite [65\)](#page-64-2) beschreibt die Installation von Niederspannungsanschlüssen, einschließlich analoger und digitaler Ein- /Ausgänge (inkl. Safe Torque Off [STO]), Motordrehgeber und Ethernet.
- *[Checkliste für die Installation](#page-92-2)* (Seite [93](#page-92-2)) enthält eine Liste von Prüfpunkten, anhand derer die richtige Durchführung der Montage überprüft wird.
- *[Inbetriebnahme](#page-94-0)* (Seite [95\)](#page-94-0) beschreibt die Schritte zum Anlegen der Spannung an den Antrieb, zur Installation der Mint Machine Center Software und zum Abstimmen und Optimieren der Motor-/Antriebskombination.
- *[Fehlersuche](#page-112-4)* (Seite [113](#page-112-4)) beschreibt die LED-Anzeigen des Antriebs und Lösungen für typische Probleme, die bei der Installation auftreten können.
- *[Wartung](#page-122-4)* (Seite [123](#page-122-4)) beschreibt die erforderlichen Wartungstätigkeiten, damit die optimale Leistung des Antriebs erhalten bleibt.
- *[Technische Daten](#page-128-2)* (Seite [129](#page-128-2)) enthält die technischen Spezifikationen des Antriebs, z.B. Abmessungen, Nennwerte, technische Spezifikationen, sowie Bestimmungen zur Einhaltung der Anforderungen für die CE-Kennzeichnung und andere Kennzeichnungen.
- *[Netzdrosseln](#page-150-3)* (Seite [151\)](#page-150-3) beschreibt die optionalen Netzdrosseln, die mit dem Antrieb verwendet werden können.
- *[DC-Drosseln](#page-154-3)* (Seite [155\)](#page-154-3) beschreibt die optionalen DC-Drosseln, die mit den Antrieben der Baugrößen C und D verwendbar sind.
- *[Netzfilter](#page-158-3)* (Seite [159\)](#page-158-3) beschreibt die optionalen Netzfilter, die mit dem Antrieb verwendet werden können.
- *[Widerstandsbremsung](#page-162-2)* (Seite [163](#page-162-2)) beschreibt Auswahl, Schutz und Anschluss der Bremschopper und Bremswiderstände für die Widerstandsbremsung.
- *[Maßzeichnungen](#page-172-2)* (Seite [173](#page-172-2)) enthält die Abmessungen jedes Antriebs.
- *[Annex: Safe Torque Off \(STO\)](#page-188-3)* (Seite [189](#page-188-3)) beschreibt die STO-Funktionen, deren Installation und technische Daten.

# <span id="page-22-0"></span>**Zugehörige Dokumente**

Siehe *[Liste zugehöriger Handbücher](#page-1-1)* auf Seite [2](#page-1-1) (auf der Innenseite des vorderen Deckblatts).

# <span id="page-23-0"></span>**Ablaufdiagramm für die schnelle Installation und Inbetriebnahme**

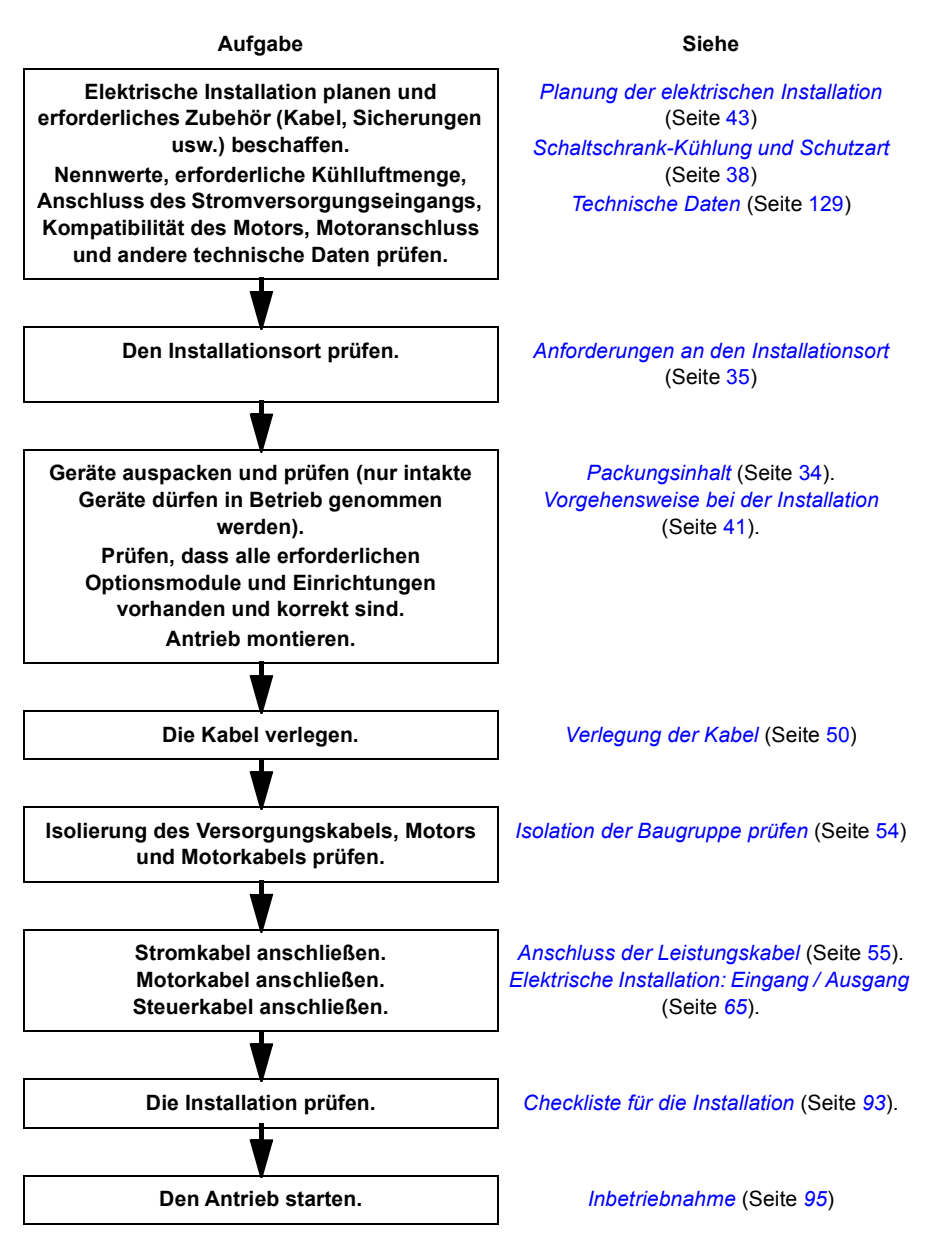

# <span id="page-24-0"></span>**Begriffe und Abkürzungen**

Die folgenden Maßeinheiten und Abkürzungen können in diesem Handbuch auftreten.

<span id="page-24-1"></span>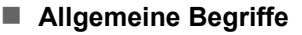

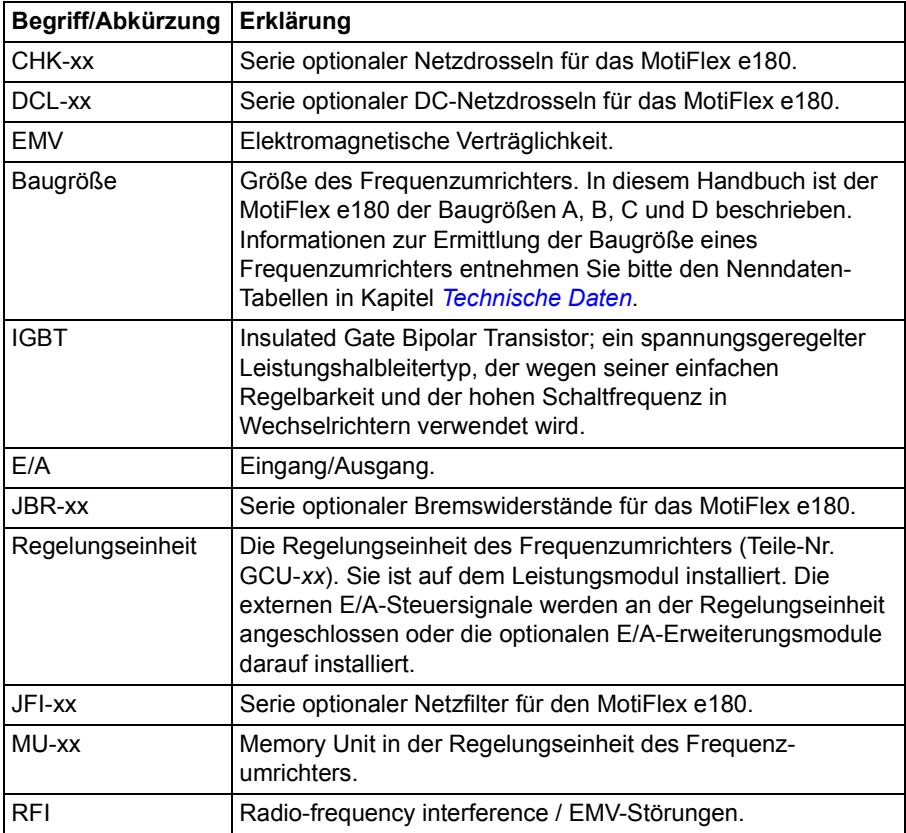

Für sicherheitsbezogene Abkürzungen beachten Sie auch Seite [211.](#page-210-1)

#### <span id="page-24-2"></span>**Warenzeichen**

# Fther**CAT.**

EtherCAT® ist ein eingetragenes Warenzeichen und patentierte Technologie, die von der Beckhoff Automation GmbH, Deutschland lizenziert ist.

Windows 7 und Windows 8 sind eingetragene Warenzeichen von Microsoft Corporation.

Mint™ und MotiFlex® sind eingetragene Warenzeichen von Baldor, einem Mitglied der ABB-Gruppe.

# 3

# <span id="page-26-3"></span><span id="page-26-0"></span>**Beschreibung des Funktionsprinzips und der Hardware**

# <span id="page-26-1"></span>**Inhalt dieses Kapitels**

In diesem Kapitel werden kurz das Funktionsprinzip, Layout, Typenschild und die Angaben auf dem Typenschild beschrieben. Ferner ist eine allgemeine Abbildung zu den Stromversorgungsanschlüssen und Steuerschnittstellen enthalten.

# <span id="page-26-2"></span>**Produktübersicht**

Der MotiFlex e180 ist ein Frequenzumrichter in Schutzart IP20 für die Regelung von AC-Motoren. Es ist für den Schaltschrankeinbau durch den Kunden vorgesehen. Der MotiFlex e180 ist in verschiedenen Baugrößen, abhängig von der benötigten Ausgangsleistung, lieferbar. Alle Baugrößen arbeiten mit der gleichen Regelungseinheit (Typ GCU-*xx*).

<span id="page-27-0"></span>**Layout**

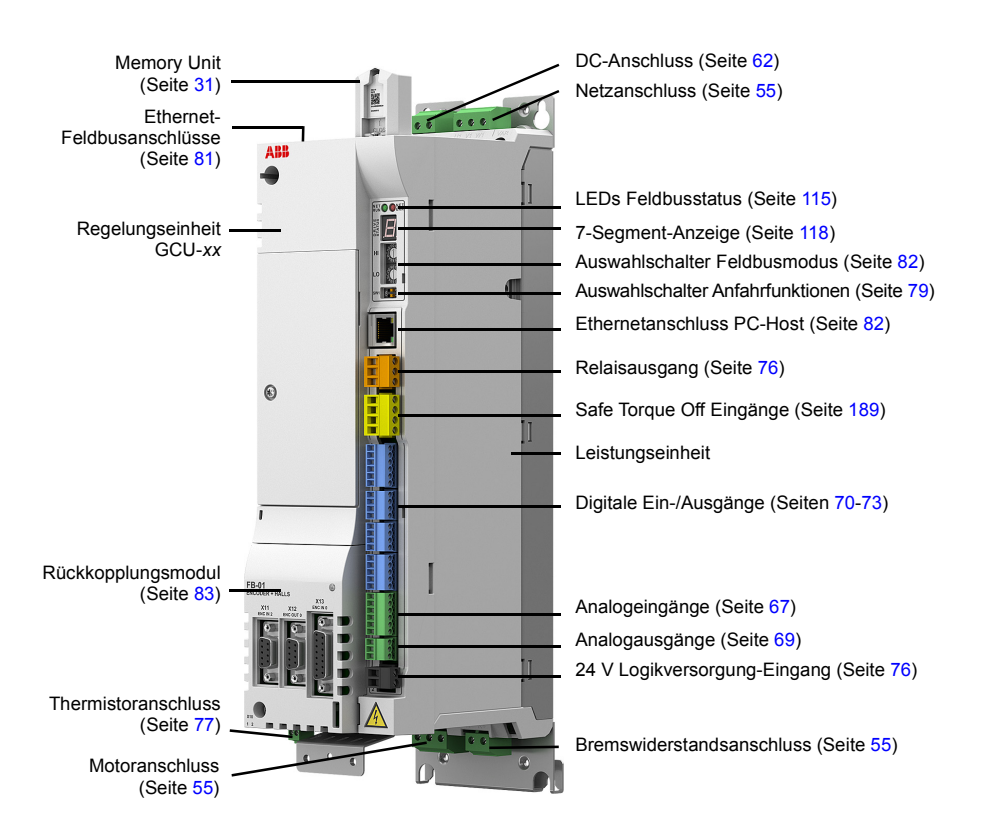

#### <span id="page-28-0"></span>**Hauptstromkreis**

Der folgende Schaltplan zeigt den Hauptstromkreis des Antriebs. Weitere Informationen zur Leistungseinheit enthält das Kapitel *[Elektrische Installation:](#page-52-0)  [Wechselstromeingang, Motor und Bremse](#page-52-0)*.

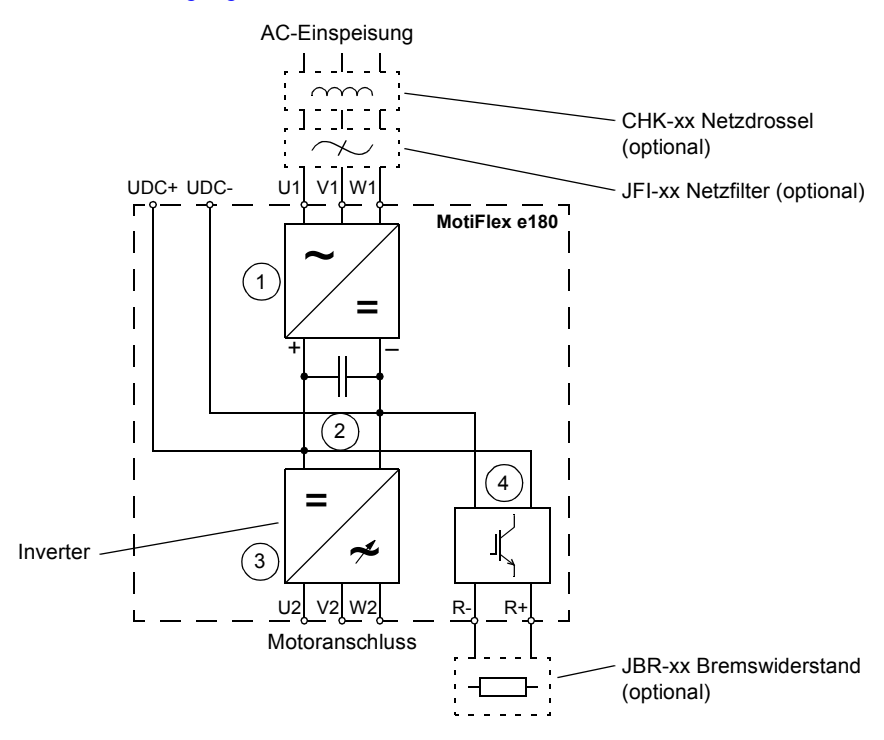

- 1. Gleichrichter. Wandelt Wechselstrom und -spannung in Gleichstrom und spannung um.
- 2. DC-Verbindung. Gleichstromkreis zwischen Gleichrichter und Inverter.
- 3. Inverter. Wandelt Gleichstrom und -spannung in Wechselstrom und -spannung um.
- 4. Brems-Chopper. Leitet bei Bedarf die überschüssige Energie aus dem Gleichspannungszwischenkreis des Antriebs an den Bremswiderstand. Der Chopper arbeitet, wenn die Zwischenkreisspannung einen bestimmten Grenzwert überschreitet. Der Spannungsanstieg wird in der Regel durch Abbremsen eines Motors mit großem Massenträgheitsmoment verursacht. Der Bremswiderstand ist bei Bedarf vom Benutzer zu beschaffen und zu installieren.

# <span id="page-29-0"></span>**Typenschild**

Vor der Installation und dem Betrieb prüfen Sie bitte die Informationen auf dem Typenschild der Leistungseinheit und vergewissern Sie sich, dass es sich um den richtigen Typ handelt. Das Typenschild befindet sich an der linken Seite der Leistungseinheit.

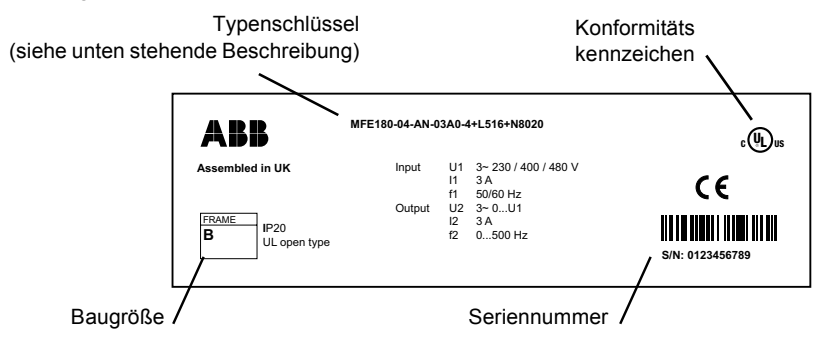

Die erste Ziffer der Seriennummer gibt das Herstellerwerk an. Die 2. und 3. Ziffer steht für das Herstellungsjahr und die 4. und 5. Ziffer geben die Produktionswoche an. Die Ziffern 6 bis 10 sind laufende Nummern, die jede Woche bei 00001 beginnen.

#### <span id="page-29-2"></span><span id="page-29-1"></span>**Typenschild**

Der Typenschlüssel enthält Informationen über die Spezifikationen und Konfiguration des Frequenzumrichters. Dieser Schlüssel ist in der folgenden Tabelle erklärt. Nicht alle Auswahlmöglichkeiten sind bei allen Frequenzumrichtertypen möglich; siehe *MotiFlex e180 Ordering Information* (Bestellangaben), das Sie auf Anfrage erhalten.

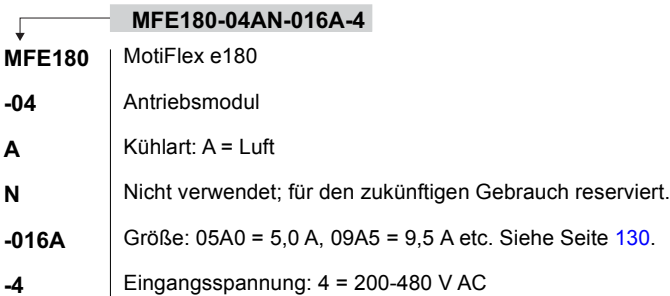

#### <span id="page-30-0"></span>**Memory Unit (MU)**

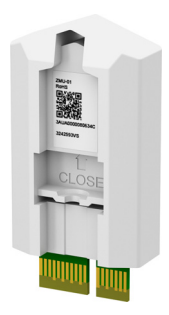

Die Memory Unit definiert die Identität und Funktionen des Antriebs. Auf ihr sind die Firmware und die gespeicherten Parameter des Antriebs abgelegt. Die Memory Unit enthält das Mint-Programm für programmierbare Modelle. Die Memory Unit ist eine wesentliche Komponente des Antriebs und muss stets eingebaut sein. Sie ist nicht darauf ausgelegt, häufig aus- und eingebaut zu werden.

Vor dem Entfernen oder Einsetzen der Memory Unit muss der Antrieb komplett von der Spannungsversorgung getrennt werden. Zum Schutz des Geräts vor Vibration muss die Schraube stets festgezogen sein.

Die Memory Unit kann in einen identischen Ersatzantrieb eingesetzt werden. Ist die Spezifikation des neuen Antriebs nicht identisch, muss dieser neu parametriert werden, bevor er zum Antrieb von Maschinen verwendet wird. Das Abstimmen des Antriebs unter Verwendung von Mint WorkBench gestattet es, die richtigen Abstimmparameter in der Memory Unit zu speichern.

Die Memory Unit ist ausschließlich mit Antrieben vom Typ MotiFlex e180 verwendbar. Sie ist mit keinem anderen Produkt kompatibel, das eine ähnliche Einheit verwendet, z.B. ZMU-02. Die Memory Unit MotiFlex e180 ist auf dem Typenschild mit MFE180- MU-GCU-01 gekennzeichnet.

# 4

# <span id="page-32-1"></span><span id="page-32-0"></span>**Mechanische Installation**

# <span id="page-32-2"></span>**Inhalt dieses Kapitels**

Dieses Kapitel beschreibt das Verfahren zur mechanischen Installation des Antriebs.

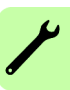

# <span id="page-33-1"></span><span id="page-33-0"></span>**Packungsinhalt**

Der Karton enthält:

- Frequenzumrichter MotiFlex e180 mit werksseitig installierten Optionen
- Drei Kabelklemmenbleche (zwei für Leistungskabel, eins für Steuerkabel) mit Schrauben
- Schraubklemmenblöcke zur Befestigung oben an der Regelungseinheit. Für die Modelle der Baugrößen A und B werden zusätzliche Stromversorgungsstecker geliefert.
- Memory Unit
- Kurzanleitung (Quick Guide)

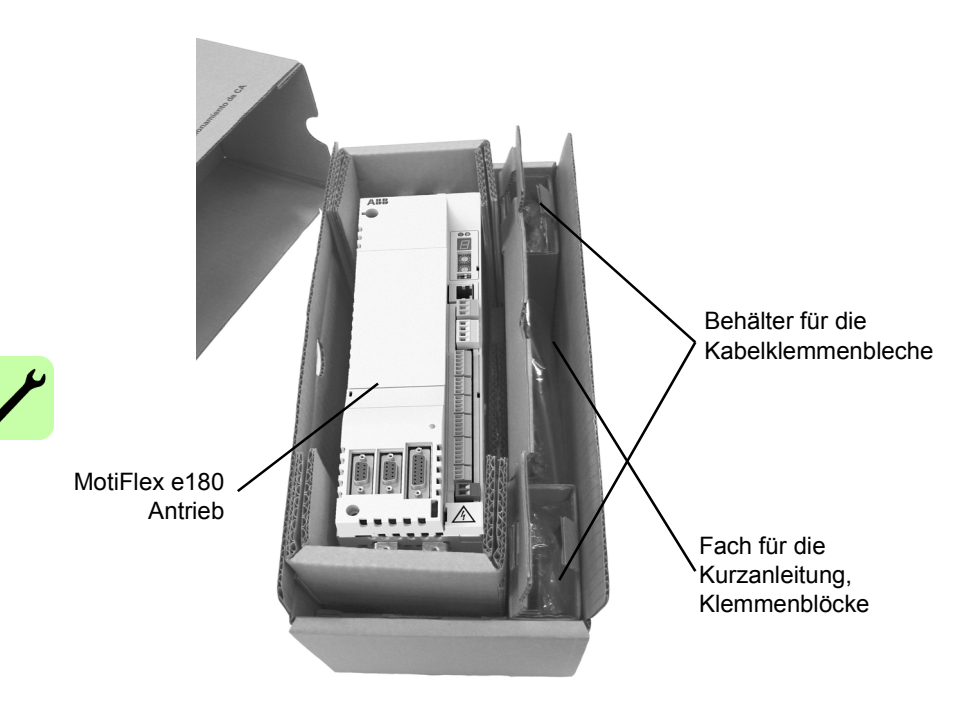

#### <span id="page-34-2"></span><span id="page-34-0"></span>**Anforderungen an den Installationsort**

Der Antrieb muss in senkrechter Position mit dem Kühlungsbereich gegen eine Wand installiert werden. Alle Antriebe können direkt nebeneinander installiert werden. Der Installationsort muss die folgenden Anforderungen erfüllen:

- Der Installationsort muss ausreichend ventilierbar sein, um eine Überhitzung des Antriebs zu verhindern.
- Die Betriebsbedingungen des Antriebs müssenden Spezifikationen in *[Umgebungsbedingungen](#page-141-1)* (Seite [142\)](#page-141-1) entsprechen.
- Die Wand muss senkrecht, aus nicht brennbarem Material und stark genug sein, um das Gewicht des Antriebs zu tragen. Siehe *[Abmessungen und Gewichte](#page-140-1)* (Seite [141](#page-140-1)).
- Das Material unterhalb der Installation ist nicht brennbar.
- Es gibt ausreichend freien Raum unter- und oberhalb des Antriebs für den Kühlluftstrom sowie zur Reparatur und Wartung. Es gibt ausreichend freien Raum vor dem Antrieb für den Betrieb, die Reparatur und Wartung.

#### <span id="page-34-1"></span>**Erforderliche Werkzeuge**

- Schlitzschraubendreher für die Schraub-Verbinder.
- Eine Bohrmaschine und Schrauben oder Bolzen zur Befestigung des MicroFlex e180.
- Abisolierzange.
- Für Installationen nach UL-Standard verwenden Sie UL-gelistete, gegengekoppelte Stecker, deren Größe für den verwendeten Leitungsquerschnitt angemessen ist.
- Stecker dürfen nur mit dem vom Hersteller des Steckers angegebenen Crimpwerkzeug installiert werden.

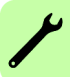

# <span id="page-35-0"></span>**Schaltschrankaufbau**

Der Schrankrahmen muss stabil genug sein, um das Gewicht der Antriebskomponenten, der Steuerungsgeräte und weiterer Einbauteile zu tragen.

Der Schaltschrank muss vor Berührung der spannungsführenden Teile des Frequenzumrichters schützen und die Anforderungen an Luftreinheit und Luftfeuchte erfüllen (siehe Kapitel *[Technische Daten](#page-128-2)*).

#### <span id="page-35-1"></span>**Anordnung der Geräte**

Für eine einfache Installation und Wartung sollte ausreichend Platz vorgesehen werden. Dabei müssen ein ausreichender Kühlluftstrom, vorgeschriebene Mindestabstände, Kabel und Kabelpritschen/-halterungen berücksichtigt werden.

Layout-Beispiele entnehmen Sie bitte Abschnitt *[Schaltschrank-Kühlung und](#page-37-0)  [Schutzart](#page-37-0)*.

#### <span id="page-35-2"></span>**Erdung der Montage-Anordnung**

Stellen Sie sicher, dass alle Baugruppenträger oder Zwischenböden, an oder auf denen Bauteile montiert werden, ordnungsgemäß geerdet sind und die Verbindungsstellen unlackiert bleiben.

#### **Hinweise:**

Stellen Sie sicher, dass die Komponenten über die Befestigungsschrauben am Schrankrahmen geerdet werden.

Es wird empfohlen, dass das Netzfilter (falls verwendet) und der Frequenzumrichter auf das gleiche Montageblech montiert werden.
# **Hauptabmessungen und erforderliche Abstände**

Die Frequenzumrichter können direkt nebeneinander installiert werden. In der folgenden Abbildung sind die wesentlichen Abmessungen der Frequenzumrichter sowie die erforderlichen Abstände dargestellt. Detaillierte Angaben enthält Kapitel *[Maßzeichnungen](#page-172-0)*.

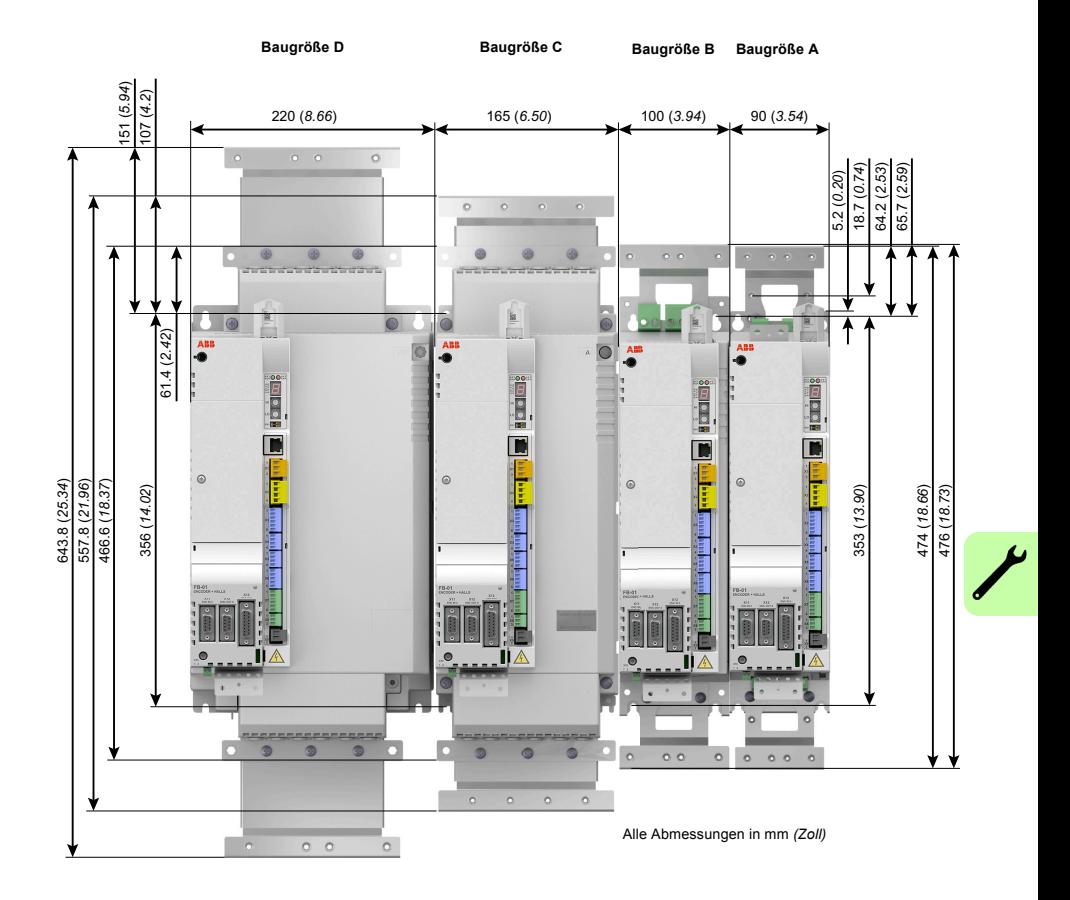

# **Schaltschrank-Kühlung und Schutzart**

Im Schaltschrank muss genügend Platz und freie Abstände für die einzubauenden Komponenten vorhanden sein, um eine ausreichende Kühlung sicherzustellen. Beachten Sie die Mindestabstände, die für jedes Bauteil angegeben sind.

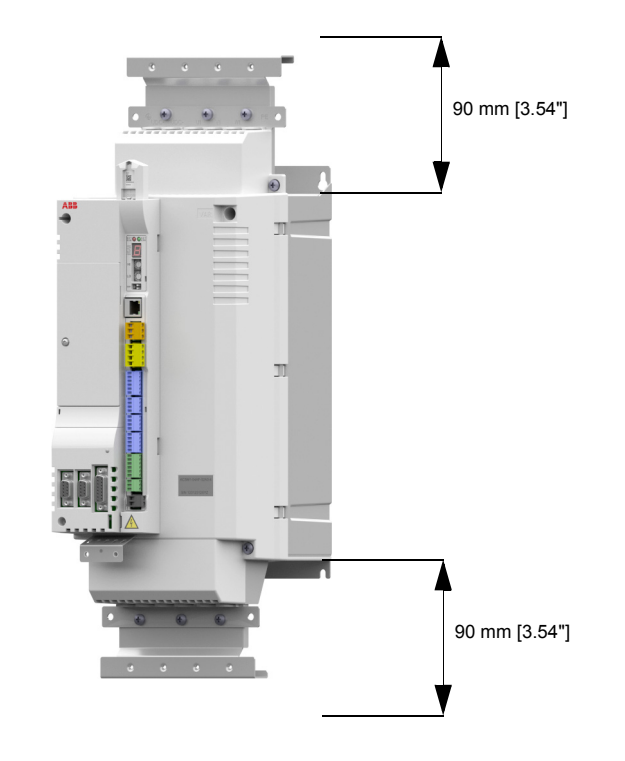

Die Luftein- und Luftauslässe müssen mit Gittern versehen sein, die

- den Luftstrom leiten,
- gegen Berührung spannungsführender Teile schützen,
- Eintritt von Spritzwasser in den Schaltschrank verhindern.

Die Temperatur der angesaugten frischen Kühlluft der Einheit darf nicht höher als die maximal zulässige Umgebungstemperatur sein (siehe *[Umgebungsbedingungen](#page-141-0)* in Kapitel *[Technische Daten](#page-128-0)*). Darauf muss insbesondere dann geachtet werden, wenn Wärme erzeugende Komponenten (wie andere Frequenzumrichter, Netzdrosseln und Bremswiderstände) in unmittelbarer Nähe installiert werden.

Die Abbildung zeigt zwei typische Kühllösungen. Der Lufteinlass ist im unteren Schrankbereich und der Luftauslass ist oben.

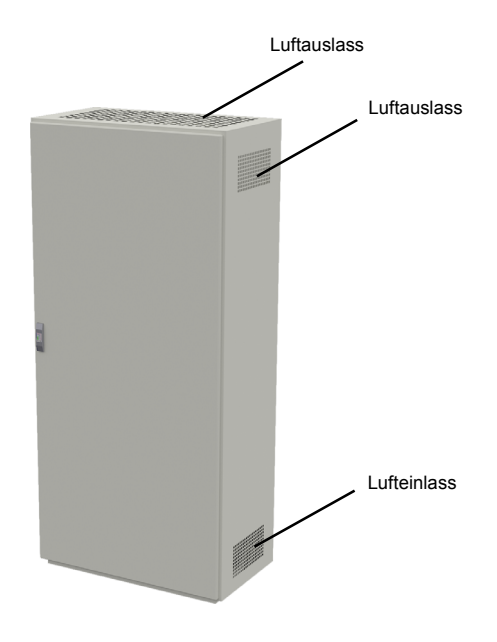

Der Kühlluftstrom durch den Frequenzumrichter muss die in Kapitel *[Technische](#page-128-0)  [Daten](#page-128-0)* angegebenen Anforderungen erfüllen:

- Kühlluftstrom Die im Kapitel *[Technische Daten](#page-128-0)* angegebenen Werte gelten für Dauernennlast. Bei zyklischer oder geringerer Last als der Nennlast ist eine niedrigere Kühlluftleistung erforderlich.
- Zulässige Umgebungstemperatur.

Stellen Sie sicher, dass die Lufteinlass- und Luftauslass-Querschnitte eine ausreichende Größe haben. Beachten Sie, dass zusätzlich zur Verlustleistung des Frequenzumrichters die in Kabeln und anderen zusätzlichen Geräten entstehende Wärme ebenfalls abgeleitet werden muss.

Die internen Lüfter der Frequenzumrichter reichen normalerweise aus, um die Temperaturen der Komponenten in IP22 Schränken niedrig genug zu halten.

Bei IP54 Schränken werden dicke Filtermatten verwendet, um das Eindringen von Spritzwasser in den Schaltschrank zu verhindern. Dadurch kann die Installation von Zusatzlüftern notwendig werden, wie z.B. Lüftern zum Ausblasen der heißen Luft durch das Schrankdach.

Der Installationsort muss ausreichend belüftet sein.

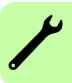

**Verhinderung der Rückzirkulation von erhitzter Luft**

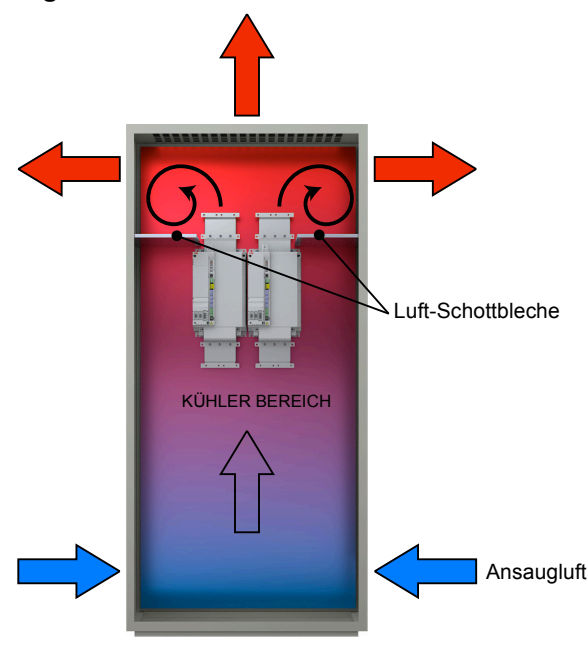

#### **Außerhalb des Schaltschranks**

Verhindern Sie, dass erhitzte Kühlluft außerhalb des Schaltschranks wieder angesaugt werden kann, indem Sie die erhitzte Kühlluft vom Schrank ableiten. Mögliche Lösungen sind unten aufgelistet:

- Luftleitgitter/-bleche, die die Strömungsrichtungen am Lufteinlass und -auslass trennen.
- Lufteinlass und -auslass auf verschiedenen Seiten des Schaltschranks anordnen
- Lufteinlass im unteren Teil der vorderen Tür und einen zusätzlichen Lüfter zum Absaugen auf dem Dach des Schaltschranks.

#### **Im Inneren des Schaltschranks**

Verhindern Sie, dass heiße Luft im Innenraum des Schaltschranks zirkuliert, indem Sie Luft-Schottbleche luftdicht einbauen. Normalerweise sind keine Dichtungen erforderlich.

## **Schrankheizung**

Falls im Schaltschrank Kondensation auftreten könnte, sollte eine Schrankheizung verwendet werden. Eine Schrankheizung hat die primäre Aufgabe, die Luft zu trocknen, sie kann aber auch als Heizung bei niedrigen Temperaturen dienen. Für den Einbau der Heizung müssen die Herstellerangaben beachtet werden.

# **Vorgehensweise bei der Installation**

#### **Montage direkt an der Wand**

- 1. Markieren Sie die Stellen für die vier Bohrungen. Die Montagepunkte sind in Kapitel *[Maßzeichnungen](#page-172-0)* angegeben.
- 2. Nach dem Bohren an den markierten Stellen die Halteschrauben oder -bolzen befestigen.
- 3. Den Frequenzumrichter auf die Schrauben/Bolzen an der Wand setzen. **Hinweis:** Den Frequenzumrichter nur an seinem Chassis anheben.
- 4. Die Befestigungsschrauben/-muttern festziehen.

#### ■ Montage auf DIN-Schiene (nur Baugrößen A und B)

- 1. Wie in Abbildung *a* gezeigt, den Frequenzumrichter auf die Schiene setzen und einrasten. Zum Abnehmen des Frequenzumrichters muss die Entriegelung gedrückt werden, wie in Abbildung *b* gezeigt.
- 2. Den Frequenzumrichter unten mit zwei Schrauben an der Montagefläche befestigen.

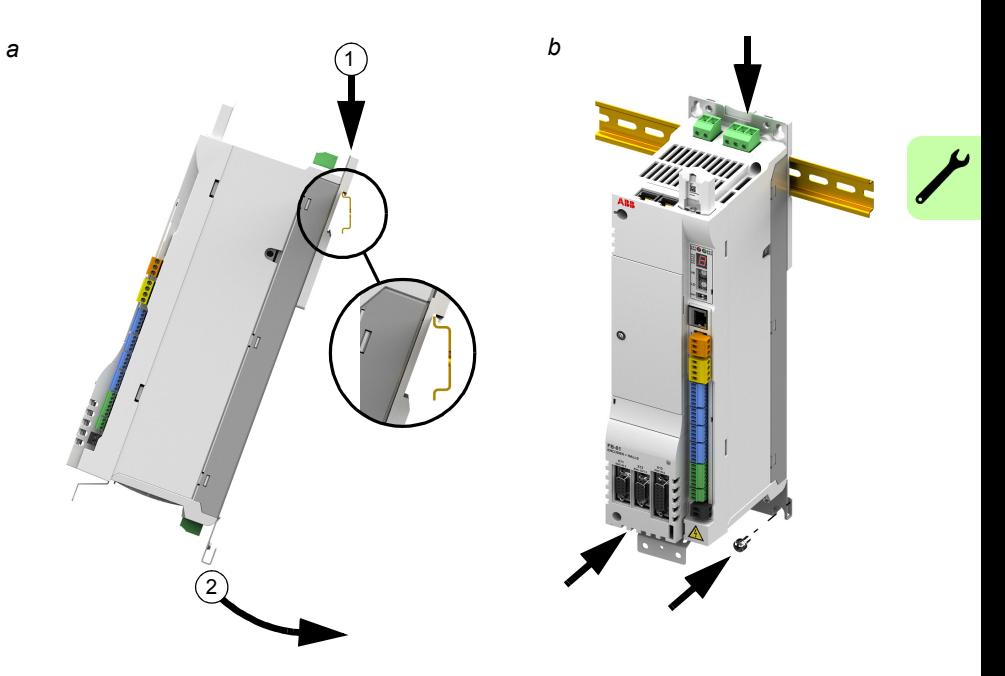

#### **Netzdrossel-Installation**

Siehe Kapitel *[Netzdrosseln](#page-150-0)* auf Seite *[151](#page-150-0)*.

#### *42 Mechanische Installation*

#### ■ Netzdrossel-Installation

Siehe Kapitel *[DC-Drosseln](#page-154-0)* auf Seite [155](#page-154-0).

#### **Netzfilter-Installation**

Siehe Kapitel *[Netzfilter](#page-158-0)* auf Seite [159](#page-158-0).

#### **Bremswiderstand-Installation**

Siehe Kapitel *[Widerstandsbremsung](#page-162-0)* auf Seite [163.](#page-162-0)

#### **Installation des Rückkopplungsmoduls**

Falls das Rückkopplungsmodul separat geliefert wurde, siehe *[Motor](#page-82-0)  [Drehgebermodule](#page-82-0)* auf Seite [83](#page-82-0).

# 5

# <span id="page-42-0"></span>**Planung der elektrischen Installation**

# **Inhalt dieses Kapitels**

Dieses Kapitel enthält die Anweisungen, die bei der Auswahl des Motors, der Kabel, der Schutzmaßnahmen, der Kabelführung und dem Betrieb des Frequenzumrichters beachtet werden müssen. Werden die von ABB gegebenen Empfehlungen nicht befolgt, kann der Frequenzumrichterbetrieb zu Problemen führen, die nicht von der Gewährleistung abgedeckt werden.

**Hinweis:** Bei der Installation müssen die örtlichen Vorschriften stets beachtet werden. ABB übernimmt keinerlei Haftung für Installationen, bei denen örtliche Vorschriften und/oder andere Regelungen nicht eingehalten werden.

# **Motorauswahl**

Wählen Sie den (3-phasigen Asynchron-) Motor entsprechend der Kenndaten-Tabelle in Kapitel *[Technische Daten](#page-128-0)* aus. In der Tabelle sind die typischen Motorleistungen für jeden Frequenzumrichtertyp aufgelistet.

An den Wechselrichterausgang kann nur ein Permanentmagnet-Synchronmotor angeschlossen werden. Es wird empfohlen, einen Sicherheitsschalter zwischen den Permanentmagnetmotor und den Ausgangsanschlüssen des Wechselrichters zu installieren, um bei Wartungsarbeiten den Motor vom Frequenzumrichter trennen zu können.

# **Netzanschluss**

Verwenden Sie einen festen Anschluss an die AC-Spannungsversorgung.

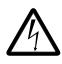

**WARNUNG!** Da der Ableitstrom des Geräts typischerweise höher ist als 3,5 mA, ist nach EN 61800-5-1 ein fester Anschluss erforderlich.

# <span id="page-43-0"></span>**Einrichtung zur Trennung von der Netzspannungsversorgung**

Installieren Sie einen handbetätigten Trennschalter zwischen der AC-Spannungsquelle und dem Frequenzumrichter. Der Trennschalter muss für Installations- und Wartungsarbeiten in geöffneter Position verriegelt werden können.

#### **Europa:**

Wird der Frequenzumrichter in einer Anwendung eingesetzt, welche die Anforderungen der EU-Maschinenrichtlinie nach der Norm EN 60204-1 Sicherheit von Maschinen erfüllen muss, so muss der Trennschalter einem der folgenden Typen entsprechen:

- ein Sicherungslasttrennschalter der Gebrauchskategorie AC-23B (EN 60947-3)
- ein Trennschalter mit einem Hilfskontakt, der sicherstellt, dass zuerst der Lastkreis getrennt wird bevor die Hauptkontakte des Trennschalters öffnen (EN 60947-3)
- ein Leistungsschalter, durch den die Trennung nach EN 60947-2 erfolgt.

#### **Andere Regionen**

Die Trennvorrichtung muss den anzuwendenden Sicherheitsvorschriften entsprechen.

# **Thermischer Überlast- und Kurzschluss-Schutz**

### **Thermischer Überlastschutz**

Der Frequenzumrichter schützt sich selbst sowie die Motorkabel vor thermischer Überlast, wenn die Kabel entsprechend dem Nennstrom des Frequenzumrichters dimensioniert sind. Zusätzliche Einrichtungen für den thermischen Schutz werden nicht benötigt.

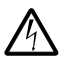

**WARNUNG!** Ist der Frequenzumrichter an mehrere Motoren angeschlossen, so müssen die einzelnen Kabel und Motoren durch einen eigenen geeigneten Motorschutzschalter oder einen Überlast-Schutzschalter mit thermischer Auslösung geschützt werden. Diese Geräte müssen eventuell separat zur Abschaltung des Kurzschluss-Stroms abgesichert werden.

#### ■ Schutz gegen Kurzschluss im Motorkabel

Der Frequenzumrichter schützt die Motorkabel und den Motor bei Kurzschluss, wenn die Motorkabel entsprechend dem Nennstrom des Frequenzumrichters dimensioniert sind. Zusätzliche Schutzeinrichtungen sind in diesem Fall nicht erforderlich.

#### **Schutz gegen Kurzschluss im Netzkabel oder im Frequenzumrichter**

Schützen Sie die Eingangskabel mit Sicherungen oder Leistungsschaltern. Empfehlungen für Sicherungen enthält Kapitel *[Technische Daten](#page-128-0).* Bei Absicherung an der Niederspannungsverteilung schützen Standard-IEC-Sicherungen des Typs gG oder des UL-Typs T auch die Eingangskabel bei Kurzschluss, begrenzen Schäden am Frequenzumrichter und verhindern Schäden an angeschlossenen Geräten im Falle eines Kurzschlusses im Frequenzumrichter.

#### **Ansprechzeit der Sicherungen und Leistungsschalter**

Prüfen Sie, ob die Ansprechzeit der Sicherung unter 0,5 Sekunden liegt. Die Ansprechzeit ist vom Typ, der Impedanz des Einspeisenetzes und dem Querschnitt, Material und der Länge der Einspeisekabel abhängig. US-Sicherungen müssen vom Typ "verzögerungsfrei" sein.

#### **Leistungsschalter**

Die Schutzcharakteristik des Leistungsschalters ist von der Einspeisespannung sowie dem Typ und der Konstruktion des Schalters abhängig. Es gibt gewisse Einschränkungen hinsichtlich der Kurzschluss-Kapazität des Einspeisenetzes. Ihre örtliche ABB-Vertretung kann Ihnen bei der Auswahl des Leistungsschalter-Typs behilflich sein, wenn die Charakteristik des Einspeisenetzes bekannt ist.

#### **Thermischer Motorschutz**

Der Motor muss entsprechend den Vorschriften vor Überhitzung geschützt werden und der Strom muss abgeschaltet werden, wenn eine Überlastung des Motors festgestellt wird. Der Frequenzumrichter enthält eine thermische Schutzfunktion, die den Motor schützt und den Strom abschaltet, wenn dies erforderlich ist. Das MotiFlex e180 verfügt über einen speziellen Anschluss für PTC-Sensoren. Der Antrieb reagiert auf diese Eingabe je nach der unter MOTORTEMPERATUREMODE festgelegten Einstellung. Einzelheiten dazu sind in der Mint Hilfedatei zu finden.

# **Erdschluss-Schutz**

Der Frequenzumrichter verfügt über eine interne Erdschluss-Schutzfunktion zum Schutz des Gerätes vor Erdschlüssen im Motor und dem Motorkabel. Diese dient weder zum Schutz von Personen noch ist sie eine Brandschutzeinrichtung.

Die optionalen Netzfilter enthalten Kondensatoren, die zwischen dem Hauptstromkreis und dem Gehäuse angeschlossen sind. Diese Kondensatoren und lange Motorkabel erhöhen den Erdschluss-Strom und können Fehlerstrom-Schutzschalter zum Ansprechen bringen.

# **Not-Aus-Einrichtungen**

Installieren Sie aus Sicherheitsgründen die Not-Aus-Einrichtungen an jeder Bedienstation und an anderen Stellen, an denen ein Not-Aus notwendig sein kann.

**Hinweis:** Das softwareseitige Stoppen der Bewegung und/oder Deaktivieren des Antriebs trennt diesen nicht von einem gefährlichen Potenzial.

# **Safe Torque Off (Sicher abgeschaltetes Moment)**

Der Frequenzumrichter unterstützt die Funktion "Sicher abgeschaltetes Moment" nach den Normen EN 61800-5-2, EN 60204-1 und EN 61508.

Diese Sicherheitsfunktion schaltet die Steuerspannung der Leistungshalbleiter der Ausgangsstufe des Antriebs ab und verhindert somit, dass der Wechselrichter die zum Drehen des Motors benötigte Spannung erzeugt (siehe unten stehende Abbildung). Mit Hilfe dieser Funktion können kurzzeitige Arbeiten (wie Reinigen) und/oder Wartungsarbeiten an nicht-elektrischen Teilen der Maschine ohne Abschalten der Spannungsversorgung des Frequenzumrichters durchgeführt werden.

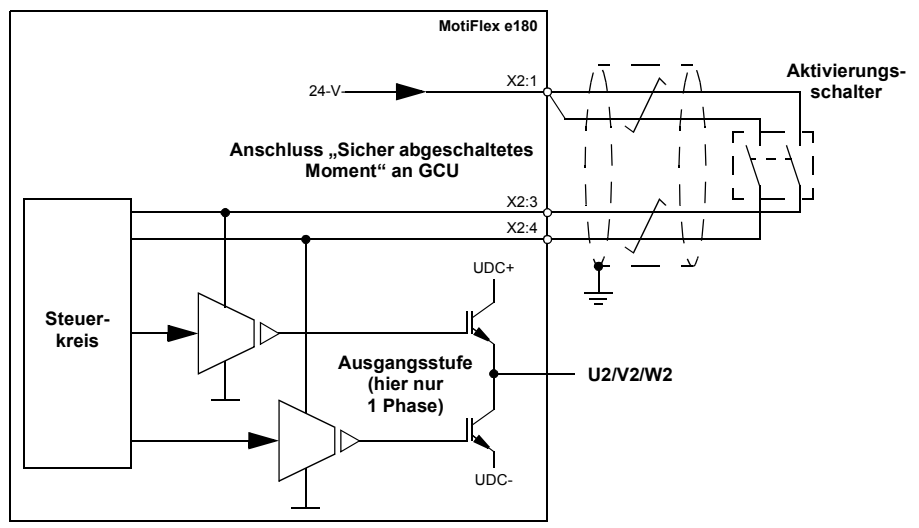

#### **Hinweise:**

**• Die STO-Funktion wird aktiviert, wenn einer oder beide Sicherheitskreis-Kontakte öffnen. Überschreitet der Zeitraum zwischen dem Öffnen oder Schließen beider Kontakte einen vorher festgelegten Wert, so wird von einem Fehler im Sicherheitskreis oder in der Verkabelung ausgegangen, und es wird eine Störung gemeldet. Siehe** *[Annex: Safe Torque Off \(STO\)](#page-188-0)* **auf Seite** [189](#page-188-0)**. • Die maximale Kabellänge zwischen Frequenzumrichter und Sicherheitsschalter ist 30 m (98 ft).**

WARNUNG! Die Funktion "Sicher abgeschaltetes Moment" schaltet nicht die Spannungsversorgung des Haupt- und Hilfsstromkreises des Frequenzumrichters ab. Deshalb dürfen Wartungsarbeiten an elektrischen Teilen des Frequenzumrichters oder des Motors nur nach Trennung des Antriebssystems von der Spannungsversorgung ausgeführt werden.

**Hinweis:** Es wird nicht empfohlen, den Frequenzumrichter mit der Funktion "Sicher abgeschaltetes Moment" zu stoppen. Wenn ein Frequenzumrichter mit der Funktion "Sicher abgeschaltetes Moment" gestoppt wird, dreht der Motor ungeregelt bis zum Stillstand. Wenn dies nicht zugelassen werden kann (z.B. Verursachen von

Gefahren), müssen Frequenzumrichter und angetriebene Maschine mit der entsprechenden Stoppfunktion angehalten werden, bevor diese Funktion verwendet wird.

Für weitere Informationen über diese Funktion siehe *[Annex: Safe Torque Off \(STO\)](#page-188-0)* auf Seite [189.](#page-188-0)

# <span id="page-46-0"></span>**Auswahl der Leistungskabel**

#### **Allgemeine Regeln**

Netz- (Versorgungs-) und Motorkabel müssen **entsprechend den örtlichen Vorschriften** ausgelegt sein.

- Das Kabel muss für den Laststrom des Frequenzumrichters ausgelegt sein. Siehe Kapitel *[Technische Daten](#page-128-0)* hinsichtlich der Nennströme.
- Bei Dauerbetrieb muss das Kabel für mindestens 70 °C (USA: 75 °C [167 °F]) maximal zulässige Temperatur der Leiter ausgelegt sein.
- Die Leitfähigkeit des Schutzleiters (PE) muss gleich der Leitfähigkeit eines Phasenleiters sein (d.h., gleicher Querschnitt).
- 600-VAC-Kabel sind zulässig bis zu 500 VAC.
- Die EMV-Anforderungen entnehmen Sie bitte Kapitel *[Technische Daten](#page-128-0)*.

Es müssen symmetrisch geschirmte Motorkabel verwendet werden (siehe Abbildung unten), um die EMV-Anforderungen für die CE-Kennzeichnungen zu erfüllen.

Zwar ist ein Vier-Leiter-System als Netzanschlusskabel zugelassen, es wird aber ein symmetrisch geschirmtes Kabel empfohlen. Im Vergleich zu Vier-Leiter-Kabeln werden bei Verwendung von symmetrisch geschirmten Kabeln elektromagnetische Emissionen des gesamten Antriebssystems sowie Lagerströme und Verschleiß vermindert.

Das Motorkabel und der verdrillte Schirm (PE) müssen möglichst kurz gehalten werden, um elektromagnetische Emissionen sowie kapazitive Ströme zu vermindern.

#### **Alternative Leistungskabeltypen**

Leistungskabeltypen, die mit dem Frequenzumrichter verwendet werden können, sind nachfolgend dargestellt.

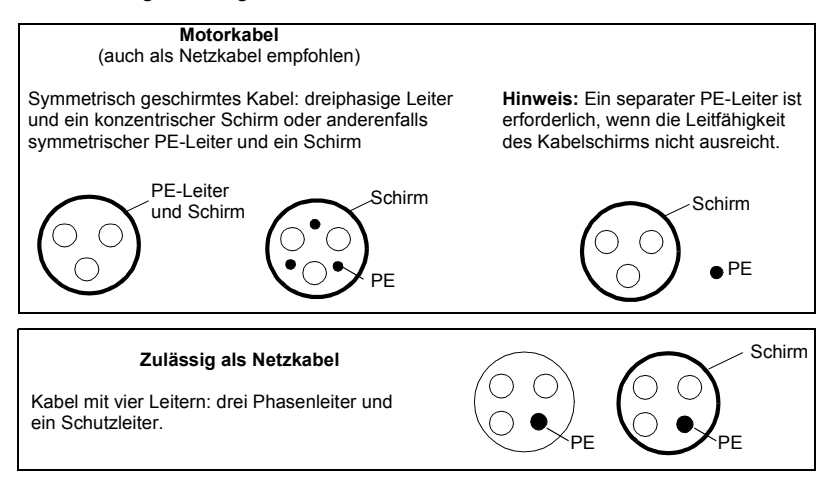

#### **Motorkabelschirm**

Der Schirm muss, wenn er als Schutzleiter dienen soll, den gleichen Querschnitt wie ein Phasenleiter haben, wenn beide aus dem selben Metall bestehen. Um abgestrahlte und leitungsgebundene Hochfrequenz-Emissionen effektiv zu verhindern, muss die Schirmbelastbarkeit mindestens 1/10 der Phasenbelastbarkeit betragen. Die Anforderungen sind einfach durch einen Kupfer- oder Aluminiumschirm zu erfüllen. Nachfolgend sind die Minimal-Anforderungen für den Motorkabelschirm des Frequenzumrichters dargestellt. Er besteht aus einer konzentrischen Lage aus Kupferdrähten mit einer spiralförmigen Lage aus Kupferband. Je besser und enger der Schirm ist, desto niedriger sind Emissionen und Lagerströme.

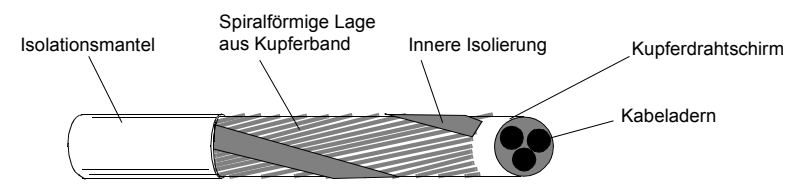

# **Schutz der Relaisausgangskontakte und Dämpfung von Störungen bei induktiven Verbrauchern**

Induktive Verbraucher (Relais, Schütz, Motoren) verursachen beim Abschalten Spannungsspitzen.

Die Relaiskontakte des Umrichters sind durch Varistoren (250 V) vor Überspannungsspitzen geschützt. Trotzdem wird dringend empfohlen, die induktiven Verbraucher mit störungsdämpfenden Schaltungen (Varistoren, RC-Filter [AC] oder Dioden [DC]) auszustatten, um die beim Abschalten auftretenden EMV-Emissionen zu reduzieren. Falls sie nicht unterdrückt werden, können die Störungen kapazitiv oder induktiv auf andere Leiter im Steuerkabel übertragen werden und so ein Fehlfunktionsrisiko in anderen Teilen des Systems schaffen.

Die Schutzeinrichtung so nahe wie möglich an dem jeweiligen induktiven Verbraucher installieren, nicht am Relaisausgang.

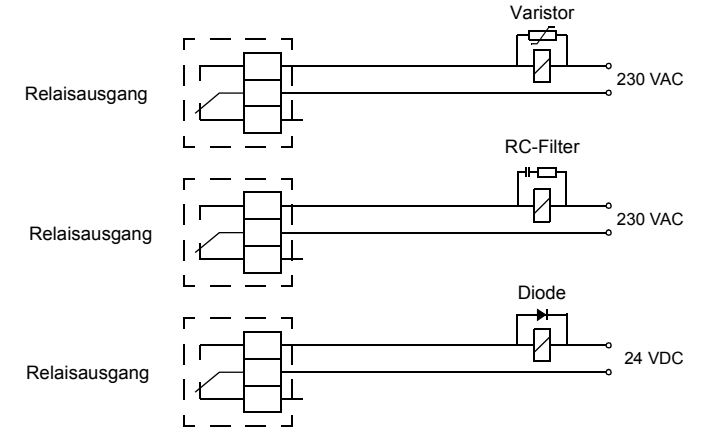

# **Kompatibilität mit Fehlerstrom-Schutzeinrichtungen (Residual Current Device, RCD)**

MotiFlex e180 Frequenzumrichter sind für den Einsatz mit Fehlerstrom-Schutzeinrichtungen des Typs B geeignet. Weitere Schutzmaßnahmen für Fälle von direktem oder indirektem Kontakt, wie Trennung von der Umgebung durch doppelte oder verstärkte Isolation oder Trennung vom Einspeisesystem durch einen Transformator können ebenfalls angewandt werden.

# **Auswahl der Steuerkabel**

Alle Steuerkabel sollten geschirmt sein.

Verwenden Sie ein doppelt geschirmtes verdrilltes Aderpaar für Analogsignale. Für die Anschlusskabel der Drehgeberanschlüsse müssen die Anweisungen des Drehgeber-Herstellers befolgt werden. Für jedes Signal ist eine einzeln geschirmte Doppelleitung zu verwenden. Eine gemeinsame Rückleitung darf nicht für unterschiedliche Analogsignale verwendet werden.

Ein doppelt geschirmtes Kabel ist für digitale Niederspannungssignale am besten geeignet, aber ein einfach geschirmtes Kabel mit Aderpaaren (Abb. *b*) kann ebenfalls verwendet werden.

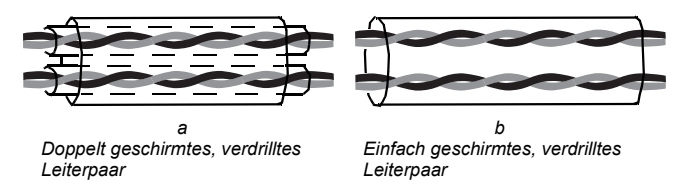

Führen Sie analoge und digitale Signale in separaten, geschirmten Kabeln.

Sofern ihre Spannung 48 V nicht übersteigt, können relaisgesteuerte Signale über die gleichen Kabel wie die digitalen Eingangssignale geführt werden. Es wird empfohlen, relaisgesteuerte Signale über verdrillte Kabelpaare zu führen.

Für 24 V Gleichspannungs- und 115 / 230 V Wechselspannungs-Signale darf auf keinen Fall ein und dasselbe Kabel verwendet werden.

#### **Relaiskabel**

Der Kabeltyp mit geflochtenem Metallschirm (z.B. ÖLFLEX von Lapp Kabel, Deutschland) wurde von ABB getestet und zugelassen.

# **Anschluss eines Motortemperaturfühlers an den Frequenzumrichter**

Siehe Seite [77](#page-76-0).

# **Verlegung der Kabel**

Das Motorkabel ist getrennt von anderen Kabeln zu verlegen. Die Motorkabel von mehreren Frequenzumrichtern können parallel nebeneinander verlaufen. Es wird empfohlen, dass Motor-, Netz- und Steuerkabel auf separaten Kabelpritschen verlegt werden. Über lange Strecken parallel laufende Kabel sind zu vermeiden, damit elektromagnetische Störungen, die durch schnelle Änderungen der Ausgangsspannung des Frequenzumrichters verursacht werden, gering gehalten werden können.

Müssen Steuerkabel über Leistungskabel geführt werden, dann hat dies in einem Winkel zu erfolgen, der so nahe wie möglich bei 90° liegt. Führen Sie keine zusätzlichen Kabel durch den Frequenzumrichter.

Die Kabelpritschen müssen eine gute elektrische Verbindung untereinander und zu Erde haben. Aluminium-Trägersysteme können benutzt werden, um einen guten Potenzialausgleich sicherzustellen.

Die Kabelführung ist in der folgenden Abbildung dargestellt.

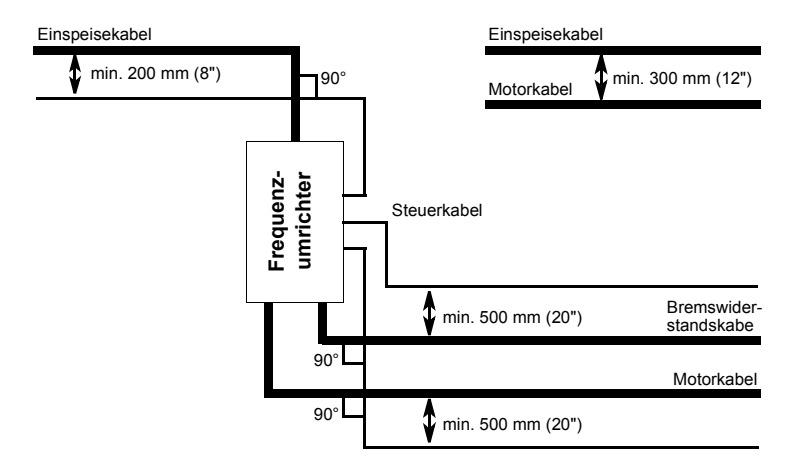

#### **Steuerkabel-Verlegung**

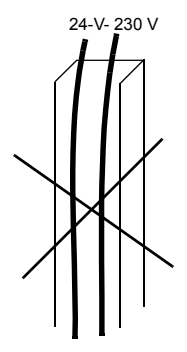

Verlegung im selben Kabelkanal nicht zulässig, es sei denn, das 24- V-Kabel hat eine Isolation für 230 V oder einen Isoliermantel für 230 V.

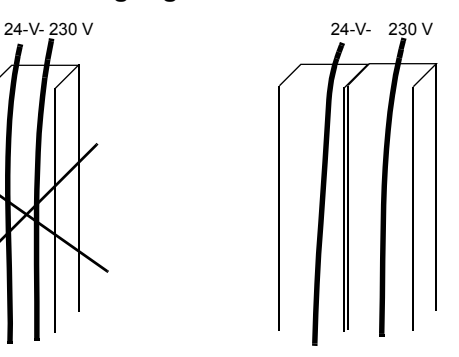

Steuerkabel mit 24 V und 230 V innerhalb des Schaltschranks in separaten Kabelkanälen verlegen.

# 6

# **Elektrische Installation: Wechselstromeingang, Motor und Bremse**

# **Inhalt dieses Kapitels**

In diesem Kapitel wird beschrieben, wie die Stromversorgungskabel, der Motor und der Bremswiderstand angeschlossen werden.

**WARNUNG!** Die in diesem Kapitel beschriebenen Arbeiten dürfen nur von  $\Delta$  einem qualifizierten Elektriker ausgeführt werden. Befolgen Sie die Anweisungen in Kapitel *[Sicherheitsvorschriften](#page-12-0)* auf Seite [13](#page-12-0). Die Nichtbeachtung der Sicherheitsvorschriften kann zu schweren oder auch tödlichen Verletzungen führen.

**Stellen Sie sicher, dass die Stromversorgung zum Antrieb während der Installation unterbrochen ist. Wenn der Antrieb bereits an die Stromversorgung angeschlossen ist, warten Sie 5 Minuten, nachdem Sie die Stromversorgung unterbrochen haben.**

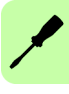

# **Isolation der Baugruppe prüfen**

#### **Frequenzumrichter**

Nehmen Sie an keinem Teil des Servoantriebs Spannungstoleranz- oder Isolationswiderstandsprüfungen (z.B. Hi-Pot-Tests oder Isolationsmessungen) vor, weil solche Tests den Antrieb beschädigen könnten. Bei jedem Frequenzumrichter wurde die Isolation zwischen dem Hauptstromkreis und dem Gehäuse werksseitig geprüft. Im Frequenzumrichter gibt es Spannungsbegrenzungsschaltungen, die die Prüfspannung automatisch begrenzen.

#### **Einspeisekabel**

Die Isolation der Eingangskabel vor Anschluss des Frequenzumrichters an das Netz prüfen; die örtlichen Vorschriften sind einzuhalten.

#### ■ Motor- und Motorkabel

Prüfen Sie die Isolierung des Motors und des Motorkabels folgendermaßen:

- Prüfen Sie, ob das Motorkabel an den Motor angeschlossen und von den Antriebsausgängen U2, V2 und W2 abgeklemmt ist.
- Messen Sie den Isolationswiderstand zwischen jeder Phase und dem PE-Leiter des Motors mit einer Messspannung von 1 kV DC. Der Isolationswiderstand muss höher als 1 MOhm sein.

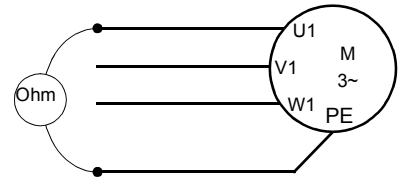

#### **Bremswiderstände**

Prüfen Sie die Isolation der Bremswiderstände (falls vorhanden) wie folgt:

- 1. Widerstandskabel müssen an den Bremswiderstand angeschlossen und von den Ausgangsklemmen R+ und R- des Frequenzumrichters abgeklemmt sein.
- 2. Schließen Sie die umrichterseitigen Enden der R+ und R- Leiter des Bremswiderstandskabels zusammen. Messen Sie den Isolationswiderstand zwischen den zusammengeschlossenen Leitern und dem PE-Leiter mit einer Messspannung von 1 kV DC. Der Isolationswiderstand muss höher als 1 MOhm sein.

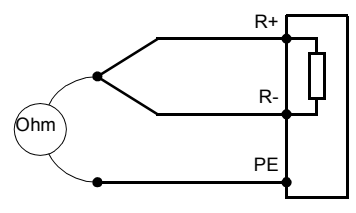

## **Anschluss der Leistungskabel**

#### **Anschlussplan für die Leistungskabel**

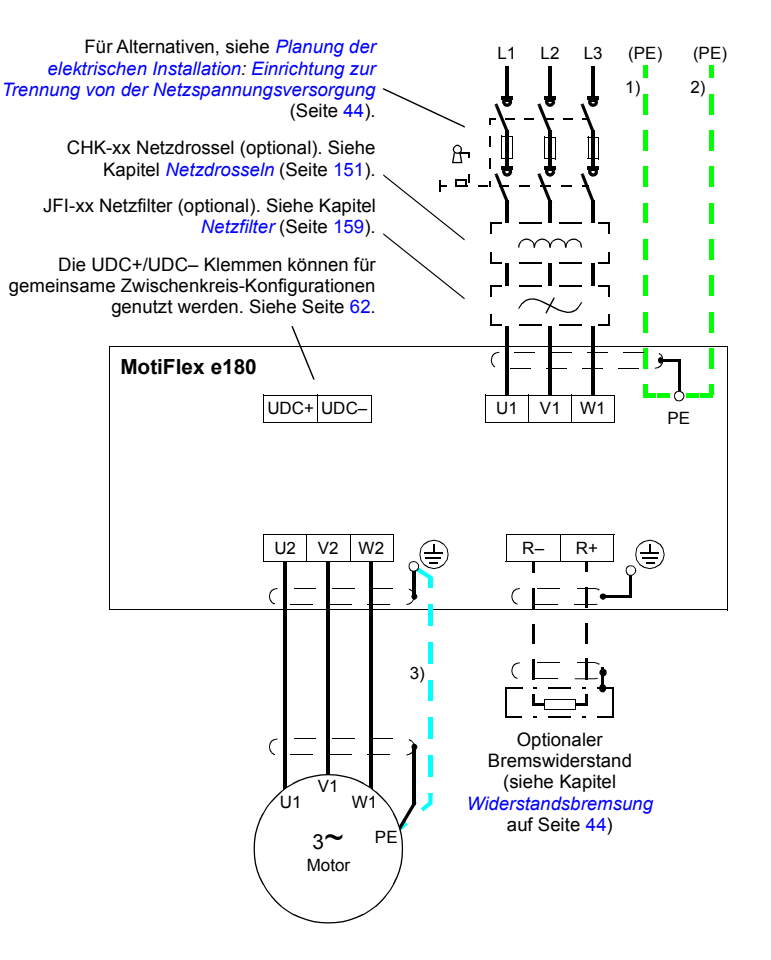

#### **Hinweise:**

- Wenn geschirmte Netz- (Versorgungs-) Kabel verwendet werden, und die Leitfähigkeit des Schirms ist kleiner als 50 % der Leitfähigkeit des Phasenleiters, benutzen Sie ein Kabel mit einem Erdungsleiter (1) oder ein separates PE-Kabel (2).
- Für den Motorkabelanschluss verwenden Sie ein separates Erdungskabel (3), wenn die Leitfähigkeit des Schirms weniger als 50 % der Leitfähigkeit eines Phasenleiters beträgt und das Kabel keine symmetrischen Erdungsleiter hat. Siehe auch Abschnitt *[Auswahl der Leistungskabel](#page-46-0)* auf Seite [47](#page-46-0).

#### **Vorgehensweise**

Abbildungen der Kabelführung mit den Anzugsmomenten für jede Baugröße finden Sie auf den Seiten 59 bis 61.

- 1. Nur Baugrößen C und D: Die beiden Kunststoffabdeckungen der Anschlüsse oben und unten am Frequenzumrichter entfernen. Jede Abdeckung ist mit zwei Schrauben befestigt.
- 2. In IT- (ungeerdeten) Netzen und Eckpunkt-geerdeten TN-Netzen trennen Sie die internen Varistoren durch Entfernen der Schraube mit der Bezeichnung VAR (nahe bei den Einspeiseklemmen auf der Leistungseinheit).

**WARNUNG!** Wird ein Frequenzumrichter, dessen Varistoren nicht getrennt  $\frac{\sqrt{4}}{4}$  worden sind, an ein IT-Netz (ein ungeerdetes oder hochohmig [über 30 Ohm] geerdetes Netz) angeschlossen, so wird der Frequenzumrichter über die Varistoren mit dem Erdpotenzial verbunden. Dadurch werden Gefährdungen verursacht oder der Servoantrieb wird beschädigt.

Wird ein Frequenzumrichter ohne Abklemmen der Varistoren an ein asymmetrisch geerdetes TN-System angeschlossen, so wird der Umrichter beschädigt.

- 3. Montieren Sie die beiden mitgelieferten Kabelklemmenbleche am Frequenzumrichter (siehe Seite 58),eins oben, eins unten. Die Klemmenbleche sind einander identisch. Die Verwendung der Klemmenbleche, wie unten stehend dargestellt, bietet eine verbesserte EMV und ist gleichzeitig eine Zugentlastung für die Leistungskabel.
- 4. Die Leistungskabel so abisolieren, dass die Schirme an den Kabelschellen blank liegen.

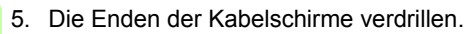

- 6. Die Enden der Phasenleiter abisolieren.
- 7. Die Phasenleiter des Einspeisekabels an die Klemmen U1, V1 und W1 des Frequenzumrichters anschließen.

Die Phasenleiter des Motorkabels an die Klemmen U2, V2 und W2 anschließen. Die Leiter des Widerstandskabels (falls vorhanden) an die Klemmen R+ und R– anschließen.

Für die Baugrößen C oder D zuerst die Schraubkabelschuhe an den Leitern befestigen. Crimp-Kabelschuhe können anstelle von Schraubkabelschuhen ebenfalls verwendet werden.

- 8. Die Kabelschellen über den blanken Kabelschirmen befestigen.
- 9. Auf jedem Kabelschirmbündel einen Crimp-Kabelschuh befestigen. Die Kabelschuhe an die Erdungsklemmen anschließen. **Hinweis:** Zwischen der Länge der verdrillten Schirmbündel und der Länge der ungeschirmten Phasenleiter muss das richtige Verhältnis gefunden werden; beide sollten idealerweise so kurz wie möglich sein.
- 10. Kleben Sie sichtbare blanke Schirme und Schirmbündel mit Isolierband ab.
- 11. Für die Baugrößen C oder D müssen passende Öffnungen für Einspeise- und Motorkabel in die Klemmenabdeckungen geschnitten werden. Die Abdeckungen wieder anbringen (Anzugsmoment der Schrauben 3 Nm [25 lbf·in]).
- 12. Kabel außerhalb des Frequenzumrichters mechanisch sichern.
- 13. Das andere Ende des Einspeisekabelschirms oder PE-Leiters an der Spannungsverteilung erden. Falls eine Netzdrossel und/oder ein Netzfilter installiert ist, muss der PE-Leiter von der Spannungsverteilung durchgängig bis zum Frequenzumrichter geführt werden.

#### **Motorseitige Erdung des Motorkabelschirms**

Um HF/EMV-Störungen auf ein Minimum zu beschränken, den Kabelschirm an den Durchführungen des Motorklemmenkastens 360 Grad erden

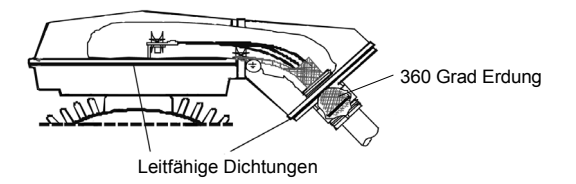

oder das Kabel durch Verdrillen des Schirms folgendermaßen erden: abgeplattet, Breite >  $1/5 \cdot$  Länge.

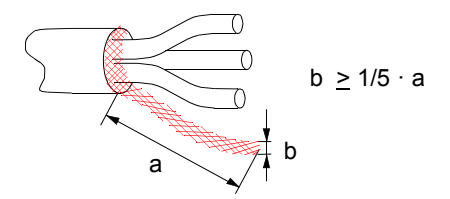

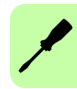

#### **Installation der Kabelabfangbleche für Leistungskabel**

Zum Lieferumfang gehören zwei identische Leistungskabel-Abfangbleche. Die folgende Abbildung zeigt einen Frequenzumrichter der Baugröße A; die Installation der anderen Baugrößen ist ähnlich.

**Hinweis:** Achten Sie auf eine adäquate Kabelbefestigung im Installationsschrank, speziell, wenn Sie die Kabelklemmen nicht verwenden.

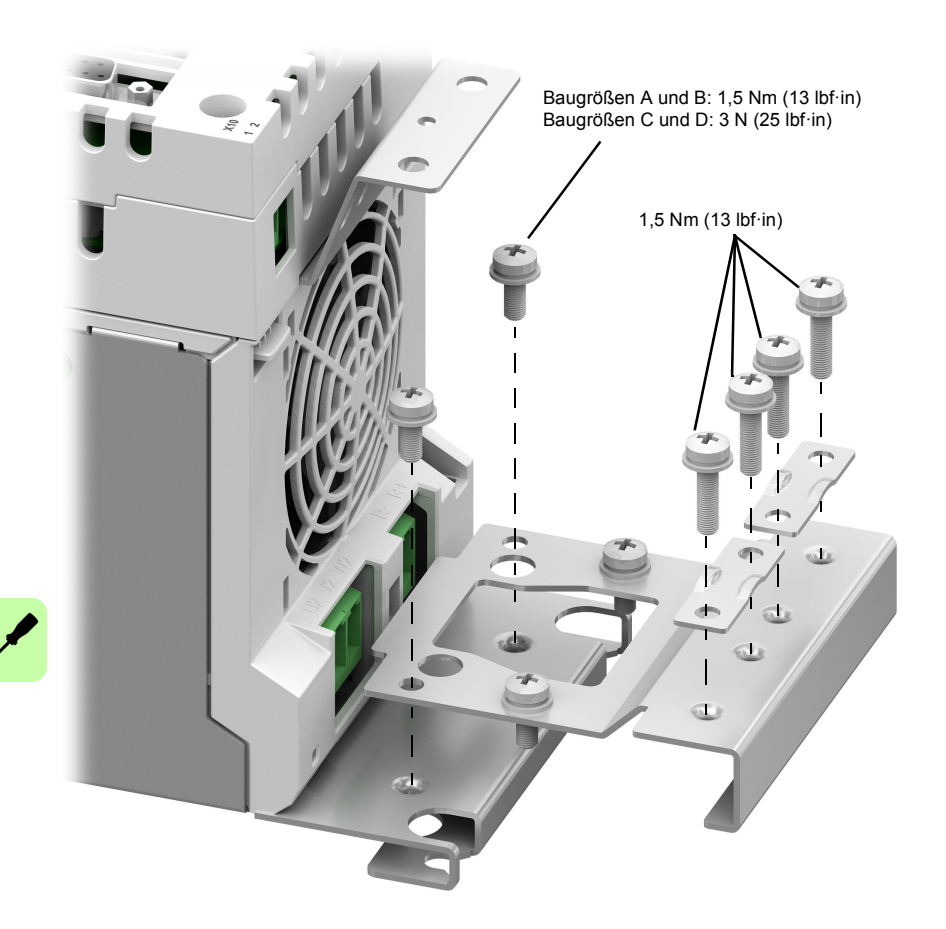

#### **Leistungskabelanschluss – Baugröße A**

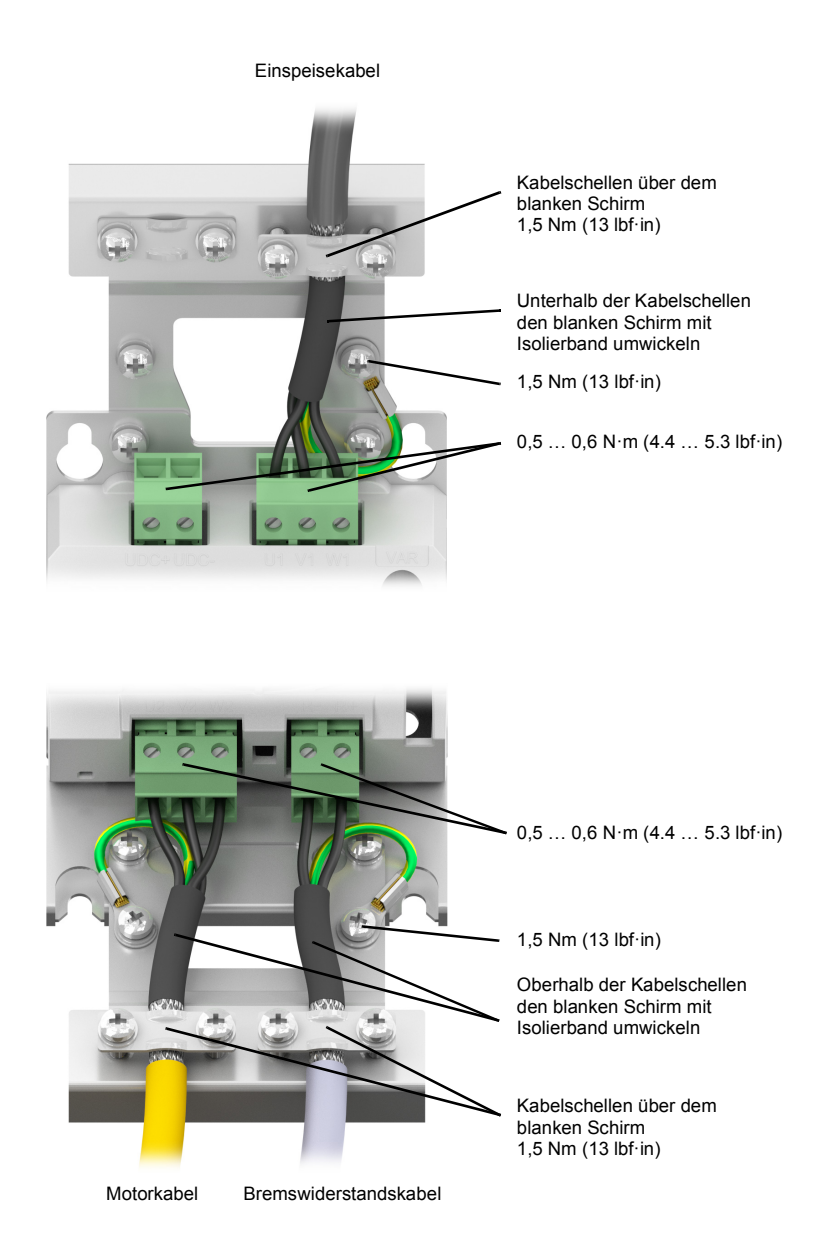

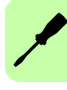

#### **Leistungskabelanschluss – Baugröße B**

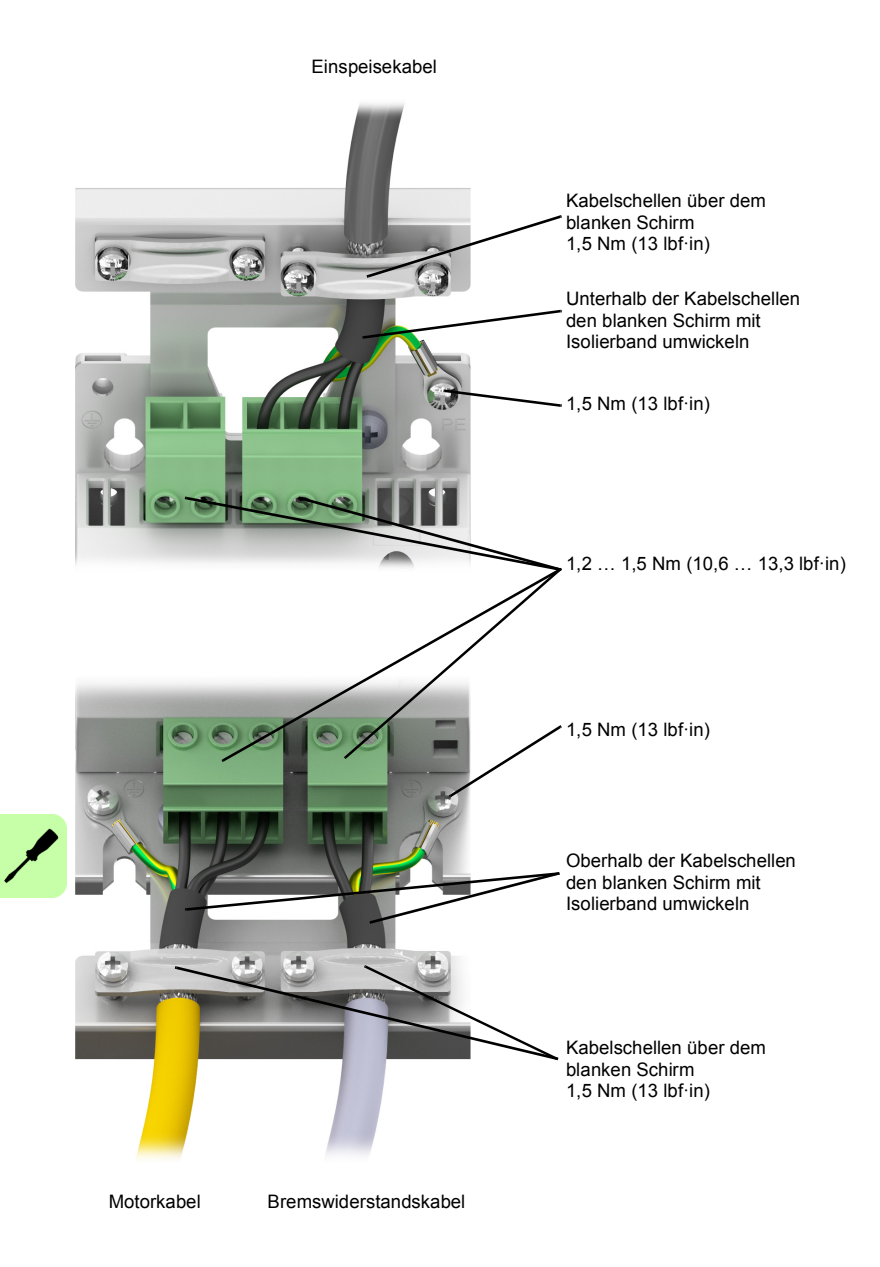

#### **Leistungskabelanschluss – Baugrößen C und D (ohne Klemmenabdeckung)**

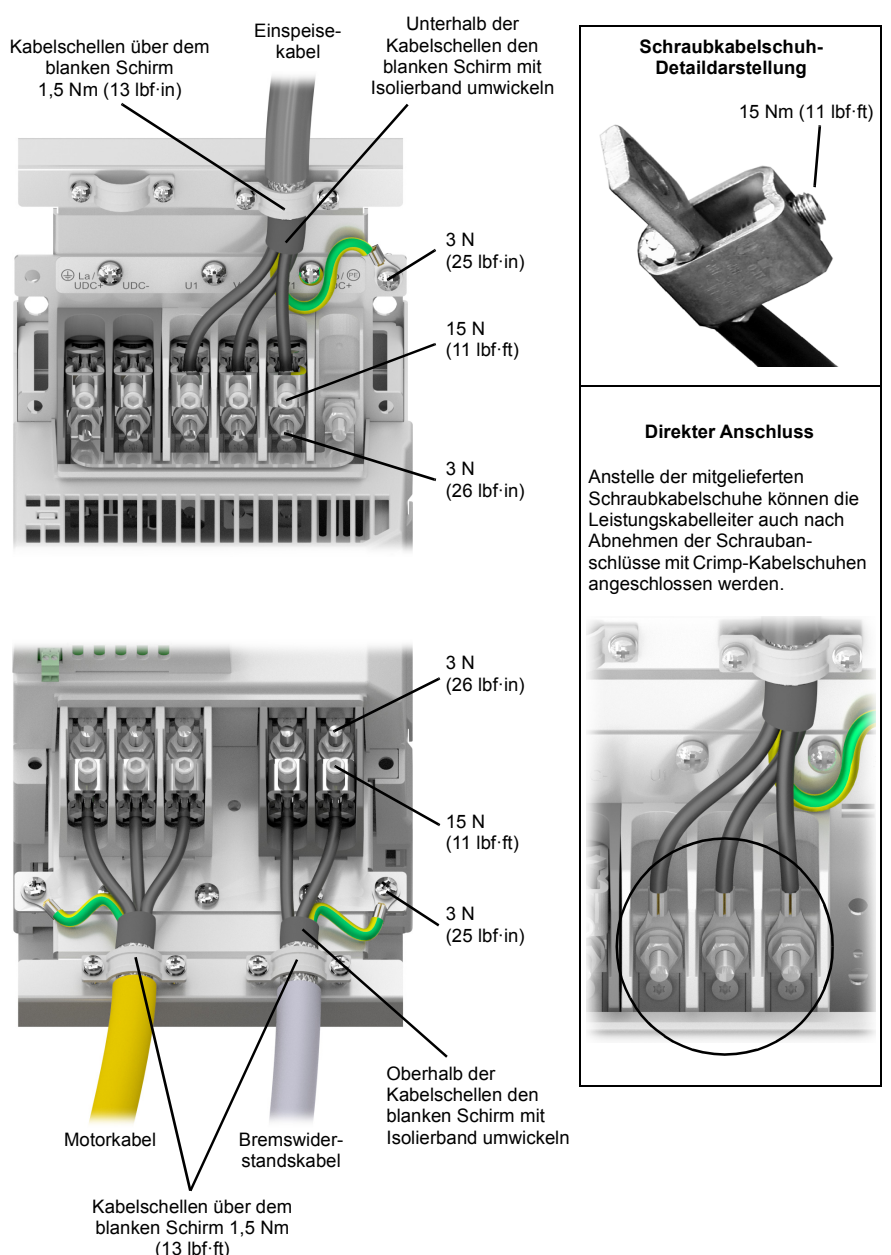

#### <span id="page-61-0"></span>**DC-Anschluss**

Die Anschlüsse UDC+ und UDC– sind für Konfigurationen vorgesehen, bei denen mehrere MotiFlex e180 Frequenzumrichter an eine DC-Sammelschiene angeschlossen werden. Dabei kann die Rückspeiseenergie von einem Antrieb im generatorischen Betrieb für die Speisung eines anderen Antriebs im motorischen Betrieb genutzt werden.

Einer oder mehrere Frequenzumrichter werden, je nach Leistungsanforderungen, an die AC-Spannungsversorgung angeschlossen. Werden zwei oder mehr Frequenzumrichter an die AC-Einspeisung angeschlossen, muss jeder AC-Anschluss über eine Netzdrossel erfolgen, damit eine gleichmäßige Stromverteilung zwischen den Gleichrichtern sichergestellt ist. Das folgende Schaltbild zeigt zwei Konfigurationsbeispiele.

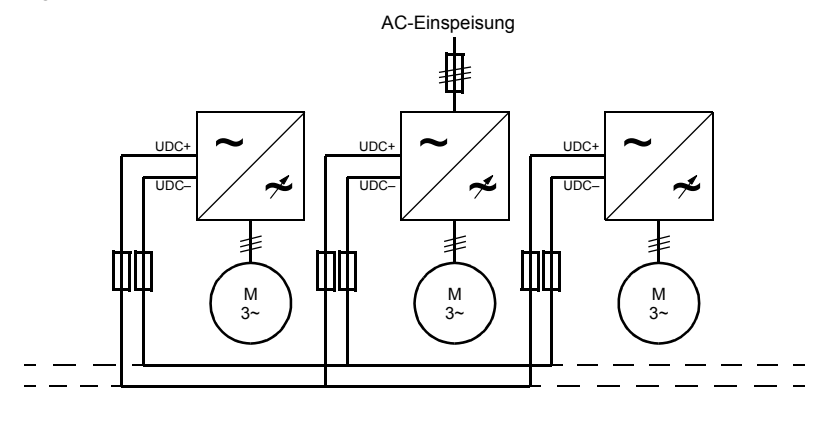

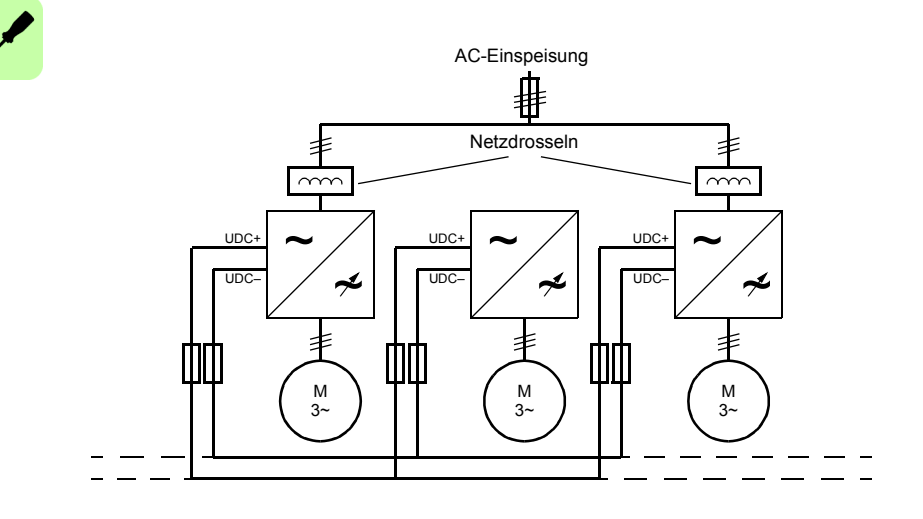

Jeder Frequenzumrichter hat eine unabhängige DC-Kondensator-Vorladeschaltung.

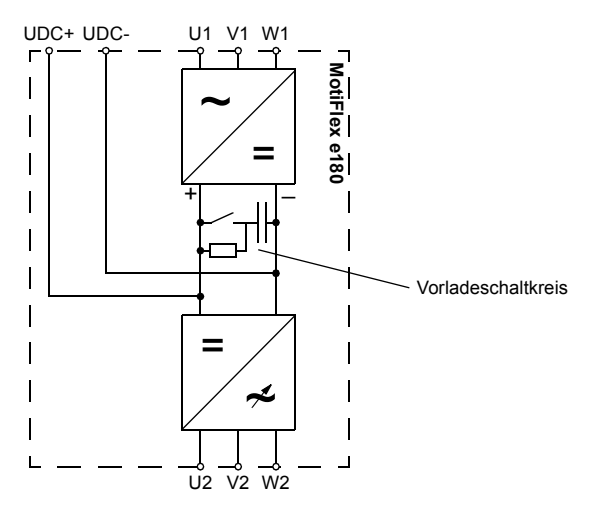

Die Nenndaten des DC-Anschlusses sind auf Seite [136](#page-135-0) angegeben.

#### **Motorbremsenanschlüsse**

Für einen Rotationsmotor kann eine Bremse erforderlich sein. Die Bremse verhindert das unkontrollierte Lösen von hängenden Lasten oder Zugbelastungen, wenn die Stromversorgung zum Motor beispielsweise durch einen Motorschaltkreis-Schaltschütz ausgeschaltet oder unterbrochen wird. Weitere Informationen zu geeigneten Bremsen erhalten Sie bei Ihrem örtlichen Lieferanten.

Sie können die Motorbremse über Relais an die Digitalausgänge von Steckverbinder X3 anschließen, siehe *[Anschluss der Steuerkabel an die Regelungseinheit](#page-65-0)* auf Seite [66.](#page-65-0) Dadurch kann der MotiFlex e180 die Motorbremse steuern. Ein typischer Schaltkreis ist in der folgenden Abbildung dargestellt:

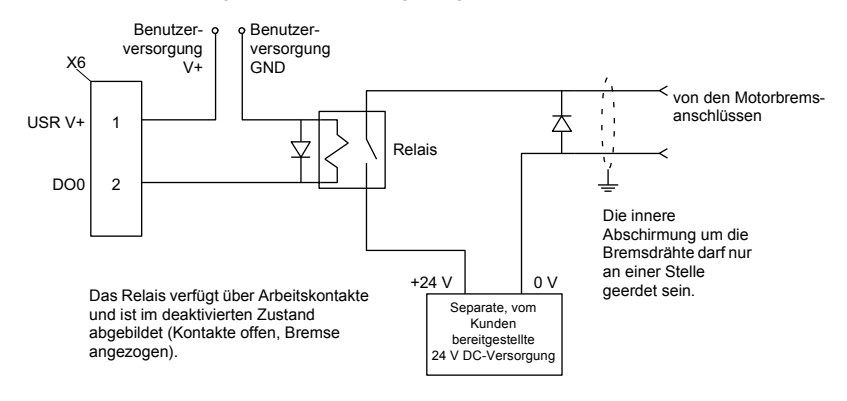

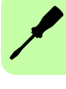

Dieser Schaltkreis verwendet DO0 als Motorbremsenausgang. Der Ausgang wird mit dem Mint-Schlüsselwort MOTORBRAKEOUTPUT konfiguriert; Einzelheiten hierzu sind der Mint-Hilfedatei zu entnehmen. Mit dieser Konfiguration können die folgenden Sequenzen zum Steuern der Bremse verwendet werden.

Betätigen der Bremse:

- Der Motor wird im Rahmen der normalen Steuerung zum Stillstand gebracht.
- Das Relais wird deaktiviert, wodurch die Bremse eingreift.
- Der Antrieb wird deaktiviert, indem der Motor stromlos geschaltet wird.

Lösen der Bremse:

- Der Antrieb wird aktiviert.
- Der Antrieb versorgt den Motor mit Strom, um in die Halteposition zu schalten (normale Steuerung).
- Das Relais wird aktiviert, wodurch die Bremse gelöst wird.

Es kann manchmal notwendig sein, nach der Aktivierung des Relais eine kurze Verzögerung vorzusehen, bevor die Bewegung beginnt. Diese Verzögerung gibt den Relaiskontakten Zeit zum Eingreifen und der Bremse Zeit zum Lösen. Siehe dazu das Mint-Schlüsselwort MOTORBRAKEDELAY.

**WARNUNG!** Die 24 V DC-Stromversorgung, die zur Versorgung der Bremse verwendet wird, muss eine separate Versorgung sein, wie in der Abbildung dargestellt. Verwenden Sie nicht die Stromversorgung, die die Digitalausgänge des MotiFlex e180 versorgt. In den Bremsdrähten sind häufig Störungen vorhanden, die zu einer erratischen Funktion oder Beschädigung des Antriebs führen könnten. Die Bremskontakte dürfen nie direkt mit Digitalausgängen verdrahtet werden. Das Relais sollte als Schutzvorrichtung wie dargestellt mit einer Flyback-Diode ausgestattet werden. Die separate 24 V DC-Versorgung für die Motorbremse kann auch zur Versorgung des Relais im Schaltkreis des Temperaturschalters verwendet werden (Seite [77\)](#page-76-0).

# 7

# **Elektrische Installation: Eingang / Ausgang**

# **Inhalt dieses Kapitels**

In diesem Kapitel wird der Anschluss von Niederspannungs-Steuersignalen beschrieben.

Zur Bezugnahme auf die Ein- und Ausgänge werden folgende Konventionen benutzt:

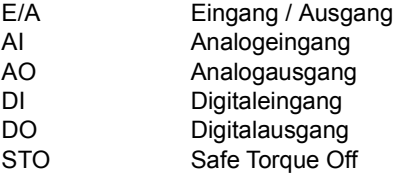

**WARNUNG!** Die in diesem Kapitel beschriebenen Arbeiten dürfen nur von einem qualifizierten Elektriker ausgeführt werden. Befolgen Sie die Anweisungen in Kapitel *[Sicherheitsvorschriften](#page-12-0)* auf Seite [13](#page-12-0). Die Nichtbeachtung der Sicherheitsvorschriften kann zu schweren oder auch tödlichen Verletzungen führen.

**Stellen Sie sicher, dass die Stromversorgung zum Antrieb während der Installation unterbrochen ist. Wenn der Antrieb bereits an die Stromversorgung angeschlossen ist, warten Sie 5 Minuten, nachdem Sie die Stromversorgung unterbrochen haben.**

# **Anschluss der Steuerkabel**

#### <span id="page-65-0"></span>**Anschluss der Steuerkabel an die Regelungseinheit**

#### **Hinweise:**

 $\overline{\mathscr{X}}$ 

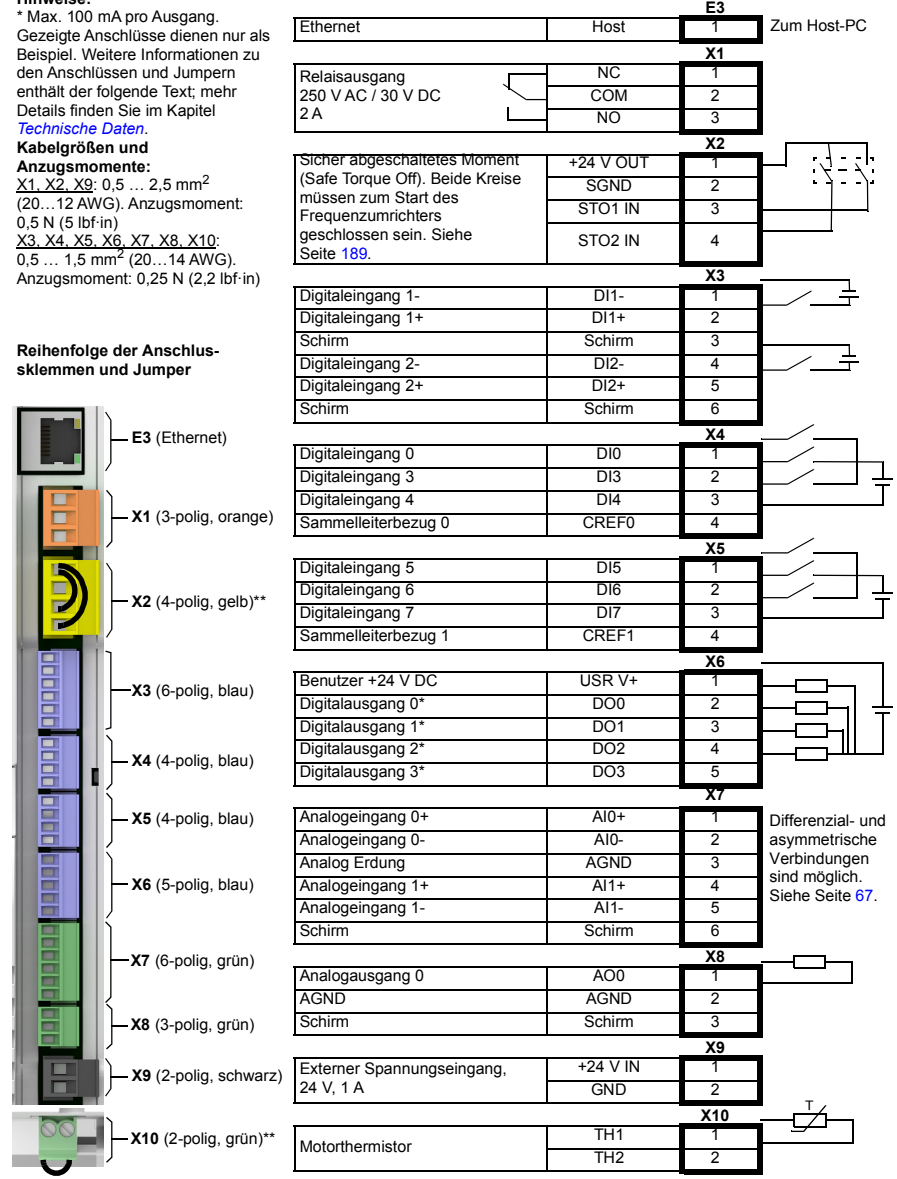

\* Max. 100 mA pro Ausgang.

\*\* Die Verbinder X2 und X10 sind mit Drähten geliefert, die den Betrieb des Antriebs ohne die Verwendung der STO- oder Motorthermistorfunktionen gestatten.

# **Analoge E/A**

Der MotiFlex e180 verfügt über:

- Zwei ±10 V-Analogeingänge mit 12-Bit-Auflösung.
- Einen ±10 V-Analogausgang mit 12-Bit-Auflösung.

Beim Betrieb als analoger Antrieb empfängt ein Analogeingang das Drehmoment- /Geschwindigkeitsbezugssignal (siehe CONTROLREFSOURCE in der Mint-Hilfedatei) oder er kann als Allzweck-ADC-Digitaleingang eingesetzt werden.

### <span id="page-66-0"></span>**X7: Analogeingänge AI0, AI1**

Die Analogeingänge führen durch einen Differenzialpuffer und einen sekundären Tiefpassfilter mit einer Grenzfrequenz von ca. 1,2 kHz.

Der Analogeingang kann entweder als differenzieller oder unsymmetrischer Eingang angeschlossen werden, wie im Anschluss dargestellt. Der Analogeingang ist von den internen Starkstromschienen nicht optisch isoliert; es muss daher darauf geachtet werden, Schutzerdeschleifen und ähnliche, zugehörige Probleme zu vermeiden. Zur Minimierung der Störeffekte sollte das Analogeingangssignal über eine individuell abgeschirmte, verdrillte Zweidrahtleitung mit Gesamtabschirmung an das System angeschlossen werden. Die Gesamtabschirmung sollte dann nur an einem Ende an den Gestellrahmen angeschlossen werden. An der Abschirmung darf kein anderer Anschluss hergestellt werden.

Beim Anschluss des MotiFlex e180 an Mint WorkBench kann der Wert des Analogeingangs (als Prozentwert) mit der Registerkarte "Monitor" im Fenster "Spy" (Spion) angezeigt werden. Alternativ kann der Befehl Print ADC(0) im Befehlsfenster verwendet werden, um den Wert des Analogeingangs auszugeben. In der Mint-Hilfedatei finden Sie Einzelheiten zu den Schlüsselwörtern ADC, ADCMODE sowie anderen ADC-bezogenen Schlüsselwörtern.

Differenzialeingänge: Eingangsleiter an AIN+ und AIN- anschließen. AGND darf nicht angeschlossen werden:

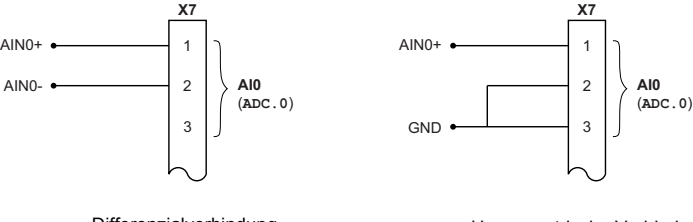

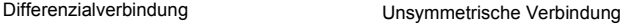

Typischer Eingangsschaltkreis, liefert (ca.) 0 - 10 V Eingang von einer 24V-Quelle

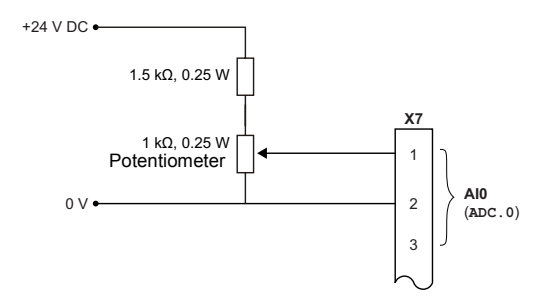

Digitaleingang – typische Anschlüsse von einem ABB NextMove e100:

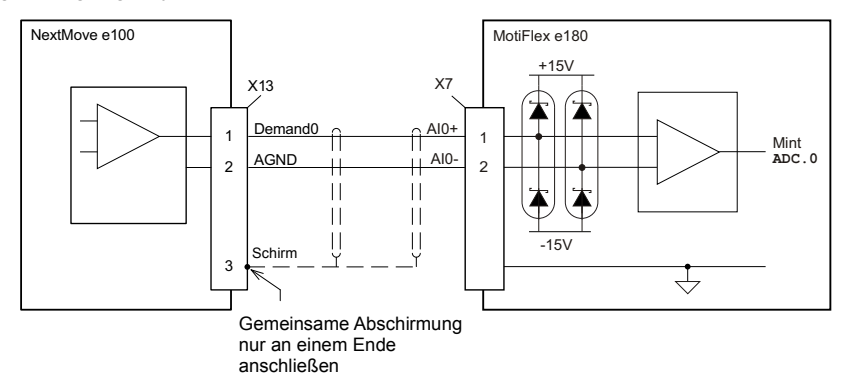

Digitaleingang – typische Anschlüsse von einem ABB AO561:

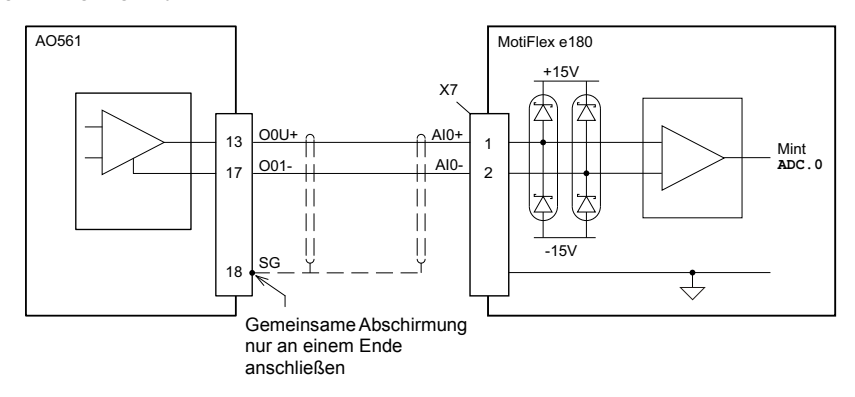

## **X8: Analogausgang AO0**

Der Analogausgang kann zum Ansteuern von Antriebslasten von 1 kΩ oder mehr verwendet werden. Es sollten abgeschirmte verdrillte Zweidrahtleitungen verwendet werden. Der abgeschirmte Anschluss darf nur an einem Ende hergestellt werden. In Mint kann der Analogausgang mit dem Schlüsselwort DAC gesteuert werden. In der Mint-Hilfedatei finden Sie Einzelheiten zum Schlüsselwort DAC und anderen DACbezogenen Schlüsselwörtern.

Analogausgang – typische Anschlüsse zu einem ABB NextMove e100:

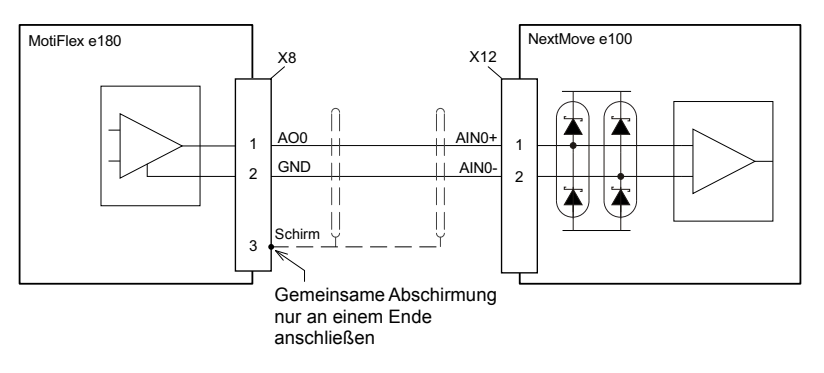

Analogausgang – typische Anschlüsse zu einem ABB AI523:

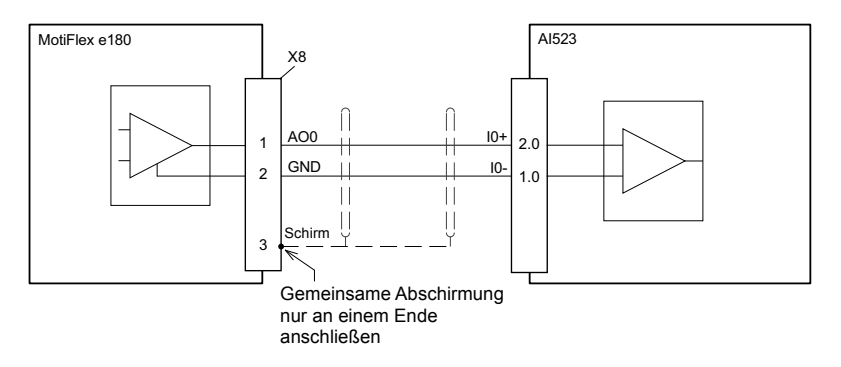

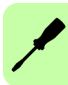

# **Digitale E/A**

Der MotiFlex e180 verfügt über:

- 8 Allzweck-Digitaleingänge.
- 2 dedizierte Safe Torque Off-Eingänge (STO).
- 4 Allzweck-Digitalausgänge

#### **Verwendung eines Digitaleingangs als Antriebsfreigabeeingang (optional)**

Ein Allzweck-Digitaleingang kann als Antriebsfreigabeeingang konfiguriert werden. Dieser Eingang muss aktiviert werden, damit der Antrieb in Betrieb gehen kann. Dies bietet ein zusätzliches Verfahren, um den Antrieb mit einem Hardwareschalter oder einer/einem externen SPS/Controller (z.B. AC500 oder NextMove e100) zu stoppen. Es sind hierbei jedoch keine der formalen Sicherheitsfunktionen der Safe Torque Off-Eingänge gegeben (siehe Seite [189\)](#page-188-0). Der optionale Antriebsfreigabeeingang wird mit dem Tool "Digital I/O" in Mint WorkBench konfiguriert.

#### **Verwendung eines Digitaleingangs als Ausgangspositions-Schaltereingang (optional)**

Wenn die Festlegung der Ausgangsposition lokal vom MotiFlex e180 übernommen wird, muss der Schalter für die Ausgangsposition der Achsen (sofern vorhanden) direkt mit dem Ausgangspositionseingang am MotiFlex e180 verdrahtet werden. Anderenfalls können die internen Routinen zur Festlegung der Ausgangsposition nicht abgeschlossen werden. Der Schaltereingang für die Ausgangsposition wird mit dem Tool "Digital I/O" in Mint WorkBench oder mit dem Mint-Schlüsselwort HOMEINPUT konfiguriert. Mit anderen HOME-Schlüsselwortparametern wird die Ausgangspositionssequenz definiert.

Wenn die Ausgangsposition von einem EtherCAT®-Master über Ethernet verarbeitet wird, und der Master die Bewegung profiliert, gibt es drei Optionen. Die Wahl hängt von der erforderlichen Genauigkeit für die Ausgangsposition und von der EtherCAT-Zykluszeit ab:

- Der Schalter für die Ausgangsposition der Achsen ist mit einem Eingang am MotiFlex e180 verdrahtet und dann über EtherCAT an den Master zurückgeführt.
- Der Schalter für die Ausgangsposition der Achsen ist direkt mit dem EtherCAT-Master verdrahtet.
- Der Schalter für die Ausgangsposition der Achsen ist mit einem der schnellen Eingänge (DI1 / DI2) verdrahtet, und der Master aktiviert die Messtasterfunktion des Antriebs. Einzelheiten dazu finden Sie in der Mint WorkBench-Hilfedatei.

### **X2: Digitaleingänge – Safe Torque Off (STO) Eingänge**

Die beiden Safe Torque Off-Eingänge (STO) sind identisch. Jeder Eingang gibt direkt einen Teil des Steuerschaltkreises für den Motorausgang frei. Beide Eingänge müssen mit Strom versorgt werden, damit der MotiFlex e180 den Motor mit Strom versorgen kann. Wenn zur Steuerung des MotiFlex e180 ein zusätzlicher Antriebsfreigabe-Eingang verwendet wird, darf er nicht mit dem STO-Eingangsschaltkreis verdrahtet werden. Der Status des STO-Eingangs kann im Mint WorkBench-Fenster "Spy" (Spion) auf der Registerkarte "Axis" (Achse) angezeigt werden. Einzelheiten dazu sind in der Mint Hilfedatei zu finden.

Siehe Anhang: *[Annex: Safe Torque Off \(STO\)](#page-188-0)* auf Seite [189.](#page-188-0)

#### **X3: Digitaleingänge – Allzweck DIN0, DIN3**

Diese schnellen Allzweck-Digitaleingänge werden durch einen Optoisolator gepuffert, damit das Eingangssignal unabhängig von der Polarität angeschlossen werden kann. Wenn der MotiFlex e180 an Mint WorkBench angeschlossen ist, kann der Digitaleingang mit dem Tool "Digital I/O" konfiguriert werden. Alternativ können die Mint-Schlüsselwörter RESETINPUT, ERRORINPUT, STOPINPUT,

FORWARDLIMITINPUT, REVERSELIMITINPUT und HOMEINPUT verwendet werden. Der Status der Digitaleingänge kann im Mint WorkBench-Fenster "Spy" (Spion) auf der Registerkarte "Axis" (Achse) angezeigt werden. Einzelheiten dazu sind in der Mint Hilfedatei zu finden.

Digitaleingang – typische Anschlüsse von einem ABB NextMove e100:

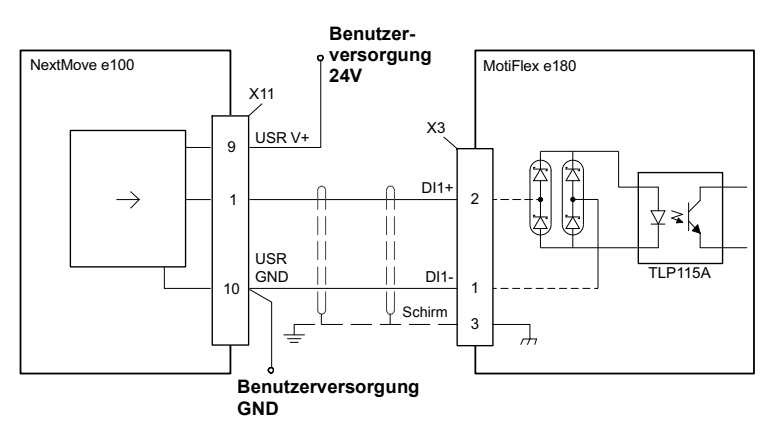

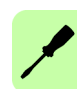

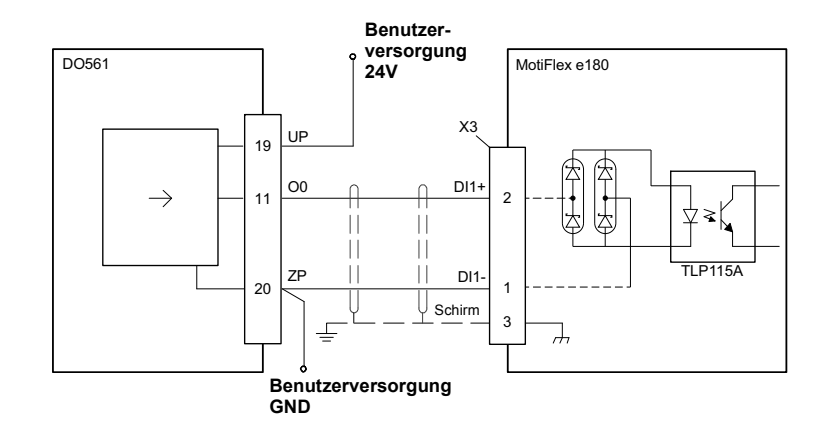

Digitaleingang – typische Anschlüsse von einem ABB DO561

#### **Sonderfunktionen an den Eingängen DI1 und DI2**

DI1 und DI2 sind zur Durchführung von Sonderfunktionen konfigurierbar.

#### **Schritt- (Impuls) und Richtungseingänge**

DI1 und DI2 können mit der Anweisung ENCODERMODE  $(1)=4$  konfiguriert werden, um zu Schritt- und Richtungseingängen zu werden:

- DI1 wird als Schritteingang verwendet. Die Schrittfrequenz steuert die Drehzahl des Motors.
- DI2 wird als Richtungseingang verwendet. Der Zustand des Richtungseingangs steuert die Richtung der Bewegung. Ein aktiver Eingang veranlasst eine Vorwärtsbewegung. Ein inaktiver Eingang veranlasst eine Bewegung in entgegengesetzter Richtung.

#### **Encodereingang**

DI1 und DI2 können mit der Anweisung ENCODERMODE (1) = 0 konfiguriert werden, um einen zusätzlichen Encodereingang zu bilden. Die beiden Kanäle werden als Quadratur-Encodereingang (CHA, CHB) gelesen.

In Mint ist der von den Digitaleingängen DI1 und DI2 gebildete Encodereingang Encoder 1. Die primäre Encoderquelle für den Motordrehgeber an Stecker X13 ist Encoder 0, und der zusätzliche inkrementelle Encoder an Stecker X11 ist Encoder 2; siehe Seiten [84-](#page-83-0)[90.](#page-89-0)
# **Schnelle Positionserfassung**

DI1 oder DI2 können mit dem Schlüsselwort LATCHTRIGGERCHANNEL als Eingang zur schnellen Positionserfassung konfiguriert werden. Dadurch kann die Position der Achse in Echtzeit erfasst und mit dem Mint-Schlüsselwort LATCHVALUE abgelesen werden. Der Eingang kann mit dem Schlüsselwort LATCHTRIGGEREDGE zur Auslösung an einer ansteigenden oder abfallenden Flanke konfiguriert werden. Eine weitere Steuerung der Positionserfassung wird durch verschiedene Schlüsselwörter ermöglicht, die mit LATCH... beginnen. Einzelheiten dazu sind in der Mint Hilfedatei zu finden.

Die maximale Latenzzeit zum Lesen der schnellen Position hängt vom Rückkopplungsgerät ab. Für einen inkrementellen Encoder beträgt die Latenzzeit etwa 150 – 300 ns. Bei anderen Drehgebergeräten kann die Latenzzeit bis zu 62,5 μs betragen, und zwar auf Grund der Abtastfrequenz von 16 kHz, die für diese Typen von Drehgebergeräten verwendet wird. Die schnelle Positionserfassung wird bei einer Impulsbreite von ca. 30 μs ausgelöst, obwohl eine Impulsbreite von 100 μs empfohlen wird. Der erfasste Wert wird in der Software gespeichert, um zu verhindern, dass nachfolgende Eingänge die erfassten Werte überschreiben.

**Hinweis:** Die schnellen Eingänge sind besonders rauschempfindlich; daher müssen abgeschirmte verdrillte Zweidrahtleitungen verwendet werden. Schließen Sie keine mechanischen Schalter, Relaiskontakte oder andere Quellen, die Signalprellen verursachen können, direkt an schnelle Eingänge an. Dies könnte zu unerwünschten Mehrfachauslösungen führen.

# **X4 und X5: Allzweck-Digitaleingänge DI0, DI3 - DI7**

Diese Allzweck-Digitaleingänge werden durch einen Optoisolator gepuffert, damit die Eingangssignale unabhängig von der Polarität angeschlossen werden können. Die Eingänge DI0, DI3 und DI4 haben den gemeinsamen Bezug CREF0. Die Eingänge DI5 - DI7 haben den gemeinsamen Bezug CREF1. Wenn der MotiFlex e180 an Mint WorkBench angeschlossen ist, können die Digitaleingänge mit dem Tool "Digital I/O" konfiguriert werden. Alternativ können die Mint-Schlüsselwörter RESETINPUT, ERRORINPUT, STOPINPUT, FORWARDLIMITINPUT, REVERSELIMITINPUT und HOMEINPUT verwendet werden. Der Status der Digitaleingänge kann im Mint WorkBench-Fenster "Spy" (Spion) auf der Registerkarte "Axis" (Achse) angezeigt werden. Einzelheiten dazu sind in der Mint Hilfedatei zu finden.

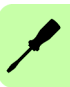

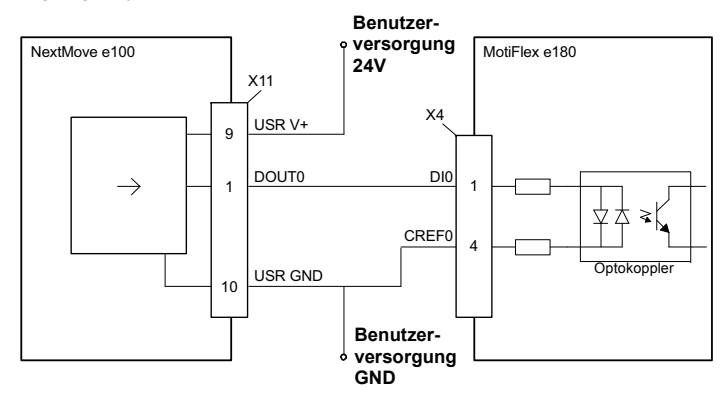

Digitaleingang – typische Anschlüsse von einem ABB NextMove e100:

Digitaleingang – typische Anschlüsse von einem ABB DO561

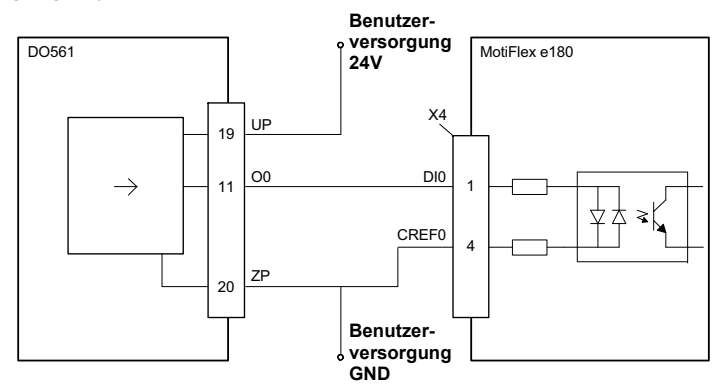

Digitaleingang – typische Speisestromanschlüsse zu einem digitalen Eingang:

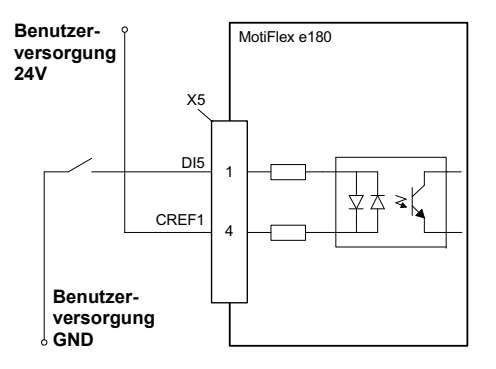

# **X6: Allzweck-Digitalausgänge DO0 - DO3**

Die Allzweck-Digitalausgänge sind optisch isoliert. Sie beziehen den Strom von der Benutzerversorgung, wie im Anschluss gezeigt. Die maximale Sättigungsspannung über dem Ausgang beträgt bei aktivem Zustand 1,0 V DC, damit eine Verwendung als TTL-kompatibler Ausgang möglich ist.

Der Ausgang umfasst eine sich selbst zurücksetzende Sicherung, die bei etwa 200 mA ausgelöst wird. Nach Entfernen der Last kann es bis zu 20 Sekunden dauern, bis sich die Sicherung zurücksetzt. Wenn der Ausgang zum direkten Ansteuern eines Relais verwendet wird, muss eine ausreichend bemessene Diode mit richtiger Polarität über die Relaisspule angelegt werden. Dies schützt den Ausgang vor rückwirkender EMK, die von der Relaisspule bei Abschaltung der Stromversorgung erzeugt wird. Der Typ des Ausgangs kann in Mint WorkBench konfiguriert werden; sein Zustand wird im Fenster "Spy" (Spion) angezeigt.

Wenn der MotiFlex e180 an Mint WorkBench angeschlossen ist, kann der Aktivpegel des Ausgangs mit dem Tool "Digital I/O" konfiguriert werden. Alternativ kann auch das Mint-Schlüsselwort OUTPUTACTIVELEVEL im Befehlsfenster verwendet werden. Andere Mint-Schlüsselwörter, wie COMPAREOUTPUT, GLOBALERROROUTPUT, DRIVEENABLEOUTPUT und MOTORBRAKEOUTPUT, können zum Konfigurieren des Ausgangs verwendet werden. Der Status der Digitalausgänge kann im Mint WorkBench-Fenster "Spy" (Spion) auf der Registerkarte "Axis" (Achse) angezeigt werden.

**Hinweis:** DO0 ist standardmäßig als globaler Fehlerausgang konfiguriert. Verwenden Sie das Tool "Digital I/O" oder den Mint-Befehl GLOBALERROROUTPUT = -1 zur Freigabe des Ausgangs zu anderen Zwecken. Einzelheiten dazu sind in der Mint Hilfedatei zu finden.

Digitalausgang – typische Anschlüsse zu einem ABB NextMove e100:

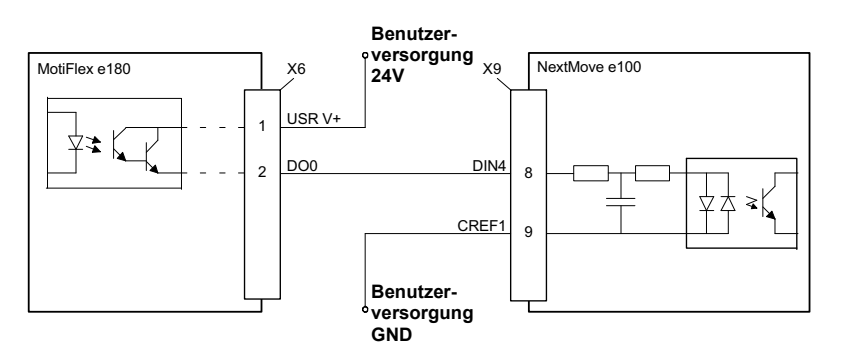

Digitalausgang – typische Anschlüsse zu einem ABB DI561:

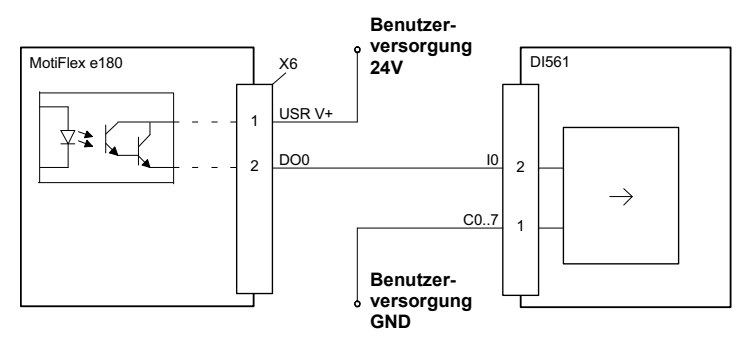

# **Andere E/A**

# **X1: Relais (DO4)**

Für Steuerungszwecke wird das Relais als ein weiterer Digitalausgang (DO4) behandelt und kann mit den Mint-Schlüsselwörtern OUT oder OUTX direkt gesteuert werden. Das Relais kann durch die Einstellung GLOBALERROROUTPUT=4 als globaler Fehlerausgang konfiguriert werden. Siehe dazu die Mint-Hilfedatei.

Relaisanschlüsse:

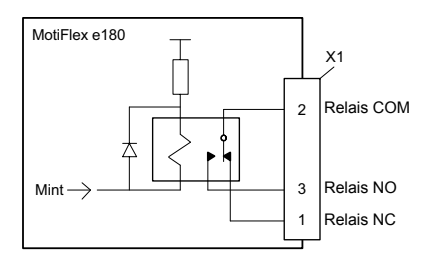

# ■ X9: Externe Spannungsversorgung der Regelungseinheit (optional)

Die externe Spannungsversorgung (+24 V, 1 A) der Regelungseinheit kann an Klemmenblock X9 angeschlossen werden. Die Verwendung einer externen Spannungsversorgung ist empfohlen, wenn:

- die Applikation einen schnellen Start erfordert, nachdem der Frequenzumrichter an der Haupteingangsversorgung angeschlossen wurde,
- die Feldbus-Kommunikation bei abgeschalteter Haupteingangsversorgung des Frequenzumrichters notwendig ist.

# **X10: Thermistoreingang**

Die Überhitzung des Motors lässt sich unter Verwendung eines am Thermistor-Eingang angeschlossenen Schalters oder PTC-Sensors überwachen. Wenn der Motor überhitzt und den Übertemperatureingang auslöst, wird der MotiFlex e180 normalerweise deaktiviert.

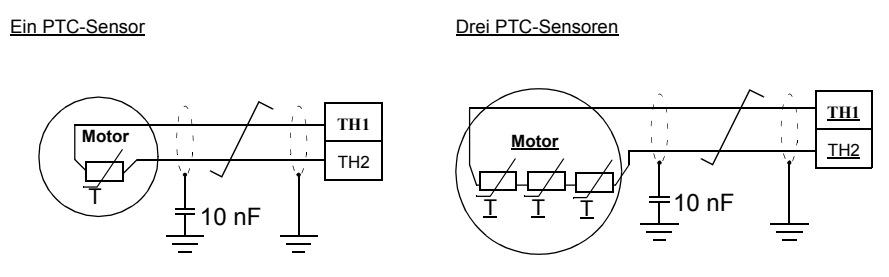

# **Anschließen von Motoren mit Ruhekontakten**

Einige Motoren enthalten einen Temperaturschalter mit Ruhekontakten. Wenn der Motor überhitzt, öffnen sich die Schaltkontakte. Schließen Sie bei diesem Motortyp die Schaltkontaktausgänge direkt an TH1 und TH2 an, wie im Anschluss dargestellt.

Verwendung eines schaltergeregelten Motorübertemperatur-Ausgangs:

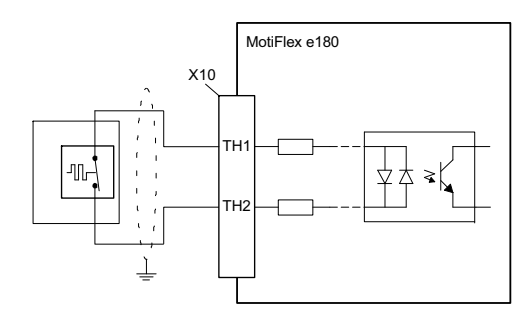

# **Anschließen von Motoren mit temperaturabhängigem Widerstandsausgang**

Einige Motoren enthalten einen thermistor-basierten Widerstandsausgang. Wenn die Motortemperatur steigt, erhöht sich auch der Widerstand zwischen den Anschlüssen des Temperaturausgangs. Bei diesem Motortyp können die Anschlüsse des Temperaturausgangs direkt an TH1 und TH2 angeschlossen werden. Achten Sie jedoch auf einen ausreichenden Widerstand, um den Eingangsschaltkreis des MotiFlex e180 auszulösen.

Um das Auslösen des Eingangsschaltkreises zu gewährleisten, muss der Widerstand zwischen TH1 und TH2 über 3,2 kΩ liegen. Erreicht der Motorthermistor diesen

Widerstand bei der geforderten Auslösetemperatur nicht, so ist es erforderlich, einen zusätzlichen festen Widerstand in den Schaltkreis einzubauen, wie im Anschluss dargestellt. Der Gesamtwiderstand muss auf weniger als 2,8 kΩ (typisch) sinken, um den Antrieb wieder zu aktivieren.

Verwendung eines thermistor-geregelten Motorübertemperatur-Ausgangs:

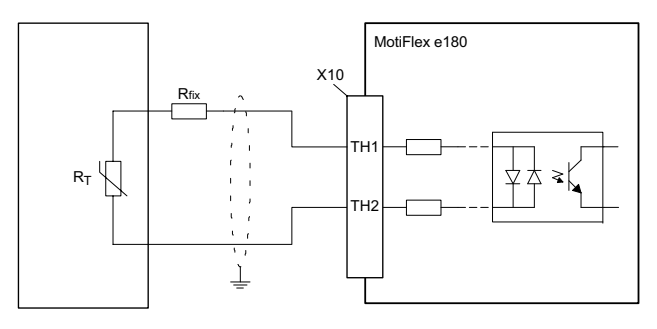

Beispiel 1: Max. Motortemp. = 130 °C

 $R_T = 6 k\Omega \text{ @ } 130 \text{ °C}$  $R_T$  > 3,2 k $\Omega$ , also ist  $R_{fix}$  nicht erforderlich

Beispiel 2: Max. Motortemp. = 130 °C

 $R_T$  = 2 kΩ @ 130 °C  $R<sub>fix</sub>$  = 1,2 kΩ hinzufügen, sodass  $R<sub>T</sub>$  +  $R<sub>fix</sub>$  > 3,2 kΩ ist

Hinweis: Um das Auslösen zu verhindern, muss R<sub>T</sub> + R<sub>fix</sub> auf < 2,8 kΩ verringert werden.

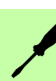

Verwenden Sie eine verdrillte Zweidrahtleitung für den Motortemperaturanschluss, wobei die Gesamtkabelabschirmung (Gitter) an die Metallrückwand oder die optionale Halterung angeschlossen wird (siehe Seite [80\)](#page-79-0).

Der Status des Motorübertemperatur-Eingangs kann mit dem Schlüsselwort MOTORTEMPERATURESWITCH gelesen werden. Das resultierende Verhalten des MotiFlex e180 ist mit dem Schlüsselwort MOTORTEMPERATUREMODE regelbar. Einzelheiten dazu sind in der Mint Hilfedatei zu finden.

# **Linearschalter – Anfahrfunktionen**

Die Schiebeschalter werden beim Einschalten einmal gelesen.

1: Anwahl der normalen IP-Adresskonfiguration oder einer festen IP-Adresse. Die feste IP-Adresse (192.168.0.1) gestattet den Zugriff auf den Antrieb, wenn die von der Software zugewiesene IP-Adresse nicht bekannt ist.

Feste IP-Adresse 192.168.0.1 Von der Software zugewiesene IP-Adresse

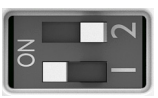

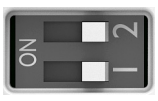

2: Auswahl des Normalbetriebs oder des Firmware-Wiederherstellungsmodus. Der Wiederherstellungsmodus ermöglicht es, neue Firmware und andere Konfigurationsdateien herunterzuladen. Die feste IP-Adresse 192.168.0.1 ist aktiviert und das Symbol I wird angezeigt. Mint WorkBench gestattet Ihnen die Aktualisierung der Firmware und die Anzeige des Dateisystems.

Wiederherstellungsmodus Normalbetrieb

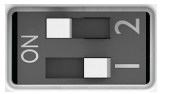

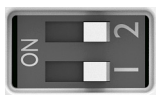

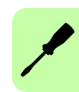

# <span id="page-79-0"></span>**Erdung der Steuerkabel**

Die Schirme aller an die Regelungseinheit angeschlossenen Steuerkabel müssen am Steuerkabel-Abfangblech geerdet werden. Verwenden Sie vier M4-Schrauben, um das Blech, wie unten links gezeigt, zu befestigen. Das Blech kann entweder oben oder unten am Frequenzumrichter montiert werden.

Die Schirme sollten durchgängig und so dicht wie möglich an den Anschlüssen der Regelungseinheit geerdet werden. Entfernen Sie den äußeren Isoliermantel der Kabel nur im Bereich der Kabelschellen, so dass die Kabelschelle auf den blanken Schirm drückt. Am Klemmenblock verwenden Sie Schrumpfschlauch oder Isolierband, um den Schirm so dicht wie möglich abzuschließen. Der Schirm (speziell mehrere Schirme) kann auch mit einem Kabelschuh abgeschlossen und mit einer Schraube am Abfangblech befestigt werden. Schließen Sie das andere Ende des Schirms nicht an oder erden Sie es indirekt über einen hochfrequenzgeeigneten Kondensator mit wenigen Nanofarad (z.B. 3,3 nF / 630 V). Der Schirm kann auch an beiden Enden direkt geerdet werden, wenn dies *am gleichen Erdpotenzial* ohne einen signifikanten Spannungsunterschied an beiden Endpunkten möglich ist.

Die Leiterpaare der Signalkabel sollten so nah wie möglich an den Anschlussklemmen verdrillt bleiben. Durch das Verdrillen der beiden Leiter werden Störungen durch induktive Kopplungen reduziert.

### **Montage des Kabelabfangblechs**

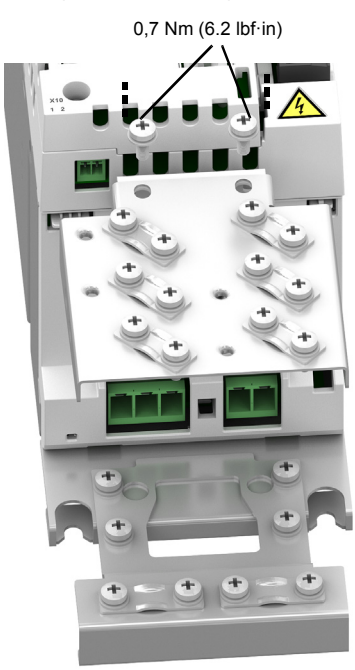

Schirmlitzen mit Schrumpfschlauch oder Isolierband zusammenhalten 0,7 Nm (6.2 lbf·in)

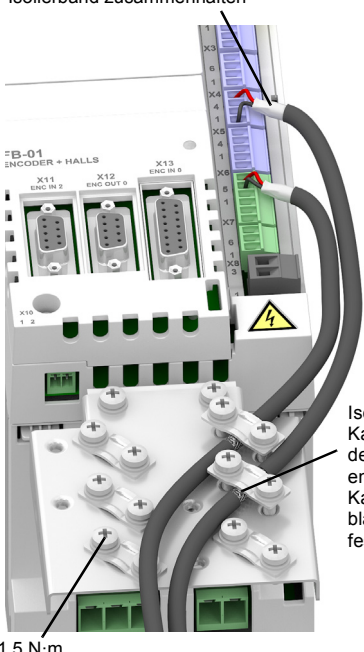

Isoliermantel der Kabel im Bereich der Schellen entfernen und Kabel mit dem blanken Schirm festklemmen

1.5  $N \cdot m$ (13 lbf·in)

# <span id="page-80-0"></span>**Ethernet-Anschlüsse**

# **E1 / E2: Ethernet-Feldbus**

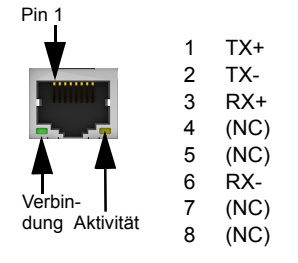

Die Ethernet-Anschlüsse E1 und E2 an der oberen Gehäuseplatte des MotiFlex e180 dienen als Ethernet-Feldbusanschlüsse, z.B. als EtherCAT® und Ethernet POWERLINK®. Einzelheiten über die Feldbusanschlüsse finden Sie in der Mint WorkBench-Hilfedatei.

In einem EtherCAT-Netzwerk muss der Anschluss E1 (IN) mit der Masterseite des Netzwerks verbunden werden. Anschluss E2 (OUT) wird, falls verwendet, am IN-Anschluss des nächsten Slave-Geräts im Netzwerk verbunden. Zur Auswahl des EtherCAT-Slavemodus werden beide auf der Frontplatte befindlichen HI/LO-Drehschalter auf 0 gestellt.

In einem Ethernet-POWERLINK-Netzwerk sind die Stecker identisch.

Eine Beschreibung der Feldbus-Statusanzeigen finden Sie in *[Anzeigen des](#page-114-0)  [MotiFlex e180](#page-114-0)* auf Seite [115](#page-114-0).

EtherCAT-Anschlüsse:

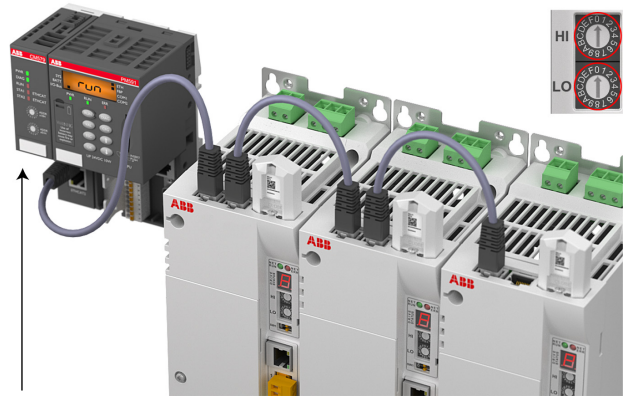

EtherCAT-Master

# **E1 / E2: Konfiguration Ethernet-Anschluss**

Die Drehschalter werden beim Einschalten einmal gelesen. Sie wählen den Betriebsmodus für die Ethernet-Feldbusanschlüsse E1 und E2 auf der Oberseite des Antriebs. Siehe Seite [81](#page-80-0).

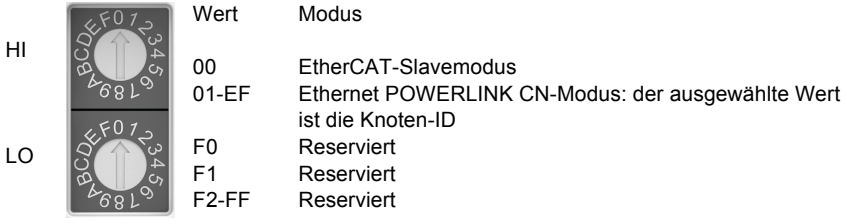

# **E3: Ethernet-Host**

Der Ethernet-Hostport dient zum Anschluss eines PC zur Konfiguration des MotiFlex e180. Details zum Konfigurieren des Ethernet-Adapters des PC zur Kommunikation mit dem MotiFlex e180 entnehmen Sie bitte Abschnitt *[Inbetriebnahme](#page-94-0)* auf Seite [95.](#page-94-0)

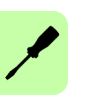

# **Motor Drehgebermodule**

Das MotiFlex e180 ist mit einer Reihe von Drehgebermodulen zur Unterstützung der verschiedenen Arten der Motorrückkopplung erhältlich. Alle Optionen bieten einen inkrementellen Master-Encodereingang und einen Inkremental-Encoderausgang.

# **Anbringen des Rückkopplungsmoduls: FB-01, FB-02, FB-03**

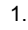

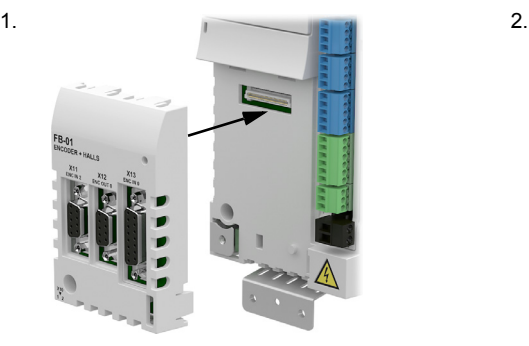

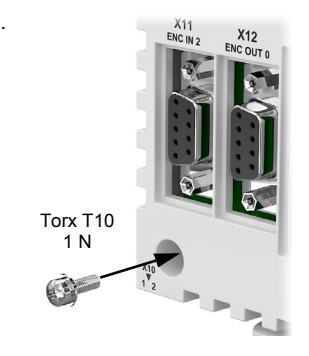

**Anbringen des Rückkopplungsmoduls: FB-04**

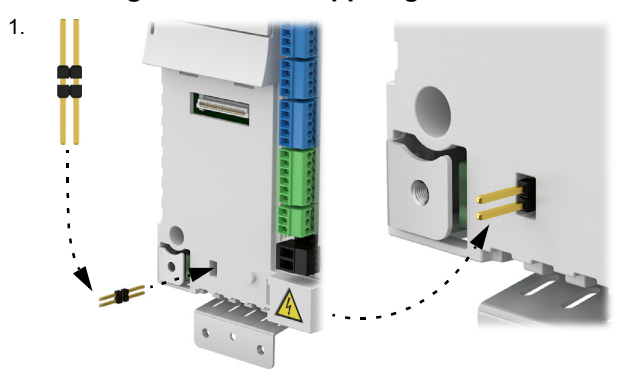

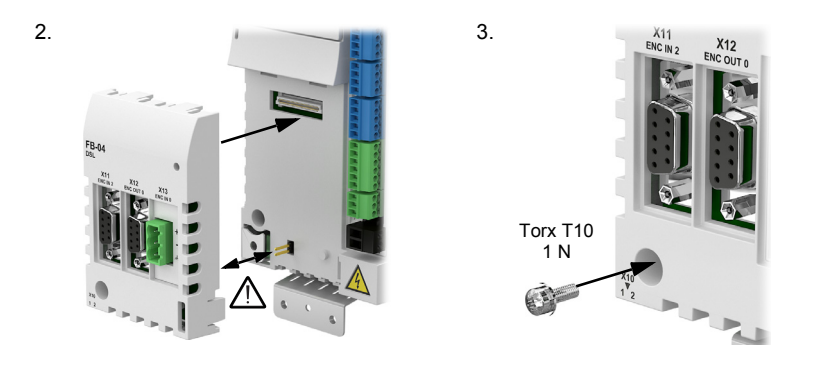

# **Alle Rückkopplungsoptionen: Inkrementalencoder-Eingang (X11)**

Die Anschlüsse am Inkremental-Encodereingang unterstützen die Kanäle A/B und einen Z-Indexkanal. Die Encodereingänge (CHA, CHB und CHZ) nehmen nur Differenzialsignale auf. Für jedes komplementäre Signalpaar, z. B. CHA+ und CHA-, müssen verdrillte Zweidrahtleitungen verwendet werden. Die Encoderversorgung an Pin 9 liefert 5,5 V an den Encoder (max. 250 mA).

Unter Verwendung der Anweisung ENCODERMODE(2)=4 kann X11 auch so konfiguriert werden, dass es als ein Paar Schritt- (Impuls) und Richtungseingänge fungiert. Einzelheiten dazu sind in der Mint Hilfedatei zu finden.

- CHA+/CHA- wird als Schritteingang verwendet. Die Schrittfrequenz steuert die Drehzahl des Motors.
- CHA+/CHA- wird als Richtungseingang verwendet. Der Zustand des Richtungseingangs steuert die Richtung der Bewegung. Ein aktiver Eingang veranlasst eine Vorwärtsbewegung. Ein inaktiver Eingang veranlasst eine Bewegung in entgegengesetzter Richtung.

Falls Sie einen Motion-Controller wie beispielsweise den NextMove e100 zur Signalgebung verwenden, so muss dieser Differentialschritt- und Richtungsausgaben liefern, z. B. NXE100-16*xx***D***x*.

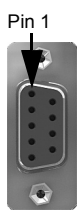

5

**GND** 

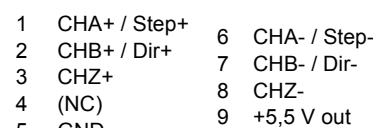

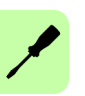

# **Alle Rückkopplungsoptionen: Inkremental-Encoderausgang (X12)**

Die Anschlüsse am Inkremental-Encoderausgang bieten die Kanäle A/B und einen Z-Indexkanal. Für jedes komplementäre Signalpaar, z. B. CHA+ und CHA-, müssen verdrillte Zweidrahtleitungen verwendet werden. Zur Bereitstellung von Positionsrückmeldungen kann der Encoderausgang mit dem Encodereingang eines Motion-Controllers (z.B. eines NextMove e100) verbunden werden.

Die A/B-Ausgänge sind ein Paar synthetisierter\* Impulsfolgen mit einem um 90 Grad phasenverschobenen Nutzzyklus von 50 %. Das Quellensignal wird anhand des Mint-Schlüsselworts ENCODEROUTCHANNEL definiert. Dabei kann es sich um den Encodereingang am Anschluss X11, X13 oder um die digitalen Eingänge 1 und 2 handeln, wenn sie so eingestellt sind, sich wie ein Encodereingang zu verhalten (siehe *[Sonderfunktionen an den Eingängen DI1 und DI2](#page-71-0)* auf Seite [72](#page-71-0)). Die Häufigkeit der A/B-Ausgaben variiert je nach dem Quellensignal und lässt sich mit Hilfe des Mint-Schlüsselworts ENCODEROUTRESOLUTION skalieren. Es tritt eine Laufzeitverzögerung von bis zu 125 µs auf\*.

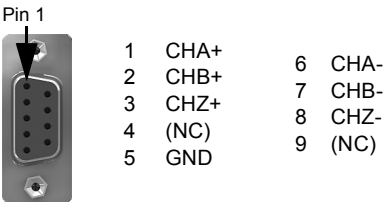

\* Bei Rückkopplungsoption FB-01 ist der Ausgang an X12 mit dem Eingang an X13 ohne Laufzeitverzögerung identisch, wenn die Ausgabeauflösung so eingestellt ist, dass sie der Eingabeauflösung entspricht.

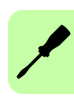

# ■ Rückkopplungsoption FB-01 (+L517): Inkremental-Encoder mit Halls **(X13)**

Die Anschlüsse für Inkrementalencoder (ABZ-Kanäle und Hall-Signale) werden an der 15-poligen Steckbuchse X13 vorgenommen. Die Encodereingänge (CHA, CHB und CHZ) nehmen nur Differenzialsignale auf. Für jedes komplementäre Signalpaar, z. B. CHA+ und CHA-, müssen verdrillte Zweidrahtleitungen verwendet werden. Die Hall-Eingänge können als Differenzialeingänge (empfohlen für bessere Immunität gegen Rauschen) oder unsymmetrische Eingänge verwendet werden. Bei Verwendung als unsymmetrische Eingänge dürfen die Pins Hall U-, Hall V- und Hall W- nicht angeschlossen werden. Die Gesamtkabelabschirmung (Gitter) muss an die Metallhülse des Steckers vom Typ D angeschlossen werden. Die Encoderversorgung an Pin 12 liefert 5,5 V an den Encoder (max. 250 mA). Die maximale Kabellänge beträgt 30 m.

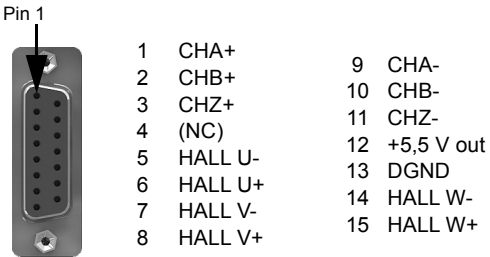

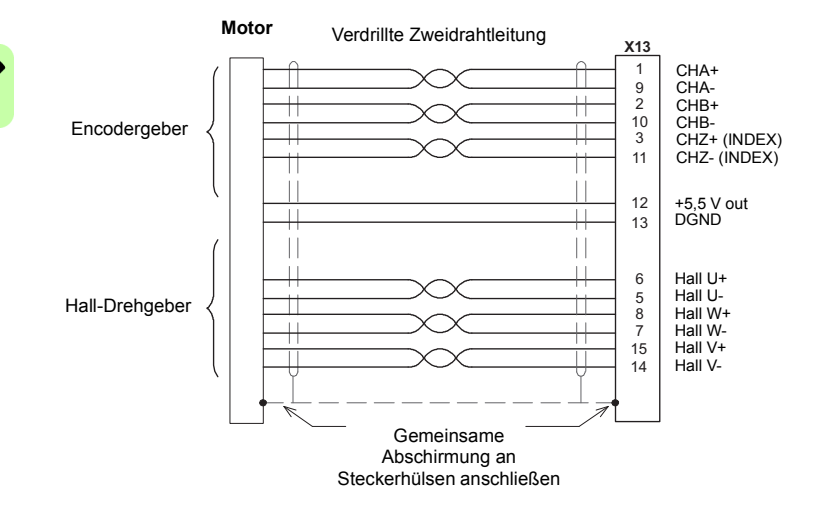

# ■ Rückkopplungsoption FB-02 (+L518): Serielle Schnittstellen + **SinCos (X13)**

Die Rückkopplungsoption FB-02 unterstützt die folgenden Rückkopplungsarten zur Verwendung mit Linear- und Rotationsmotoren:

- BiSS (Bidirektionale, synchron-serielle Schnittstelle))
- SSI (synchron-serielle Schnittstelle)
- EnDat, Hiperface oder Smart Abs Absolutwertgeber
- SinCos Encoder (1 V pk-pk, 2,5 V-Referenz)

Für jedes komplementäre Signalpaar, z. B. CHA+ und CHA- oder Data+ und Data-, müssen verdrillte Zweidrahtleitungen verwendet werden. Die maximale Kabellänge beträgt 30 m.

Die Gesamtkabelabschirmung (Gitter) muss an die Metallhülse des Steckers vom Typ D angeschlossen werden. Die Encoderversorgung an Pin 12 liefert je nach Jumperstellung (= Brückeneinstellung) 5,5 V oder 8 V an den Encoder (max. 250 mA).

Anschlussübersicht:

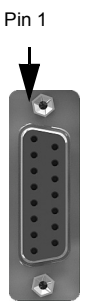

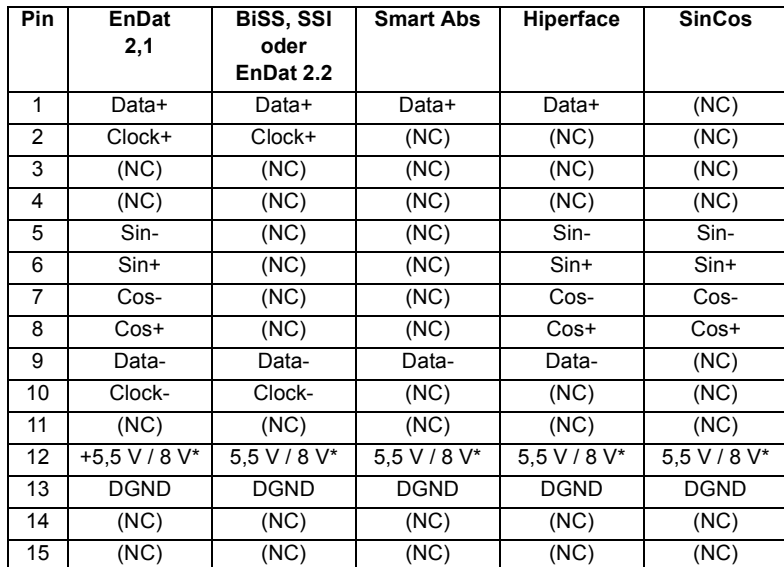

\* Die Ausgangsspannung an Pin 12 wird anhand des Schalters oder der Steckbrücke festgelegt. Prüfen Sie vor der Verwendung der 8-V-Position die Spezifikationen der Leistungsaufnahme des Rückkopplungsgeräts.

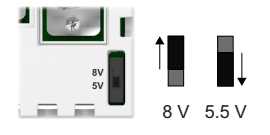

# **EnDat-Schnittstelle**

Es werden Inkremental- und Absolutwertgeber (Mehrfach- und Einzelumdrehung) unterstützt. Informationen können in den Encoder geschrieben und abgelesen werden. Die Absolutencoder-Anschlüsse werden an der 15-poligen Steckbuchse X8 vom Typ D vorgenommen. Die Sin- und Cos-Kanäle sind nicht erforderlich, wenn ein 2.2 EnDat Encoder verwendet wird.

Kabelanschlüsse der EnDat 2.1-Schnittstelle:

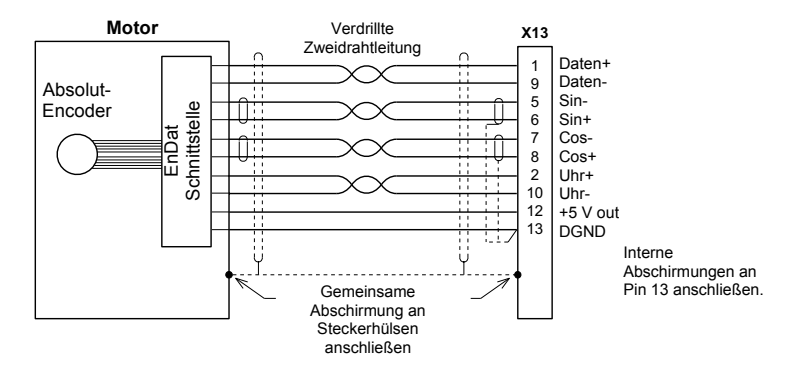

# **BiSS-Schnittstelle**

Die BiSS (Bidirektionale, synchron-serielle Schnittstelle) ist eine Open-Source-Schnittstelle, die bei zahlreichen Absolutencodertypen eingesetzt werden kann.

Kabelanschlüsse der BiSS-Schnittstelle:

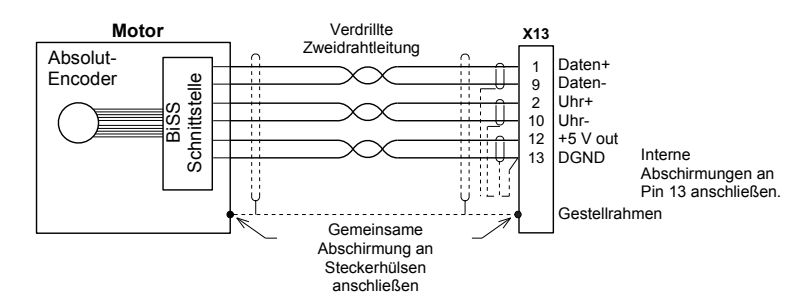

# **SSI-Encoder**

Kabelanschlüsse der SSI-Schnittstelle:

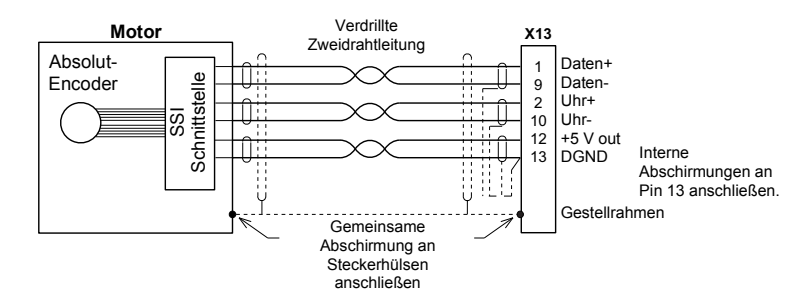

# **Smart Abs Encoder**

Kabelanschlüsse der Smart Abs-Schnittstelle:

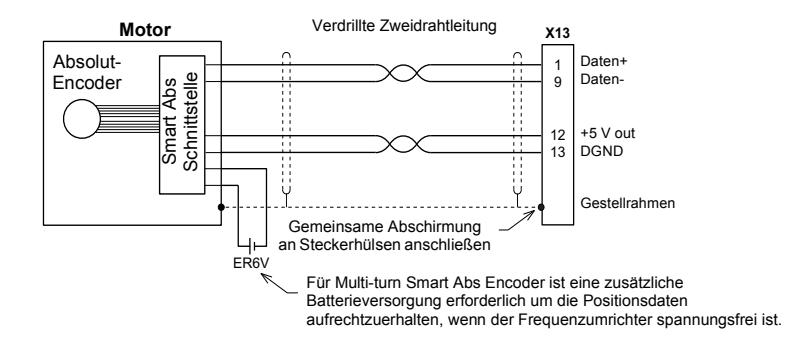

# **Hiperface-Schnittstelle**

Kabelanschlüsse der Hiperface-Schnittstelle:

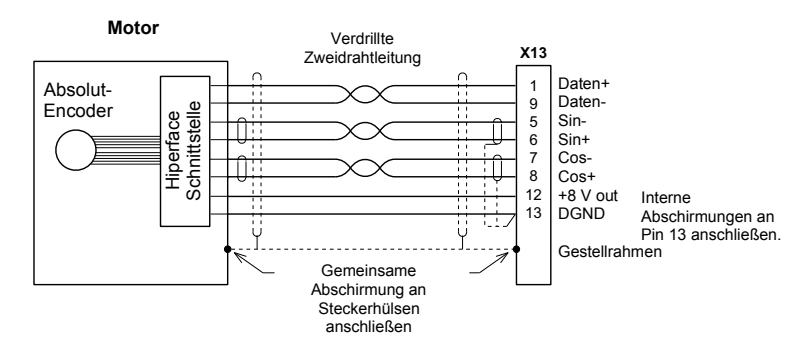

# **SinCos-Schnittstelle**

Kabelanschlüsse der SinCos-Schnittstelle:

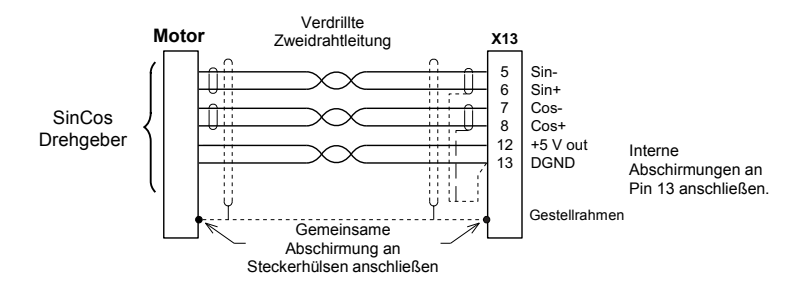

# ■ Rückkopplungsoption FB-03 (+L516): Resolver (X13)

Die Rückkopplungsoption FB-03 unterstützt Drehmelder. Die maximale Kabellänge beträgt 50 m.

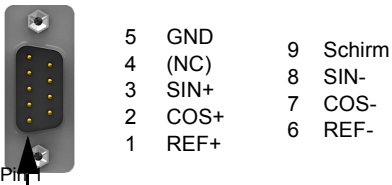

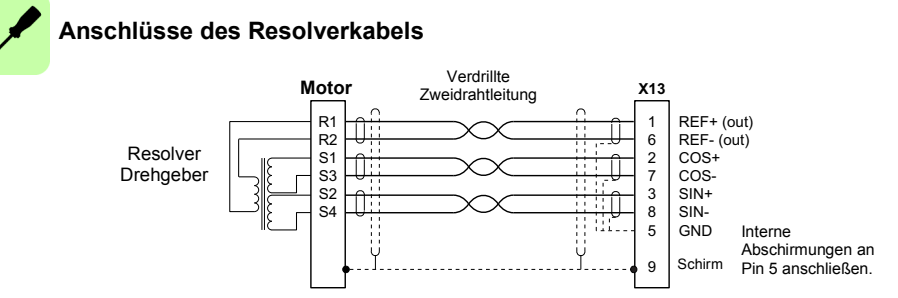

# **Rückkopplungsoption FB-04 (+L530): DSL (X13)**

Die Rückkopplungsoption FB-04 unterstützt Hiperface DSL. Der Betrieb des MotiFlex e180 mit einem Hiperface DSL Gerät sollte möglich sein, obwohl Support nur für Motoren gewährleistet ist, die in der Mint WorkBench Motor-Datenbank enthalten sind. Die maximale Kabellänge beträgt 30 m.

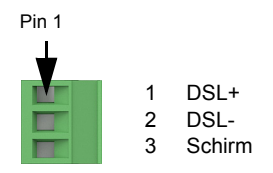

Kabelanschlüsse der DSL-Schnittstelle:

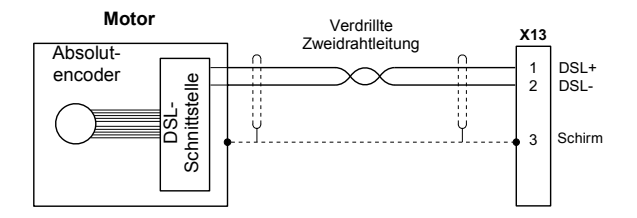

Hiperface DSL bietet den Motorthermistor-Widerstand als Teil der Rückkopplungsdaten. Übersteigt dieser Wert den anhand des Mint-Schlüsselworts MOTORTEMPERATURETRIP eingestellten Wert, so löst der Frequenzumrichter eine Fehlerabschaltung wegen Übertemperatur Motor (10019) aus. Der MotiFlex e180 versucht, den Zustand der Temperaturanzeige alle 100 ms zu lesen. Verhindern andere Verarbeitungsprozesse das Lesen der Temperatur um mehr als 200 ms, wird die Achsenwarnung 20006 erstellt.

Bringen Sie am Stecker X10 eine Drahtschleife an, um die normale Erfassung der Motortemperatur zu unterdrücken.

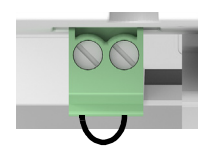

Wird die 24-V-Versorgung des Frequenzumrichters getrennt, mindestens 10 Sekunden warten, bevor die Versorgung wieder angeschlossen wird. Dadurch wird dem FB-04 Modul ermöglicht, ordnungsgemäß hochzufahren.

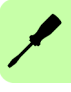

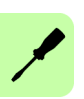

# 8

# <span id="page-92-0"></span>**Checkliste für die Installation**

# **Checkliste**

Prüfen Sie vor der Inbetriebnahme die mechanische und elektrische Installation des Antriebs. Gehen Sie zusammen mit einer weiteren Person durch die Checkliste.

**WARNUNG!** Nur qualifizierte Elektrofachkräfte dürfen die im Folgenden  $\Lambda$  beschriebenen Arbeiten durchführen. Lesen Sie die Sicherheitsvorschriften auf den ersten Seiten dieses Handbuchs, bevor Sie Arbeiten am Gerät ausführen. Die Nichtbeachtung der Sicherheitsvorschriften kann zu schweren oder auch tödlichen Verletzungen führen. Öffnen Sie den Haupttrennschalter des Antriebs und verriegeln Sie ihn in dieser Position. Stellen Sie durch Messen sicher, dass keine Spannung am Antrieb anliegt.

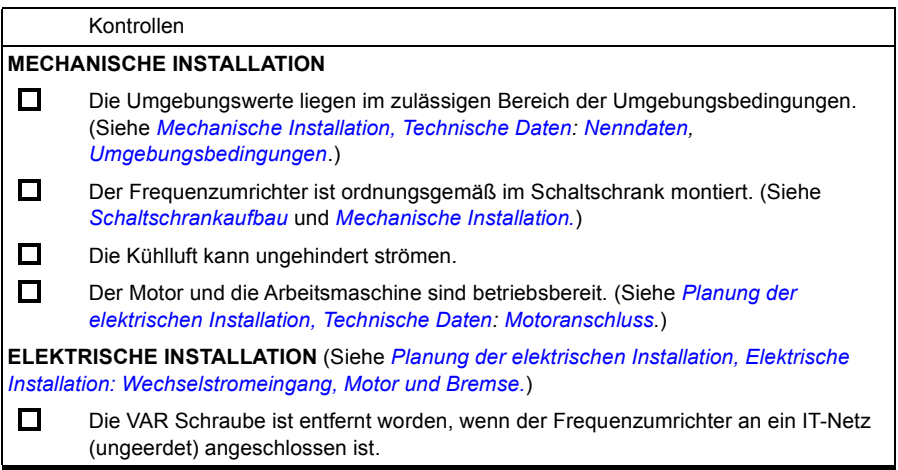

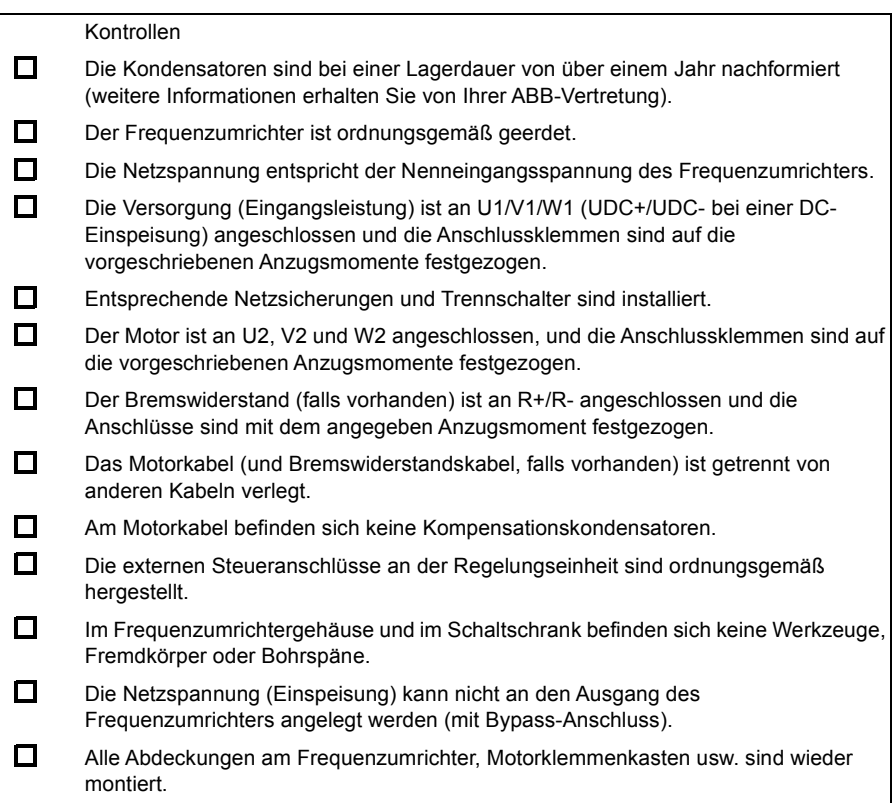

# 9

# <span id="page-94-0"></span>**Inbetriebnahme**

# **Inhalt dieses Kapitels**

Dieses Kapitel beschreibt die Softwareinstallation und das Inbetriebnahmeverfahren für den Antrieb.

# **Sicherheitsvorschriften**

**WARNUNG!** Lesen Sie die *[Sicherheitsvorschriften](#page-12-0)* auf den ersten Seiten dieses Handbuchs, bevor Sie Wartungsarbeiten an den Geräten ausführen. Die Nichtbeachtung der Sicherheitsvorschriften kann zu schweren oder auch tödlichen Verletzungen führen.

# **Einleitung**

Vor dem Einschalten des MotiFlex e180 muss dieser mit einem Ethernet-Kabel an [einen PC angeschlossen werden. Außerdem muss die Software Mint WorkBench auf](http://www.abbmotion.com)  dem PC installiert werden. Diese Software umfasst zahlreiche Anwendungen und Hilfsprogramme, mit denen sich der MotiFlex e180 konfigurieren, abstimmen und programmieren lässt. Mint WorkBench und andere Dienstprogramme können Sie von [den SupportMe-Seiten auf](http://www.abbmotion.com) *www.abbmotion.com* herunterladen.

# **Anschließen des MotiFlex e180 an den PC**

Verbinden Sie ein CAT5e Ethernet-Kabel zwischen dem PC und dem MotiFlex e180 E3 Ethernet-Anschluss auf der Fronttafel. Verbinden Sie das Kabel nicht an den Anschlüssen E1 oder E2 auf der Oberseite des Antriebs.

**HINWEIS:** Es kann kein gewöhnlicher Büro-PC an den MotiFlex e180 angeschlossen werden, ohne zunächst die Konfiguration des PC-Ethernet-Adapters zu ändern. Siehe *[Den Ethernet-Adapter des PCs konfigurieren](#page-95-0)* auf Seite [96.](#page-95-0)

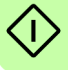

# **Installation der Mint WorkBench**

[Die Installation der Mint WorkBench erfordert Administratorrechte unter Windows.](http://www.abbmotion.com)  [Laden Sie die Mint WorkBench von der Internetseite](http://www.abbmotion.com) *www.abbmotion.com* herunter und installieren Sie sie. Öffnen Sie dann die Applikation.

# <span id="page-95-0"></span>**Den Ethernet-Adapter des PCs konfigurieren**

Es ist erforderlich, die Konfiguration des PC-Ethernet-Adapters zu ändern, damit dieser mit dem MotiFlex e180 korrekt funktioniert. Der MotiFlex e180 verfügt standardmäßig über die statische IP-Adresse 192.168.0.1. Diese kann mit dem Konfigurationstool der Mint WorkBench geändert werden.

**HINWEIS:** Es kann kein gewöhnlicher Büro-PC an den MotiFlex e180  $\frac{11}{11}$  angeschlossen werden, ohne zunächst die Konfiguration des PC-Ethernet-Adapters zu ändern. Wird jedoch ein eigener Ethernet-Adapter ausschließlich für die Verwendung mit dem MotiFlex e180 eingebaut, so kann die Konfiguration dieses Adapters geändert werden, ohne dass dadurch der Ethernet-Anschluss für das Büro, in dem der PC verwendet wird, beeinflusst wird. Ein Adapter USB auf Ethernet ist eine bequeme Möglichkeit an einem PC einen zweiten Ethernet-Adapter einzurichten. Falls Sie nicht sicher sind, wie Änderungen an der Konfiguration des Ethernet-Adapters Ihres PCs vorgenommen werden oder Sie keine ausreichende Benutzerberechtigung haben, fragen Sie Ihren IT-Administrator um Hilfe.

In der folgenden Erläuterung wird davon ausgegangen, dass der PC direkt am MotiFlex e180 angeschlossen ist (nicht über ein zwischengeschaltetes Ethernet-Netzwerk). Wenn Sie den Anschluss über ein zwischengeschaltetes Ethernet-Netzwerk vornehmen möchten, müssen sie sich an den Netzwerkadministrator wenden, um sicherzustellen, dass die benötigte IP-Adresse zulässig ist und nicht bereits vergeben ist.

- 1. Wählen Sie im Startmenü von Windows 7 'Systemsteuerung' und dann 'Netzwerkstatus und -aufgaben anzeigen'. (Windows 8.1: Auf der Startseite klicken Sie auf die Nach-unten-Taste oder streichen Sie nach oben, um den Apps-Bildschirm aufzurufen. Klicken Sie auf 'Systemsteuerung', 'Netzwerk und Internet' und dann auf 'Netzwerkstatus und -aufgaben anzeigen').
- 2. Klicken Sie auf der linken Seite des Fensters auf 'Adaptereinstellungen ändern'. Doppelklicken Sie auf das Symbol des betreffenden Ethernet-Adapters und dann auf Eigenschaften (Rechtsklick).
	- 3. Wählen Sie die 'Internetprotokoll-Version 4 (TCP/IPv4)' an und klicken Sie auf 'Eigenschaften'.
	- 4. Tragen Sie auf der Registerkarte 'Allgemeines' die bestehenden Einstellungen ein. Klicken Sie auf 'Erweitert...' und tragen Sie bestehenden Einstellungen ein. Klicken Sie auf 'Abbrechen' und dann auf die Registerkarte 'Alternative Konfiguration' und tragen Sie bestehende Einstellungen ein.

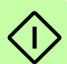

- 5. Wählen Sie auf der Registerkarte 'Allgemeines' die Option 'Folgende IP-Adresse verwenden'.
- 6. Geben Sie in das Feld 'IP-Adresse' z. B die IP-Adresse 192.168.0.241 ein. Dies ist die IP-Adresse, die dem Ethernet-Adapter zugewiesen wird.
- 7. Geben im dem Feld 'Subnetz' 255.255.255.0 ein und klicken Sie auf OK.
- 8. Klicken Sie auf 'Schließen', um das Fenster 'LAN-Verbindung Eigenschaften' zu schließen.
- 9. Klicken Sie auf 'Schließen', um das Fenster 'LAN-Verbindung Status' zu schließen.

# <span id="page-96-1"></span>**Den Ethernet-Adapter für die Mint WorkBench aktivieren**

Bevor Mint WorkBench den Ethernet-Adapter zur Erkennung des MotiFlex e180 nutzen kann, muss der Adapter im Mint HTTP-Server aktiviert werden.

- 1. Auf der Windows 7 Taskleiste klicken Sie im Infobereich mit der rechten Maustaste das Mint HTTP-Serversymbol an und wählen "Eigenschaften" aus. (Windows 8.1: In der Startansicht klicken Sie auf das Desktopsymbol, um zunächst auf den Desktop zuzugreifen.)
- 2. Wählen Sie im Fenster 'Netzwerke' das benötigte lokale Netzwerk aus und klicken Sie auf OK.

# **Hochfahren des MotiFlex e180**

Insofern Sie die Anweisungen in den vorherigen Abschnitten befolgt haben, müssten nun alle Stromquellen, Ihre Auswahl an Ein- und Ausgängen sowie das Ethernet-Kabel zwischen dem PC und MotiFlex e180 installiert sein.

# **Vorläufige Prüfungen**

Prüfen Sie vor dem ersten Einschalten der Spannungsversorgung alle unter *[Checkliste für die Installation](#page-92-0)* aufgelisteten Punkte, ab Seite [93.](#page-92-0)

# <span id="page-96-0"></span>**Prüfungen beim Einschalten**

Symbole, die Störungen des Antriebs anzeigen, sind im Abschnitt *[Statusanzeige des](#page-117-0)  [Antriebs](#page-117-0)* auf Seite [118](#page-117-0) dargestellt.

- 1. Schalten Sie die 24 V-Gleichstromversorgung ein (falls angeschlossen).
- 2. Schalten Sie die AC-Spannungsversorgung ein.
- 3. Die Statusanzeige des Antriebs zeigt eine Testsequenz an, die im Allgemeinen etwa 15-20 Sekunden dauert: Die Sequenz endet mit dem  $-$  Symbol oder  $$ wenn ein STO-Eingang (Seite [189](#page-188-0)) nicht gespeist wird. Die Startroutine kann nach dem Laden der neuen Firmware länger als eine 1 Minute dauern.
- 4. Um die Funktion des Inbetriebnahmeassistenten zu gewährleisten, müssen die Safe Torque Off-Eingänge (Seite [189](#page-188-0)) mit Strom versorgt werden, sodass der MotiFlex e180 aktiviert werden kann.

# **Mint WorkBench starten**

Mint WorkBench ist eine voll funktionsfähige Anwendung zur Programmierung und Steuerung des MotiFlex e180. Mint WorkBench umfasst eine umfangreiche Hilfedatei, die Informationen über alle Mint-Schlüsselwörter, den Gebrauch von Mint WorkBench und Hintergrundinformationen zu Themen der Bewegungssteuerung enthält. Drücken Sie F1, um die Hilfedatei anzuzeigen. Für Hilfe zum Gebrauch von Mint WorkBench klicken Sie auf das rote Mint WorkBench-Symbol auf der Seite, die sich öffnet.

- 1. Wählen Sie im Windows Start-Menü "Alle Programme" "ABB", "Mint WorkBench", "Mint WorkBench" aus. (Windows 8.1: Klicken Sie auf dem Apps-Bildschirm auf das Mint WorkBench-Symbol.)
- 2. Klicken Sie im Dialogfeld, das sich öffnet, auf "Start Online Project" (Online-Projekt starten).
- 3. Warten Sie, bis der MotiFlex e180 im Feld "Controller gefunden" gelistet wird, z.B. *"MotiFlex e180 auf 192.168.0.1".*
- 4. Wählen Sie den MotiFlex e180 in der Liste aus und aktivieren Sie "Inbetriebnahmeassistenten starten".
- 5. Klicken Sie auf "Auswählen".

**Hinweis:** Ist der MotiFlex e180 nicht in der Liste aufgeführt, überprüfen Sie, dass das Ethernet-Kabel am E3-Anschluss an der Vorderseite des Antriebs angeschlossen ist, nicht an E1 oder E2 auf der Oberseite des Geräts. Sicherstellen, dass der MotiFlex e180 mit Strom versorgt wird und die Startsequenz (siehe *[Prüfungen beim](#page-96-0)  [Einschalten](#page-96-0)*, oben stehend) durchlaufen wird. Gewährleisten Sie, dass der Ethernet-Adapter für Mint WorkBench aktiviert ist (siehe Seite [97](#page-96-1)). Klicken Sie auf "Scan" (Scannen), um die Anschlüsse neu abzufragen. Es kann bis zu 5 Sekunden dauern, bis Mint WorkBench den MotiFlex e180 erkannt hat.

6. Mint WorkBench stellt die Verbindung zum MotiFlex e180 her und zeigt den Inbetriebnahmeassistenten an.

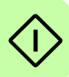

**Hinweis:** Wurde die Option "Launch Commissioning Wizard" (Inbetriebnahmeassistenten starten) nicht aktiviert, so wird der Modus "Edit & Debug" (Bearbeiten und Fehler beheben) angezeigt.

# **Inbetriebnahmeassistent**

Jede Motor- und Antriebskombination hat verschiedene Leistungscharakteristiken. Bevor der MotiFlex e180 zur genauen Steuerung des Motors verwendet werden kann, muss der MotiFlex e180 "abgestimmt" werden. Das Abstimmen ist der Prozess, bei dem der MotiFlex e180 in einer Serie von Tests Spannung für die Versorgung des Motors generiert. Durch Überwachung der Ausgangsleistung des Antriebs und der Rückmeldungen vom Motorencoder ist der MotiFlex e180 in der Lage, kleinere Einstellungen bezüglich der Motorsteuerung vorzunehmen. Diese Informationen werden im MotiFlex e180 gespeichert und können bei Bedarf in eine Datei hochgeladen werden.

Der Inbetriebnahmeassistent bietet eine einfache Methode zum Abstimmen des MotiFlex e180 und zum Erstellen der erforderlichen Konfigurationsinformationen für die Antriebs-/Motorkombination; er ist daher das erste Tool, das verwendet werden sollte. Bei Bedarf können alle mit dem Inbetriebnahmeassistenten eingestellten Parameter nach Abschluss der Inbetriebnahme manuell korrigiert werden.

# **Gebrauch des Inbetriebnahmeassistenten**

Auf jedem Bildschirm des Inbetriebnahmeassistenten müssen Sie Informationen über den Motor, den Antrieb oder die Anwendung eingeben. Lesen Sie jeden Bildschirm sorgfältig durch und geben Sie die benötigten Informationen ein. Wenn Sie mit einem Bildschirm fertig sind, klicken Sie auf "Next >" (Weiter), um den nächsten Bildschirm einzublenden. Wenn Sie auf einem vorhergehenden Bildschirm einen Eintrag ändern müssen, klicken Sie auf die Schaltfläche < "Back" (Zurück). Der Inbetriebnahmeassistent speichert die eingegebenen Informationen, damit Sie nach Aufrufen vorheriger Bildschirme nicht nochmals alle Informationen erneut eingeben müssen. Wenn Sie zusätzliche Hilfe benötigen, klicken Sie auf "Help" (Hilfe) oder drücken Sie F1.

# **Select your Motor Type (Wählen Sie Ihren Motortyp):**

Wählen Sie den Motortyp, den Sie verwenden (Dreh- oder Linearmotor, bürstenloser Motor oder Induktionsmotor).

# **Select your Motor (Wählen Sie Ihren Motor):**

Geben Sie die Einzelheiten zu Ihrem Motor sorgfältig ein. Wenn Sie einen Baldor Motor verwenden, ist die Katalognummer oder Spez.-Nummer in das Typenschild des Motors eingeprägt. Wenn Sie einen Motor mit EnDat- oder Hiperface-Drehgeber und einen Motor eines anderen Herstellers verwenden oder die Spezifikation manuell eingeben müssen, wählen Sie die Option "I would like to define a custom motor" (Ich möchte einen eigenen Motor definieren).

# **Confirm Motor and Drive information (Motor- und Antriebsdaten bestätigen):**

Wenn Sie die Katalog- oder Spez.-Nummer auf der vorherigen Seite eingegeben haben, müssen Sie auf diesem Bildschirm keine Änderungen vornehmen; alle

erforderlichen Daten sind bereits eingegeben. Wenn Sie jedoch die Option "I would like to define a custom motor" (Ich möchte einen eigenen Motor definieren) gewählt haben, müssen Sie die erforderlichen Daten eingeben, bevor Sie fortfahren.

# **Motor Feedback (Motordrehgeber):**

Wenn Sie die Katalog- oder Spez.-Nummer auf der vorherigen Seite eingegeben haben, müssen Sie auf diesem Bildschirm keine Änderungen vornehmen; die Drehgeberauflösung ist bereits eingegeben. Wenn Sie jedoch die Option "I would like to define a custom motor" (Ich möchte einen eigenen Motor definieren) gewählt haben, müssen Sie die Drehgeberauflösung eingeben, bevor Sie fortfahren.

# **Drive Setup complete (Einrichtung des Antriebs abgeschlossen):**

In diesem Bildschirm wird bestätigt, dass die Einrichtung des Antriebs abgeschlossen ist.

# **Select Operating Mode and Source (Betriebsmodus und Quelle wählen):**

Im Bereich "Operating Mode" (Betriebsmodus) wählen Sie den erforderlichen Betriebsmodus. Im Bereich "Reference Source" (Bezugsquelle) ist es wichtig, "Direct (Host/Mint)" als Bezugsquelle auszuwählen. Dadurch kann der Autotune-Assistent richtig funktionieren und es können weitere Anfangstests mit Hilfe von Mint WorkBench durchgeführt werden. Obwohl der MotiFlex e180 letztendlich über EtherCAT® gesteuert werden könnte, sollte die Bezugsquelle "RT Ethernet" erst ausgewählt werden, nachdem der MotiFlex e180 in Betrieb genommen wurde und für die Aufnahme in das EtherCAT-Netzwerk bereit ist. Das kann durch Auswahl des Tools "Operating Mode" (Betriebsmodus) in der Toolbox festgelegt werden.

# **Application Limits (Einschränkungen für die Anwendung):**

In diesem Bildschirm müssen keine Änderungen vorgenommen werden. Wenn Sie jedoch den Spitzenstrom für die Anwendung (App. Peak Current) und/oder die maximale Drehzahl für die Anwendung (App. Max. Speed) einstellen möchten, klicken Sie auf das entsprechende Feld und geben einen Wert ein.

# **Scale Factor (Skalierfaktor):**

In diesem Bildschirm müssen keine Änderungen vorgenommen werden. Es wird jedoch empfohlen, eine Benutzereinheit für Position, Geschwindigkeit und Beschleunigung festzulegen. Damit kann Mint WorkBench Abstand, Geschwindigkeit und Beschleunigung in sinnvollen Einheiten und nicht in Encoderzählwerten anzeigen. Wählt man beispielsweise "Revs (r)" (Umdrehungen) als "Position User Unit" (Benutzereinheit für Position) aus, so werden alle in Mint WorkBench eingegebenen oder angezeigten Positionswerte in Umdrehungen dargestellt. Der Wert "Position Scale Factor" (Positionsskalierfaktor) ändert sich automatisch, um den geforderten Skalierfaktor (die Anzahl von Quadraturzählwerten pro Umdrehung) darzustellen. Wenn Sie eine andere Einheit wie beispielsweise Grad verwenden möchten, geben Sie "Degrees" (Grad) in das Feld "Position User Unit"

(Benutzereinheit für Position) und dann einen geeigneten Wert in das Feld "Position Scale Factor" (Positionsskalierfaktor) ein. Es können auch unterschiedliche Einheiten für Geschwindigkeit und Beschleunigung definiert werden. Weitere Informationen zu Skalierfaktoren sind der Mint-Hilfedatei zu entnehmen.

# **Profile Parameters (Profilparameter):**

In diesem Bildschirm müssen keine Änderungen vorgenommen werden. Wenn Sie jedoch die Parameter für ein bestimmtes Regelungsverfahren anpassen möchten, klicken Sie auf das entsprechende Feld und geben einen Wert ein.

# **Analog Input Parameters (Analoge Eingangsparameter):**

In diesem Bildschirm müssen keine Änderungen vorgenommen werden. Wenn Sie iedoch die Analogeingänge anpassen möchten, klicken Sie auf "Common Settings" (Gemeinsame Einstellungen), um den Eingangsbereich auszuwählen. Mit der Schaltfläche "Tune Offset" (Offset Abstimmen) wird der Eingang automatisch angepasst, so dass jeder Gleichstrom-Offset kompensiert wird.

# **Operation Setup complete (Einrichtung des Betriebs abgeschlossen):**

In diesem Bildschirm wird bestätigt, dass die Einrichtung des Betriebs abgeschlossen ist.

# **Autotune-Assistent**

Mit dem Autotune-Assistenten wird der MotiFlex e180 auf eine optimale Leistung mit dem angeschlossenen Motor abgestimmt. Dadurch ist keine manuelle Feinabstimmung des Systems mehr erforderlich, obwohl dies bei einigen kritischen Anwendungen immer noch notwendig sein kann.

Klicken Sie auf "Options..." (Optionen), um die optionalen Parameter zur automatischen Abstimmung zu konfigurieren. Hierzu gehört die Option "Triggered Autotune" (Ausgelöste automatische Abstimmung), mit der der automatische Abstimmungsprozess bis zur Aktivierung des Antriebs verzögert werden kann.

**WARNUNG!** Bei der automatischen Abstimmung dreht sich der Motor. Zur Sicherheit sollten bei der ersten automatischen Abstimmung alle Lasten vom Motor getrennt werden. Der Motor kann mit der Last abgestimmt werden, nachdem der Inbetriebnahmeassistent beendet wurde.

# **Automatische Abstimmung:**

Klicken Sie auf START, um mit der automatischen Abstimmung zu beginnen. Mint WorkBench nimmt Messungen am Motor vor und führt dann kleine Testbewegungen aus.

Weitere Informationen zur Abstimmung mit anliegender Last sind im Abschnitt *[Weitere Abstimmung – Last anliegend](#page-102-0)* auf Seite [103](#page-102-0) zu finden.

**Hinweis:** Auch wenn Sie keine weitere Abstimmung oder Konfiguration vornehmen, muss die STO-Funktion geprüft werden; siehe *[Annex: Safe Torque Off \(STO\)](#page-188-0)* auf Seite [189.](#page-188-0)

# **Weitere Abstimmung – keine Last anliegend**

Der Autotune-Assistent berechnet zahlreiche Parameter, die dem MotiFlex e180 die effiziente Steuerung des Motors ermöglichen. Diese Parameter müssen in einigen Anwendungen fein abgestimmt werden, um exakt die Reaktion zu erhalten, die gefordert ist.

1. Klicken Sie auf das "Fine-tuning"-Symbol in der Toolbox links am Bildschirm.

Das Fenster "Fine-tuning" (Feinabstimmung) wird rechts im Bildschirm eingeblendet. Es enthält bereits einige Parameter, die vom Inbetriebnahmeassistenten berechnet wurden.

Der Hauptteil des Mint WorkBench-Fensters zeigt das Fenster "Capture" (Erfassen). Werden weitere Abstimmungstests durchgeführt, so wird eine grafische Darstellung der Reaktion eingeblendet.

2. Das Fenster "Fine-tuning" (Feinabstimmung) enthält unten einige Registerkarten.

Klicken Sie auf die Registerkarte "Velocity" (Geschwindigkeit).

Einige Registerkarten sind eventuell nicht verfügbar. Dies hängt vom Konfigurationsmodus ab, den Sie im Inbetriebnahmeassistenten ausgewählt haben.

3. Im Bereich "Test Parameters" (Testparameter) unten auf der Registerkarte klicken Sie auf das Dropdown-Feld "Move Type" (Bewegungstyp) und wählen Sie "Forward" (Vorwärts).

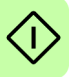

Geben Sie in den Feldern "Velocity" (Geschwindigkeit) und "Distance" (Entfernung) Werte ein, um eine kurze Bewegung zu erzeugen. Die eingegebenen Werte hängen vom Skalierfaktor für die Geschwindigkeit ab, die im Inbetriebnahmeassistenten ausgewählt wurde. In diesem Beispiel wird angenommen, dass für den Skalierfaktor der Geschwindigkeit "Revs Per Minute (rpm)" (Umdrehungen pro Minute [U/min.]) ausgewählt wurde. Wenn also ein Wert von 1000 hier eingegeben wird, führt dies zu einer Bewegung mit einer Drehzahl von 1000 U/min. Wenn Umdrehungen (U) als Einstellung für den Positionsskalierfaktor angenommen wird, erzeugt ein Wert von 10 eine Bewegung, die über 10 Umdrehungen des Motors andauert.

4. Klicken Sie auf "Go" (Los), um die Testbewegung zu starten. Mint WorkBench führt eine Testbewegung aus und zeigt das Ergebnis in einer grafischen Darstellung an.

5. Klicken Sie auf die Beschriftungen in der Grafik, um nicht gewünschte Spuren auszuschalten. Lassen Sie die "Demand Velocity" (Sollgeschwindigkeit) und die "Measured Velocity" (Gemessene Geschwindigkeit) eingeschaltet.

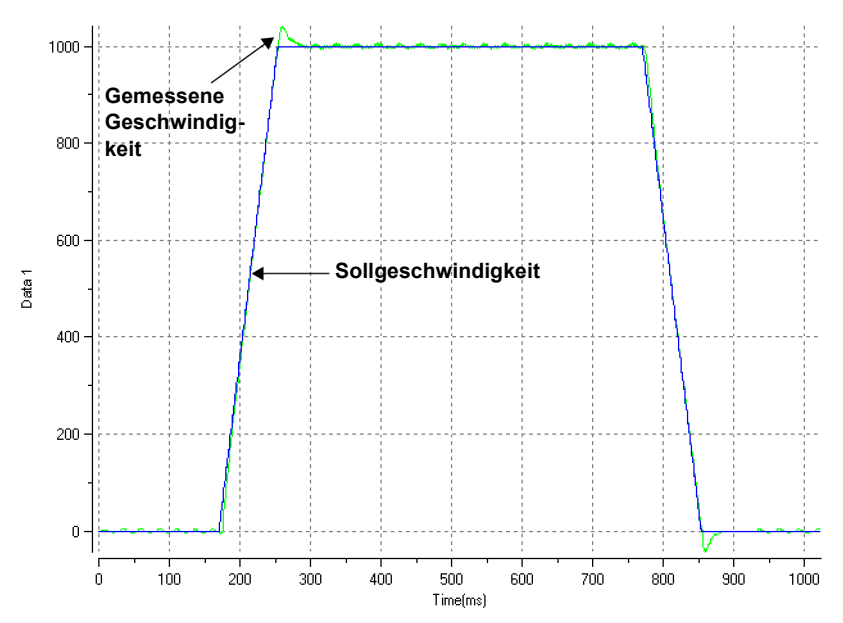

Typische, automatisch abgestimmte Reaktion (ohne Last):

**Hinweis:** Die angezeigte Grafik sieht nicht genau so aus wie die hier dargestellte! Jeder Motor zeigt eine andere Reaktion.

Die Abbildung zeigt, dass die Reaktion den Sollwert schnell erreicht und nur etwas über den Bedarf hinaus schwingt. Dies kann für die meisten Systeme als ideale Reaktion angesehen werden.

Weitere Informationen zur Abstimmung mit anliegender Last sind im Abschnitt *[Weitere Abstimmung – Last anliegend](#page-102-0)* auf Seite [103](#page-102-0) zu finden.

# <span id="page-102-0"></span>**Weitere Abstimmung – Last anliegend**

Damit Mint WorkBench die grundlegende Abstimmung auf den Ausgleich der beabsichtigten Last anpassen kann, muss die Last am Motor anliegen und das automatische Abstimmverfahren noch einmal durchgeführt werden.

- 1. Koppeln Sie die Last an den Motor an.
- 2. Klicken Sie auf das "Autotune"-Symbol (Automatisch abstimmen) in der Toolbox links im Bildschirm.
- 3. Klicken Sie auf das Kontrollkästchen "Autotune on load" (Automatisch unter Last abstimmen).

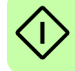

- 4. Klicken Sie auf START, um mit der automatischen Abstimmung zu beginnen. Mint WorkBench nimmt Messungen am Motor vor und führt dann kleine Testbewegungen aus.
- 5. Klicken Sie auf das "Fine-tuning"-Symbol in der Toolbox links am Bildschirm.
- 6. Stellen Sie im Bereich "Test Parameters" (Testparameter) auf der Registerkarte "Velocity" (Geschwindigkeit) sicher, dass dieselben Bewegungsparameter eingegeben sind, dann klicken Sie auf "Go" (Los), um die Testbewegung zu starten.

Mint WorkBench führt eine Testbewegung aus und zeigt das Ergebnis in einer grafischen Darstellung an.

# **Optimieren der Geschwindigkeitsreaktion**

Es kann wünschenswert sein, die Standardreaktion der automatischen Abstimmung zu optimieren, damit Sie besser zu Ihrer Anwendung passt. In den folgenden Abschnitten werden die zwei Hauptfaktoren bei der Abstimmung und ihre Korrektur beschrieben.

# **Korrektur des Überschwingens**

Die folgende Abbildung zeigt eine Reaktion, bei der die gemessene Geschwindigkeit erheblich über den Sollwert hinaus schwingt.

1. Gehen Sie im Fenster "Fine-tuning" (Feinabstimmung) auf die Registerkarte ..Velocity" (Geschwindigkeit).

Zur Verringerung des Überschwingens klicken Sie auf "Calculate..." (Berechnen...) und erhöhen Sie die Bandbreite mit dem Steuerschieber. Alternativ können Sie auch einen höheren Wert im Feld "Bandwidth" (Bandbreite) eingeben.

Klicken Sie auf OK, um das Dialogfeld "Bandwidth" (Bandbreite) zu schließen.

2. Klicken Sie auf "Go" (Los), um die Testbewegung zu starten. Mint WorkBench führt eine Testbewegung aus und zeigt das Ergebnis in einer grafischen Darstellung an.

Geschwindigkeit schwingt über Sollwert hinaus:

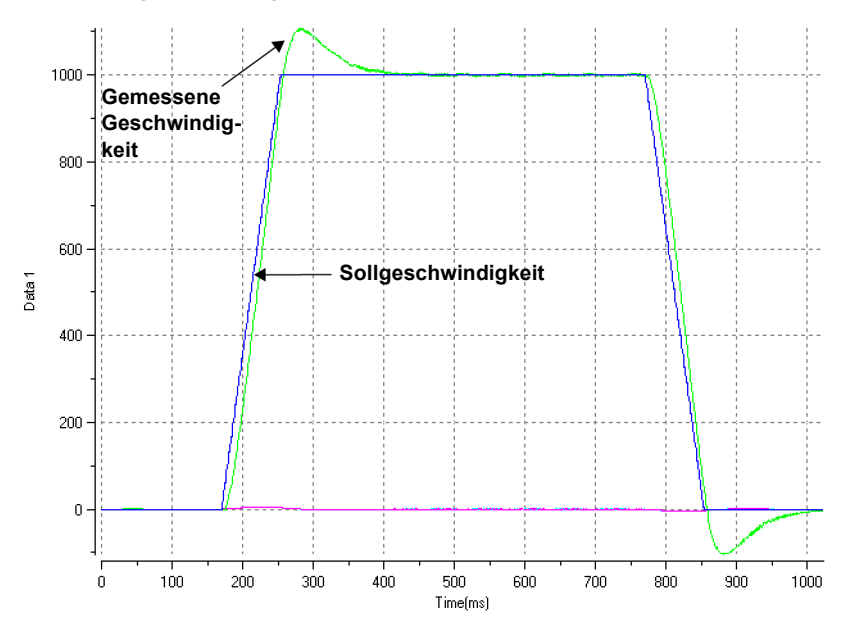

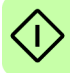

# ■ Korrektur des Rauschens bei Nulldrehzahl in der Geschwindigkeits**reaktion**

Die folgende Abbildung zeigt eine Reaktion, bei der die Geschwindigkeit nur sehr wenig überschwingt, das Rauschen bei Nulldrehzahl jedoch erheblich ist. Dies kann unerwünschte Betriebsgeräusche oder Klingeln des Motors verursachen.

1. Gehen Sie im Fenster "Fine-tuning" (Feinabstimmung) auf die Registerkarte ..Velocity" (Geschwindigkeit).

Zur Verringerung des Rauschens klicken Sie auf "Calculate..." (Berechnen...) und reduzieren Sie die Bandbreite mit dem Steuerschieber. Alternativ können Sie auch einen geringeren Wert im Feld "Bandwidth" (Bandbreite) eingeben.

Klicken Sie auf OK, um das Dialogfeld "Bandwidth" (Bandbreite) zu schließen.

2. Klicken Sie auf "Go" (Los), um die Testbewegung zu starten. Mint WorkBench führt eine Testbewegung aus und zeigt das Ergebnis in einer grafischen Darstellung an.

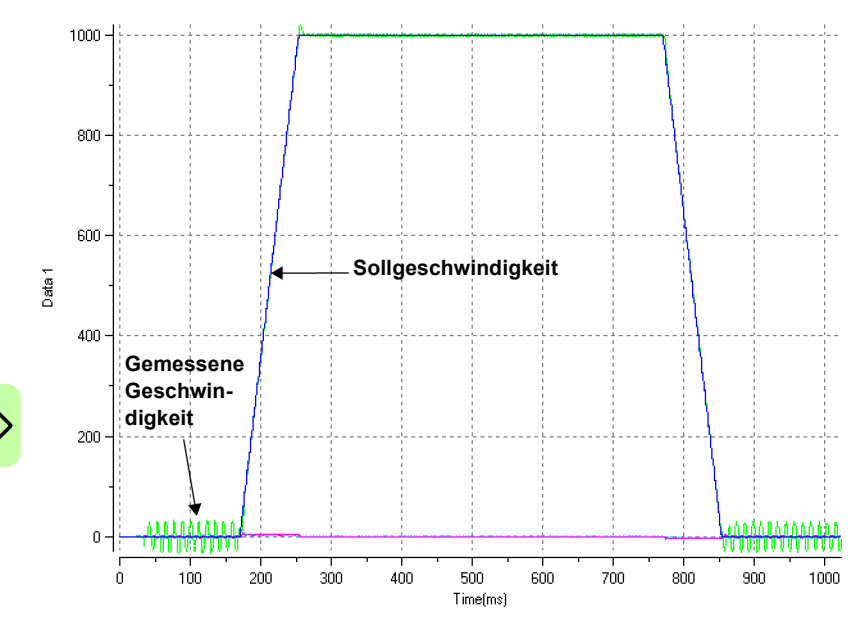

Rauschen bei Nulldrehzahl:

# **Ideale Geschwindigkeitsreaktion**

Wiederholen Sie die unter "Korrektur des Überschwingens" und "Korrektur des Rauschens bei Nulldrehzahl in der Geschwindigkeitsreaktion" beschriebenen Tests, bis die optimale Reaktion erreicht ist. Die folgende Abbildung zeigt eine ideale Geschwindigkeitsreaktion. In diesem Fall gibt es nur ein geringes Überschwingen und ein sehr geringes Rauschen bei Nulldrehzahl.

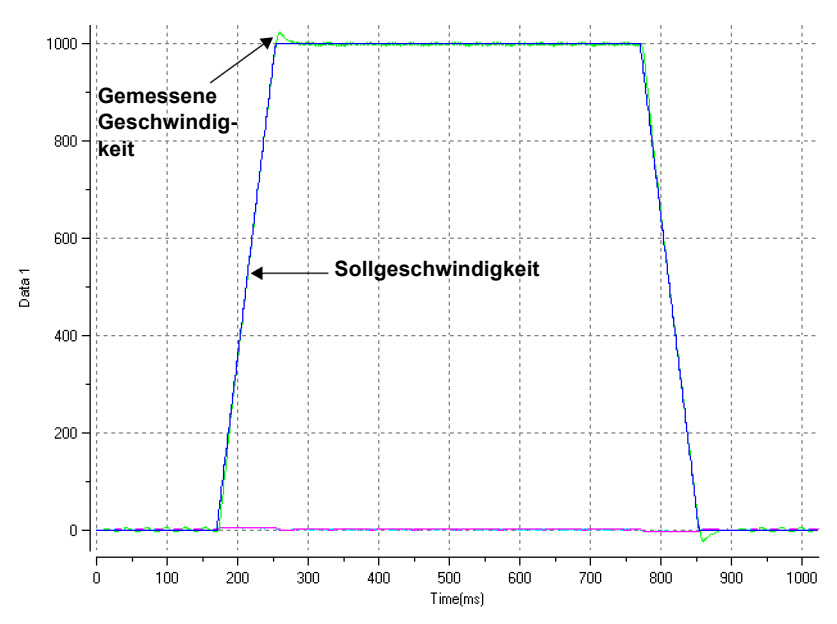

Ideale Geschwindigkeitsreaktion:

# **Durchführen von Testbewegungen – kontinuierlicher Tippbetrieb**

In diesem Abschnitt wird der grundlegende Betrieb von Antrieb und Motor mithilfe eines kontinuierlichen Tippbetriebs getestet. Um eine laufende Bewegung zu stoppen, klicken Sie auf die rote Stoppschaltfläche oder die Schaltfläche zur Antriebsfreigabe in der Symbolleiste. Alternativ verwenden Sie in Mint WorkBench die Funktion "Red Stop Button" (Rote Stoppschaltfläche).

- 1. Prüfen Sie, ob die Schaltfläche "Drive enable" (Antrieb aktivieren) gedrückt ist.
- 2. Klicken Sie in der Toolbox auf das Symbol "Edit & Debugging".
- 3. Klicken Sie in das Befehlsfenster.

Geben Sie Folgendes ein:

 $JOG(0)=10$ 

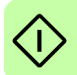

Dadurch wird sich der Motor kontinuierlich mit 10 Einheiten pro Sekunde drehen. Sehen Sie sich in Mint WorkBench das Fenster "Spy" (Spion) auf der rechten Seite an. Stellen Sie sicher, dass die Registerkarte "Axis" (Achse) ausgewählt ist. Die Geschwindigkeitsanzeige des Fensters "Spy" sollte 10 Prozent zeigen (etwa). Wenn sich der Motor nur sehr wenig zu bewegen scheint, liegt das wahrscheinlich am Skalierfaktor. Wenn Sie im Kommissionierungsassistenten auf der Seite "Select Scale Factor" (Skalierfaktor auswählen) den Skalierfaktor nicht eingestellt haben, ist die derzeitige Bewegungseinheit Rückkopplungszählwerte pro Sekunde. Je nach Drehgebergerät des Motors können 10 Drehgeberzählwerte pro Sekunde einer sehr kleinen Geschwindigkeit entsprechen. Geben Sie einen weiteren Befehl JOG mit einem größeren Wert, oder wählen Sie mit dem Betriebsmodusassistenten einen geeigneten Skalierfaktor aus (z. B. 4000, wenn der Motor über einen 1000-Strich-Encoder verfügt bzw. 10.000 für einen 2500- Strich-Encoder).

4. Zum Stoppen des Tests tippen Sie:

## STOP(0)

5. Wenn Sie den Test beendet haben, klicken Sie auf die Schaltfläche "Drive Enable" (Antrieb aktivieren), um den Antrieb zu deaktivieren.

# ■ Durchführen von Testbewegungen – relative Positionierungs**bewegung**

In diesem Abschnitt wird der grundlegende Betrieb von Antrieb und Motor mithilfe einer Positionierungsbewegung getestet. Um eine laufende Bewegung zu stoppen, klicken Sie auf die rote Stoppschaltfläche oder die Schaltfläche zur Antriebsfreigabe in der Symbolleiste. Alternativ verwenden Sie in Mint WorkBench die Funktion "Red Stop Button" (Rote Stoppschaltfläche).

- 1. Prüfen Sie, ob die Schaltfläche "Drive enable" (Antrieb aktivieren) gedrückt ist.
- 2. Klicken Sie in der Toolbox auf das Symbol "Edit & Debugging".
- 3. Klicken Sie in das Befehlsfenster.

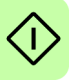

Geben Sie Folgendes ein:

 $MoverR(0)=10$  $GO(0)=10$ 

Dadurch bewegt sich der Motor in eine Position, die 10 Einheiten von der derzeitigen Position entfernt liegt.

Die Bewegung stoppt, wenn sie abgeschlossen ist.

4. Wenn Sie den Test beendet haben, klicken Sie auf die Schaltfläche "Drive Enable" (Antrieb aktivieren), um den Antrieb zu deaktivieren.
## **Weitere Konfigurationsschritte**

Mint WorkBench bietet einige Tools zum Testen und Konfigurieren des MotiFlex e180. Jedes Tool wird in der Hilfe-Datei ausführlich beschrieben. Drücken Sie F1, um die Hilfe-Datei zu öffnen und gehen Sie dann zum Handbuch der Mint WorkBench. Hierin befindet sich das Toolbox-Handbuch.

## **Konfigurationstool**

Im Konfigurations-Tool wird die integrierte Konfigurationsschnittstelle des MotiFlex e180 dargestellt.

- 1. Klicken Sie auf das Symbol des Konfigurations-Tools in der Toolbox links im Bildschirm.
- 2. Wählen Sie *Upload configuration from controller* (Konfiguration vom Controller laden) oder *Start new configuration* (Neue Konfiguration starten) aus.
- 3. Geben Sie einen beschreibenden Namen für den Controller ein und klicken Sie auf NEXT (Weiter) am unteren Bildschirmrand.
- 4. Gehen Sie durch alle Bildschirme und nehmen Sie die erforderlichen Änderungen vor. Drücken Sie F1, um die Hilfedatei anzuzeigen.
- 5. Klicken Sie auf APPLY (Anwenden) um die geänderten Einstellungen zu speichern, und dann auf CLOSE (Schließen) um die Konfiguration zu übernehmen.

## **EtherCAT-Tool**

Das EtherCAT-Tool zeigt alle Informationen bezüglich der EtherCAT-Verbindung an.

- 1. Klicken Sie auf das Symbol des EtherCAT-Tools in der Toolbox links im Bildschirm.
- 2. Warten Sie, bis die Daten vom MotiFlex e180 hochgeladen sind.
- 3. Die Registerkarte "Summary" (Übersicht) zeigt grundlegende Informationen über die EtherCAT-Verbindung.
- 4. Klicken Sie auf die Registerkarte "Object Dictionary" (über der Tabelle) um den aktuellen Zustand des Object Dictionary des Antriebs anzuzeigen. Drücken Sie F1 zur Anzeige der Mint WorkBench-Hilfedatei für Anweisungen über die Symbolleiste des Bildschirms.

## **Parameter-Tool**

Das Parameters-Tool dient zum Anzeigen oder Ändern der meisten Parameter des Antriebs.

1. Klicken Sie auf das Parameter-Symbol in der Toolbox links am Bildschirm. Der Hauptteil des Mint WorkBench-Fensters zeigt das Fenster "Parameter editor" (Parameter-Editor).

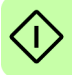

Einträge mit dem grauen RG Symbol sind schreibgeschützt (Read Only), können also nicht geändert werden.

Einträge mit dem grünen FD Symbol sind zurzeit auf ihren werksseitigen Standardwert eingestellt.

Einträge mit dem gelben C Symbol wurden entweder während der Inbetriebnahme oder durch den Benutzer von ihrem werksseitigen Standardwert auf einen anderen Wert geändert.

- 2. Blättern Sie in der Parameter-Struktur zum gewünschten Eintrag. Klicken Sie auf das kleine +-Zeichen neben dem Namen des Eintrags. Die Liste wird erweitert und alle Einträge in der Kategorie werden angezeigt. Klicken Sie auf den Eintrag, den Sie bearbeiten möchten.
- 3. In der nebenstehenden Tabelle wird der ausgewählte Eintrag aufgeführt. Klicken Sie in der Zelle "Active Table" (Aktive Tabelle) und geben Sie einen Wert ein. Dadurch wird der Parameter sofort eingestellt; er bleibt so lange im MotiFlex e180, bis ein anderer Wert definiert wird. Das Symbol links des Eintrags wird gelb und gibt dadurch an, dass der Wert geändert wurde.

Zahlreiche Parameter des MotiFlex e180 werden vom Inbetriebnahmeassistenten oder bei Durchführung von Tests über das Fenster "Fine-tuning" (Feinabstimmung) automatisch eingestellt.

## ■ Fenster "Spy"

Im Fenster "Spy" (Spion) können Parameter in Echtzeit überwacht und erfasst werden. Falls Sie die Testbewegungen in Abschnitt *[Durchführen von](#page-106-0)  [Testbewegungen – kontinuierlicher Tippbetrieb](#page-106-0)* auf Seite [107](#page-106-0) oder *[Durchführen von](#page-107-0)  [Testbewegungen – relative Positionierungs-bewegung](#page-107-0)* auf Seite [108](#page-107-0) ausprobiert haben, so haben Sie das Fenster "Spy" (Spion) bereits gesehen, weil es in Verbindung mit dem Modus "Edit & Debug" (Bearbeiten und Fehler beheben) angezeigt wird. Umfassende Einzelheiten zu jeder Registerkarte sind in der Mint-Hilfedatei zu finden.

- 1. Klicken Sie auf das Symbol "Edit & Debug" in der Toolbox links im Bildschirm. Das Fenster "Spy" (Spion) wird rechts im Bildschirm eingeblendet. Klicken Sie auf die Registerkarten unten im Fenster, um die gewünschte Funktion auszuwählen.
- 2. Auf der Registerkarte "Axis" (Achse) werden die fünf am häufigsten überwachten Parameter zusammen mit dem Zustand der Sondereingänge und -ausgänge angezeigt.
- 3. Auf der Registerkarte "I/O" (E/A) wird der Zustand aller digitalen Ein- und Ausgänge angezeigt. Durch Klicken auf eine Ausgangs-LED wird der Ausgang ein- oder ausgeschaltet.
- 4. Auf der Registerkarte "Monitor" können bis zu sechs Parameter zur Überwachung ausgewählt werden. Klicken Sie auf ein Dropdown-Feld, um einen Parameter auszuwählen. Unten auf der Registerkarte "Monitor" kann die Datenerfassung in Echtzeit

konfiguriert werden.

## **Andere Tools und Fenster**

Vergessen Sie nicht, dass Sie durch Drücken von F1 die Hilfedatei einfach einblenden können, um Hilfe zu einem Tool zu erhalten. Navigieren Sie dann zum Buch Mint WorkBench. Hierin befindet sich das Toolbox-Handbuch.

#### **"Edit & Debug"-Tool**

Dieses Tool verfügt über einen Arbeitsbereich, einschließlich Befehlsfenster und Ausgangsfenster. Im Befehlsfenster können Mint-Befehle direkt und sofort an den MotiFlex e180 gesendet werden. Falls Sie die Testbewegungen in Abschnitt *[Durchführen von Testbewegungen – kontinuierlicher Tippbetrieb](#page-106-0)* auf Seite [107](#page-106-0) oder *[Durchführen von Testbewegungen – relative Positionierungs-bewegung](#page-107-0)* auf Seite [108,](#page-107-0) ausprobiert haben, so haben Sie den Modus "Edit & Debug" (Bearbeiten und Fehler beheben) bereits verwendet. Drücken Sie die Tasten Strg + N, um ein Mint-Programmierfenster zu öffnen.

#### **"Scope"-Tool**

Zeigt den Erfassungsbildschirm an. Dieser Bildschirm wird auch bei Auswahl des "Fine-tuning"-Tool angezeigt.

#### **"Digital I/O"-Tool**

Mit diesem Tool können Sie die aktiven Zustände und Sonderzuweisungen für alle digitalen Ein- und Ausgänge konfigurieren. Ein Allzweck-Digitaleingang kann beispielsweise als optionaler Antriebsfreigabeeingang konfiguriert werden, der zur Freigabe des Antriebs aktiv sein muss; siehe Seiten [71](#page-70-0) bis [73.](#page-72-0)

Soll ein Digitaleingang als Schaltereingang für die Ausgangsposition eingesetzt werden, so finden Sie wichtige Einzelheiten hierzu unter *[Verwendung eines](#page-69-0)  [Digitaleingangs als Ausgangspositions-Schaltereingang \(optional\)](#page-69-0)* auf Seite [70](#page-69-0).

## **Safe Torque Off (STO) Abnahmeprüfung**

Die Inbetriebnahme des Antriebs ist erst abgeschlossen, wenn die STO-Funktion geprüft wurde.

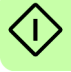

Die Abnahmeprüfung der Sicherheitsfunktion muss von einer ermächtigten Person durchgeführt werden, die über entsprechendes Fachwissen und Kenntnis der Sicherheitsfunktion verfügt. Die Prüfung muss dokumentiert und von der ermächtigten Person unterzeichnet werden.

Siehe *[Annex: Safe Torque Off \(STO\)](#page-188-0)* auf Seite [189](#page-188-0).

#### *112 Inbetriebnahme*

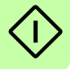

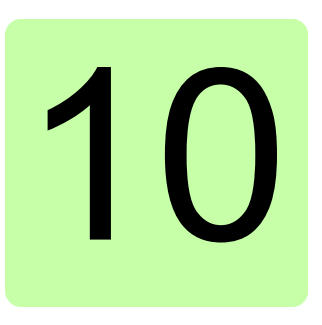

## **Fehlersuche**

## **Inhalt dieses Kapitels**

In diesem Abschnitt werden übliche Probleme und deren Abhilfemaßnahmen beschrieben. Die LED-Anzeigen sind in *[Anzeigen des MotiFlex e180](#page-114-0)* auf Seite [115](#page-114-0) beschrieben.

## **Problemdiagnose**

Insofern Sie alle Anweisungen in diesem Handbuch der Reihe nach befolgt haben, sollten bei der Installation des MotiFlex e180 keine Probleme auftreten. Wenn Sie doch einmal ein Problem haben, lesen Sie bitte zuerst dieses Kapitel.

- In Mint WorkBench können Sie mit dem Tool "Error Log" (Fehlerprotokoll) die letzten aufgetretenen Fehler anzeigen und anschließend in der Hilfedatei darüber nachlesen.
- Wenn Sie das Problem nicht lösen können bzw. das Problem bestehen bleibt, können Sie auf die Funktion "SupportMe" (Unterstützung per E-Mail) zurückgreifen.

## **Funktion "SupportMe"**

Die Funktion "SupportMe" rufen Sie über das Hilfemenü auf, oder durch Anklicken der H- Schaltfläche auf der Motion-Symbolleiste. SupportMe kann zum Einholen von Informationen verwendet werden, die dann per E-Mail versendet, als Textdatei gespeichert oder in eine andere Anwendung kopiert werden können. Der PC muss über ein E-Mail-Programm verfügen, damit die E-Mail-Funktion verwendet werden kann. Wenn Sie es vorziehen, per Telefon oder Fax mit dem technischen Kundendienst von ABB Kontakt aufzunehmen, finden Sie die entsprechenden Kontaktinformationen am Anfang dieses Handbuchs.

#### *114 Fehlersuche*

Halten Sie die folgenden Informationen bereit:

- Die Seriennummer des MotiFlex e180 (sofern bekannt).
- Öffnen Sie den Menüeintrag "SupportMe" im Hilfemenü von Mint WorkBench, um Einzelheiten zu Ihrem System anzuzeigen.
- Die Katalog- und Spezifikationsnummern des verwendeten Motors.
- Geben Sie eine klare Beschreibung der versuchten Aufgabe an, z. B. Versuch, die Kommunikation mit Mint WorkBench herzustellen, oder Ausführen der Feinabstimmung.
- Eine eindeutige Beschreibung der beobachteten Symptome, z.B. Status-LED, in Mint WorkBench angezeigte Fehlermeldungen oder Fehler, die durch die Mint-Fehlerschlüsselwörter ERRORREADCODE oder ERRORREADNEXT gemeldet werden.
- Den Typ der Bewegung, der an der Motorwelle erzeugt wird.
- Eine Liste der Parameter, die Sie eingerichtet haben, z.B. die über den Inbetriebnahmeassistenten eingegebenen Motordaten, die bei der Abstimmung erzeugten Verstärkungseinstellungen sowie alle Verstärkungseinstellungen, die Sie selbst eingegeben haben.

## **Aus- und Einschalten des MotiFlex e180**

Die Bezeichnung "Aus- und Einschalten des MotiFlex e180" wird in den Abschnitten zur Fehlersuche verwendet. Nach dem Trennen des Geräts von der Netzversorgung 2 Minuten warten, bevor es wieder an die Spannungsquelle angeschlossen wird.

## <span id="page-114-0"></span>**Anzeigen des MotiFlex e180**

#### **EtherCAT**®**-Modus**

Die Ethernet-LEDs zeigen nach Abschluss der Startfolge den Gesamtzustand der Ethernet-Schnittstelle an. Die LED-Codes entsprechen zum Zeitpunkt der Produktion der Norm der EtherCAT Technology Group (ETG).

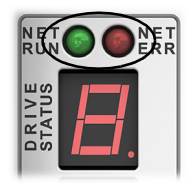

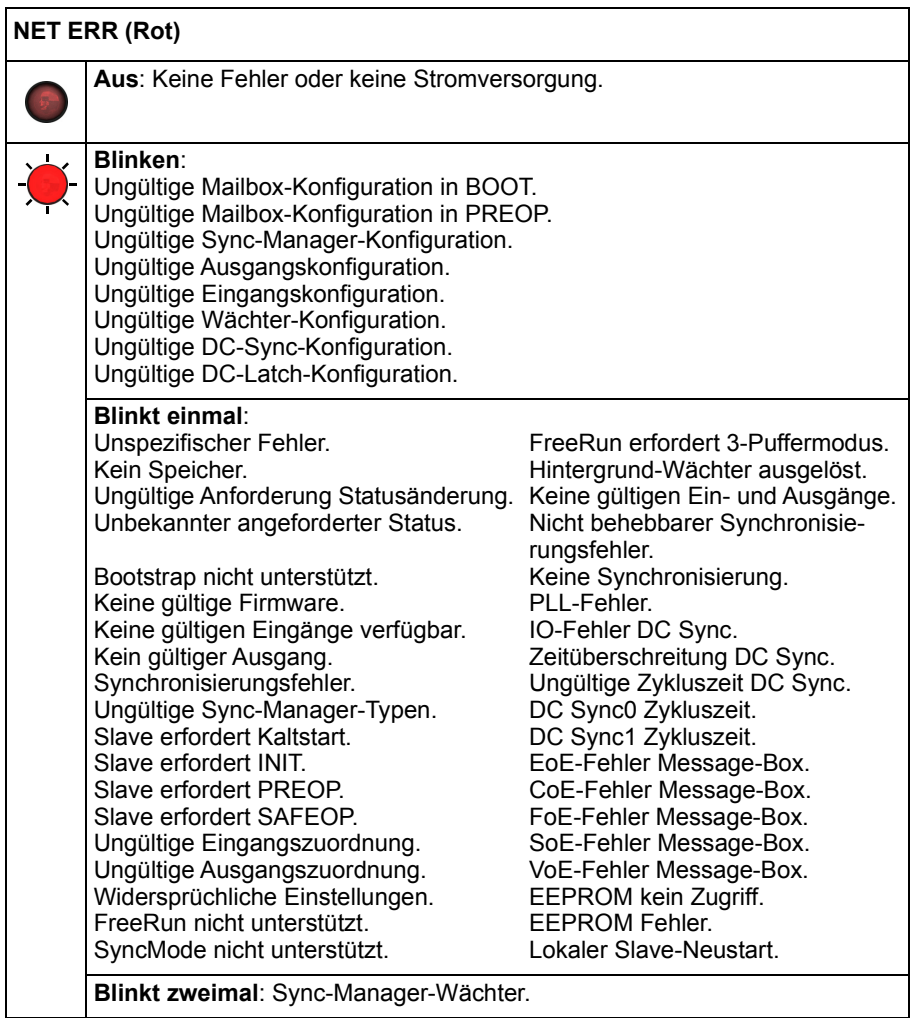

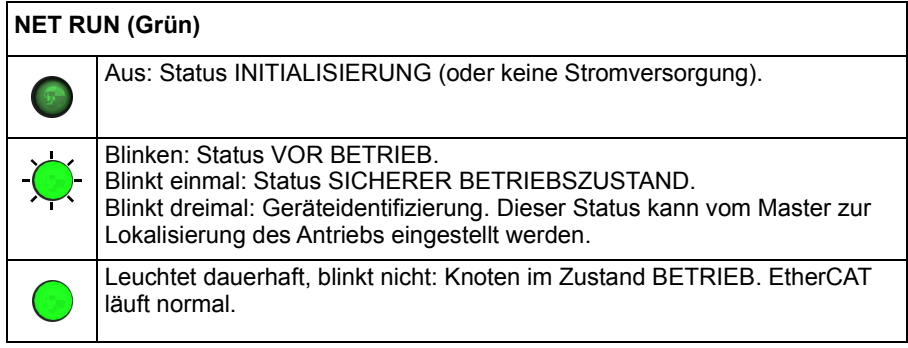

## **Modus Ethernet POWERLINK**

Die Ethernet-LEDs zeigen nach Abschluss der Startfolge den Gesamtzustand der Ethernet-Schnittstelle an. Die LED-Codes entsprechen zum Zeitpunkt der Produktion der Norm der Ethernet POWERLINK Standardization Group (EPSG).

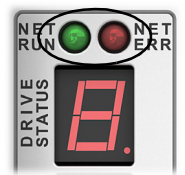

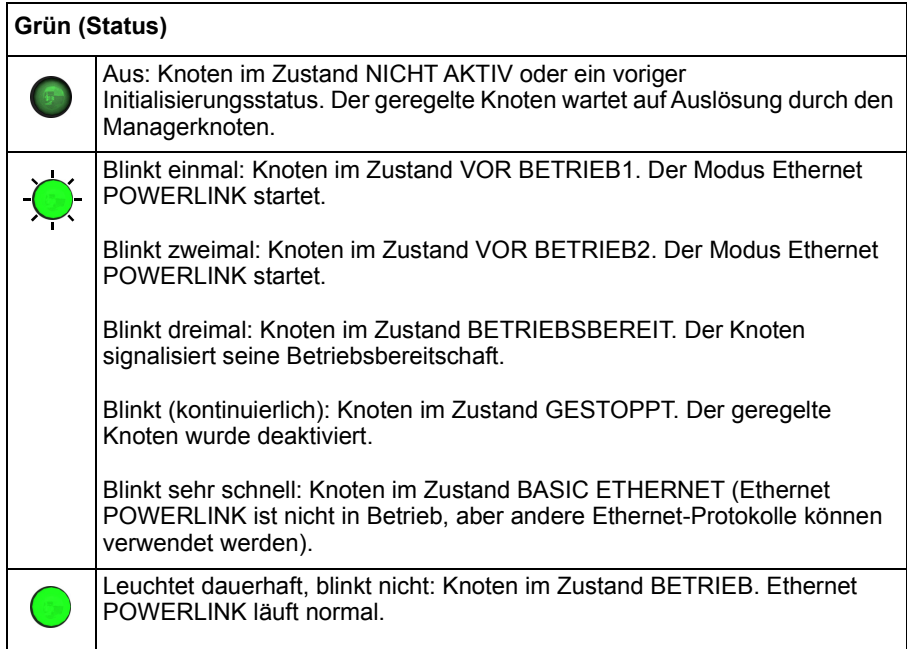

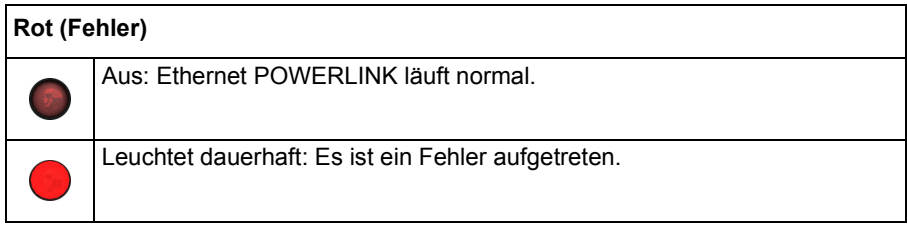

#### **LED-Blinkintervalle**

Im folgenden Diagramm werden die Definitionen der in den vorherigen Abschnitten verwendeten Bezeichnungen "schnell blinken" und "blinken" dargestellt, wie von der EtherCAT Technology Group definiert.

Definitionen der LED-Blinkintervalle:

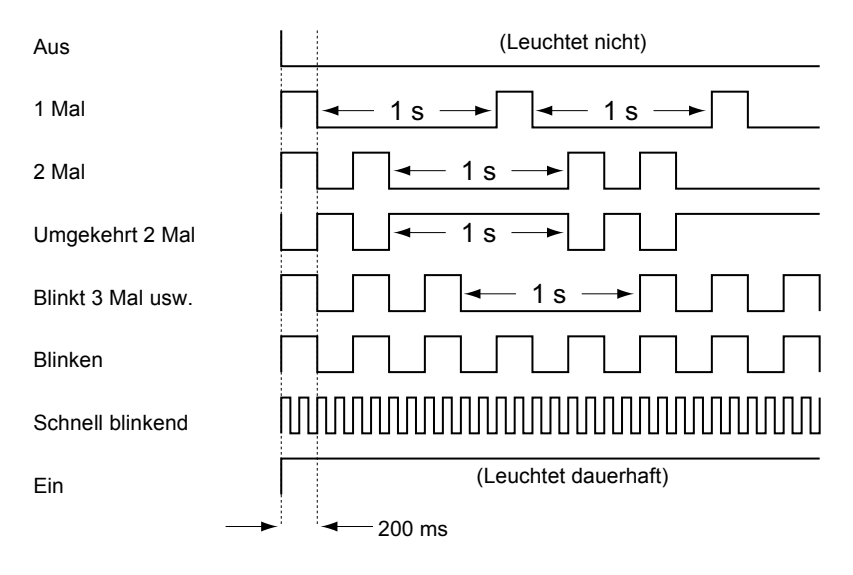

## <span id="page-117-0"></span>■ Statusanzeige des Antriebs

Die Statusanzeige des Antriebs zeigt Fehler und allgemeine Statusinformationen zum MotiFlex e180 an. Bei Auftreten eines Fehlers zeigt der Antrieb eine Sequenz an, die mit dem Symbol E beginnt, dem ein fünfstelliger Fehlercode folgt. Es wird beispielsweise der Fehlercode 10015 angezeigt:

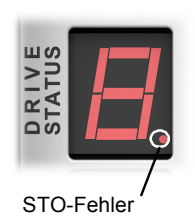

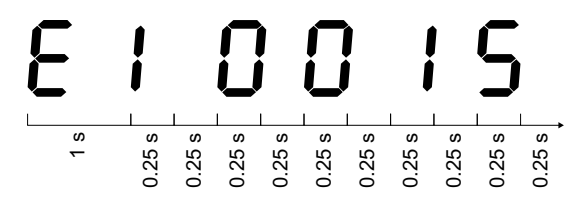

Der Dezimalpunkt rechts neben der Zahl leuchtet auch zur Anzeige von STO-Fehlern auf. Für eine vollständige Liste der Fehlercodes öffnen Sie Mint WorkBench, drücken Sie F1 und suchen Sie das Buch Error Handling (Fehlerbeseitigung). Dieses Buch enthält Themen, in denen die Anzeigen der Statusanzeige des Antriebs und grundlegenden Fehlercodes aufgeführt werden. Siehe auch Abschnitt *[Hochfahren](#page-96-0)  [des MotiFlex e180](#page-96-0)* auf Seite [97.](#page-96-0)

Die folgenden Informationssymbole können angezeigt werden:

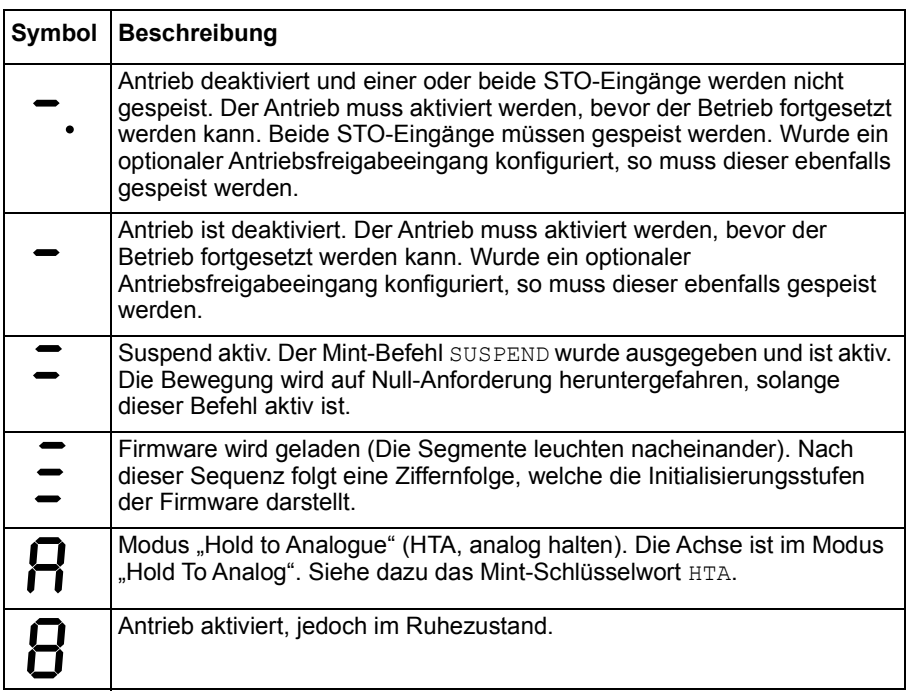

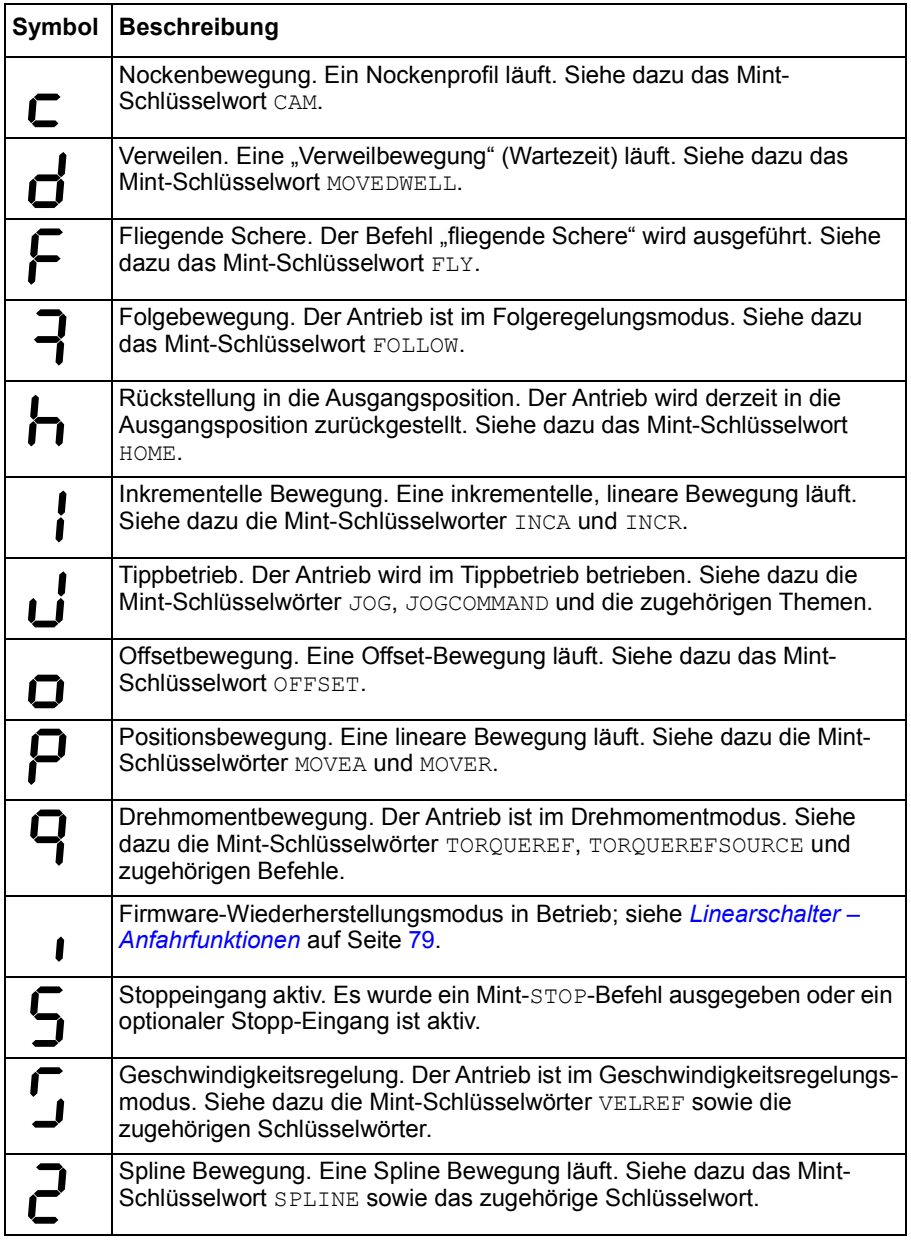

Mit den Mint-Schlüsselwörtern LED und LEDDISPLAY können benutzerdefinierte Symbole angezeigt werden.

## **Leistungs**

#### **Antrieb startet bei Herstellen der Wechselstromversorgung nicht:**

• Prüfen, dass die Motorausgangsphasen nicht kurzgeschlossen sind. Im Falle eines Kurzschlusses löst der Antrieb einen Fehler aus und lässt sich erst neu starten, nachdem die Wechselstromversorgung abgetrennt wurde. Trennen Sie die Stromversorgung komplett vom Antrieb, beheben Sie den Kurzschluss und starten Sie den Antrieb neu.

#### **Kommunikation**

#### **Die Statusanzeige des Antriebs ist aus:**

• Prüfen Sie, dass die 24 V DC-Versorgung für die Logikversorgung richtig an Stecker X9 angeschlossen und eingeschaltet ist.

#### **Die Statusanzeige des Antriebs zeigt "r" an:**

• Der MotiFlex e180 läuft im Firmware-Wiederherstellungsmodus. Dies bedeutet, dass er nicht vollständig bootet, damit Mint WorkBench die Firmware aus dem Dialogfeld "Choose Firmware" (Firmware auswählen) herunterladen kann.

#### **Mint WorkBench kann den MotiFlex e180 nicht erkennen:**

- Sicherstellen, dass der MotiFlex e180 mit Strom versorgt wird und die Statusanzeige des Antriebs leuchtet (Seite [118\)](#page-117-0).
- Prüfen, dass das Ethernet-Kabel zwischen PC und MotiFlex e180 angeschlossen ist. Prüfen, dass das Kabel an Anschluss E3 (auf der Fronttafel) verbunden ist, nicht am Anschluss E1 oder E2.
- Prüfen, dass der Ethernet-Anschluss des PC richtig für den TCP/IP-Betrieb konfiguriert ist und für die Verwendung mit Mint WorkBench aktiviert wurde (siehe *[Den Ethernet-Adapter des PCs konfigurieren](#page-95-0)* auf Seite [96](#page-95-0)).
- Sicherstellen, dass keine Firewall oder Sicherheitssoftware des PC die Kommunikation über die TCP-Ports 5000 und 5001 und über den UDP-Port 5050 verhindert. Diese Ports sind eine Grundvoraussetzung für die Kommunikation mit dem MotiFlex e180.
- Ein anderes Kabel oder einen anderen Anschluss am PC probieren.

## **Mint WorkBench**

#### Das Fenster "Spy" (Spion) wird nicht aktualisiert:

• Die Systemaktualisierung wurde deaktiviert. Unter "Tools" und Menüeintrag "Options" (Optionen) die Registerkarte "System" auswählen und danach eine "System Refresh Rate" (Systemaktualisierungsrate) auswählen (500 ms wird empfohlen).

#### **Kommunikation mit dem Controller nach Herunterladen der Firmware nicht möglich.**

• Nach dem Firmware-Download muss der MotiFlex e180 stets aus- und wieder eingeschaltet werden.

#### **Abstimmung**

#### **Der MotiFlex e180 kann aufgrund von Fehler 10010 nicht aktiviert werden:**

• Prüfen, ob der Antriebsfreigabeeingang, sofern zugewiesen, angeschlossen ist und richtig gespeist wird.

#### **Der MotiFlex e180 kann aufgrund von Fehler 10033 und/oder 10035 nicht aktiviert werden:**

• Prüfen, dass die Safe Torque Off-Eingänge am Stecker X2 angeschlossen sind und richtig gespeist werden.

#### **Bei aktiviertem MotiFlex e180 ist der Motor instabil:**

- Prüfen, ob die Last fest an den Motor angekuppelt ist.
- Mit dem Antriebssetup-Assistenten von Mint WorkBench bestätigen, dass die richtigen Motordaten eingegeben wurden.
- Den Motor mit dem Autotune-Assistenten von Mint WorkBench neu abstimmen.
- Wenn der Motor noch immer instabil ist, den Autotune-Assistenten von Mint WorkBench erneut auswählen. Auf "Options..." (Optionen) klicken. Auf der Registerkarte "Bandwidth" (Bandbreite) die Regler für "Current" (Stromstärke) und/oder "Position and Speed Control" (Positions- und Drehzahlsteuerung) in eine langsamere Position bringen, um die Bandbreite zu verringern. Zum Beenden auf OK klicken und den Autotune-Assistenten erneut starten.

#### **Ethernet**

#### **Verbindung mit dem Antrieb ist nicht möglich:**

• Prüfen, dass der Ethernet-Adapter des PCs korrekt konfiguriert wurde (wie in Abschnitt *[Den Ethernet-Adapter des PCs konfigurieren](#page-95-0)* auf Seite [96](#page-95-0) beschrieben).

#### **Wie konfiguriere ich meinen EtherCAT-Manager für den Betrieb mit dem MotiFlex e180?**

• Eine EtherCAT ESI-Datei (.xml), die den Antrieb für den EtherCAT-Manager beschreibt, kann mit dem EtherCAT-Tool in Mint WorkBench vom Controller hochgeladen werden.

#### **Ich kann den MotiFlex e180 nicht über meinen EtherCAT-Manager steuern**

Die Bezugsquelle des Antriebs muss so eingestellt werden, dass dem EtherCAT-Manager ermöglicht wird, die Steuerung des MotiFlex e180 zu übernehmen. Dazu gibt es mehrere Möglichkeiten:

- Den CONTROLREFSOURCESTARTUP-Parameter anhand der Parameteranzeige oder dem Befehlsfenster in Mint WorkBench auf "1" einstellen und den Antrieb neu starten. Dadurch wird bei jedem Start des MotiFlex e180 die Steuerung an den Manager übergeben.
- Die Bezugsquelle auf "RT Ethernet (CiA402)" im Betriebsmodusassistenten oder Inbetriebnahmeassistenten von Mint WorkBench einstellen.
- Auf die Schaltfläche "Direct" (Direkt) in der Bewegungs-Symbolleiste von Mint WorkBench klicken und "RT Ethernet (CiA402)" in der Dropdown-Liste von Achse 0 wählen.
- Bestätigen, dass die Bezugsquelle an allen Controller-Knoten im Betriebsmodusassistenten von Mint WorkBench auf EtherCAT eingestellt wurde und dass der Master richtig konfiguriert wurde.

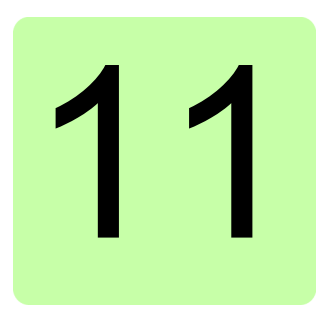

# **Wartung**

## **Inhalt dieses Kapitels**

Dieses Kapitel enthält Anweisungen für die vorbeugende Wartung.

## **Sicherheitsvorschriften**

**WARNUNG!** Lesen Sie die *[Sicherheitsvorschriften](#page-12-0)* auf den ersten Seiten  $\blacktriangle$  dieses Handbuchs, bevor Sie Wartungsarbeiten an den Geräten ausführen. Die Nichtbeachtung der Sicherheitsvorschriften kann zu schweren oder auch tödlichen Verletzungen führen.

## **Wartungsintervalle**

Der Frequenzumrichter ist sehr wartungsarm, insofern er in einer geeigneten Umgebung installiert ist. In der folgenden Tabelle sind die von ABB empfohlenen, routinemäßigen Wartungsintervalle angegeben.

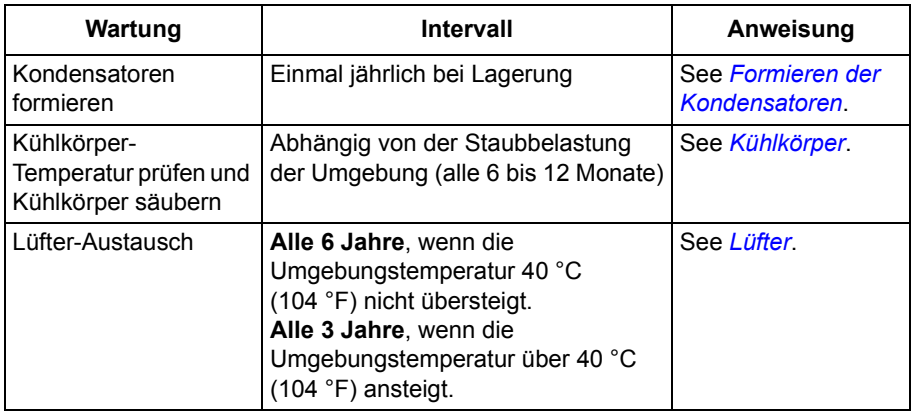

## <span id="page-123-0"></span>**Kühlkörper**

Die Rippen des Kühlkörpers nehmen Staub aus der Kühlluft auf. Der Frequenzumrichter gibt eine Übertemperatur-Warnung aus und geht auf Störung, wenn der Kühlkörper nicht sauber ist. In einer normalen Umgebung sollte der Kühlkörper jährlich, in einer staubbelasteten Umgebung öfter geprüft und gereinigt werden.

Den Kühlkörper folgendermaßen reinigen (wenn erforderlich):

- 1. Den Lüfter demontieren (siehe Abschnitt *[Lüfter](#page-124-0)*).
- 2. Blasen Sie trockene saubere Druckluft von unten nach oben und halten Sie gleichzeitig einen Staubsauger vor den Luftauslass, um den ausgeblasenen Staub aufzufangen. **Hinweis:** In die benachbarten Geräte darf kein Staub eindringen, deshalb die Reinigungsarbeiten in einem anderen Raum ausführen.
- 3. Den Lüfter wieder montieren.

## <span id="page-124-0"></span>**Lüfter**

Die Lebensdauer des Frequenzumrichter-Lüfters ist von der Betriebszeit des Lüfters, der Umgebungstemperatur und der Staubbelastung abhängig. Ein Lüfterausfall ist zu erwarten, wenn die Lüfterlager-Geräusche zunehmen und ein allmählicher Anstieg der Kühlkörpertemperatur trotz Kühlkörper-Reinigung festgestellt wird. Bei Verwendung des Frequenzumrichters in einem kritischen Teil eines Prozesses wird ein Lüftertausch empfohlen, wenn eines dieser Symptome auftritt. Austausch-Lüfter können bei ABB bestellt werden. Verwenden Sie nur die von ABB spezifizierten Ersatzteile.

## **Lüfter-Austausch: 3 A - 16 A Modelle (Baugrößen A und B)**

Klemmenblech und Klemmenblöcke der Leistungskabelanschlüsse abnehmen. Halteclips (durch Pfeile markiert) vorsichtig mit einem Schraubendreher nach unten drücken. Den Lüfterhalter herausziehen. Das Lüfterkabel trennen. Vorsichtig die Halteclips des Lüfterhalters drücken und den Lüfter abnehmen.

Einen neuen Lüfter in umgekehrter Reihenfolge montieren.

**Hinweis**: Die Richtung des Kühlluftstroms ist von unten nach oben. Den Lüfter so installieren, dass der Pfeil für den Luftstrom nach oben zeigt.

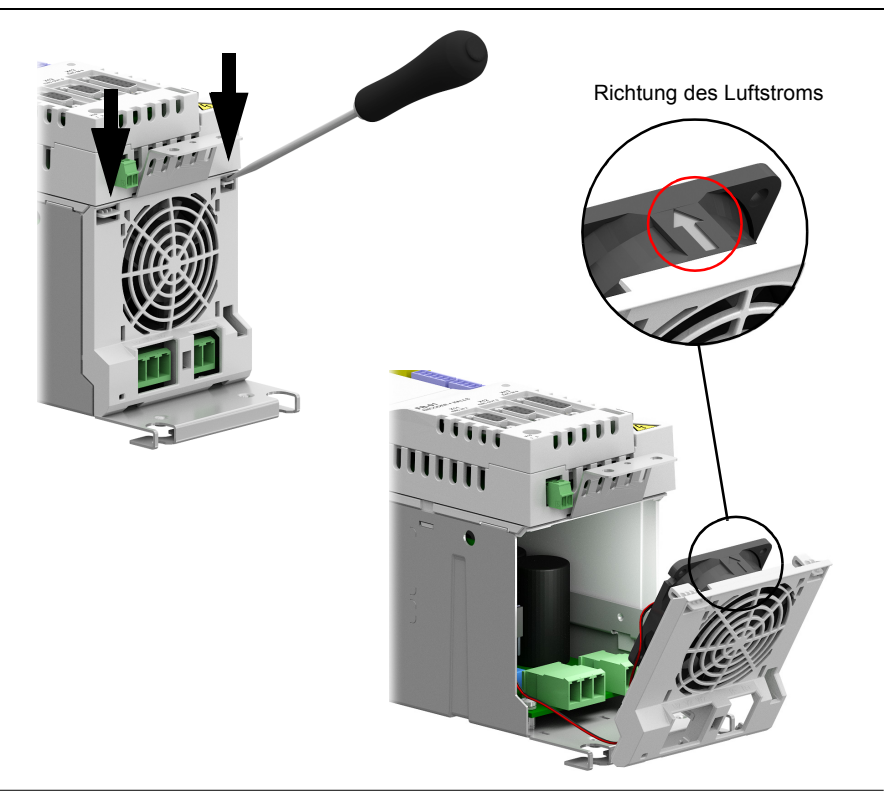

#### **Lüfter-Austausch: Luftgekühlte Modelle 31 A - 90 A (Baugrößen C und D)**

Zum Ausbau des Lüfters die Halteclips (durch Pfeile markiert) vorsichtig mit einem Schraubendreher nach unten drücken. Den Lüfterhalter herausziehen. Das Lüfterkabel trennen. Vorsichtig die Halteclips des Lüfterhalters drücken und den Lüfter abnehmen.

Den neuen Lüfter in umgekehrter Reihenfolge montieren.

**Hinweis**: Die Richtung des Kühlluftstroms ist von unten nach oben. Den Lüfter so installieren, dass der Pfeil für den Luftstrom nach oben zeigt.

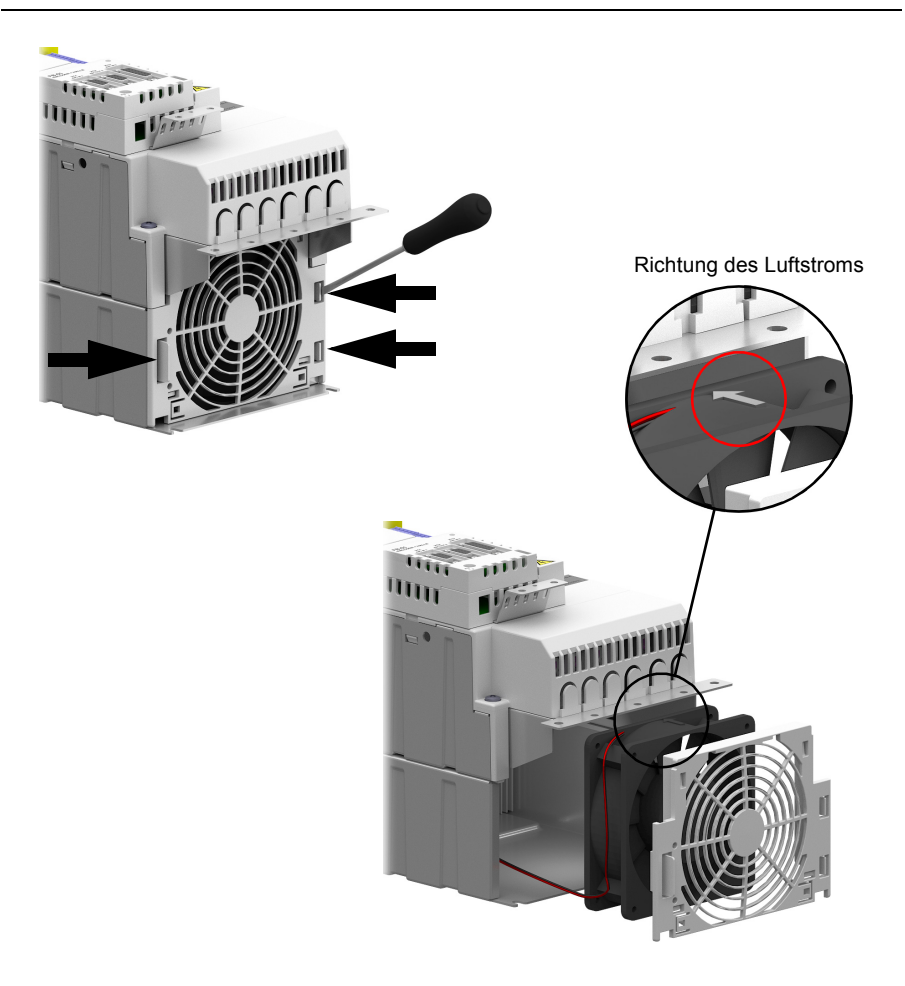

## <span id="page-126-0"></span>**Formieren der Kondensatoren**

Die Kondensatoren müssen nachformiert werden, wenn der Frequenzumrichter länger als ein Jahr gelagert war. Informationen darüber, wie das Herstellungsdatum ermittelt werden kann, finden Sie auf Seite [30.](#page-29-0) Informationen über das Formieren der Kondensatoren erhalten Sie bei Ihrer ABB-Vertretung.

## **Weitere Wartungsmaßnahmen**

#### **Transfer der Memory Unit in einen neuen Frequenzumrichter**

Beim Austauschen eines Frequenzumrichters können die Parametereinstellungen erhalten bleiben, wenn die Memory Unit vom defekten Frequenzumrichter in den neuen Umrichter umgesteckt wird. Anhand der NVRAM-Schlüsselwörter gespeicherte nicht flüchtige Daten werden jedoch nicht in der Memory Unit gespeichert.

**WARNUNG!** Die Memory Unit darf nicht entfernt oder eingesteckt werden, während der Frequenzumrichter eingeschaltet ist.

#### **Modifizieren, Ersetzen oder Ausbau der Regelungseinheit (GCU-***xx***)**

Wird eine Regelungseinheit modifiziert, ersetzt oder vom Leistungsmodul getrennt, muss die *Checkliste Anfahr-, Abnahme- und Prüftestintervalle* (Seite [203\)](#page-202-0) befolgt werden, wenn die Einheiten wieder angeschlossen werden. Siehe *[Überprüfung der](#page-200-0)  [Funktionstüchtigkeit einer Sicherheitsfunktion](#page-200-0)* auf Seite [201.](#page-200-0)

*128 Wartung*

# 12

# **Technische Daten**

## **Inhalt dieses Kapitels**

Das Kapitel enthält die technischen Spezifikationen des Antriebs, z.B. Nennwerte, Größen und technische Spezifikationen, sowie Bestimmungen zur Einhaltung der Anforderungen für die CE-Kennzeichnung und andere Kennzeichnungen.

## <span id="page-129-0"></span>**Nenndaten**

In der unten stehenden Tabelle sind die Nenndaten des MotiFlex e180 bei 400 V AC Einspeisung angegeben.

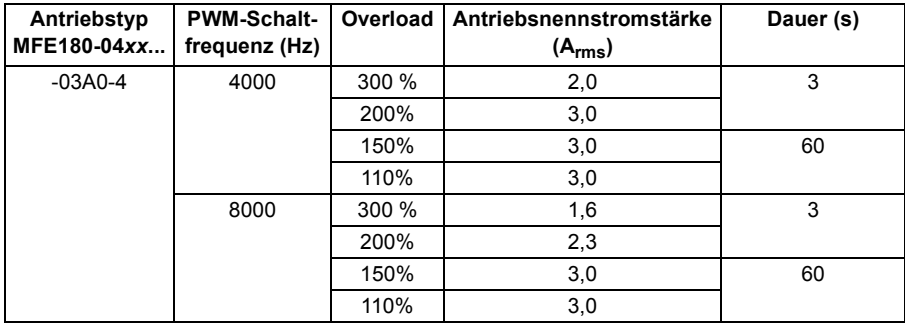

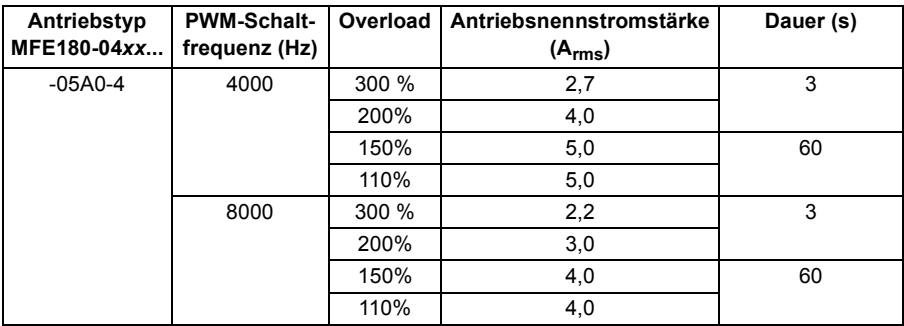

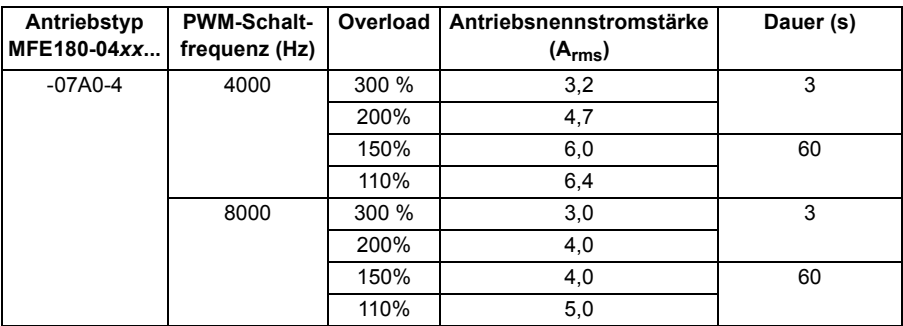

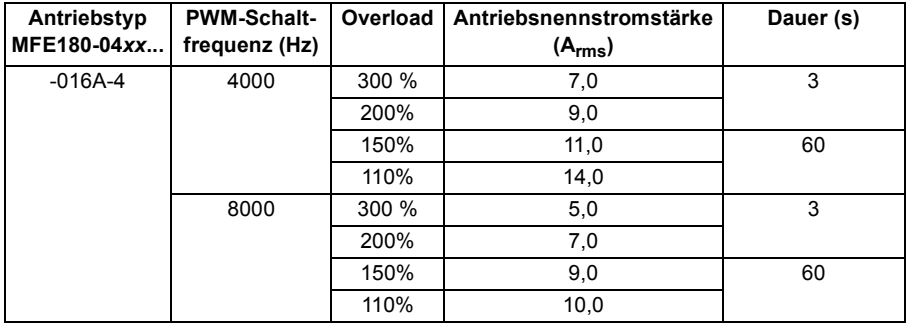

**Hinweis:** Alle Modelle der Baugrößen C und D (-024A-4 ... -090A-4) müssen eine Netzdrossel verwenden, um die angegebenen Bemessungen von 110 % und 150 % zu erzielen. Die 200 % und 300 % Bemessungen der Baugrößen C und D können mit oder ohne Netzdrossel erzielt werden.

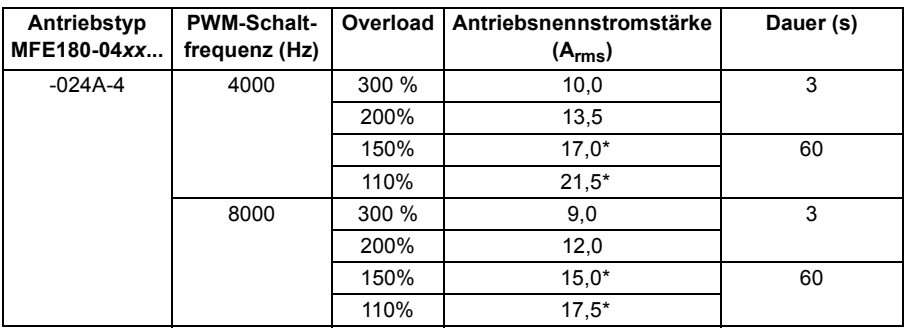

\* mit Netzdrossel

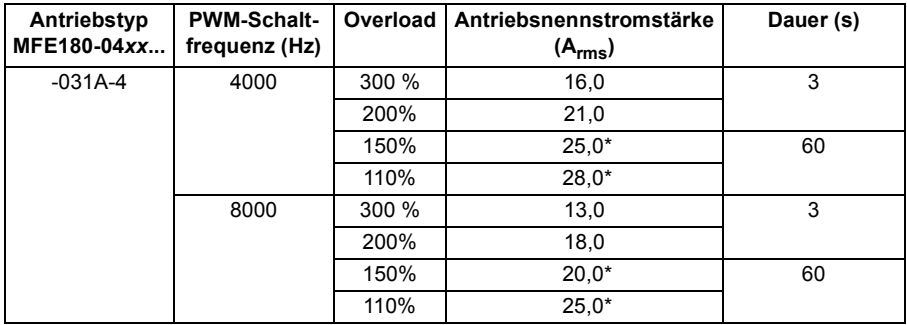

\* mit Netzdrossel

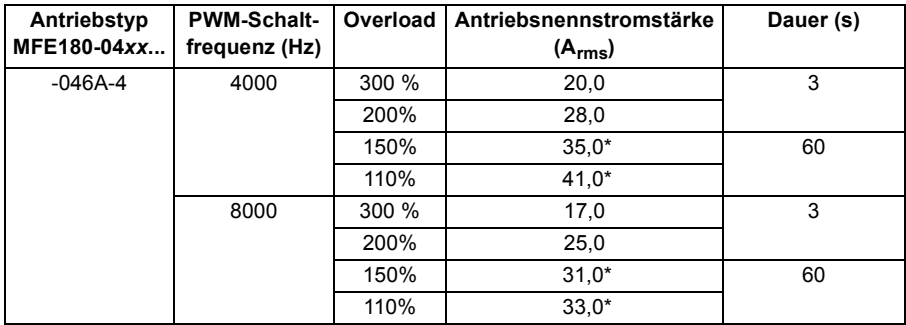

\* mit Netzdrossel

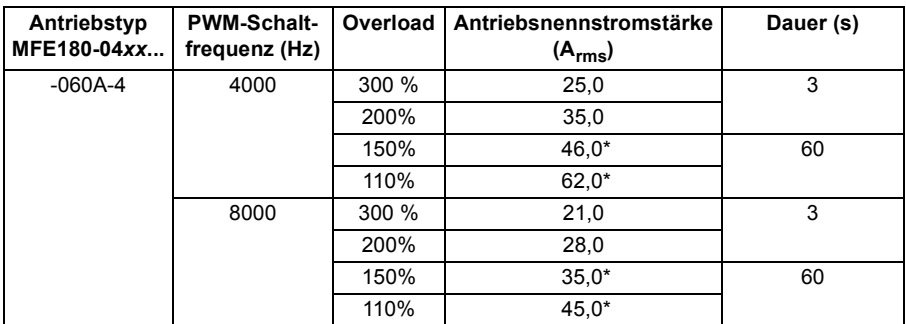

\* mit Netzdrossel

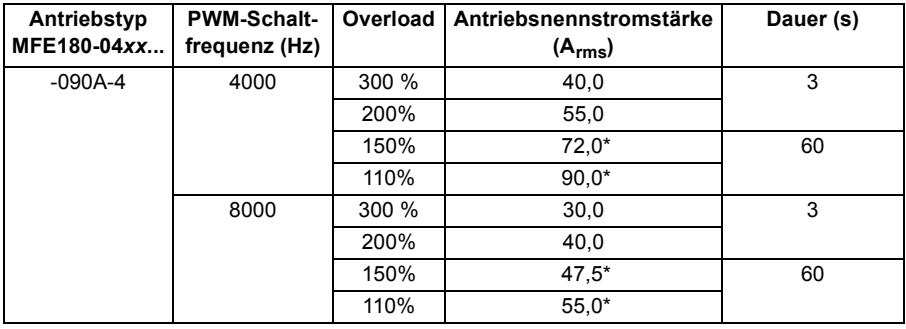

\* mit Netzdrossel

Das Dimensionierungsprogramm DriveSize von ABB wird für die Auswahl des Frequenzumrichters, des Motors und der Getriebekombination für das erforderliche Bewegungsprofil empfohlen.

## <span id="page-132-0"></span>**Leistungsminderung**

Der oben angegebene Dauer-Ausgangsstrom muss gemindert werden, wenn eine der folgenden Bedingungen zutrifft:

- die Umgebungstemperatur übersteigt +40 °C (+104 °F)
- der Installationsort des Frequenzumrichters liegt oberhalb 1000 m ü.NN.

**Hinweis:** Der endgültige Leistungsminderungsfaktor ergibt sich aus der Multiplikation aller anzuwendenden Minderungsfaktoren.

#### **Leistungsminderung in Abhängigkeit der Umgebungstemperatur**

Im Temperaturbereich +40…55 °C (+104…131 °F) wird der Ausgangsstrom linear wie folgt gemindert:

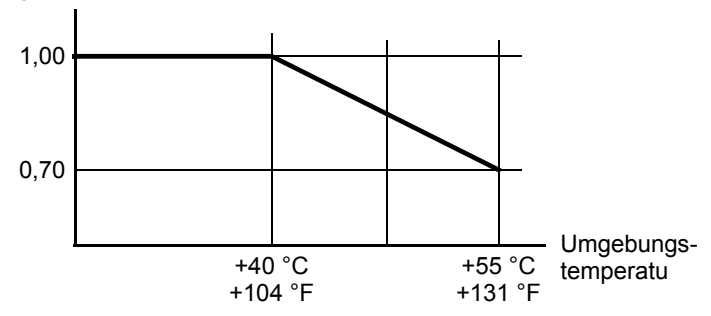

Minderungsfaktor

#### **Aufstellhöhenbedingte Leistungsminderung**

In Aufstellhöhen von 1000 bis 2000 m (3280 bis 6560 ft) über NN beträgt die Leistungsminderung 1 % pro 100 m (328 ft). Für eine genauere Ermittlung der Leistungsminderung können Sie das PC-Programm DriveSize verwenden.

**Hinweis:** Bei Aufstellorten oberhalb von 2000 m (6560 ft) ü. NN ist ein Anschluss des Frequenzumrichters an ungeerdete (IT-) oder asymmetrisch geerdete Drehstromnetze nicht zulässig.

## **Kühlung**

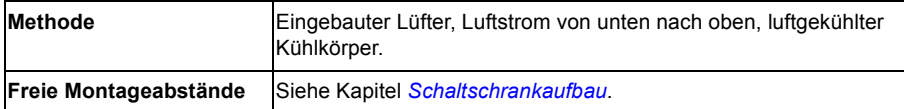

## **Kühlcharakteristik, Geräuschpegel**

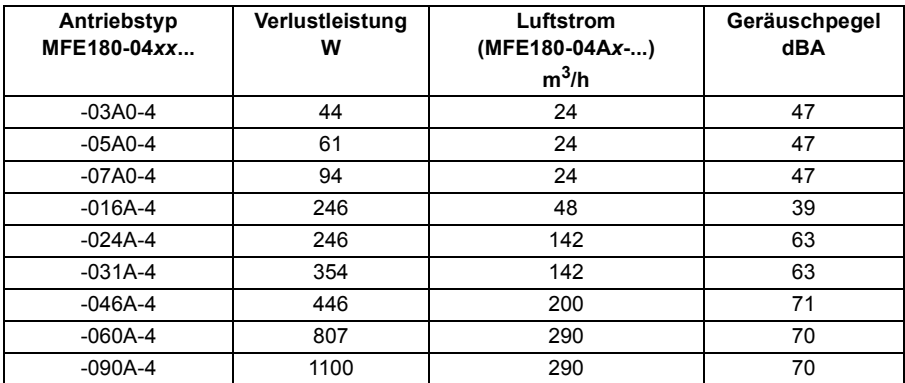

## **Wirkungsgrad**

Etwa 98 % bei Nennleistung.

## **Sicherungen der Einspeisekabel**

Nachfolgend sind die Sicherungen für den Kurzschluss-Schutz der Einspeisekabel aufgelistet. Die Sicherungen begrenzen den Schaden am Frequenzumrichter und schützen die benachbarten Geräte bei einem Kurzschluss im Frequenzumrichter. Prüfen Sie, ob die Ansprechzeit der Sicherung unter 0,5 Sekunden liegt. Die Ansprechzeit hängt von dem Sicherungstyp, der Netzimpedanz und dem Querschnitt sowie dem Material und der Länge des Einspeisekabels ab. Siehe auch Kapitel *[Planung der elektrischen Installation](#page-42-0)*.

**Hinweis:** Sicherungen mit einem höheren Stromnennwert dürfen nicht verwendet werden.

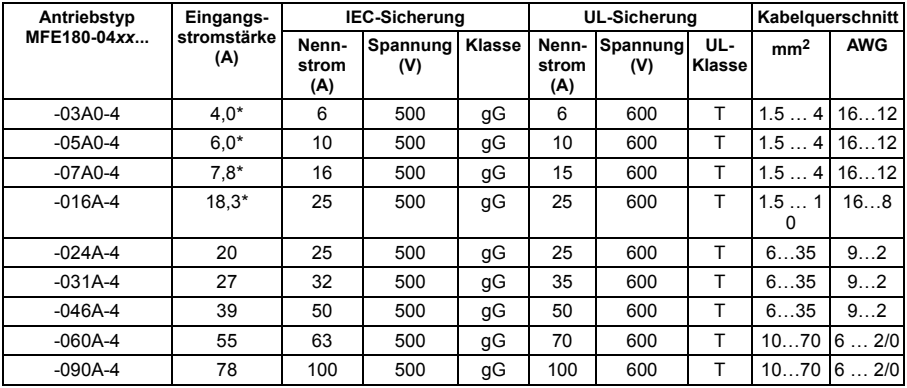

\* Ohne Netzdrossel

## **AC-Einspeiseanschluss (Netzanschluss)**

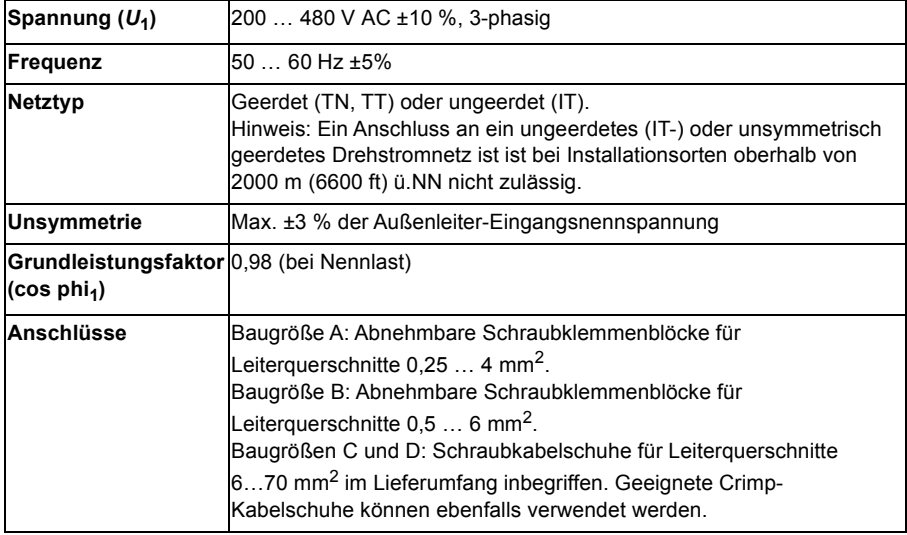

## **DC-Anschluss**

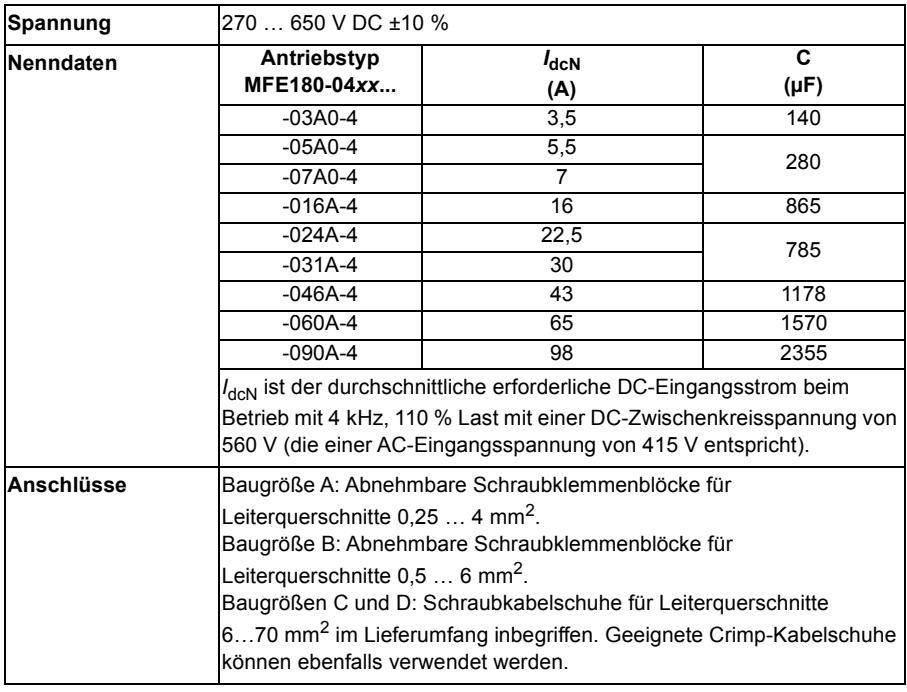

## **Motoranschluss**

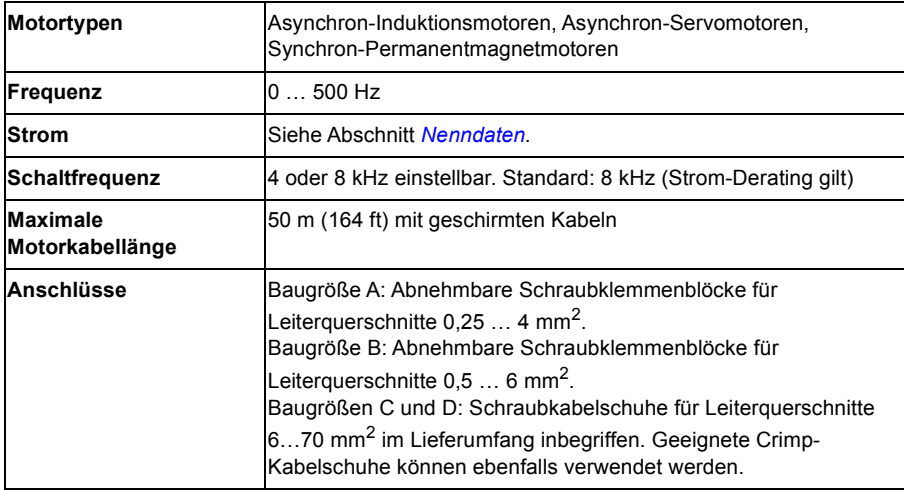

## **Regelungseinheit**

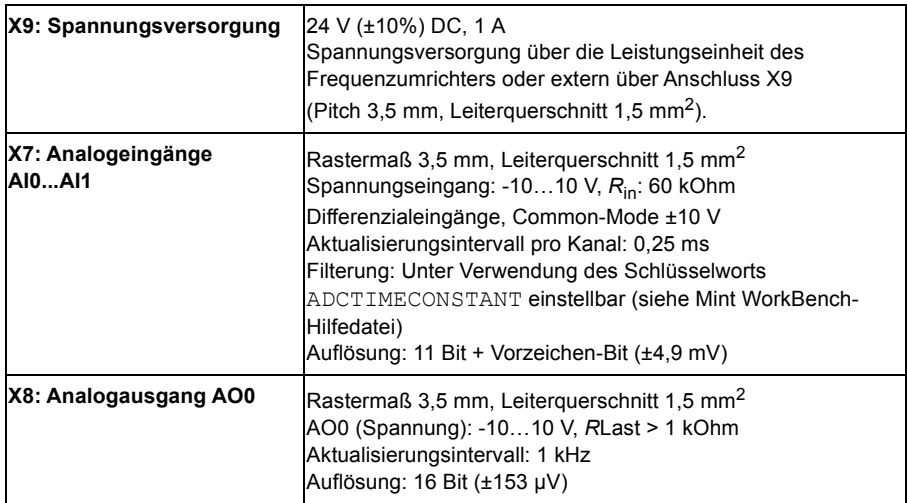

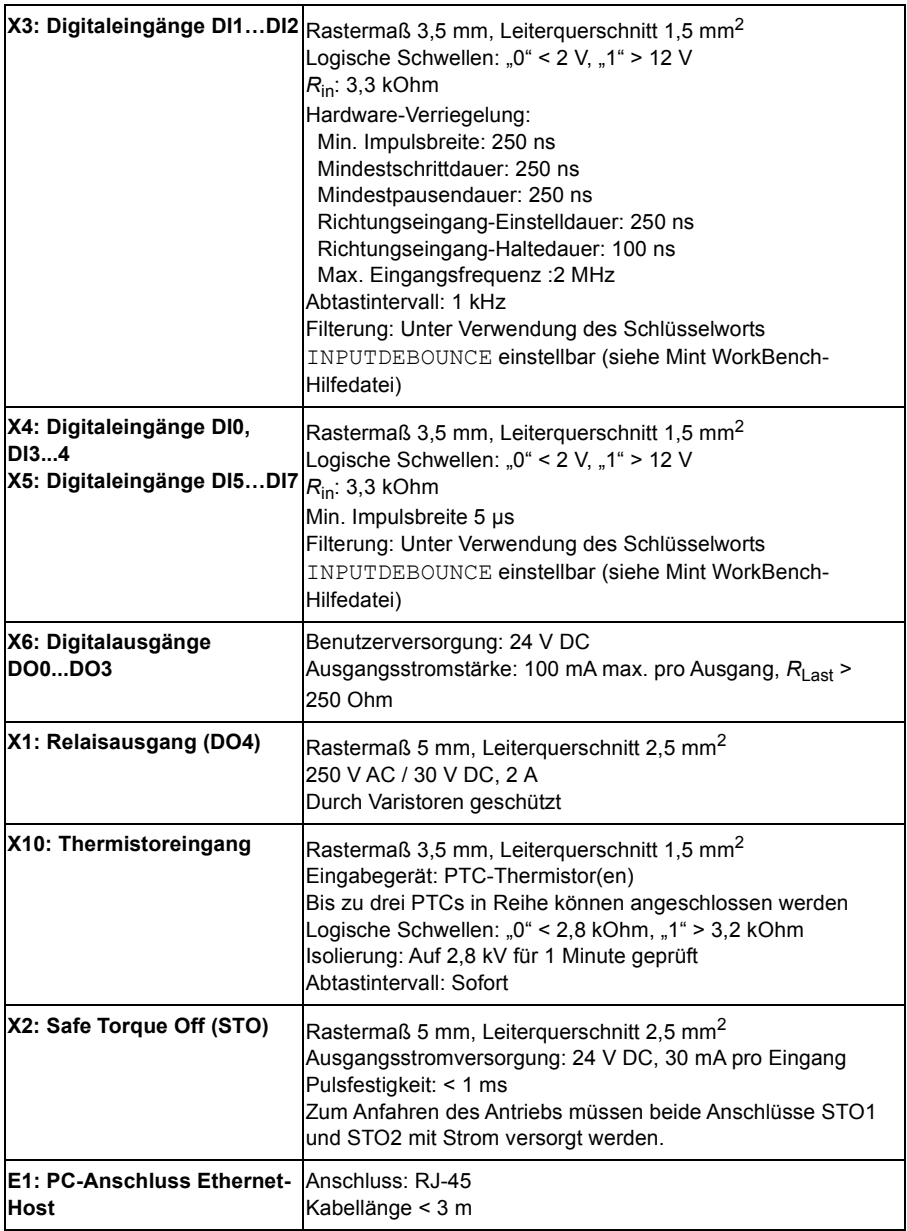

## **Rückkopplungsmodule**

## **Alle Module, X11**

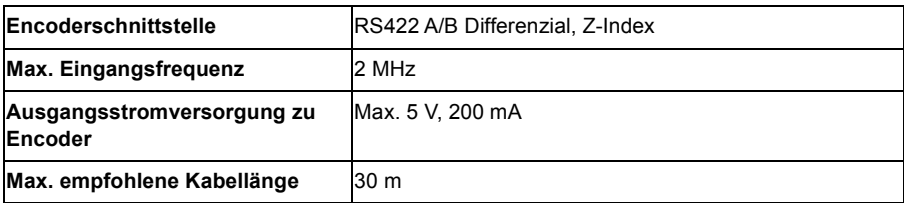

## **Alle Module, X12**

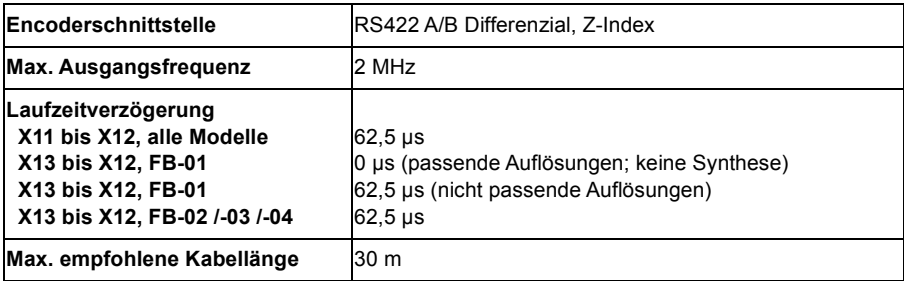

## **FB-01: X13 Inkremental-Encoder mit Halls**

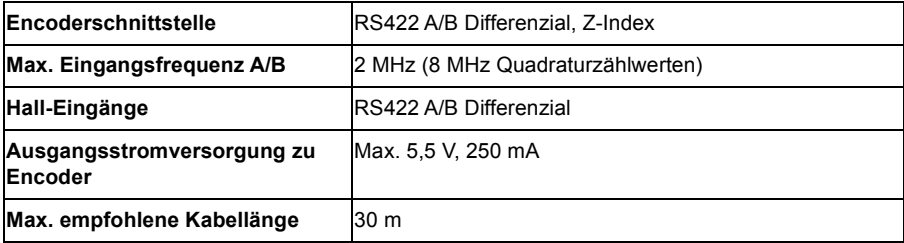

## **FB-02: X13 Serielle Schnittstellen + SinCos**

Unterstützt BiSS, SSI, EnDat 2.1, EnDat 2.2, Smart Abs, Hiperface und SinCos unter Verwendung der erforderlichen Kombinationen der folgenden Eingänge:

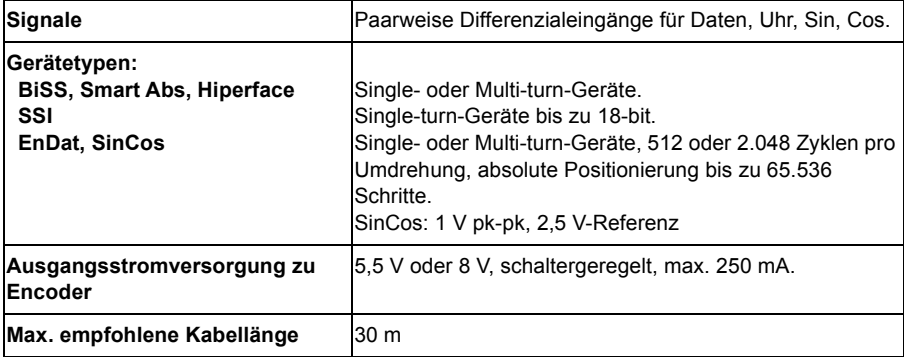

## **FB-03: X13 Resolver**

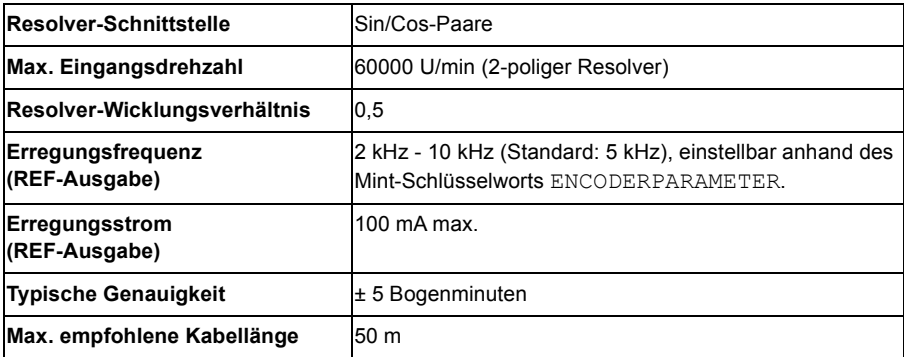

## **FB-04: X13 Hiperface DSL**

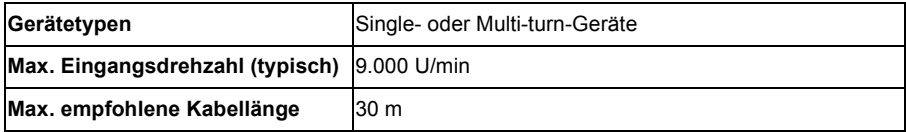

## **Abmessungen und Gewichte**

Die wichtigsten Maße finden Sie in *[Hauptabmessungen und erforderliche Abstände](#page-36-0)* auf Seite [37.](#page-36-0) Detaillierte Maßangaben entnehmen Sie bitte *[Maßzeichnungen](#page-172-0)* ab Seite [173.](#page-172-0)

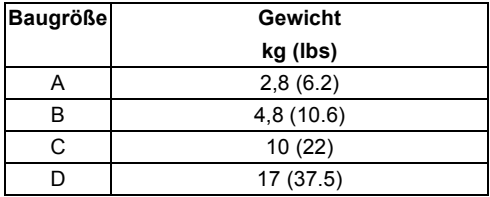

**Hinweis:** Die Kabelanschlüsse der E/A-Optionen erfordern ca. 50 mm (2") zusätzliche Tiefe.

## **Umgebungsbedingungen**

Die Grenzwerte der Umgebungsbedingungen für den Frequenzumrichter sind in der folgenden Tabelle angegeben. Der Frequenzumrichter darf nur in beheizten und überwachten Innenräumen betrieben werden.

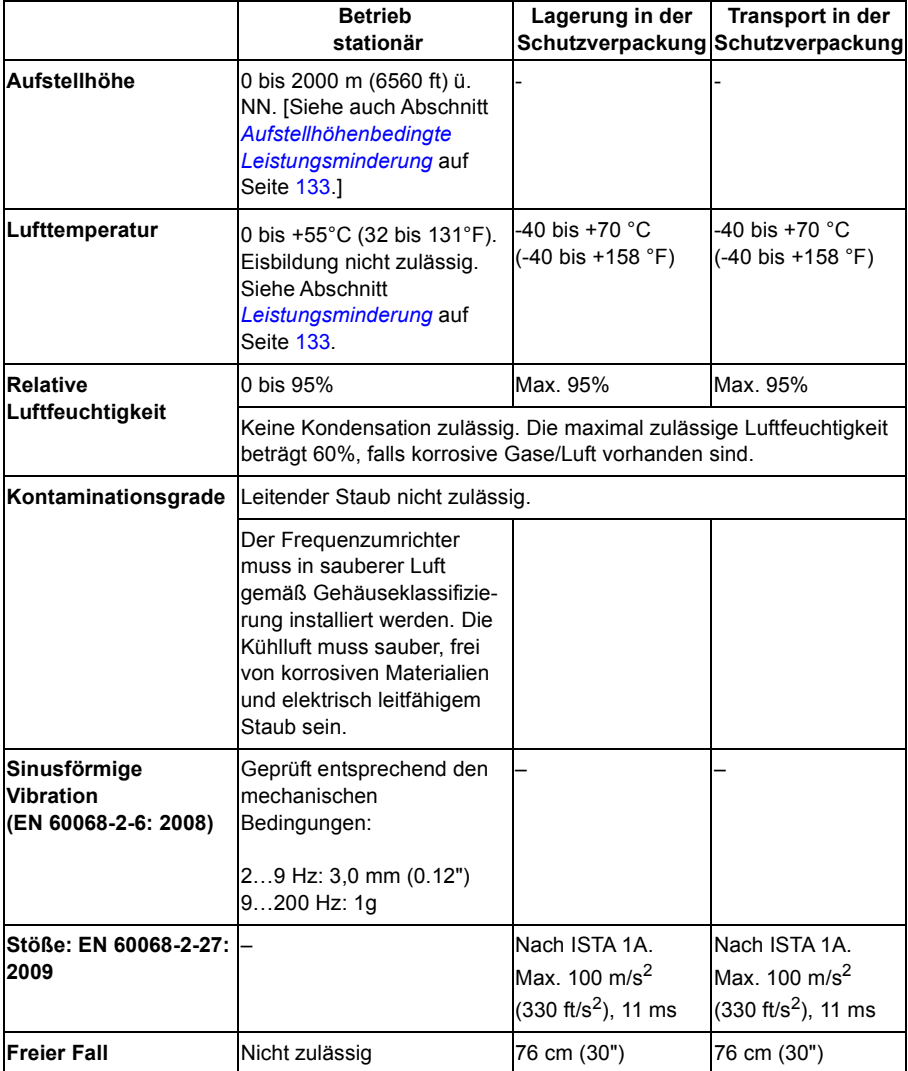

## **Schutzart**

MotiFlex e180 erfüllt EN 60529, IP20.

Für UL-Zwecke ist der MotiFlex e180 als dreiphasiger, einachsiger Servoverstärker offener Bauart definiert.

Der Antrieb muss in einem Schaltschrank installiert werden, um den Anforderungen der Abschirmung vom Kontakt zu erfüllen. Zugang zum Schaltschrank sollte ausgebildetem Wartungspersonal vorbehalten bleiben.

Siehe Kapitel *[Schaltschrankaufbau](#page-35-0)*.

Die Oberfläche von Schaltschränken / Gehäusen, die bei gespeister Anlage zugänglich sind, sollte im Hinblick auf einen ausschließlich vertikalen Zugang mindestens der Anforderung von Schutzklasse IP3x entsprechen.

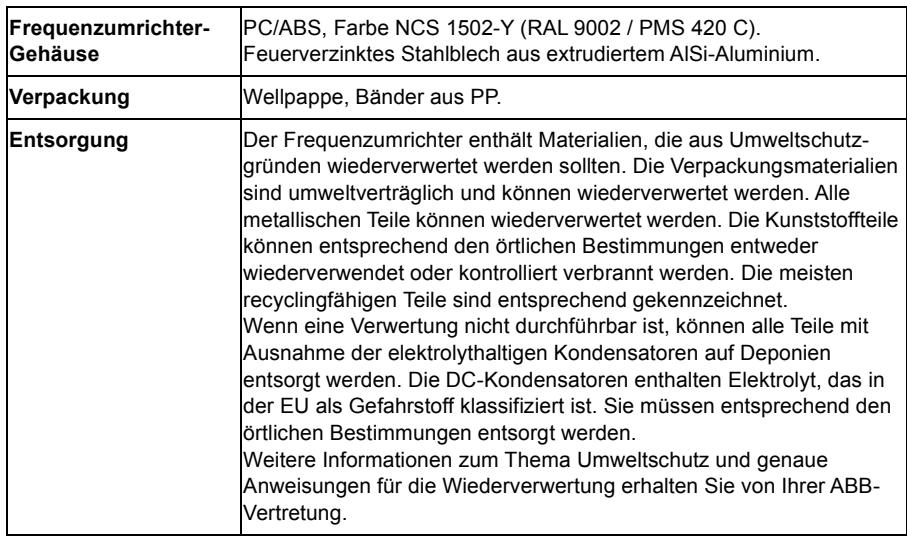

## **Materialien**

## **RoHS-Konformität**

Der MotiFlex e180 entspricht der Richtlinie 2011/65/EU des europäischen Parlaments und des Rates vom 8. Juni 2011 zur Beschränkung der Verwendung bestimmter gefährlicher Stoffe in Elektro- und Elektronikgeräten. Die RoHS-Erklärung 3AXD100004291652 kann unter www.abb.com/drives heruntergeladen werden.

## **Anzuwendende Normen und Standards**

Der MotiFlex e180 entspricht den folgenden Normen und Standards.

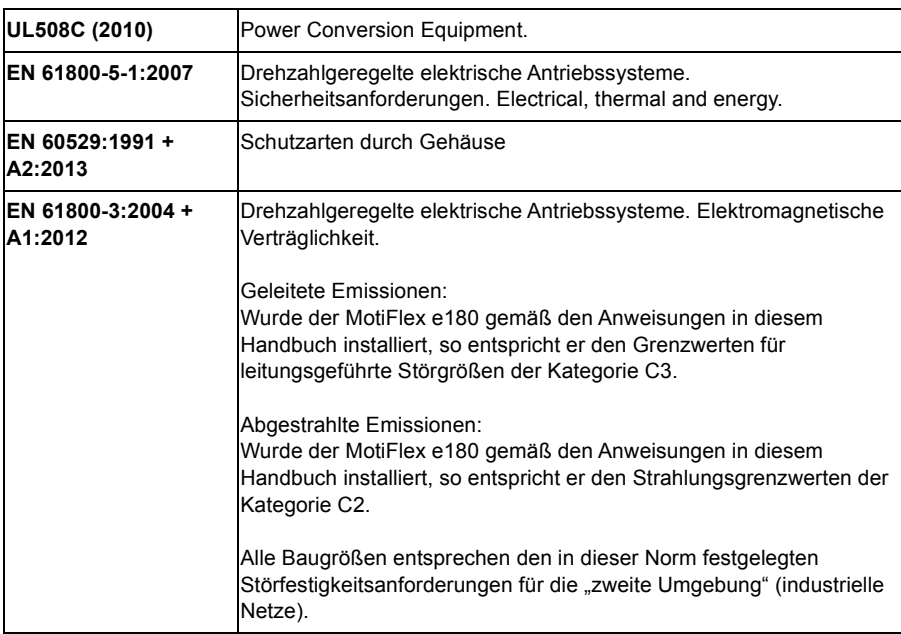

## **Design- und Prüfnormen**

Siehe auch CE-Konformitätserklärung im Internet: *[Document Library im Internet](#page-212-0)* auf Seite [213.](#page-212-0)

## **Umweltprüfnormen:**

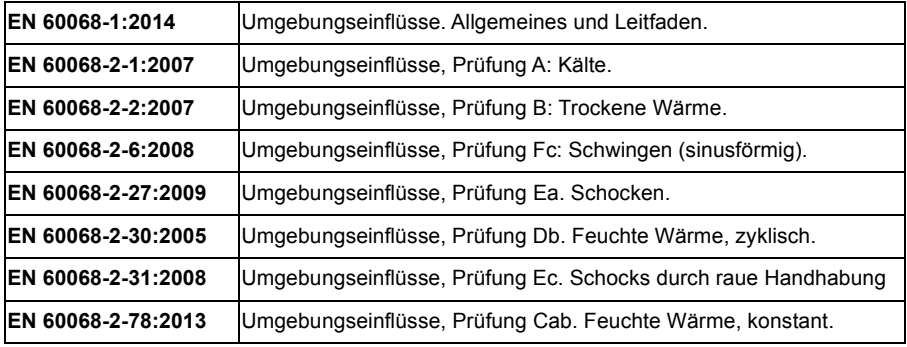
#### **Normen zur Funktionssicherheit:**

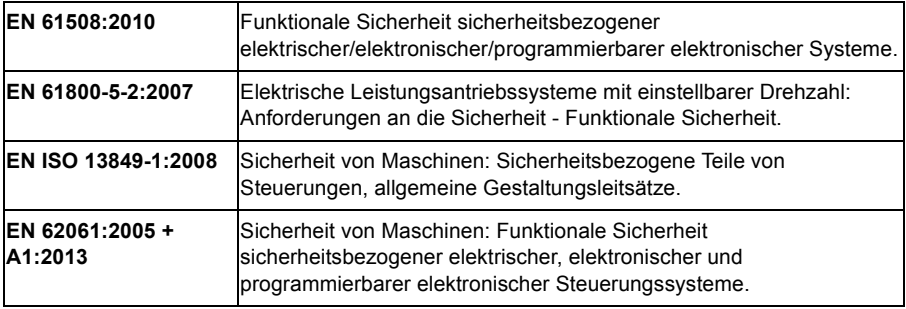

#### **CE-Kennzeichnung**

Eine CE-Kennzeichnung ist am Antrieb angebracht, um zu bestätigen, dass das Gerät den Bestimmungen der EU-, EMV- und Maschinenrichtlinien entspricht.

#### **CE-Konformitätserklärung**

Die Erklärung (3AXD10000405184) kann im Internet eingesehen werden. Siehe *[Document Library im Internet](#page-212-0)* auf Seite [213](#page-212-0).

### **Übereinstimmung mit der europäischen EMV-Richtlinie**

Der Schaltschrankbauer ist verantwortlich für die Übereinstimmung des Frequenzumrichtersystems mit der Europäischen EMV-Richtlinie. Für Informationen zu Punkten, die beachtet werden müssen, siehe:

- Abschnitte *Übereinstimmung mit EN 61800-3, Kategorie C3* und *Übereinstimmung mit EN 61800-3, Kategorie C4* unten stehend
- Das Kapitel *[Planung der elektrischen Installation](#page-42-0)* in diesem Handbuch
- *Technical Guide No. 3 EMC Compliant Installation and Configuration for a Power Drive System* (3AFE61348280 [Englisch]).

#### **Definitionen**

EMV steht für elektromagnetische Verträglichkeit. Damit wird die Fähigkeit von elektrischen/elektronischen Geräten bezeichnet, in einer elektromagnetischen Umgebung störungsfrei zu arbeiten. Ferner dürfen die Geräte keine anderen Produkte oder Anlagen an ihrem Standort unterbrechen oder stören.

Die *erste Umgebung* umfasst Wohnhäuser und Einrichtungen, die direkt ohne Zwischentransformator an ein Niederspannungsnetz angeschlossen sind, das Gebäude in Wohnbereichen versorgt.

Die *Zweite Umgebung* umfasst Einrichtungen, die nicht direkt an ein Niederspannungsnetz angeschlossen sind, über das Gebäude in Wohnbereichen versorgt werden.

*Antriebe der Kategorie C2.* Antriebe mit einer Nennspannung unter 1000 V die weder mit Steckeranschluss versehen, noch bewegliche Geräte sind und bei Verwendung in der ersten Umgebung nur durch professionelles Fachpersonal installiert und in Betrieb genommen werden.

*Antriebe der Kategorie C3*. Antriebe mit einer Nennspannung unter 1000 V, die für die Verwendung in der Zweiten Umgebung und nicht in der Ersten Umgebung vorgesehen sind.

*Antriebe der Kategorie C4.* Antriebe mit einer Nennspannung von 1000 V oder höher, oder einem Nennstrom von 400 A oder höher, oder für die Verwendung in komplexen Systemen in der Zweiten Umgebung.

**WARNUNG!** Der Antrieb kann Funkstörungen bei Einsatz in  $\frac{M}{2}$  Wohnumgebungen verursachen. Der Benutzer ist aufgefordert. Maßnahmen zur Vermeidung von Störungen ggf. unter Einbeziehung der oben aufgeführten Anforderungen zur CE-Konformität zu ergreifen.

#### **Übereinstimmung mit EN 61800-3, Kategorie C3**

Der Frequenzumrichter erfüllt die Anforderungen der EMV-Richtlinie unter den folgenden Bedingungen:

- 1. Der Frequenzumrichter ist mit dem optionalen Netzfilter JFI-xx ausgestattet.
- 2. Die Motor- und Steuerkabel wurden entsprechend den in diesem Handbuch in Kapitel *[Planung der elektrischen Installation](#page-42-0)* enthaltenen Spezifikationen ausgewählt und verwendet.
- 3. Der Frequenzumrichter wurde gemäß den Anweisungen in diesem Handbuch installiert.
- 4. Baugrößen A, B und D: Die Motorkabel sind nicht länger als 50 Meter (164 ft). Baugröße C: Die Motorkabel sind nicht länger als 30 Meter (98 ft).

#### **Übereinstimmung mit EN 61800-3, Kategorie C4**

Der Frequenzumrichter erfüllt die Anforderungen der EMV-Richtlinie unter den folgenden Bedingungen:

1. Es ist sichergestellt, dass keine übermäßigen Emissionen benachbarte Niederspannungsnetze beeinflussen. In einigen Fällen ist die natürliche Emissionsunterdrückung in Transformatoren und Kabeln ausreichend. Im Zweifelsfall kann ein Netztransformator mit statischer Abschirmung zwischen den Primär- und Sekundärwicklungen verwendet werden.

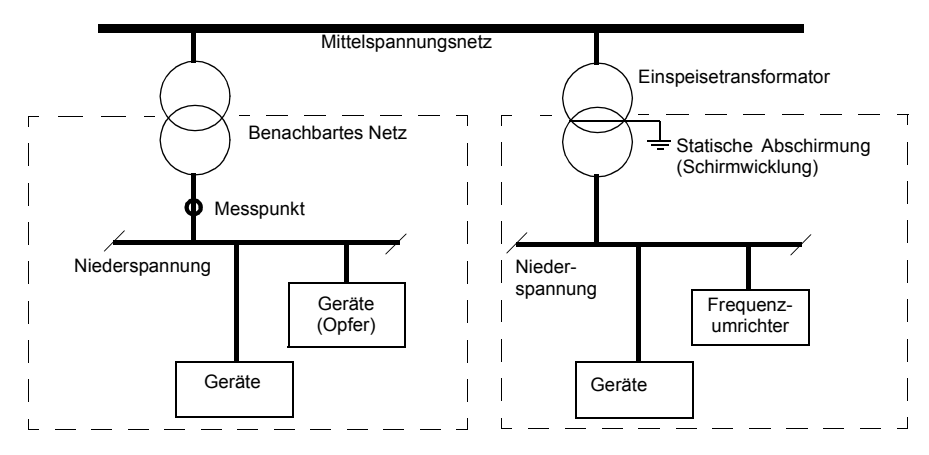

- 2. Für die Installation wird ein EMV-Plan für die Unterdrückung von Störungen erstellt. Eine Muster-Vorlage können Sie bei Ihrer ABB-Vertretung anfordern.
- 3. Die Motor- und Steuerkabel wurden entsprechend den in diesem Handbuch in Kapitel *[Planung der elektrischen Installation](#page-42-0)* enthaltenen Spezifikationen ausgewählt und verwendet.
- 4. Der Frequenzumrichter wurde gemäß den Anweisungen in diesem Handbuch installiert.

### **Einhaltung der europäischen Maschinenrichtlinie**

Dieser sicherheitsbezogene Antrieb entspricht den Anforderungen der Maschinenrichtlinie der Europäischen Union für Sicherheitsbauteile, die für den Einbau in Maschinen gedacht sind. Die Einhaltung der Maschinenrichtlinie wurde nach den Normen EN 61800-5-2, EN ISO 13849-1, EN 62061 und EN 61508, Teile 1 und 2 geprüft. Der Antrieb wurde derart konzipiert, konstruiert und ausgestattet, dass alle Gefährdungen elektrischer Art bei Installation gemäß den Anweisungen in diesem Handbuch ausgeschlossen sind oder vermieden werden können. Der Antrieb erfüllt die Norm EN 61800-5-1, in der Sicherheitsanforderungen elektrischer, thermischer und energetischer Art festgelegt sind.

**Hinweis:** Der Endmonteur der Anlage muss die erforderlichen Vorsichtsmaßnahmen zur Vermeidung jeglicher elektrischer Gefährdung bei Integration dieser Anlage ergreifen. Allgemeine Spezifikation für den Entwurf elektrischer Anlagen von Maschinen sind in den Normen EN 60204-1 und EN 60204-11 zu finden. Spezifikation für elektrische Anlagen sind ferner in zahlreichen Normen für spezifische Maschinenkategorien enthalten.

# **C-Tick**

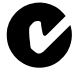

Die C-Tick-Kennzeichnung ist in Australien und Neuseeland gefordert. An jedem Frequenzumrichter ist ein C-Tick Mark angebracht. Dieses Zeichen dient als Nachweis dafür, dass die entsprechende Norm (IEC 61800-3 *Drehzahlveränderbare elektrische Antriebe - Teil 3: EMV-Anforderungen einschließlich spezieller Prüfverfahren*) erfüllt, ermächtigt von Trans-Tasman Mutual Recognition Arrangement (TTMRA).

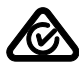

Die RCM-Kennzeichnung für den Frequenzumrichter ist anhängig.

## **UL-Kennzeichnung**

Das Typenschild enthält die für Ihren Frequenzumrichter zutreffenden Kennzeichnungen.

#### **UL-Checkliste**

Einspeiseanschluss – Siehe Abschnitt *[AC-Einspeiseanschluss \(Netzanschluss\)](#page-135-0)* auf Seite [136.](#page-135-0)

Trennvorrichtung – Siehe Abschnitt *[Einrichtung zur Trennung von der](#page-43-0)  [Netzspannungsversorgung](#page-43-0)* auf Seite [44.](#page-43-0)

Umgebungsbedingungen – Der Frequenzumrichter darf nur in beheizten und überwachten Innenräumen betrieben werden. Spezifikationen siehe Abschnitt *[Umgebungsbedingungen](#page-141-0)* auf Seite [142.](#page-141-0)

Absicherung der Eingangskabel – Für die Installation in den USA muss ein Abzweig-Stromkreisschutz gemäß den Bestimmungen des National Electric Code (NEC) und anderer örtlicher Vorschriften installiert werden. Diese Anforderungen werden mit den in Abschnitt *[Sicherungen der Einspeisekabel](#page-134-0)* auf Seite [135](#page-134-0) angegebenen ULklassifizierten Sicherungen erfüllt.

Für Installationen in Kanada muss ein Abzweig-Stromkreisschutz gemäß dem Canadian Electrical Code und den anzuwendenden Provinz-Vorschriften installiert werden. Um diese Anforderung zu erfüllen, verwenden Sie die UL-klassifizierten Sicherungen, die in Abschnitt *[Sicherungen der Einspeisekabel](#page-134-0)* auf Seite [135](#page-134-0) angegeben sind.

Leistungskabel-Auswahl – Siehe Abschnitt *[Auswahl der Leistungskabel](#page-46-0)* auf Seite [47.](#page-46-0)

Leistungskabel-Anschlüsse – Anschlussplan und Anzugsmomente siehe Abschnitt *[Anschluss der Leistungskabel](#page-54-0)* auf Seite [55](#page-54-0).

Steuerkabel-Anschlüsse – Anschlussplan und Anzugsmomente siehe Abschnitt *[Anschluss der Steuerkabel](#page-65-0)* auf Seite [66](#page-65-0).

Überlastschutz – Der Frequenzumrichter bietet einen Überlastschutz gemäß dem National Electrical Code (US).

Widerstandsbremsung – Der MotiFlex e180 hat einen eingebauten Brems-Chopper. Bei Verwendung mit ordnungsgemäß dimensionierten Bremswiderständen, ermöglicht der Brems-Chopper die Aufnahme der vom Antrieb generierten Bremsenergie (normalerweise bei einer schnellen Verzögerung des Motors). Informationen zur Auswahl der Bremswiderstände finden Sie in Kapitel *[Widerstandsbremsung](#page-162-0)* auf Seite [163](#page-162-0).

UL-Normen – Siehe Abschnitt *[Anzuwendende Normen und Standards](#page-143-0)* auf Seite [144.](#page-143-0)

#### *150 Technische Daten*

# 13

# <span id="page-150-0"></span>**Netzdrosseln**

### **Inhalt dieses Kapitels**

In diesem Kapitel werden Auswahl und Installation der Netzdrosseln für den MotiFlex e180 beschrieben. Das Kapitel enthält auch die relevanten technischen Daten.

## **Wann ist eine Netzdrossel erforderlich?**

Für den Betrieb des MotiFlex e180 ist eine Netzdrossel nicht unbedingt erforderlich – die Notwendigkeit einer Drossel muss im Einzelfall bestimmt werden. Netzdrosseln werden typischerweise verwendet, um:

- netzseitige Strom-Oberschwingungen zu reduzieren
- eine Reduzierung des effektiven Eingangsstroms zu erreichen
- Netzstörungen und niederfrequente Störungen zu reduzieren
- die zulässige Dauerleistung des DC-Zwischenkreises zu erhöhen
- eine gleichmäßige Stromverteilung in gängigen Gleichstromkonfigurationen sicherzustellen (siehe Seite [62\)](#page-61-0).

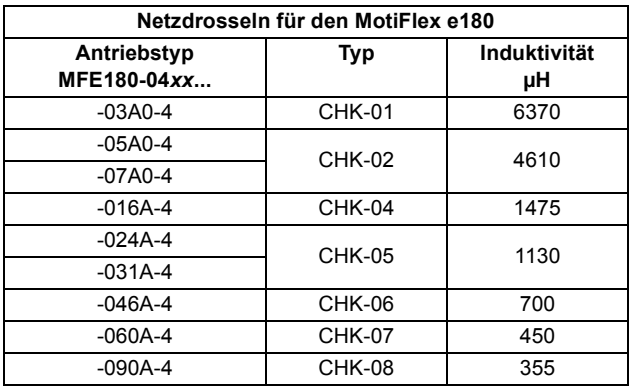

## **Auswahltabelle**

Die Netzdrosseln sind nach Schutzart IP20 geschützt. Auf Seite [182](#page-181-0) sind die Abmessungen, Kabelgrößen und Anzugsmomente angegeben.

### **Installationsrichtlinien**

- Bei gleichzeitiger Installation eines Netzfilters wird die Netzdrossel zwischen dem Netzanschluss und dem Netzfilter installiert. Siehe folgenden Anschlussplan.
- Für den optimalen Betrieb der Drossel müssen Frequenzumrichter und Drossel auf derselben leitfähigen Basis installiert werden.
- Stellen Sie sicher, dass die Drossel nicht den Kühlluftstrom durch den Frequenzumrichter beeinträchtigt und dass die aufsteigende, von der Drossel erwärmte Luft vom Lufteinlass des Frequenzumrichters weg geleitet wird.
- Das Kabel zwischen Frequenzumrichter und der Drossel sollte so kurz wie möglich sein.

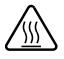

**WARNUNG!** Die Oberfläche der Netzdrossel wird während des Betriebs heiß.

#### **Anschlussplan**

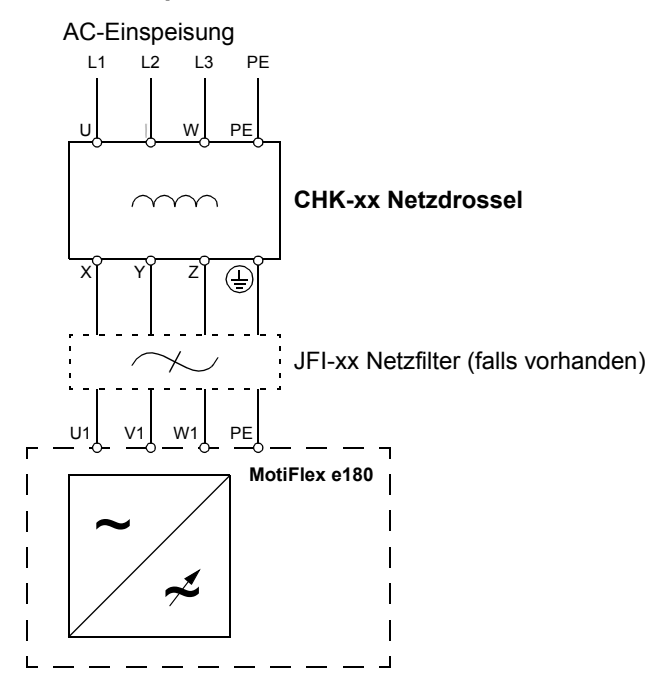

#### *154 Netzdrosseln*

# 14

# **DC-Drosseln**

#### **Inhalt dieses Kapitels**

In diesem Kapitel werden Auswahl und Installation der Gleichstromdrosseln für den MotiFlex e180 beschrieben. Das Kapitel enthält auch die relevanten technischen Daten.

## **Wann ist eine DC-Drossel erforderlich?**

Eine DC-Drossel kann als eine Alternative zu einer Netzdrossel (Seite [151\)](#page-150-0) in den MotiFlex e180 Modellen der Baugrößen C und D installiert werden. Die DC-Drossel wird direkt über dem Antrieb installiert. Sie wird durch die Abluft des Antriebs gekühlt.

Für den Betrieb des MotiFlex e180 ist eine DC-Drossel nicht unbedingt erforderlich – die Notwendigkeit einer Drossel muss im Einzelfall bestimmt werden. DC-Drosseln werden typischerweise verwendet, um:

- netzseitige Strom-Oberschwingungen zu reduzieren
- eine Reduzierung des effektiven Eingangsstroms zu erreichen
- Netzstörungen und niederfrequente Störungen zu reduzieren
- die zulässige Dauerleistung des DC-Zwischenkreises zu erhöhen
- eine gleichmäßige Stromverteilung in gängigen Gleichstromkonfigurationen sicherzustellen (siehe Seite [62\)](#page-61-0).

### **Auswahltabelle**

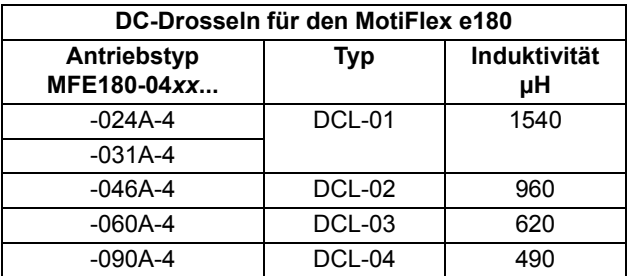

Die DC-Drosseln sind nach Schutzart IP20 geschützt. Abmessungen: Siehe Seite [183.](#page-182-0)

**WARNUNG!** Die Oberfläche der DC-Drossel wird während des Betriebs heiß. 伱

#### **Anschlussplan**

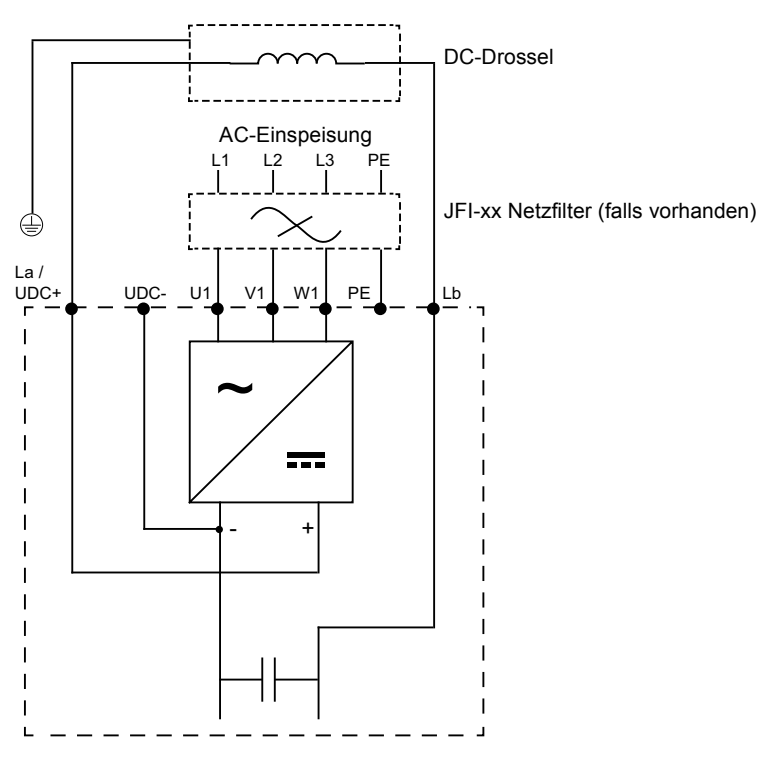

#### **Vorgehensweise bei der Installation**

1. Die Schrauben des Klemmendeckels entfernen und den Deckel nach vorn ziehen.

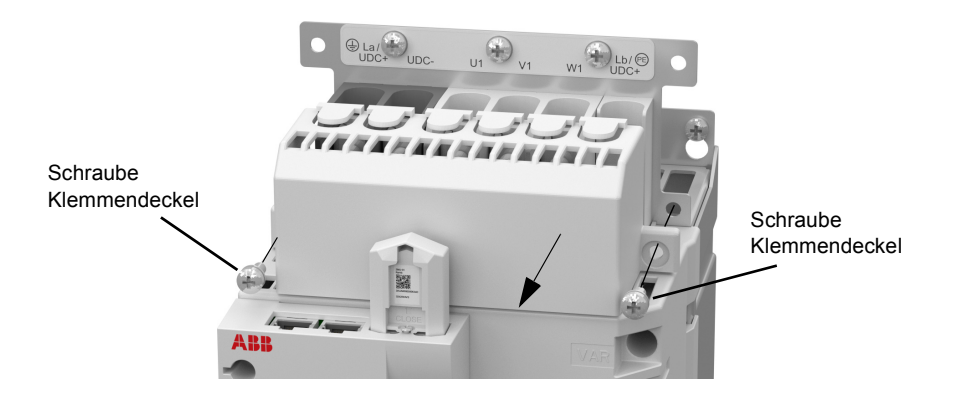

2. Die Sammelschiene entfernen, welche die Klemmen La und Lb miteinander verbindet.

Die Mutter an der Klemme La wieder anbringen und auf 3 Nm (26 lbf·in) festziehen.

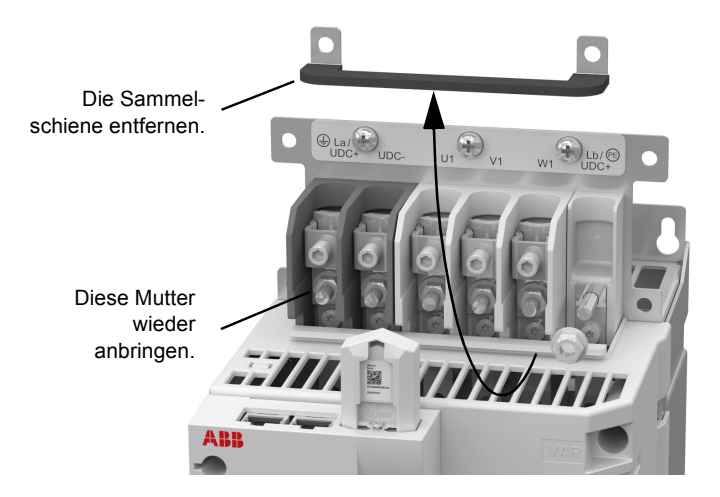

3. Die DC-Drossel direkt über dem MotiFlex e180 anschließen und sicherstellen, dass das grün/gelbe Erdungskabel die Erdungsklemme am MotiFlex e180 erreicht.

Die Kabel an den Klemmen La und Lb abbildungsgemäß am MotiFlex e180 verbinden. Die Klemmschraube La auf 1,5 Nm (13 lbf·in) und die Mutter Lb auf 3 Nm (26 lbf·in) festziehen.

Die im Lieferumfang enthaltene Kabelschellenhalterung kann zum sicheren Verlegen der Stromversorgungskabel an der DC-Drossel befestigt werden.

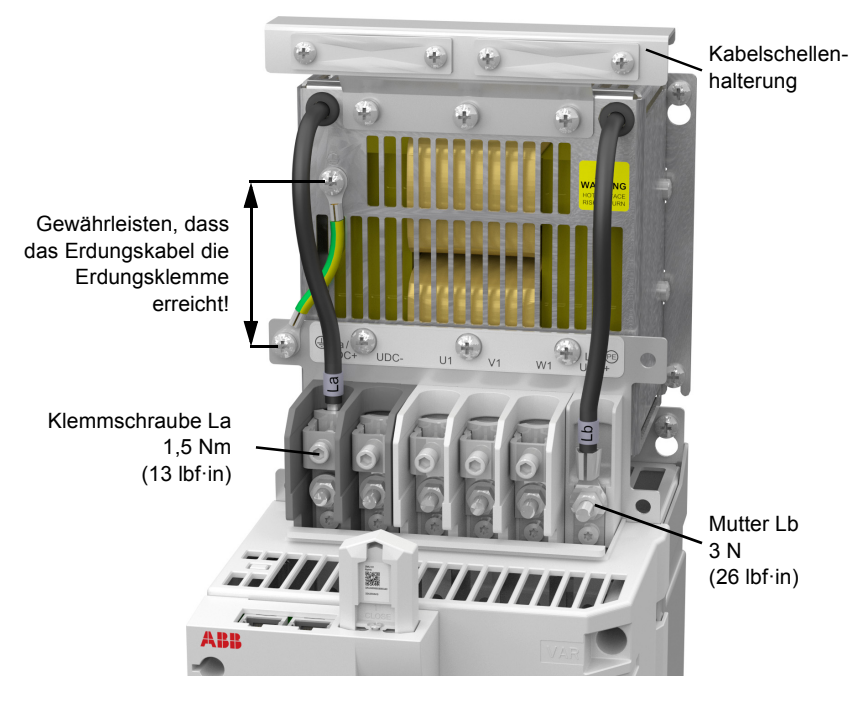

4. Die äußeren Nasen herausbrechen und die Klemmenabdeckung wieder anbringen.

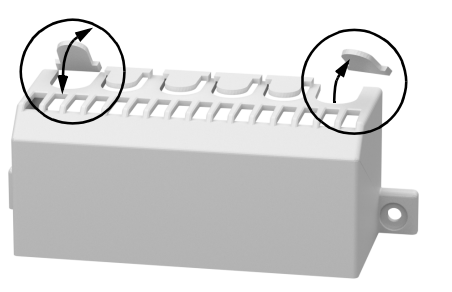

# $\overline{\mathbf{h}}$

# **Netzfilter**

## **Inhalt dieses Kapitels**

In diesem Kapitel werden Auswahl und Installation der Netzdrosseln für den MotiFlex e180 beschrieben. Das Kapitel enthält auch die relevanten technischen Daten.

# **Wann ist ein Netzfilter erforderlich?**

Die EMV-Produktnorm (EN 61800-3) behandelt die spezifischen Anforderungen an elektrische Antriebe (geprüft mit Motor und Kabel) in der EU. EMV-Normen wie EN 55011 oder EN 61000-6-3/4 gelten für industrielle und haushaltstypische Geräte und Systeme mit integrierten elektrischen Antriebskomponenten. Elektrische Antriebe, welche die Anforderungen der EN 61800-3 erfüllen, entsprechen auch den Anforderungen der Kategorien von EN 55011 und EN 61000-6-3/4, nicht notwendigerweise aber auch umgekehrt. EN 55011 und EN 61000-6-3/4 geben keine Kabellängen an und erfordern nicht den Anschluss eines Motors als Last. Die Emissionsgrenzen sind entsprechend der folgenden Tabelle vergleichbar.

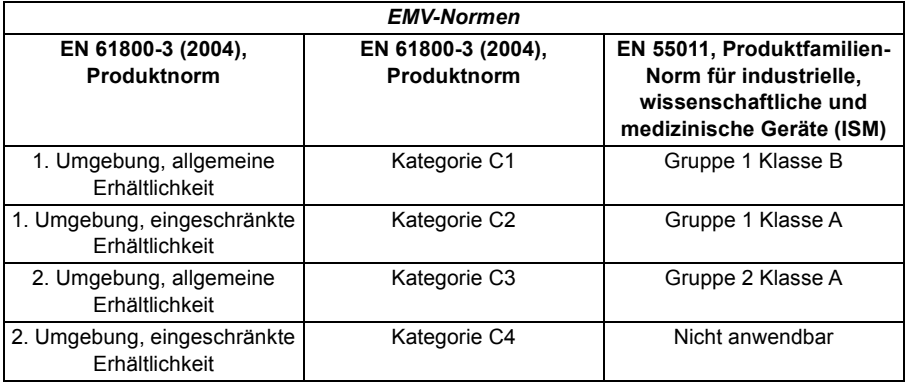

Ein Netzfilter ist erforderlich, damit der MotiFlex e180 unter Verwendung eines Motors mit einer max. Kabellänge von 50 m (30 m für Modelle der Baugröße C) Kategorie C2 erreicht. Diese Anforderungen entsprechen der A-Grenze für Geräte der Gruppe 2 nach EN 55011.

**WARNUNG!** Ein Netzfilter darf nicht installiert werden, wenn der  $\sum$  Frequenzrichter an ein IT-Netz angeschlossen wird (d.h., an ein ungeerdetes oder an ein hochohmig [über 30 Ohm] geerdetes Netz).

### **Auswahltabelle**

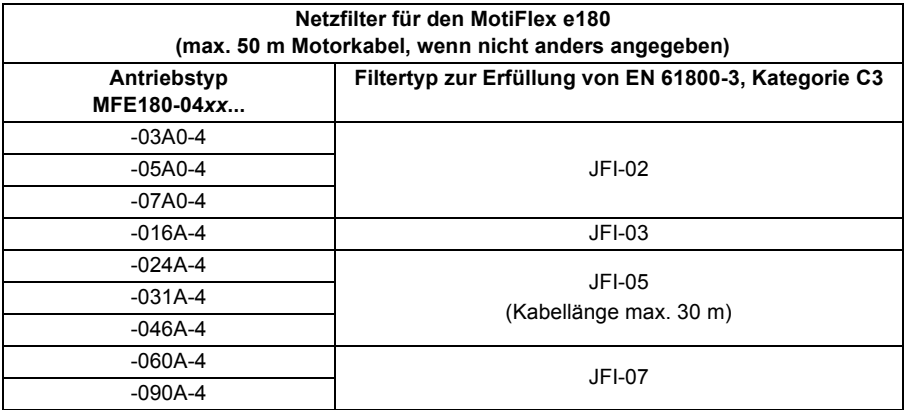

Die Netzfilter sind nach Schutzart IP20 geschützt. Auf den Seiten [184-](#page-183-0)[185](#page-184-0) sind die Abmessungen, Kabelgrößen und Anzugsmomente angegeben.

### **Installationsrichtlinien**

- Bei gleichzeitiger Installation einer Netzdrossel muss das Netzfilter zwischen Netzdrossel und dem Frequenzumrichter installiert werden. Siehe folgenden Anschlussplan.
- Für einen optimalen Betrieb des Filters müssen Frequenzumrichter und Filter auf der selben leitfähigen Basis installiert werden.
- Stellen Sie sicher, dass das Filter nicht den Kühlluftstrom durch den Frequenzumrichter beeinträchtigt.
- Das Kabel zwischen Frequenzumrichter und Filter sollte so kurz wie möglich sein.

#### **Anschlussplan**

#### **AC-Einspeisung**

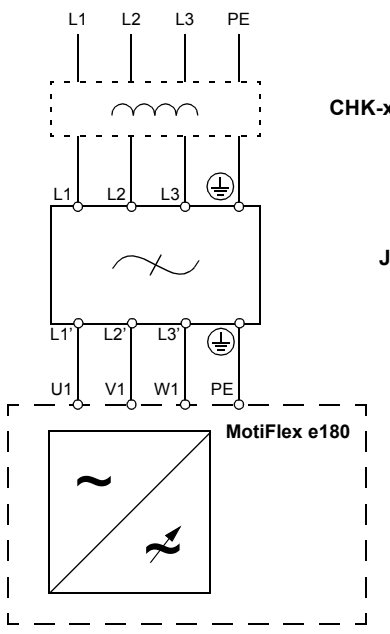

**CHK-xx Netzdrossel (falls vorhanden)**

**JFI-xx Netzfilter**

*162 Netzfilter*

# 16

# <span id="page-162-0"></span>**Widerstandsbremsung**

### **Inhalt dieses Kapitels**

Dieses Kapitel enthält Informationen über die Berechnung der vom Motor erzeugten Regenerationsleistung, wenn der Motor abbremst oder von der Last angetrieben wird. Anschließend wird das Verfahren für die Auswahl eines geeigneten Widerstands zur Ableitung der regenerativen Energie erläutert.

# **Einführung**

Die *Bremskapazität* jedes Frequenzumrichters definiert den Betrag der regenerativen Energie, die seine DC-Buskondensatoren speichern können, bevor die Spannung an den Kondensatoren den Überspannungspegel des Frequenzumrichters überschreitet. In einem herkömmlichen DC-System sind alle DC-Buskondensatoren des Frequenzumrichters angeschlossen, sodass die Bremskapazität des Systems die Summe aller Bremskapazitäten des Frequenzumrichters wird. Überschreitet die gesamte regenerative Energie im System die Bremskapazität des Systems, so muss die überschüssige Energie in einen Regenerierungswiderstand umgeleitet werden, um dadurch als Wärme abgeleitet zu werden. Der Regenerierungswiderstand kann an einen Frequenzumrichter im System angeschlossen werden, sollte aber der Brems-Chopper dieses Frequenzumrichters dem gesamten Regenerativstrom im System nicht standhalten, muss mehr als ein Frequenzumrichter mit einem Regenerierungswiderstand installiert werden.

# <span id="page-163-0"></span>**Bremskapazität**

Die Bremskapazität des Frequenzumrichters kann nach der folgenden Formel berechnet werden:

$$
B_{dc} = 0.5 \times DC-Buskapazit \text{at } x \text{ (Bremsschaltschwelle)}^2 - (\sqrt{2} \times Versorgungsspannung)^2
$$

wobei die *Bremsschaltschwelle* 776 V beträgt. Damit erhalten Sie die folgenden typischen Werte:

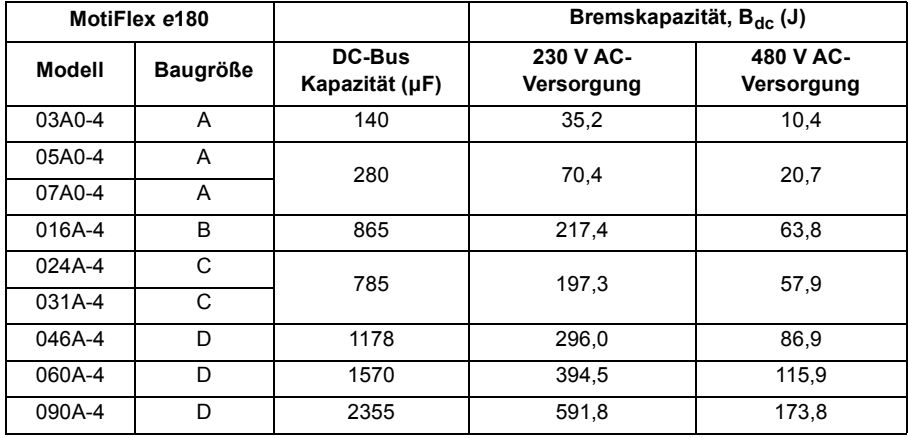

#### <span id="page-164-0"></span>**Bremsenergie-Berechnung**

Die folgenden Berechnungen können zur Bestimmung des geeigneten Bremswiderstandstyps eingesetzt werden, der für eine Anwendung erforderlich ist. Zur Durchführung der Berechnung sind einige grundlegende Informationen erforderlich. Denken Sie daran, mit den "Worst-Case-Werten" zu arbeiten, um sicherzustellen, dass die Bremsleistung nicht zu niedrig eingeschätzt wird. Verwenden Sie beispielsweise die maximal mögliche Motordrehzahl, das maximale Trägheitsmoment, die minimale Abbremszeit und die minimale Zykluszeit, die bei der Anwendung auftreten können.

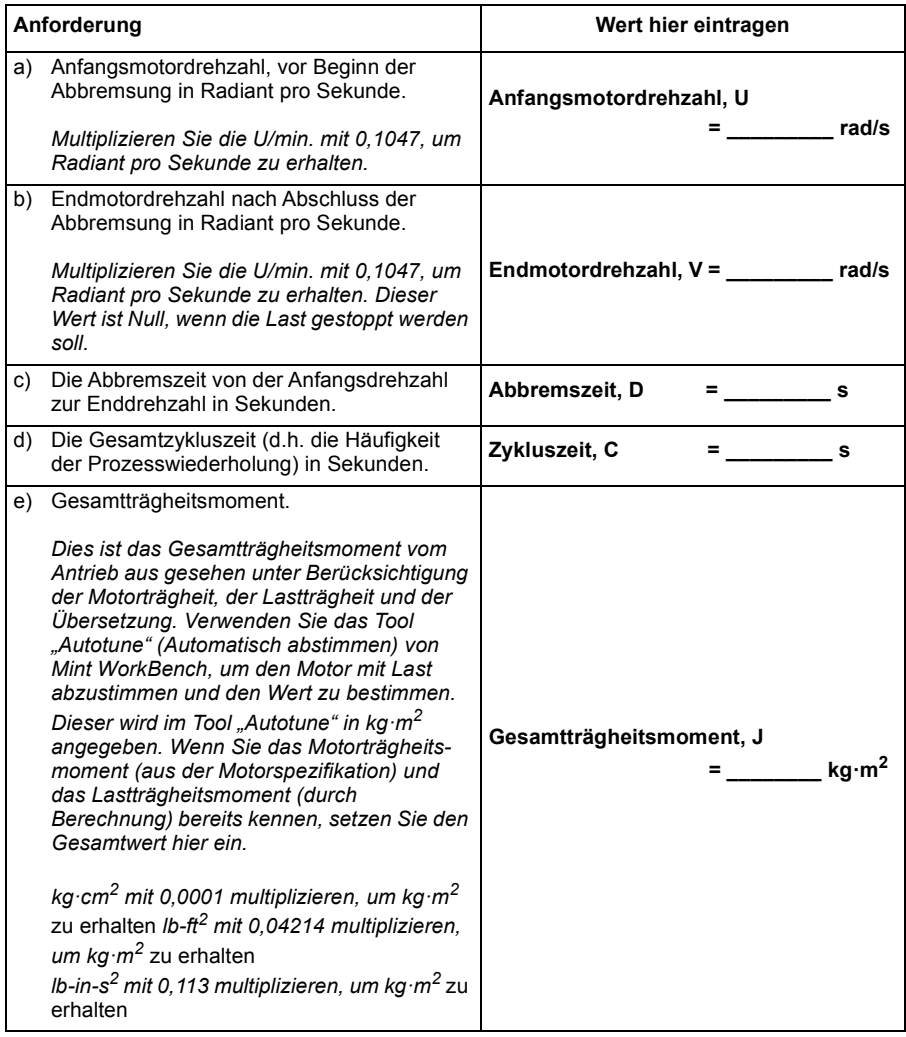

#### **Bremsenergie**

Die abzugebende Bremsenergie E ist der Unterschied zwischen der Anfangsenergie im System (vor Beginn der Abbremsung) und der Endenergie im System (nach Abschluss der Abbremsung). Wenn das System zum Stillstand gebracht wird, ist die Endenergie Null.

Die Energie eines sich drehenden Objekts wird über die folgende Formel bestimmt:

 $E = \frac{1}{2} \times J \times \omega^2$ 

wobei E die Energie, J das Trägheitsmoment und ω die Winkelgeschwindigkeit ist.

Die Bremsenergie, d.h. der Unterschied zwischen Anfangsenergie und Endenergie, beträgt daher:

$$
E = \left(\frac{1}{2} \times J \times U^2\right) - \left(\frac{1}{2} \times J \times V^2\right)
$$

$$
= \frac{1}{2} \times J \times (U^2 - V^2)
$$

$$
= \underline{\qquad} \qquad \qquad J \text{ (Joules)}
$$

Ermitteln Sie die Bremsenergie für den Motor. Ist der Wert niedriger als die auf Seite [164](#page-163-0) errechnete Bremskapazität B<sub>dc</sub> des Systems, so ist ein Bremswiderstand nicht erforderlich.

#### **Bremsleistung und durchschnittliche Leistung**

Die Bremsleistung P<sub>gen</sub> ist die Rate, zu der Bremsenergie abgegeben wird. Diese Rate wird durch den Abbremszeitraum D festgelegt (siehe Seite [164\)](#page-163-0). Je kürzer der Abbremszeitraum, desto höher ist die Bremsleistung.

$$
P_{gen,max} = \frac{E}{D}
$$
  
P<sub>gen,max</sub> = \_\_\_\_\_\_\_ W (Watt)

Die in der Tabelle auf Seite 168 angegebenen Regenerierungswiderstände können kurzen Überlasten standhalten, die durchschnittliche Leistungsabgabe darf jedoch die angegebene Dauernennleistung nicht überschreiten. Die durchschnittliche Leistungsabgabe wird durch den Anteil der Zykluszeit bestimmt, der in der Anwendung zum Bremsen aufgewendet wird. Je größer der zeitliche, zum Bremsen aufgewendete Anteil ist, umso größer ist die durchschnittliche Leistungsabgabe. Dieser Durchschnittswert kann zur Darstellung einer gleichwertigen Dauerbremsleistung verwendet werden, wobei C die Zykluszeit ist (siehe Seite [165](#page-164-0)):

$$
P_{gen,ave} = P_{gen,max} \times \frac{D}{C}
$$

$$
= \underline{\qquad \qquad } W \text{ (Watt)}
$$

Errechnen Sie die maximale Bremsleistung P <sub>gen max</sub> und die entsprechende Dauerbremsleistung P <sub>gen ave</sub> für den Motor.

# **Auswahl des Widerstands**

Zur Auswahl des zu verwendenden Bremswiderstandes wird der Wert P<sub>gen ave</sub> hinzugezogen. Eine Sicherheitsspanne in Höhe des 1,25-fachen wird jedoch empfohlen, um zu gewährleisten, dass der Widerstand einwandfrei innerhalb seiner Grenzwerte arbeitet, d.h.:

*Erforderliche Leistungsbemessung des Widerstands* = 1,25 x P<sub>gen.ave</sub>

Pgen,ave = **\_\_\_\_\_\_\_\_\_\_\_\_\_\_\_\_ W (Watt)**

Der ausgewählte Widerstand muss die folgenden Bedingungen erfüllen:

- Sein Widerstand muss größer oder gleich dem für den MotiFlex e180 angegebenen minimalen Widerstand R  $_{\text{min}}$  sein, mit dem er verbunden ist.
- Seine Dauernennleistung muss gleich oder größer als P  $_{gen,ave}$  sein.
- Seine Impuls-Nennbelastung muss für schnelle dynamische Situationen ausreichend sein; siehe *[Impuls-Nennbelastung](#page-168-0)* auf Seite [169](#page-168-0).

Die nachfolgende Tabelle listet die für die Verwendung mit dem Sortiment MotiFlex e180 geeigneten Widerstände auf.

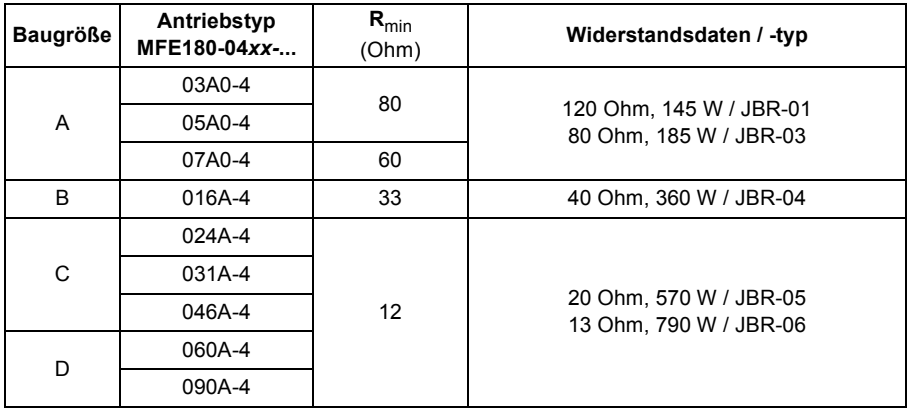

**Rmin** Kleinster zulässiger Widerstandswert des Bremswiderstands.

**Widerstandsdaten / -Typ** Nennwiderstand und Nenndauerleistung der angegebenen JBR-xx Widerstände.

Die angegebenen Nenndaten gelten für eine Umgebungstemperatur von 40 °C (104 °F).

#### <span id="page-168-0"></span>**Impuls-Nennbelastung**

Die Bremswiderstandsleistung bei verschiedenen Lastzyklen kann anhand der folgenden Impulsbelastungskurven festgelegt werden. Diese Kurven gelten für eine maximale Zykluszeit von 120 s. Bei höheren Umgebungstemperaturen von 40 °C bis 70 °C (maximal) müssen die Bremsleistungswerte um 15 % pro 10 °C reduziert werden.

**Lastzyklus** Dies ist die Bremszeit (aktives Bremsen) im Verhältnis zur gesamten Zykluszeit. Zum Beispiel ergibt 1 s Bremszeit alle 10 s einen 10 %-Lastzyklus.

**Spitzenleistung** Spitzenbremsleistung (W) während der Bremszeit.

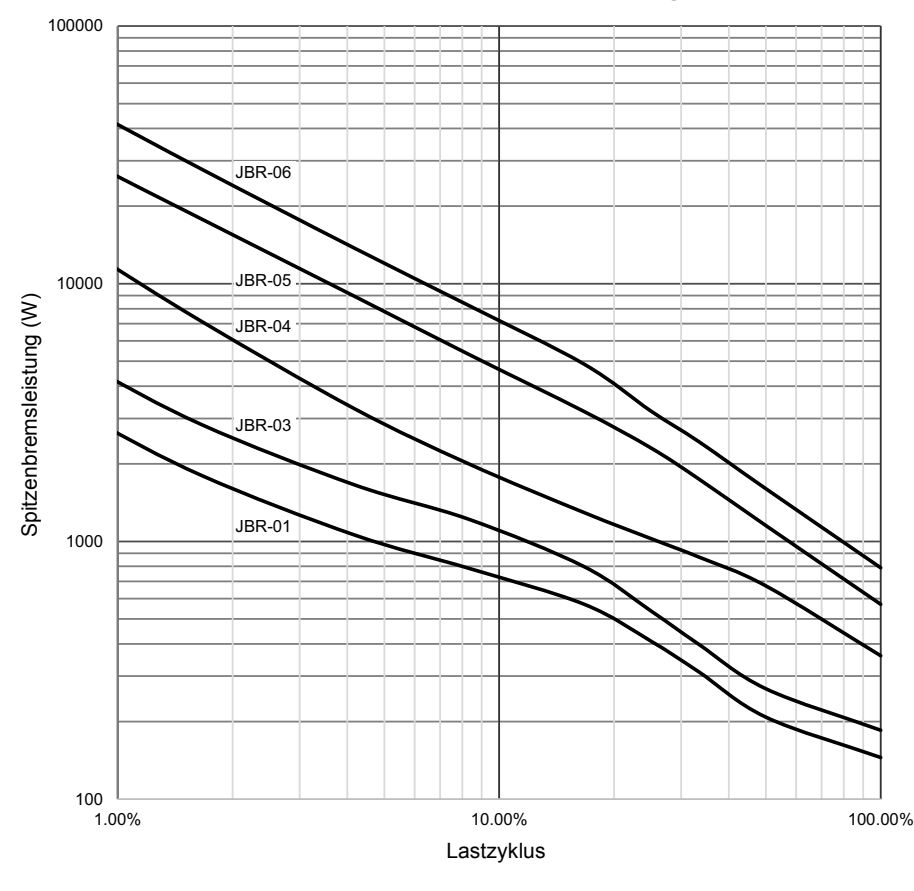

#### **JBR-xx / Impuls-Nennbelastung**

#### **Nutzzyklus**

Die Bremszykluszeit ist die zum Abbremsen verwendete Zeit als Anteil der Gesamtzykluszeit der Anwendung. Die folgende Abbildung zeigt beispielsweise ein System, das ein trapezförmiges Bewegungsprofil mit Abbremsung in einem Teil der Verlangsamungsphase durchführt.

Die Bremszeit beträgt 0,2 (0,5 Sekunden Abbremsen/ 2,5 Sekunden Zykluszeit):

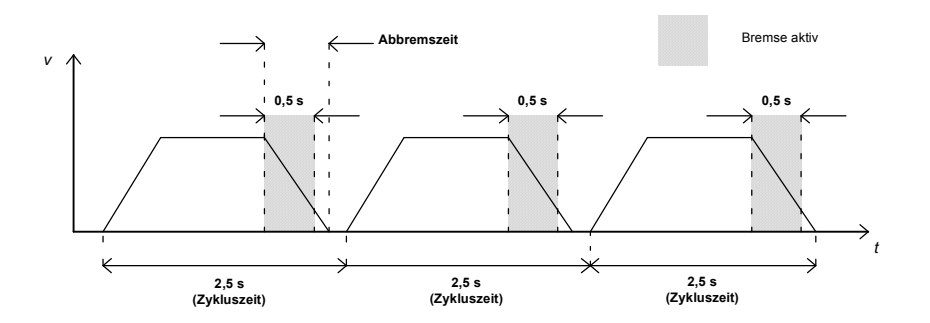

## **Widerstandsinstallation und Verkabelung**

Widerstände müssen so außerhalb des Frequenzumrichters installiert werden, dass sie ausreichend gekühlt werden, den Kühlluftstrom für andere Geräte nicht blockieren oder ihre erwärmte Kühlluft von anderen Geräten nicht als Frischluft angesaugt werden kann.

**WARNUNG!** Material in unmittelbarer Nähe von Bremswiderständen darf nicht entflammbar sein. Die Oberflächentemperatur der Widerstände kann auf über 200 °C (400 °F) ansteigen und die Abluft von den Widerständen hat eine Temperatur von einigen hundert Grad Celsius. Sichern Sie den Widerstand gegen Berührung.

Die maximale Länge des/der Widerstandskabel(s) beträgt 20 m (65 ft). Informationen über Anschlüsse enthält Abschnitt *[Anschluss der Leistungskabel](#page-54-0)* auf Seite [55](#page-54-0).

#### **Schutz des Frequenzumrichters durch ein Schütz**

Aus Sicherheitsgründen wird dringend empfohlen, den Frequenzumrichter mit einem Hauptschütz auszustatten. Schließen Sie das Schütz so an, dass es auch öffnet, wenn der Bremswiderstand zu heiß wird. Dies ist für die Sicherheit wichtig, da der Frequenzumrichter sonst bei einer Störung nicht die Spannungsversorgung trennen kann, wenn der Chopper weiter in Funktion ist.

Die Abbildung enthält einen einfachen Beispiel-Anschlussplan.

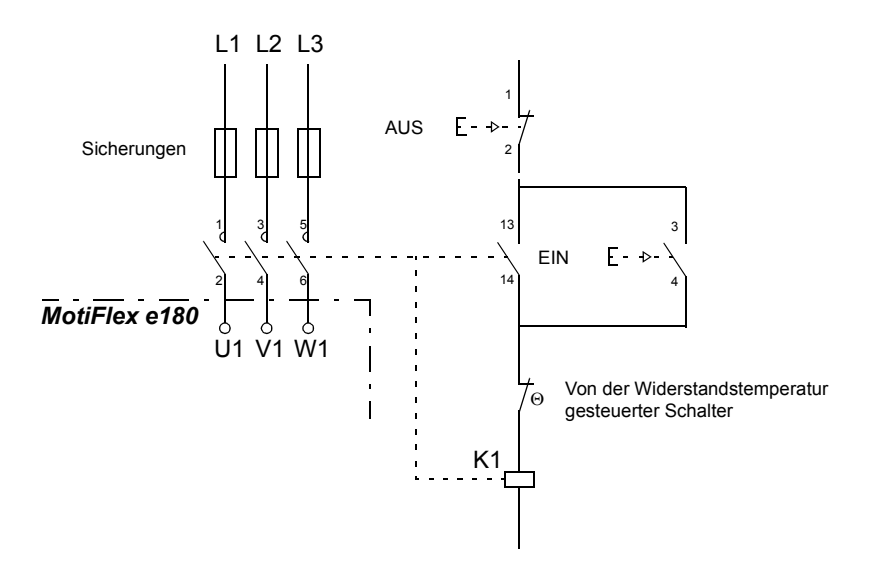

#### *172 Widerstandsbremsung*

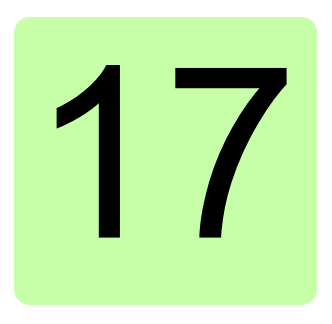

# **Maßzeichnungen**

#### **Inhalt dieses Kapitels**

Auf den folgenden Seiten finden Sie die Maßzeichnungen des MotiFlex e180 und seines Zubehörs. Die Abmessungen sind in Millimetern und in Klammern als Zoll angegeben.

# **Baugröße A**

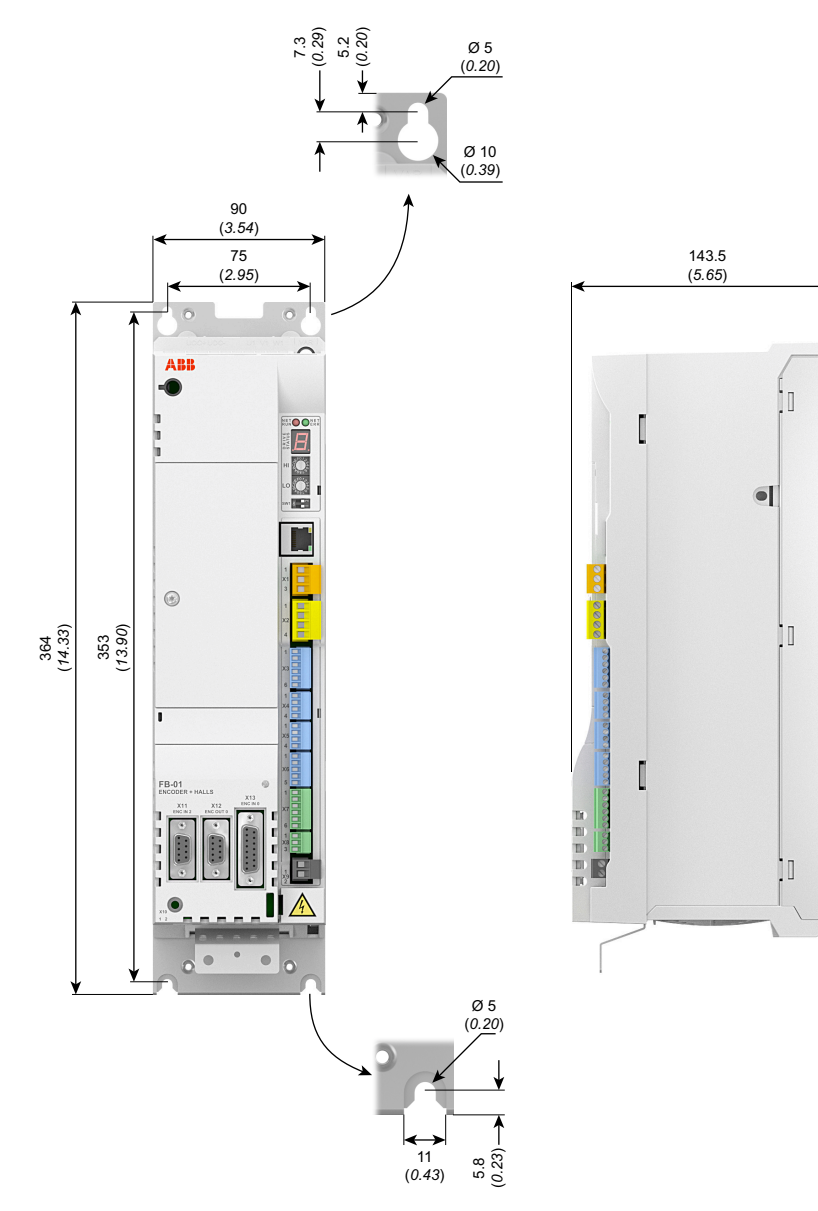

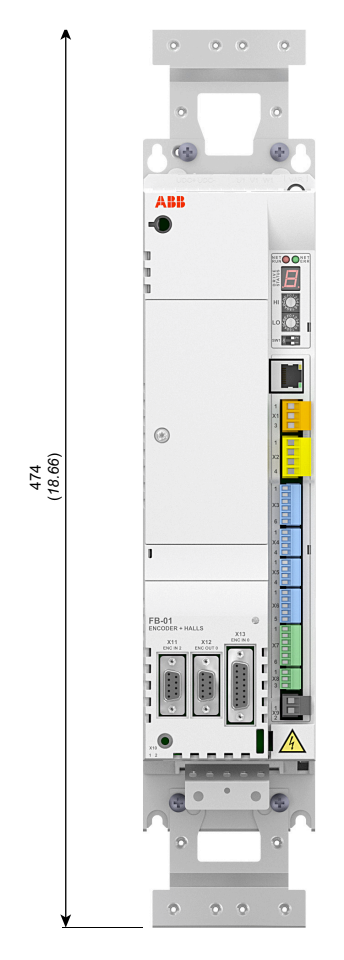

# **Baugröße A mit Zubehörhaltern**

# **Baugröße B**

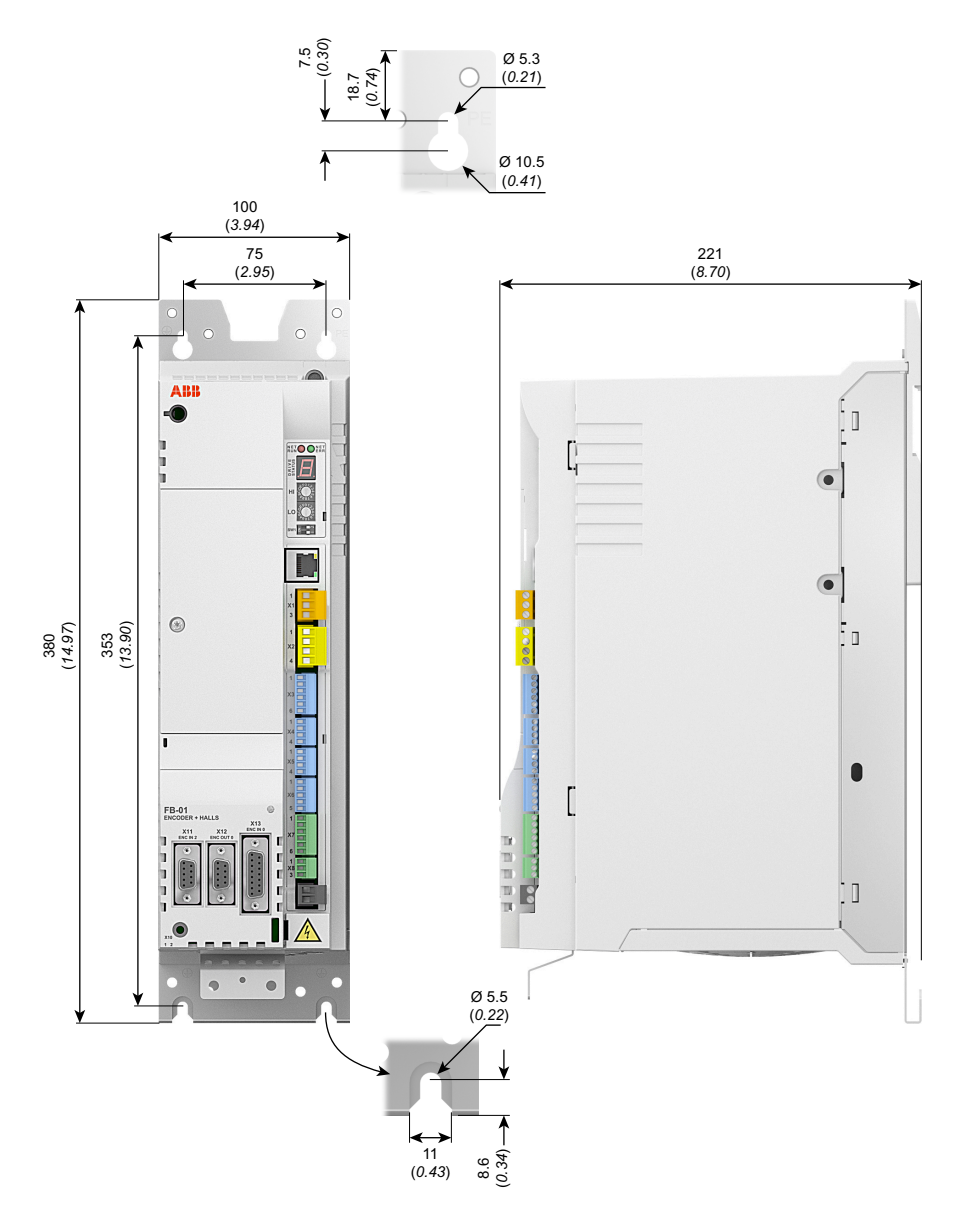

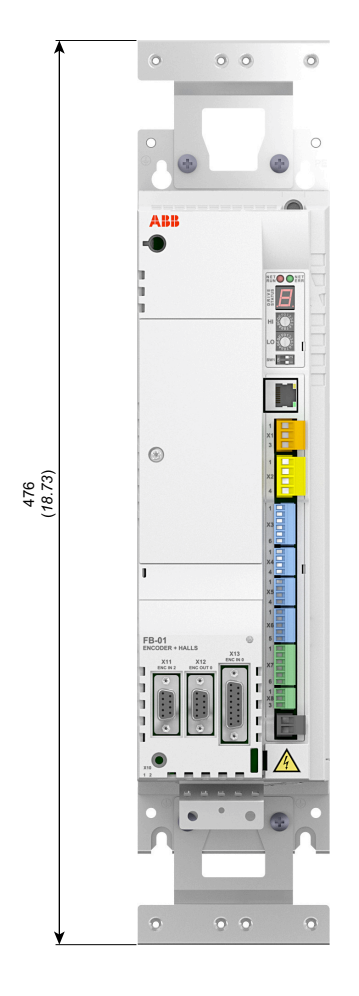

# **Baugröße B mit Zubehörhaltern**

# **Baugröße C**

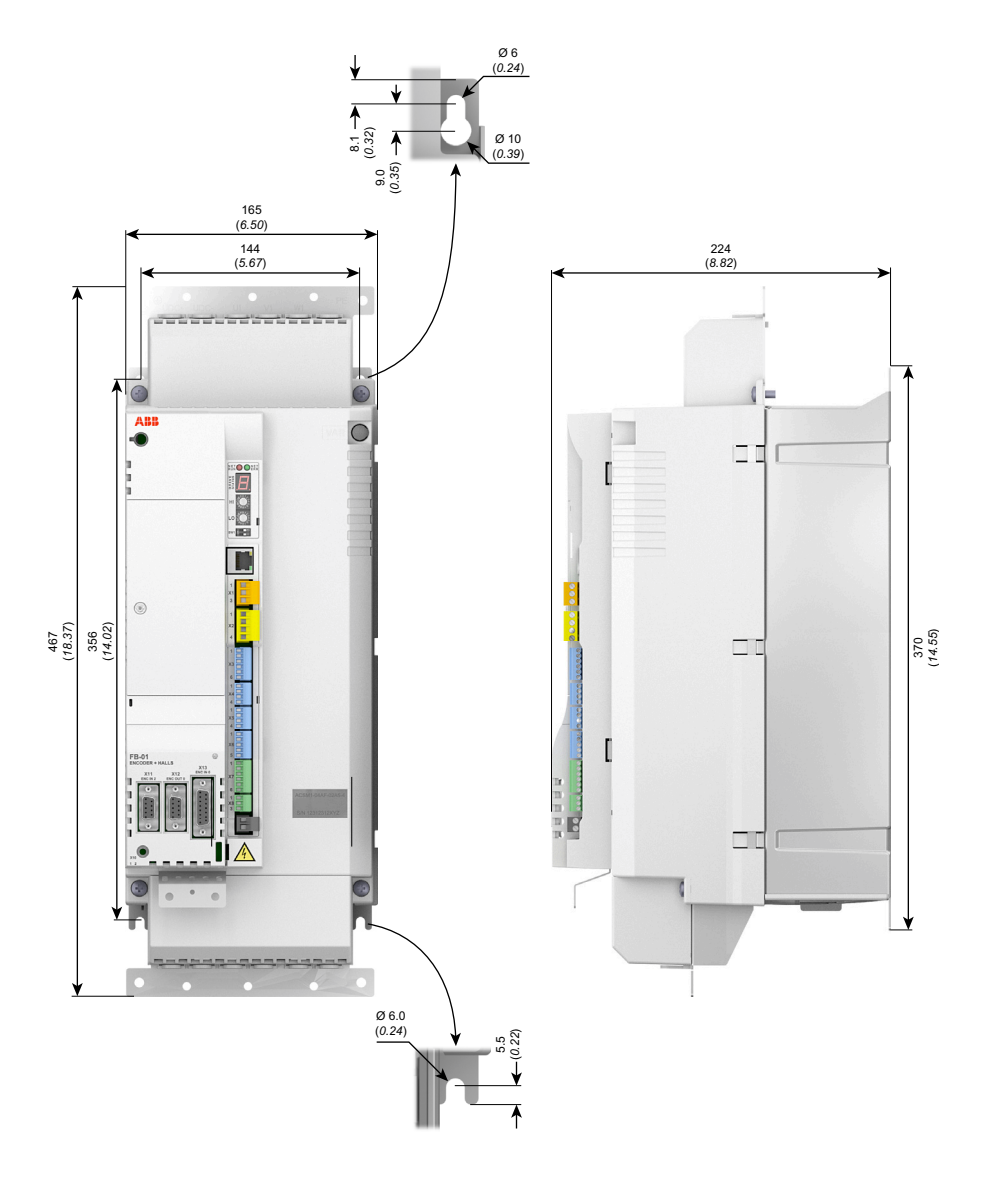

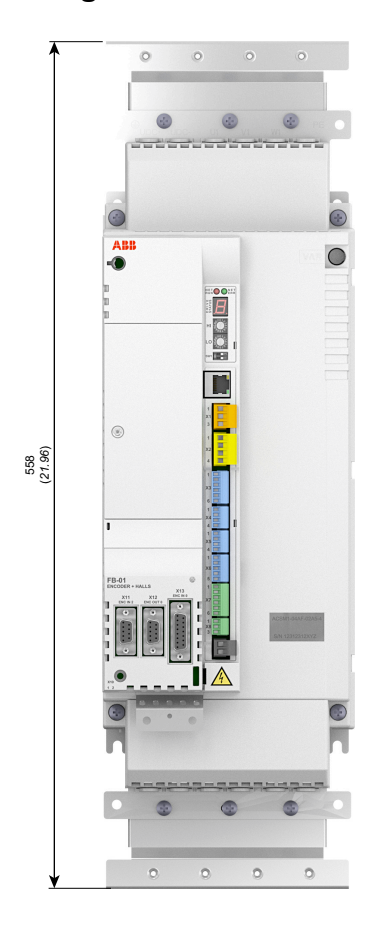

# **Baugröße C mit Zubehörhaltern**

# **Baugröße D**

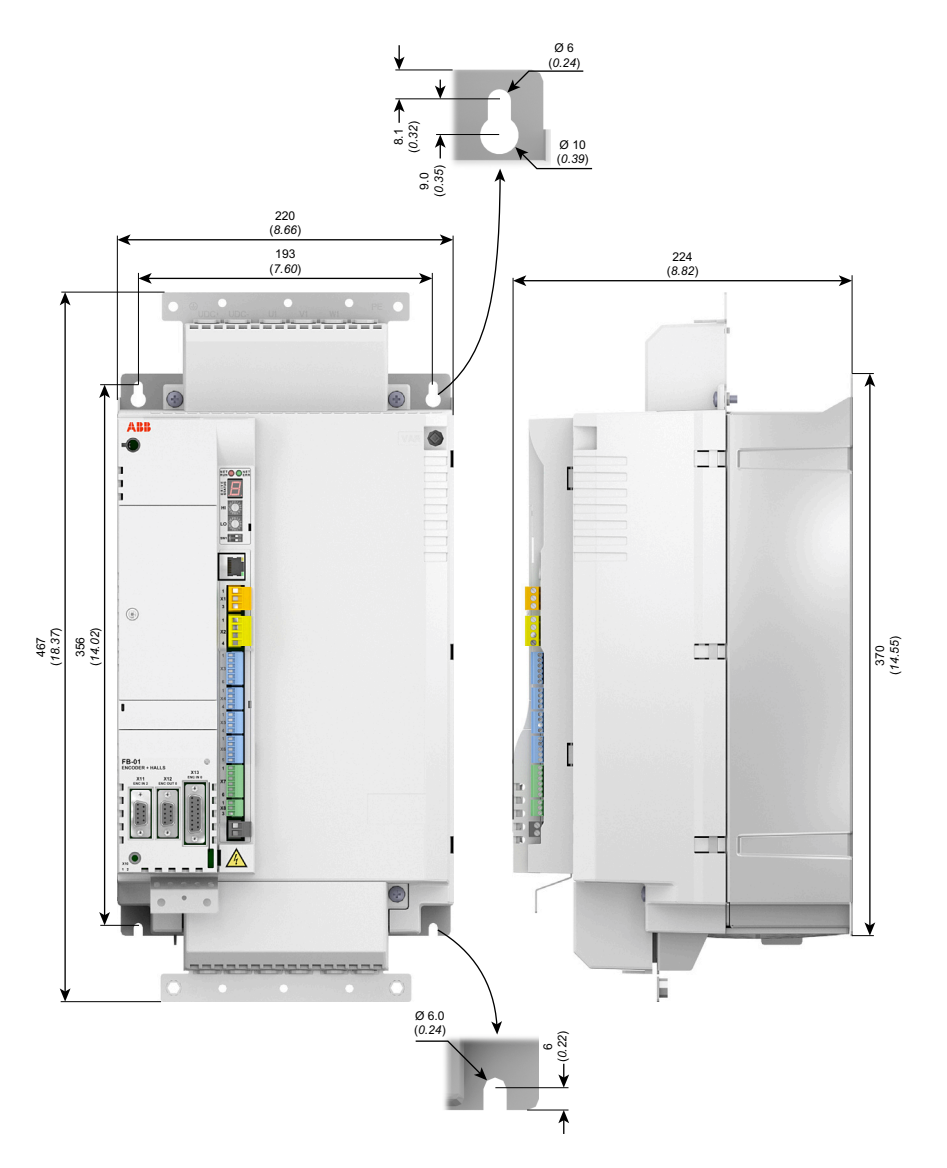
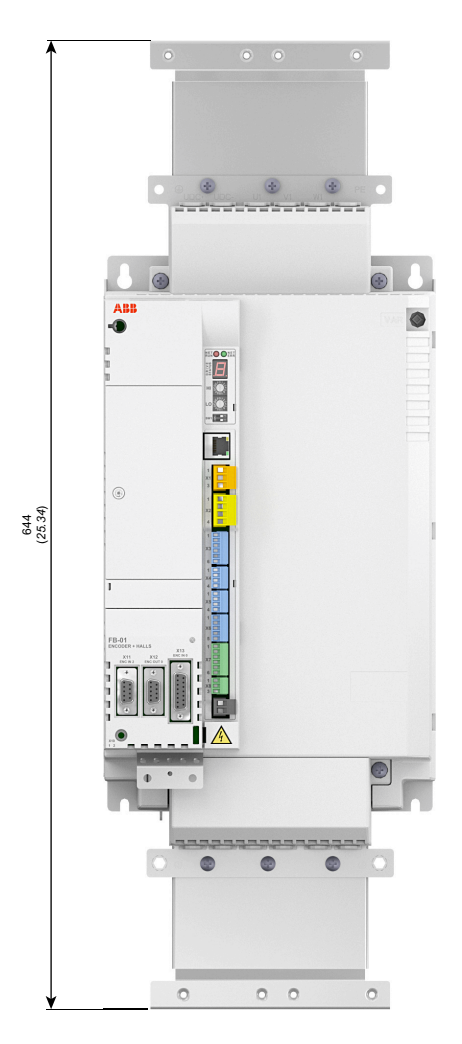

# **Baugröße D mit Zubehörhaltern**

# **Netzdrosseln (Typ CHK-0x)**

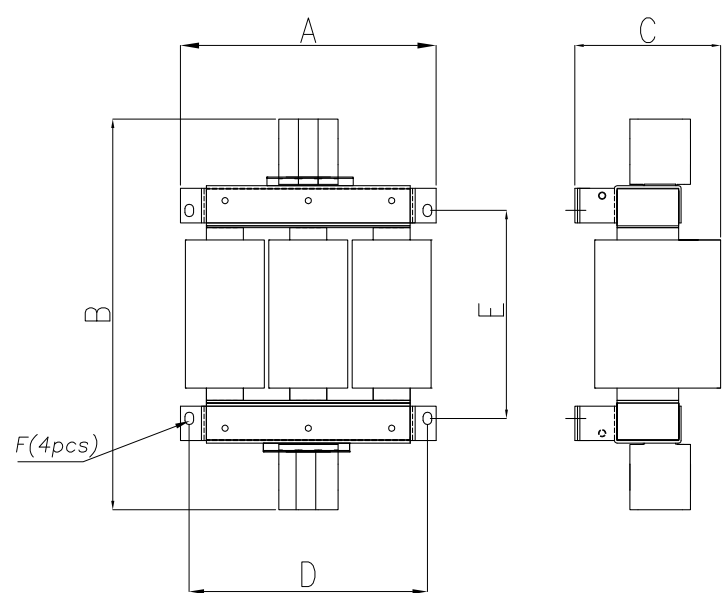

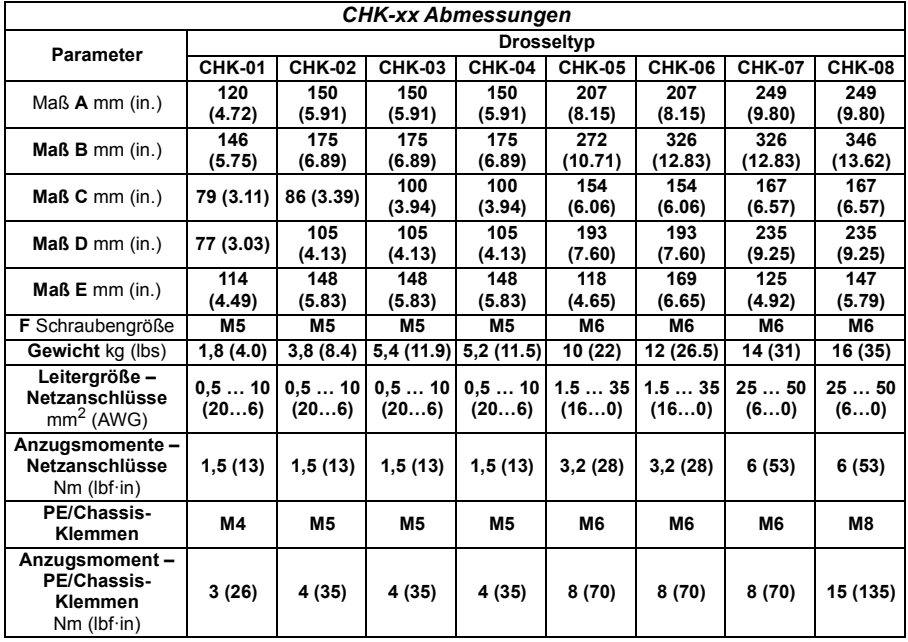

# **DC-Drosseln (Typ DCL-0x)**

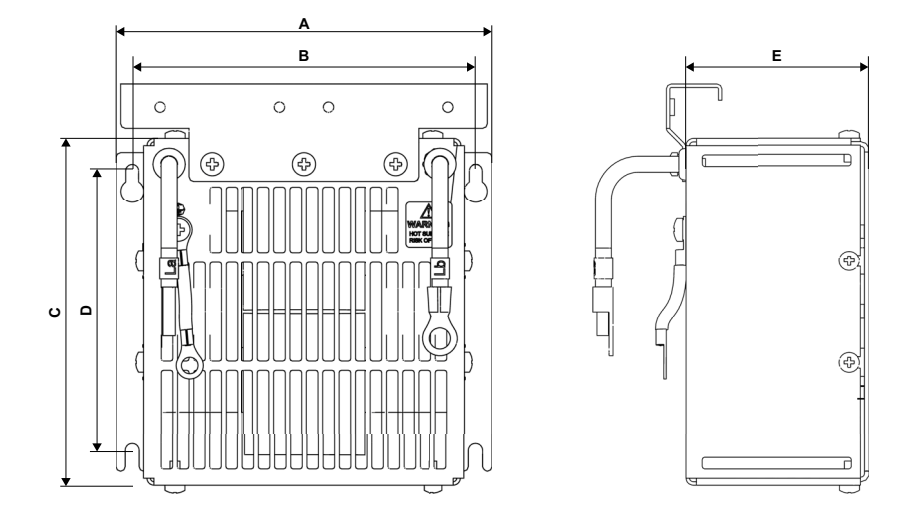

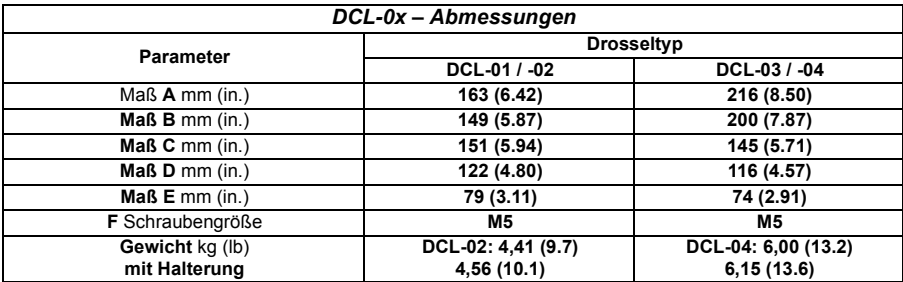

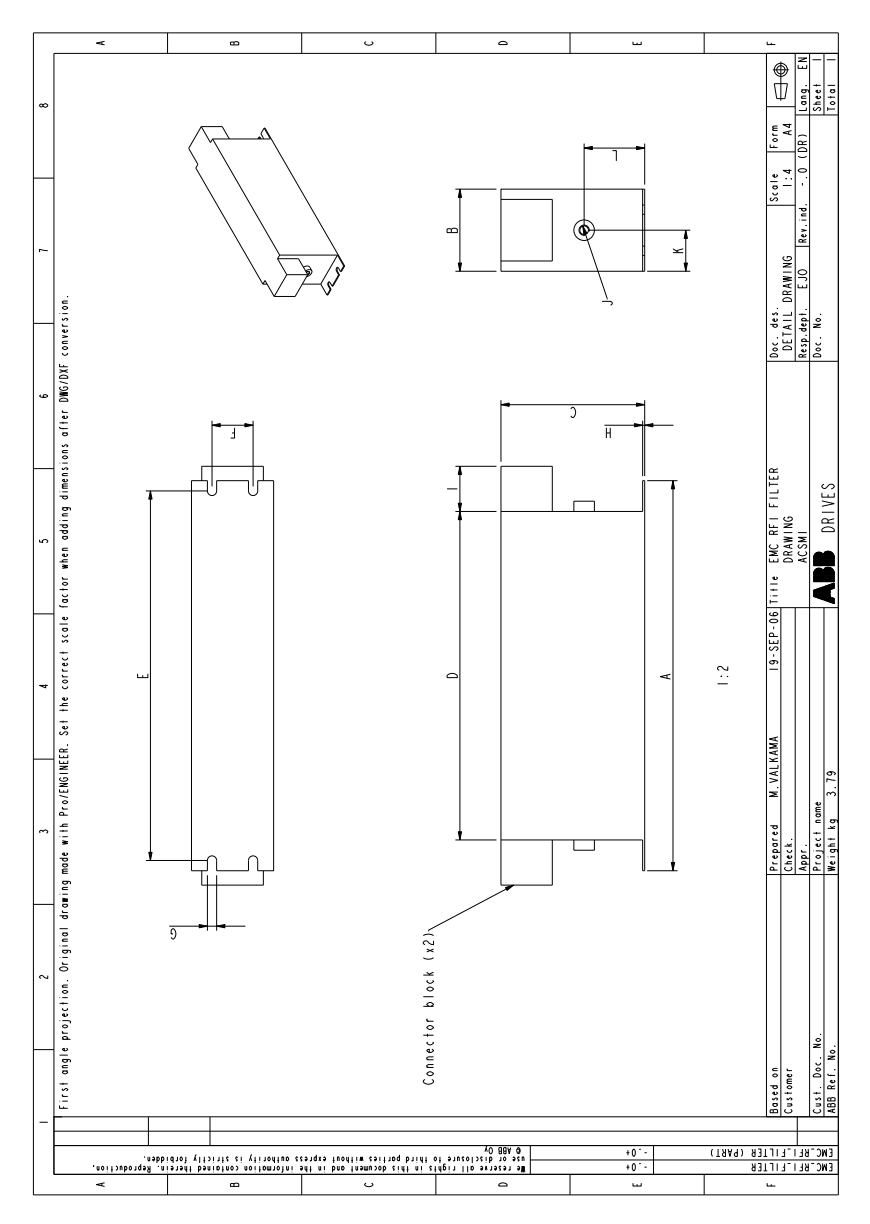

**Netzfilter: Abmessungen (Typ JFI-xx)**

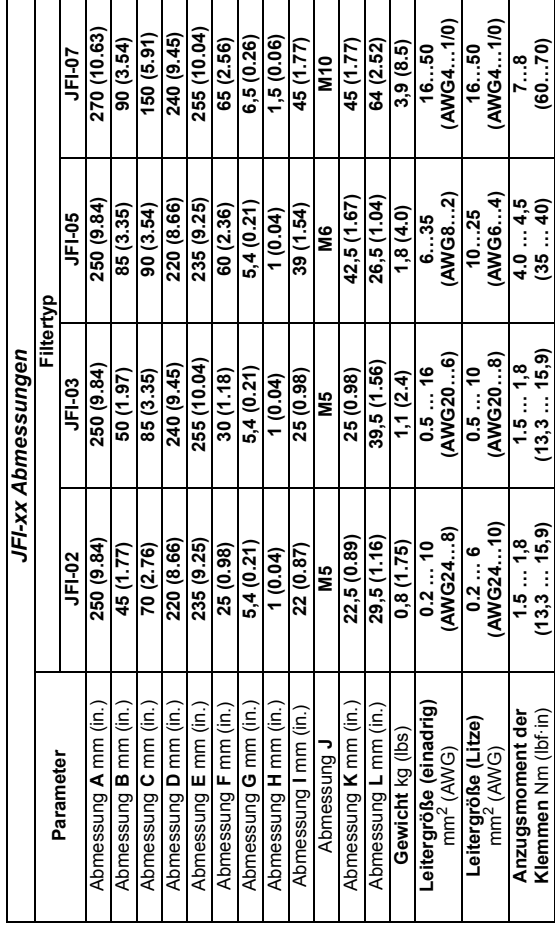

# **Netzfilter: Leitergrößen (Typ JFI-xx)**

 $\blacksquare$  $\overline{\phantom{0}}$ 

Ē  $\overline{\phantom{a}}$  $\overline{\phantom{a}}$  $\overline{\phantom{a}}$  $\overline{\phantom{a}}$  $\overline{\phantom{a}}$  $\overline{\phantom{a}}$  $\overline{\phantom{a}}$  $\overline{\phantom{a}}$  $\overline{\phantom{a}}$  $\mathbf{r}$ Ŧ.

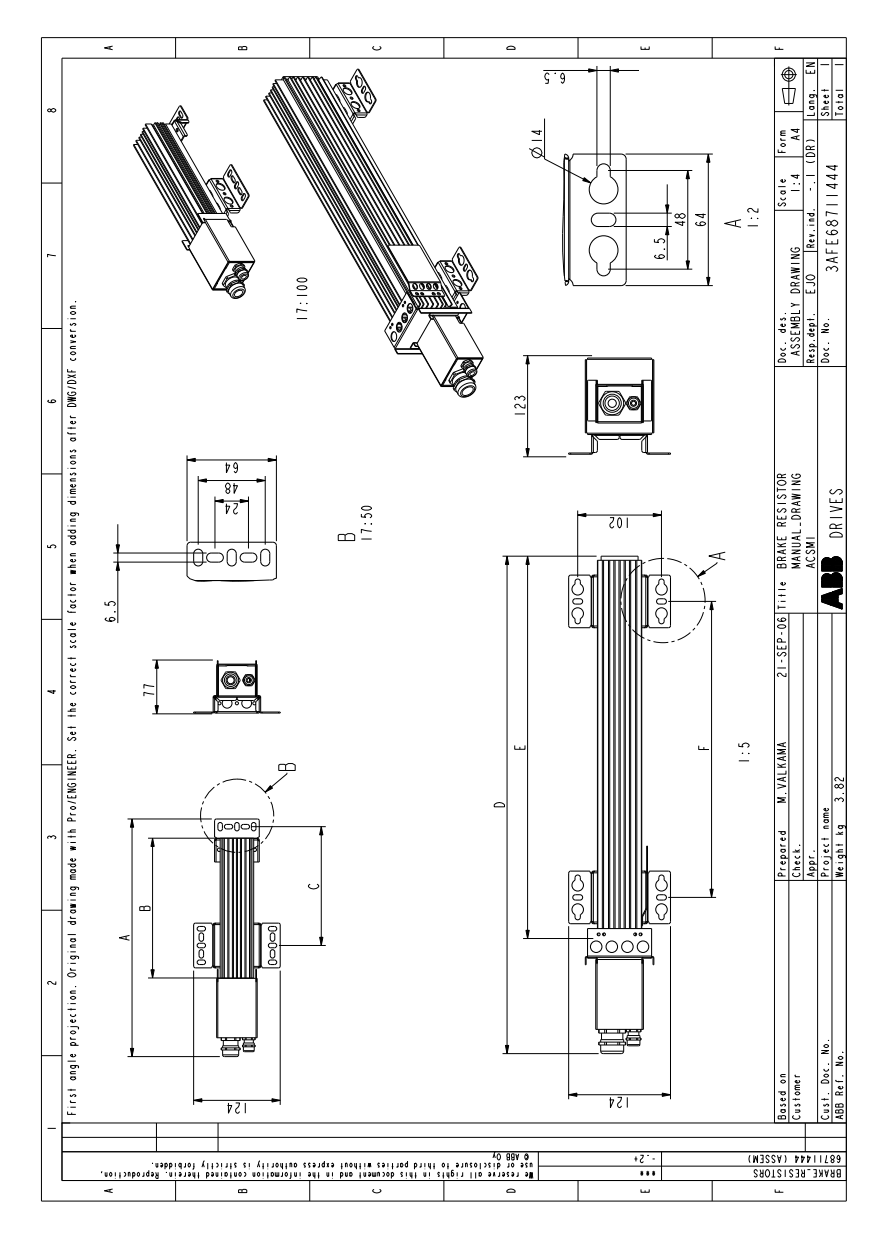

# **Bremswiderstände: Abmessungen (Typ JBR-xx)**

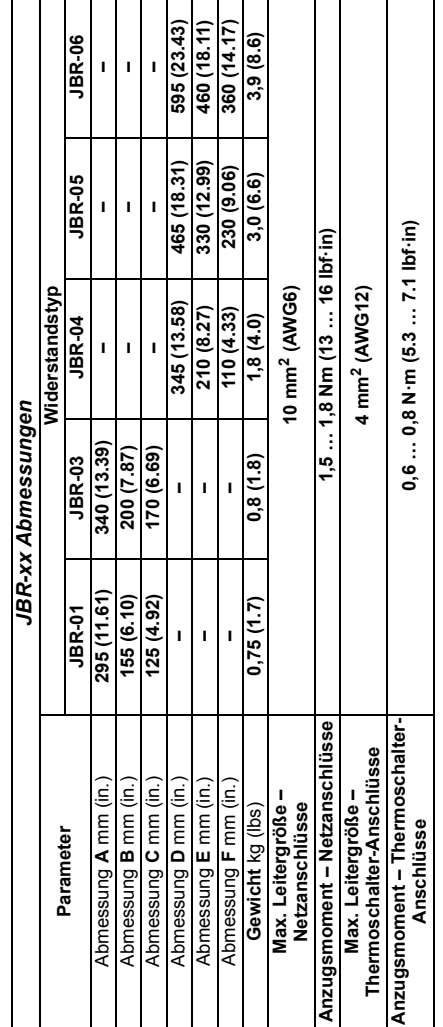

# **Bremswiderstände: Leitergrößen (Typ JBR-xx)**

#### *188 Maßzeichnungen*

# 18

# **Annex: Safe Torque Off (STO)**

# **Inhalt dieses Kapitels**

Der Anhang beschreibt die Grundlagen der Safe Torque Off (STO) Funktion (= sicher abgeschaltetes Moment) für den MotiFlex e180. Darüber hinaus werden die Anwendungsfunktionen und technischen Daten für die Berechnung des Sicherheitssystems präsentiert.

# **Grundlagen**

Der Frequenzumrichter unterstützt die STO-Funktion nach den folgenden Normen:

EN 61800-5-2: 2007 EN 61508-1/-2: 2010 EN ISO 13849-1: 2008 EN ISO 13849-2: 2012 EN 62061: 2005 + A1: 2013.

Diese Sicherheitsfunktion schaltet die Steuerspannung der Leistungshalbleiter der Ausgangsstufe des Antriebs ab und verhindert somit, dass der Wechselrichter die zum Drehen des Motors benötigte Spannung erzeugt (siehe unten stehende Abbildung). Mit Hilfe dieser Funktion können kurzzeitige Arbeiten (wie Reinigen) und/oder Wartungsarbeiten an nicht-elektrischen Teilen der Maschine ohne Abschalten der Spannungsversorgung des Frequenzumrichters durchgeführt werden.

#### *190 Annex: Safe Torque Off (STO)*

Verwendung der internen 24-V-Antriebsquelle:

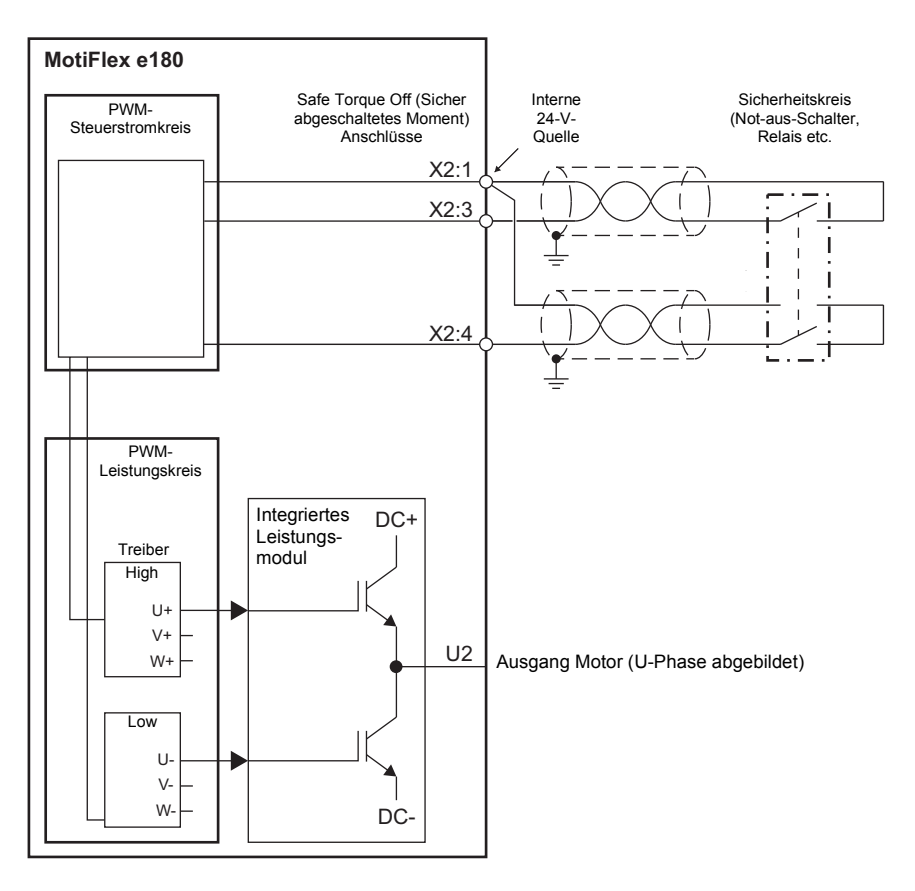

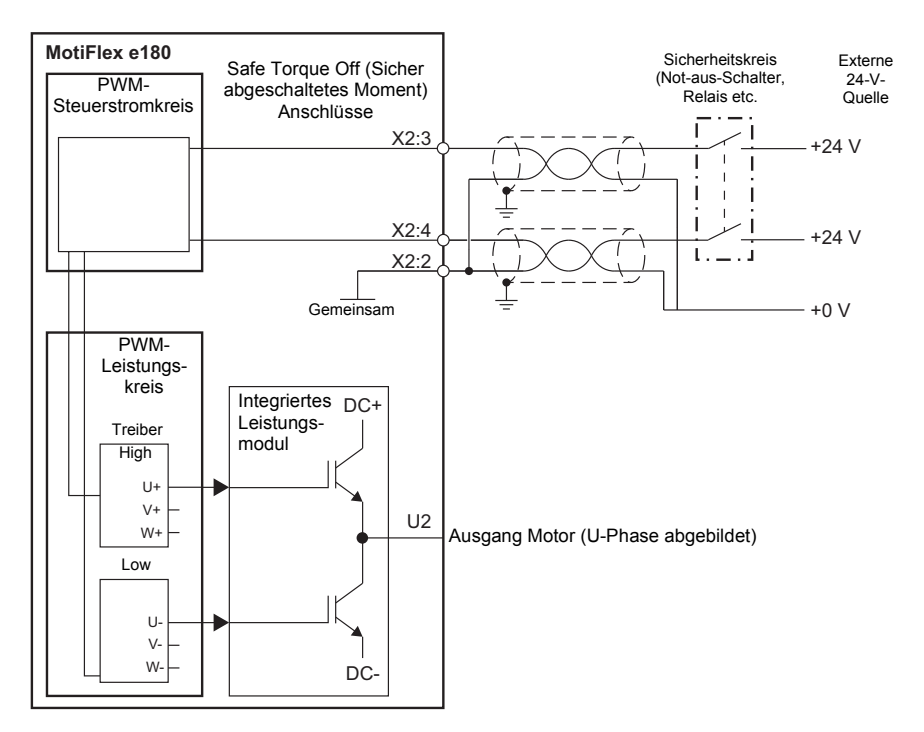

#### Verwendung von externen 24-V-Antriebsquellen:

#### **Hinweise:**

\* Die STO-Funktion wird aktiviert, wenn einer oder beide Sicherheitskreis-Kontakte öffnen. Überschreitet der Zeitraum zwischen dem Öffnen oder Schließen beider Kontakte einen vorher festgelegten Wert, so wird von einem Fehler im Sicherheitskreis oder in der Verkabelung ausgegangen, und es wird eine Störung gemeldet. \* Die maximale Kabellänge zwischen Frequenzumrichter und Sicherheitsschalter ist 30 m (98 ft).

**WARNUNG!** Die STO-Funktion trennt die Spannung der Haupt- und Hilfsschaltkreise nicht vom Antrieb. Deshalb dürfen Wartungsarbeiten an elektrischen Teilen des Frequenzumrichters oder des Motors nur nach Trennung des Antriebssystems von der Spannungsversorgung ausgeführt werden. Wenn der Antrieb an die Stromversorgung angeschlossen wurde, warten Sie 5 Minuten, nachdem Sie die Stromversorgung unterbrochen haben.

# **Spezielle Hinweise zur Verwendung der STO-Funktion**

## **Aufstellort des Antriebs**

Der MotiFlex e180 und alle damit verbundenen STO-Kabel dürfen nur in geschlossenen Räumen installiert werden, nicht im Freien. Der MotiFlex e180 muss in einen Schrank eingebaut werden. Vom Installateur ist die Eignung des Schranks für die vorgesehene Einsatzumgebung zu bestimmen. Weitere Einzelheiten finden Sie unter *[Umgebungsbedingungen](#page-141-0)* auf Seite [142](#page-141-0).

#### **Gefahrenanalyse**

Es sollte eine Gefahrenanalyse der Anwendung durchgeführt werden, bevor die STO-Funktion in der Anwendung gebraucht wird.

#### **Zusätzliche Verfahren zum Stoppen des Antriebs**

Es ist nicht zu empfehlen, den Antrieb mit der STO-Funktion zu stoppen. Wird ein laufender Antrieb unter Verwendung dieser Funktion gestoppt, so schaltet der Antrieb ab und läuft bis zum Stillstand aus. Wenn dies nicht zugelassen werden kann (z.B. Verursachen von Gefahren), müssen Frequenzumrichter und angetriebene Maschine mit der entsprechenden Stoppfunktion angehalten werden, bevor diese Funktion verwendet wird. Beispielsweise sind für hängende oder unter Spannung stehende Lasten (Kräne, Hebezeuge etc.) zusätzliche Bremsen oder mechanische Verriegelungen notwendig.

#### **IGBT-Ausfall**

Wenn ein Motorantrieb mit Permanentmagnet mehrere durch Halbleiter verursachte Leistungsstörungen erfährt, so kann der Frequenzumrichter ein statisches Drehfeld erzeugen, welches die Motorwelle um max. 180°/*p* (*p* = Polpaarzahl) dreht – auch dann, wenn die STO-Funktion ordnungsgemäß aktiviert wurde.

Der Ausfall eines oder mehrerer IGBT kann zu einer Störung der Antriebsausgabe führen, weil:

- der Entsättigungsschutz eines IGBT verursacht, dass alle IGBT gestoppt werden.
- die AC-Eingangssicherung ausgelöst wurde.

# **Terminologie**

"Aktiv" oder "Aktiviert" bedeutet, dass die *STO-Funktion* ausgelöst worden ist. Dadurch wird die Stromversorgung vom Motor getrennt und der Antrieb deaktiviert. Der Antrieb kann ohne Eingreifen des Bedieners nicht neu gestartet werden.

"Standby" (Bereitschaft) bedeutet, dass die *STO-Funktion* nicht ausgelöst wurde. Der Antrieb kann den Motor versorgen, wenn alle anderen Kriterien erfüllt sind, die den Motorbetrieb gestatten.

# **Grundsätze der Verdrahtung**

Der Safe Torque Off-Anschluss an MotiFlex e180 Antrieben ist X2.

Verdrahtungsgrundsätze sind in den nachfolgenden Verdrahtungsplänen gezeigt. Die Kabelspezifikationen und möglichen Sicherheitsrelais-Typen entnehmen Sie bitte Kapitel *[Technische Daten](#page-128-0)*.

- Die Kabel zu jedem STO-Eingang müssen separat verlegt werden.
- Werden die STO-Eingänge entsprechend den folgenden Verdrahtungsplänen verdrahtet, erfüllen sie die Sicherheitsanforderungsstufe 3 (SIL3). Es ist nicht zulässig, beide STO-Eingänge von einem Sicherheitskreis zu steuern, weil dadurch kein Schutz nach SIL3 gegeben wäre.
- Safe Torque Off (STO) bietet eine Stopp-Funktion, die der "Stopp-Kategorie 0" nach EN 60204-1 entspricht.
- Das STO-Element ist nach EN 61508-2 als Typ A klassifiziert.

#### **Angeschlossene Komponenten**

Es ist sicherzustellen, dass alle Komponenten zur Ansteuerung der STO-Eingänge, einschließlich der Verkabelung, nicht dazu führen, dass die STO-Eingänge ständig mit Strom versorgt werden (= ein "gefährlicher Fehler") oder ständig ohne Strom versorgt bleiben (ein "Safe Failure").

Von Safe Digital Output-Geräten (sicheren digitalen Ausgabegeräten) erzeugte Diagnoseimpulse werden vom MotiFlex e180 nicht erkannt und aktivieren die STO-Funktion nicht, wenn ihre Dauer weniger als 1 ms beträgt.

#### **Kurzschlussprüfung**

Im Rahmen des Prüftestintervalls sind Kurzschlussprüfungen an den STO-Eingängen vorzunehmen.

#### **Spannungsversorgung**

Es wird empfohlen, die 24 V DC-Versorgung an Pin 1 des Steckers X2 zu verwenden. Diese Versorgung ist von der Bus-Spannung (falls vorhanden) oder von der 24-V-Logikversorgung am Stecker X9 abgeleitet.

Ist an X2 eine externe 24 V DC-Spannungsversorgung angeschlossen, so muss sie:

- eine Schutzkleinspannung (SELV) liefern.
- für die gewünschte sichere Anwendung und die Sicherheitsanforderungsstufe geeignet sein.
- vor Überspannungen geschützt werden.
- die Ausgangsspannung unter allen Fehlerzuständen < 60 V begrenzen.
- nach EN 60950 TÜV-zertifiziert sein.

# **Antriebsfreigabe-Eingang**

Wird zur Steuerung des Antriebs ein zusätzlicher Antriebsfreigabe-Eingang verwendet, so darf er nicht als Teil des STO-Eingangsschaltkreises verdrahtet werden.

### **Einzelnes Antriebsmodul: interne Stromversorgung**

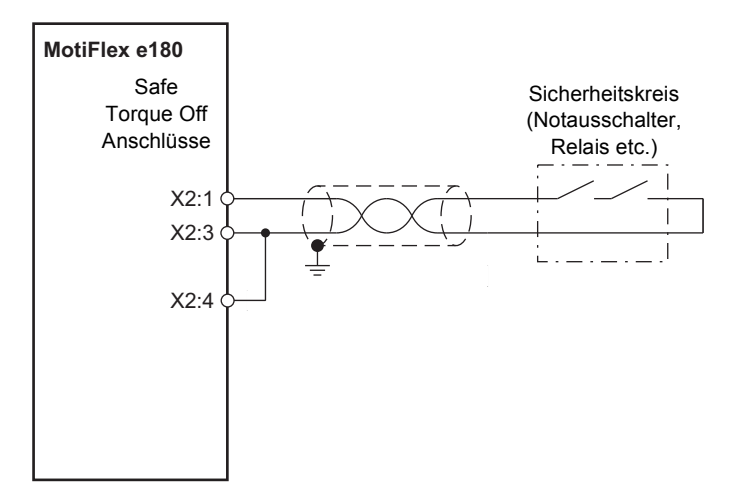

# **Einzelnes Antriebsmodul: externe Stromversorgung**

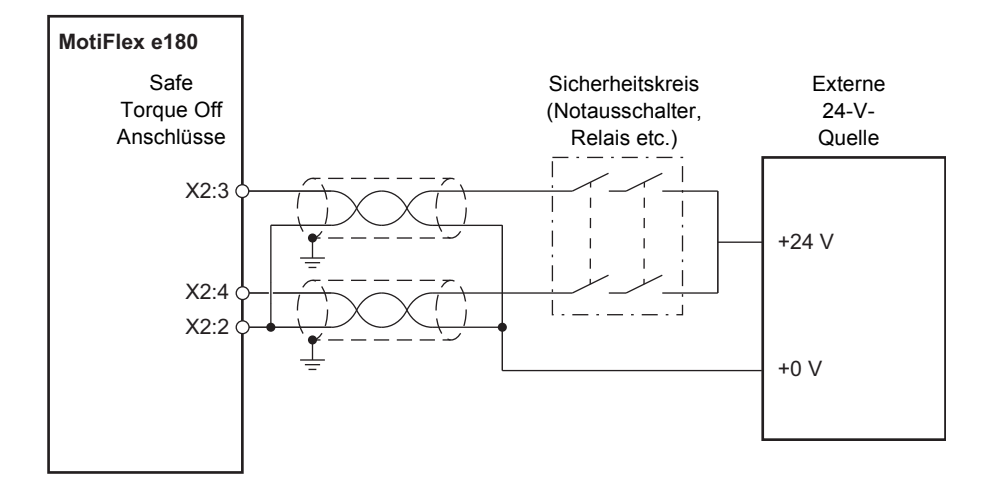

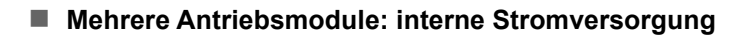

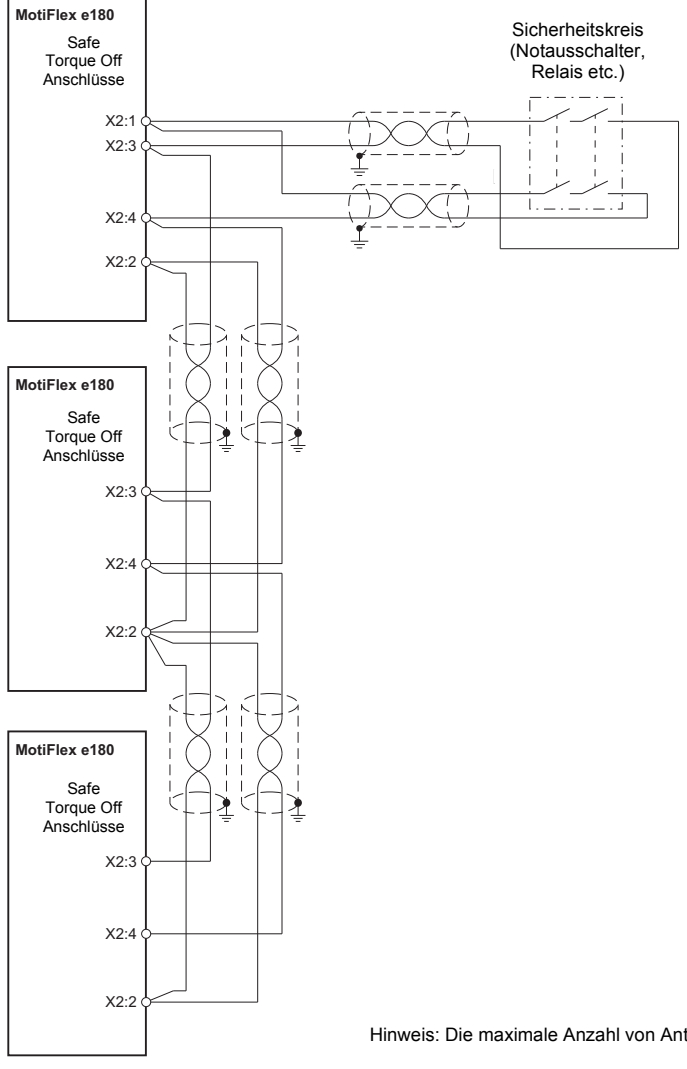

Hinweis: Die maximale Anzahl von Antrieben ist 16.

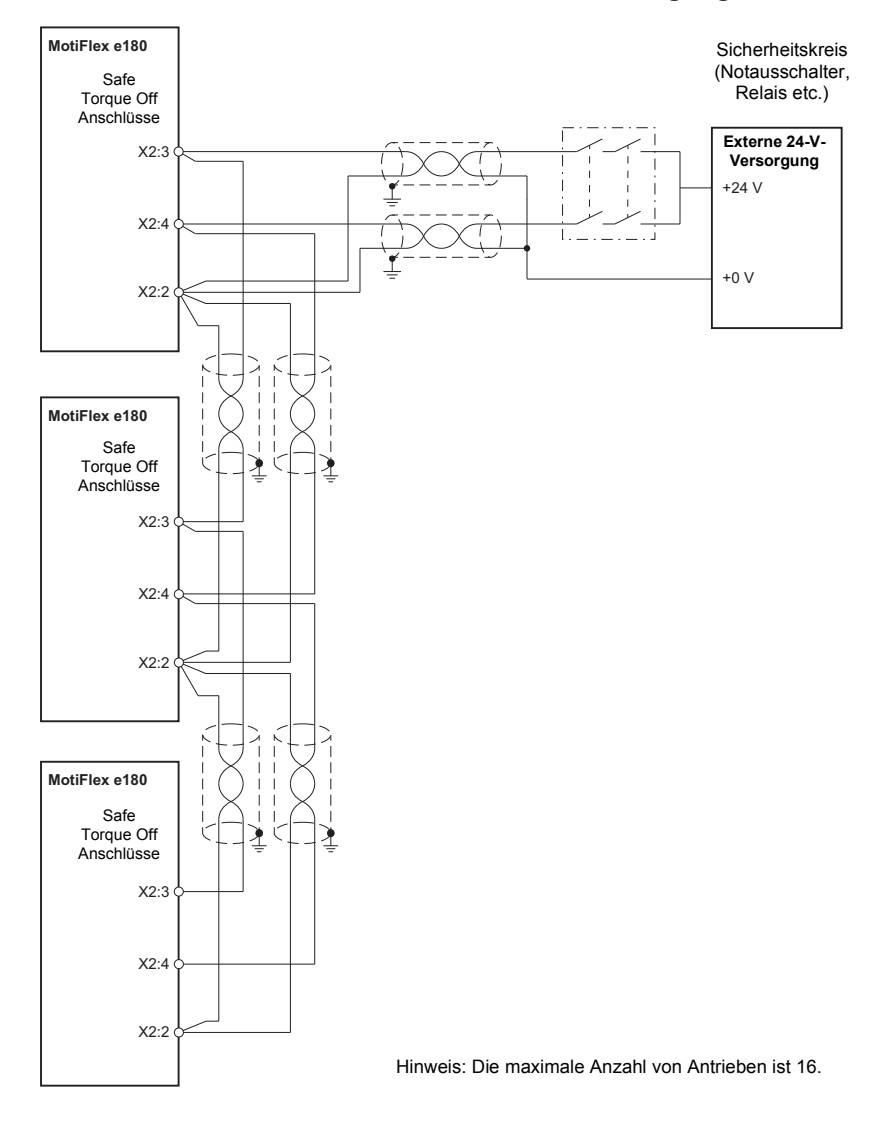

# **Mehrere Antriebsmodule: externe Stromversorgung**

# <span id="page-196-0"></span>**Betrieb der STO-Funktion und Diagnose**

#### **Hardware-Aktivierung der STO-Funktion**

Der Antrieb umfasst zwei STO-Eingänge. Wenn beide STO-Eingänge mit Strom versorgt werden, ist die STO-Funktion im Standby- (Bereitschafts-) Betrieb und der Antrieb läuft im Normalbetrieb.

Wird die Stromversorgung an einem oder beiden STO-Eingängen getrennt, so wird die STO-Funktion aktiviert. Die Leistungsendstufe des Antriebsmotors ist deaktiviert. Die Aktivierung ist nur dann möglich, nachdem beide STO-Eingänge wieder mit Strom versorgt werden und der Fehler behoben worden ist.

#### **Firmware-Überwachung der STO-Funktion**

#### **Aktivierung der STO-Funktion**

Die Firmware erkennt, wenn die STO-Funktion aktiviert wird und erzeugt den Fehler "STO aktiv" (10033). Der Antrieb kann erst nach der Behebung des Fehlers aktiviert werden.

#### **Status STO-Eingänge**

Der Status der STO-Eingänge wird von der Firmware überwacht und in einem Hardware-Register des Antriebs gespeichert. Das Register wird vom Antrieb über einen durch das Mint-Schlüsselwort STOINPUTMISMATCHTIME festgelegten Zeitraum überwacht. Sind die Zustände der Eingänge nach Ablauf des festgelegten Zeitraums unterschiedlich, so wird der Fehler "Diskrepanz STO-Eingänge" (10035) ausgegeben.

### **Software-Überwachung der STO-Funktion**

Der Antrieb ist anhand der Programmiersprache Mint programmierbar. Für die Konfiguration, Programmierung und Überwachung des Antriebsstatus ist die Software-Anwendung *Mint WorkBench* erhältlich. Um den Status der STO-Hardwareregister zu melden, wird das Mint-Schlüsselwort SAFETOROUEOFF verwendet. SAFETORQUEOFF enthält eine große Auswahl an Werten, welche die Zustände der Eingänge STO1 und STO2 angeben sowie zwei interne Hardwarefehlerkreise und eine interne STO-Statusausgabe umfassen. Die folgende Tabelle bietet eine Übersicht über diese Parameter:

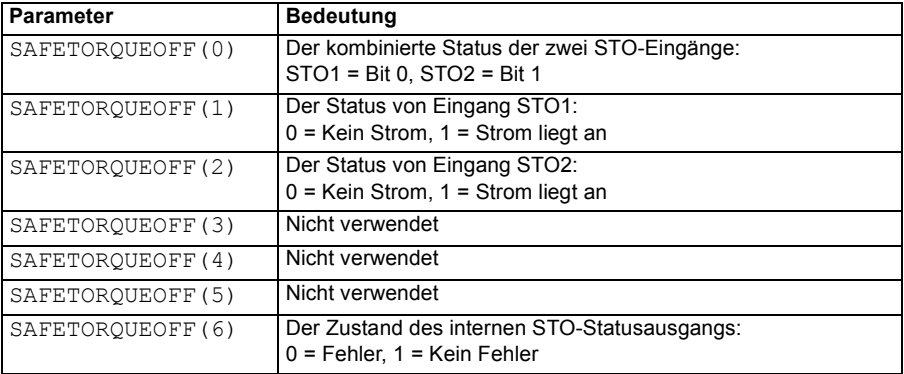

Die Tabelle in *[STO-Statusanzeigen](#page-198-0)* auf Seite [199](#page-198-0) enthält eine vollständige Übersicht über die SAFETORQUEOFF-Werte.

In *[Vom Antrieb erzeugte Fehlermeldungen](#page-204-0)* auf Seite [205](#page-204-0) sind die vom Antrieb angezeigten Fehlercodes erläutert.

# <span id="page-198-0"></span>**STO-Statusanzeigen**

Die folgende Tabelle zeigt den Status der STO-Funktion mit Bezug auf:

- die Werte des SAFETORQUEOFF Mint-Schlüsselworts (siehe Seite 198).
- den Status der STO-Eingänge STO1 und STO2.

SAFETORQUEOFF(1) und SAFETORQUEOFF(2) senden eine 1, wenn der jeweilige STO-Eingang mit Spannung versorgt wird (STO im Standby, Motorausgang aktiviert).

SAFETORQUEOFF(6)sendet eine 1, wenn beide Eingänge mit Strom versorgt werden.

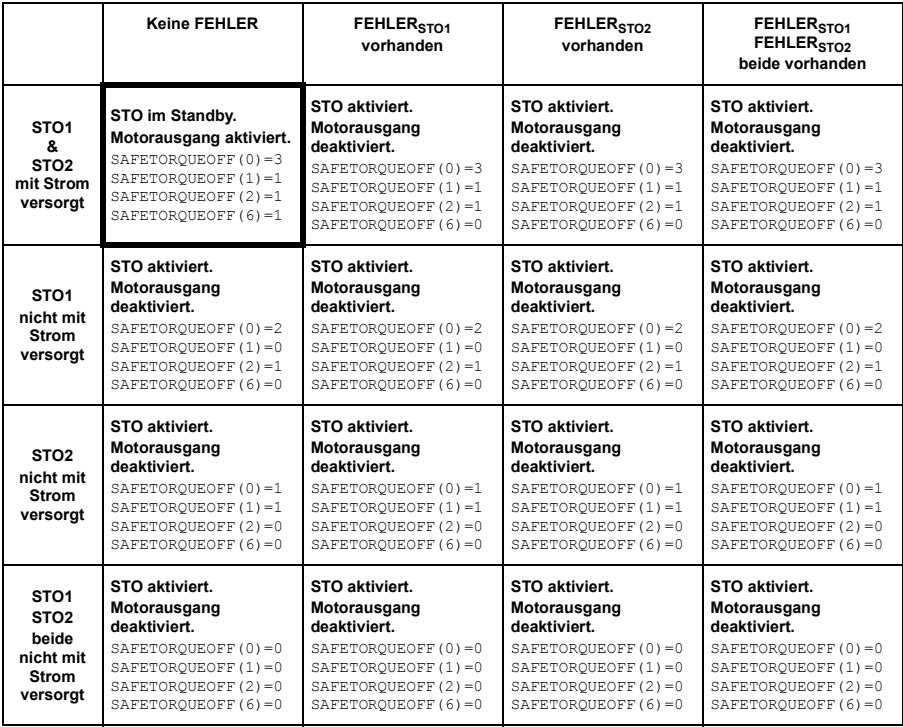

**Funktionsschema STO-Software:**

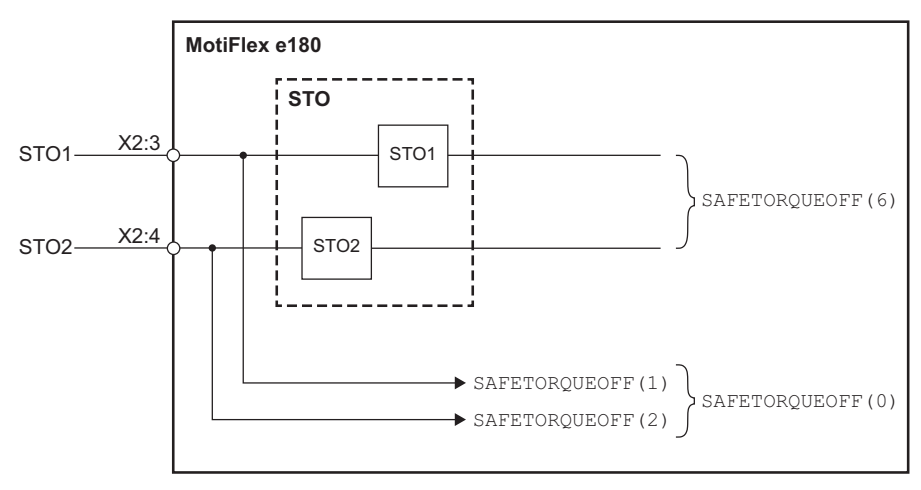

# **Überwachung der Verzögerung zwischen den STO-Eingängen**

Die STO-Funktion überwacht die Schaltzeitdifferenz zwischen den STO-Eingängen. Siehe *[Betrieb der STO-Funktion und Diagnose](#page-196-0)* auf Seite [197](#page-196-0).

# **Aktivierung der STO-Funktion und Anzeige von Verzögerungen**

Verzögerung der Hardware-Aktivierung (die Verzögerung zwischen dem Trennen der Spannungsversorgung an einem STO-Eingang und dem Ausschalten der Ausgangsbrücke des Antriebs): < 50 ms.

Verzögerung der Hardware-Anzeige (die Verzögerung zwischen dem Ausschalten der Ausgangsbrücke des Antriebs und der Meldung dessen an das Mint-Programm):  $< 50$  ms.

Software-Verzögerungszeit STO-Anzeige, Mint-Programm (die zeitliche Verzögerung zwischen einer an den STO-Eingängen auftretenden Diskrepanz und der Meldung dessen an das Mint-Programm): < 200 ms, durch STOINPUTMISMATCHTIME eingestellter, benutzerdefinierter Zeitraum

# **Überprüfung der Funktionstüchtigkeit einer Sicherheitsfunktion**

Nach EN 61508, EN 62061 und EN ISO 13849-1 ist es erforderlich, dass der Monteur, der die Maschine endgültig zusammenbaut, die Funktionstüchtigkeit der Sicherheitsfunktion anhand eines Abnahmetests am Aufstellort überprüft. Die Abnahmeprüfungen für die standardmäßigen Sicherheitsfunktionen des Antriebs sind im Antriebshandbuch beschrieben.

Der Abnahmetest muss durchgeführt werden:

- von einer autorisierten Person
- bei der ersten Inbetriebnahme der Sicherheitsfunktion
- nachdem im Zusammenhang mit der Sicherheitsfunktion Änderungen vorgenommen wurden (Verkabelung, an den Bauteilen, Einstellungen etc.)
- nach der Ausführung von Wartungsarbeiten im Zusammenhang mit der Sicherheitsfunktion
- $\cdot$  im Abnahmeprüfungsintervall T<sub>1</sub>

#### **Autorisierte Person**

Die Inbetriebnahme des Antriebs und die Abnahmeprüfung der Sicherheitsfunktion müssen von einer dazu befugten Person durchgeführt werden, die über entsprechende Erfahrungen und Kenntnisse über die Sicherheitsfunktion verfügt. Die Prüfung muss dokumentiert und von der ermächtigten Person unterzeichnet werden.

#### **Abnahmeprüfberichte**

Im Logbuch der Maschine sind unterzeichnete Abnahmeprüfberichte aufzubewahren. Der Bericht soll die Anfahraktivitäten und Prüfergebnisse dokumentieren sowie Bezüge zu Fehlerberichten und zur Fehlerbehebung enthalten. Alle neuen Tests, die aufgrund von Änderungen oder Wartungsarbeiten durchgeführt werden, sind im Logbuch zu dokumentieren.

# **Vorläufige Prüfungen**

Vor dem Einschalten des Antriebs ist folgendes zu prüfen:

- Alle Erdleiter sind vorschriftsmäßig angeschlossen.
- Alle Energiequellen sind ordnungsgemäß angeschlossen und funktionsfähig.
- Alle Transportsicherungen und Verpackungsmaterialien wurden entfernt.
- Es sind keine mechanischen Beschädigungen vorhanden.
- Alle Instrumente sind richtig kalibriert.
- Alle Feldgeräte sind betriebsbereit.
- Die Schnittstellen sind in Betrieb.
- Die Schnittstellen zu anderen Systemen und Peripheriegeräten sind funktionstüchtig.

# <span id="page-202-0"></span>**Checkliste Anfahr-, Abnahme- und Prüftestintervalle**

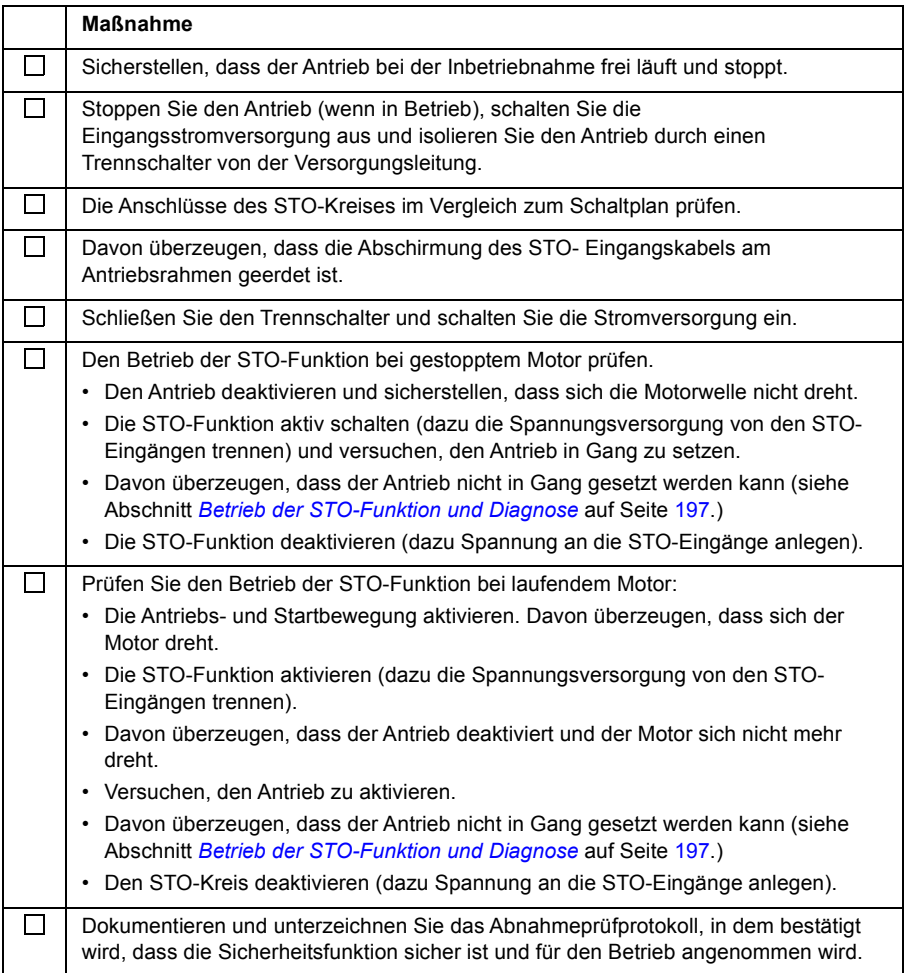

# **Erneutes Anfahren des Antriebs**

Der Neustart des Antriebs ist kein Bestandteil der STO-Prüfung oder Zertifizierungsprozesse, ist hier aber zu Nachschlagezwecken beschrieben.

#### **Maßnahme**

Den STO-Kreis deaktivieren (dazu Spannung an die STO-Eingänge anlegen).

Verfügt der Antrieb über ein Mint-Programm oder ist er an einem Ethernet-Mastergerät angeschlossen, das den Antrieb aktivieren kann, so ist es möglich, den Antrieb neu zu starten und die Steuerung des Motors ohne weitere Eingriffe zu beginnen. Verfügt der Antrieb nicht über ein Mint-Programm, sind – je nach Art der Installation – einige der folgenden Maßnahmen erforderlich:

- Aktivieren Sie den zusätzlichen Antriebsfreigabeeingang (falls vorhanden).
- Klicken Sie in Mint WorkBench (falls angeschlossen) in der Systemfunktionsleiste auf die Taste "Clear errors" (Fehler löschen) und anschließend auf die Taste "Drive Enable" (Antrieb aktivieren) auf der Symbolleiste "Motion" (Bewegung).
- Aktivieren Sie den Antrieb über das Ethernet-Mastergerät (falls angeschlossen).

# **Instandhaltung / Service**

Nehmen Sie die in *[Checkliste Anfahr-, Abnahme- und Prüftestintervalle](#page-202-0)* auf Seite [203](#page-202-0) beschriebenen Prüftests der STO-Funktion in das routinemäßige Wartungsprogramm der Maschine auf, an die der Antrieb angeschlossen ist.

Die STO-Funktion muss von autorisiertem Fachpersonal so oft getestet werden, wie es durch den Prüftestintervall T<sub>1</sub> festgelegt ist; siehe [Checkliste Anfahr-, Abnahme](#page-202-0)*[und Prüftestintervalle](#page-202-0)* auf Seite [203.](#page-202-0) Siehe auch Abschnitt *[Auf Sicherheitsstandards](#page-209-0)  [bezogene Daten](#page-209-0)* auf Seite [210](#page-209-0).

Die Anschlüsse an den STO-Eingängen sind wartungsfrei. Der Antrieb ist gemäß den Anweisungen in diesem Handbuch zu warten.

Der Austausch von sicherheitsrelevanten Systemen oder Subsystemen darf nur im ausgeschalteten Zustand durchgeführt werden.

Der Antrieb darf nur von Personen geöffnet werden, die von ABB dazu autorisiert sind.

# <span id="page-204-0"></span>**Vom Antrieb erzeugte Fehlermeldungen**

Bei Auftreten eines Fehlers zeigt der Antrieb den entsprechenden Fehlercode auf der 7-Segment-Anzeige an der Vorderseite des Geräts an. Dem Symbol E folgen die Ziffern des Fehlercodes in der entsprechenden Reihenfolge.

Zum Beispiel wird Fehlercode 10033 als E....1..0..0..3..3 angezeigt.

Darüber hinaus leuchtet der rechte Dezimalpunkt bei einem STO-Fehler.

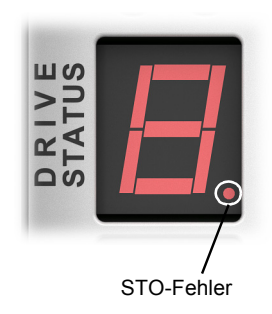

Die STO-Fehler sind in der folgenden Tabelle aufgelistet:

**Hinweis:** Die STO-Funktion wird aktiviert, wenn einer oder beide Sicherheitskreis-Kontakte öffnen. Überschreitet der Zeitraum zwischen dem Öffnen oder Schließen beider Kontakte einen vorher festgelegten Wert ( vom Mint-Schlüsselwort STOINPUTMISMATCHTIME festgelegt), so wird von einem Fehler im Sicherheitskreis oder in der Verkabelung ausgegangen, und es wird eine Störung gemeldet. Die maximal zulässige Kabellänge zwischen Frequenzumrichter und Sicherheitsschalter ist 30 m (98 ft).

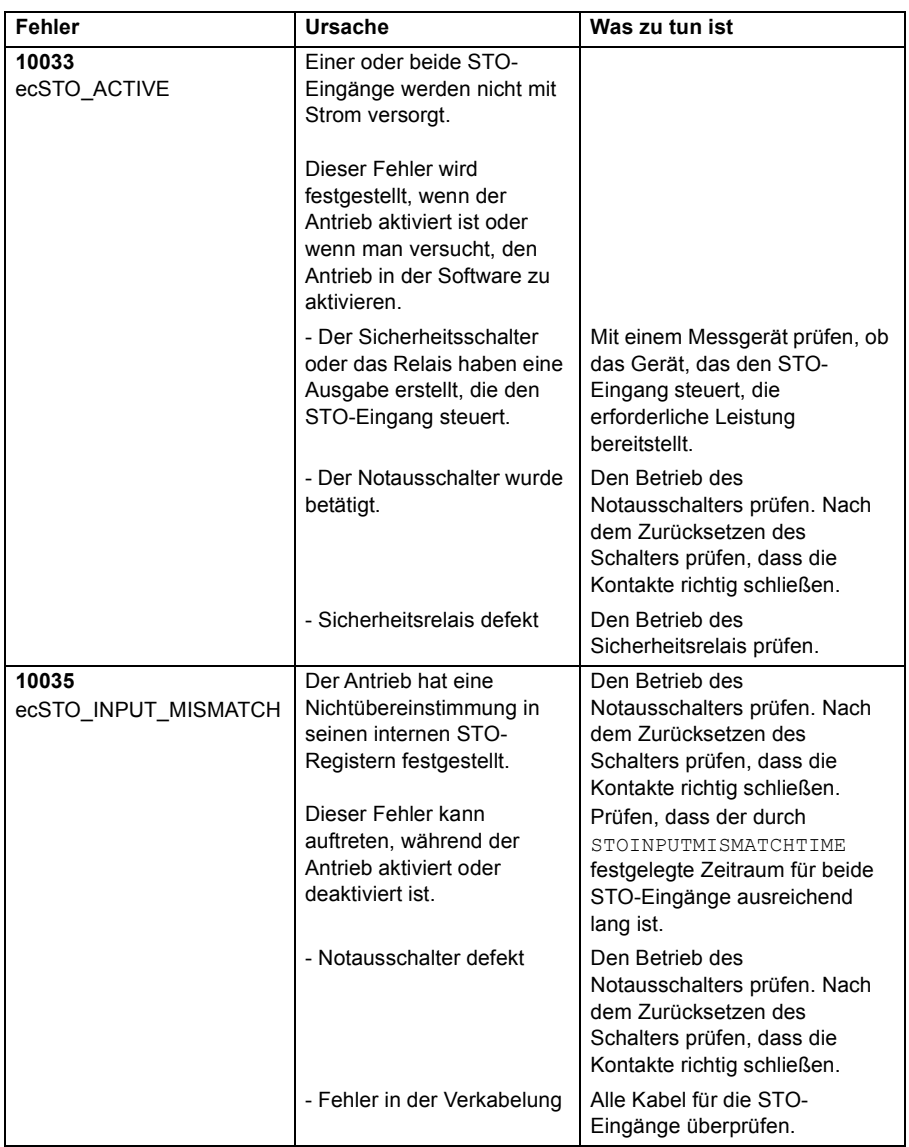

# **Außerbetriebstellung**

Vor der Außerbetriebstellung eines Sicherheitssystems:

- sind die Auswirkungen der Stilllegung auf benachbarte Betriebseinheiten und Einrichtungen oder andere Field Services zu bewerten.
- sind eine gründliche Überprüfung durchzuführen und die erforderliche Genehmigung einzuholen.
- ist sicherzustellen, dass die sicherheitstechnischen Funktionen auch während der Arbeiten zur Stilllegung intakt bleiben.

Für alle Arbeiten zur Außerbetriebnahme sind entsprechende Änderungsmanagementverfahren zu implementieren.

# **Technische Daten**

# **Typ STO-Sicherheitsrelais**

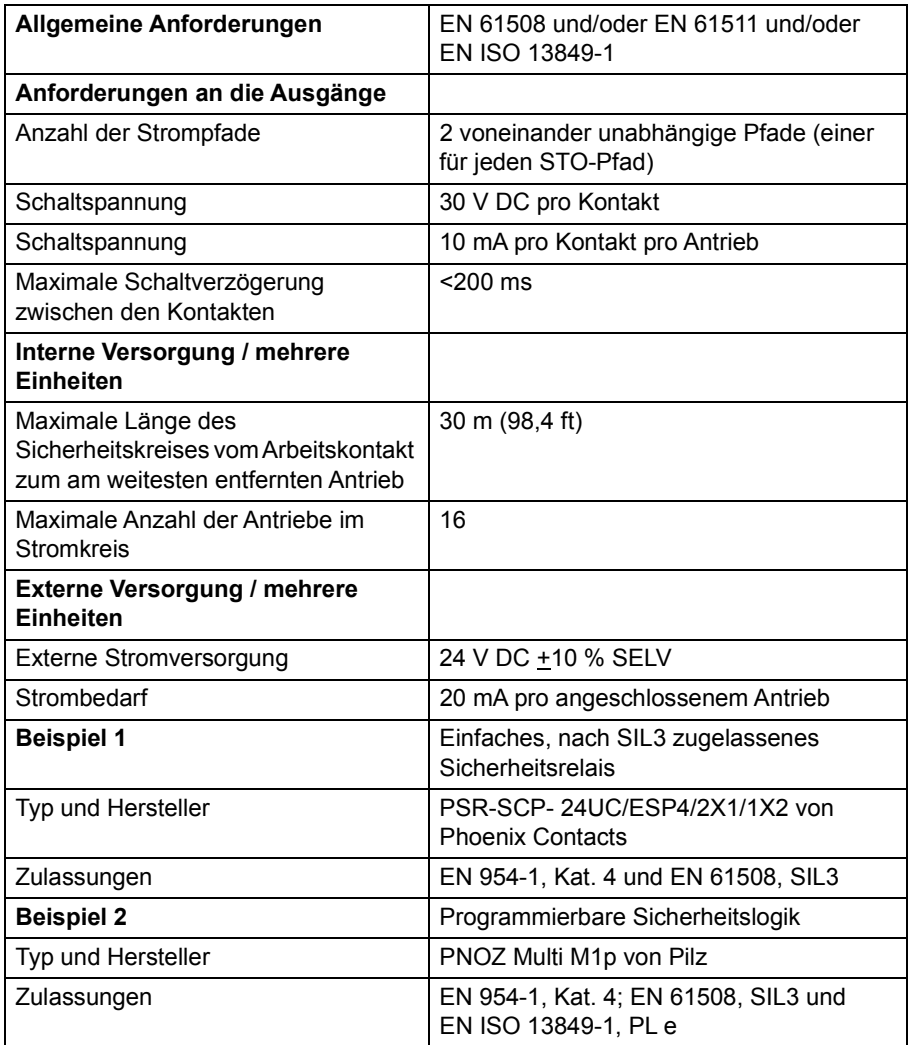

# **STO-Kabel**

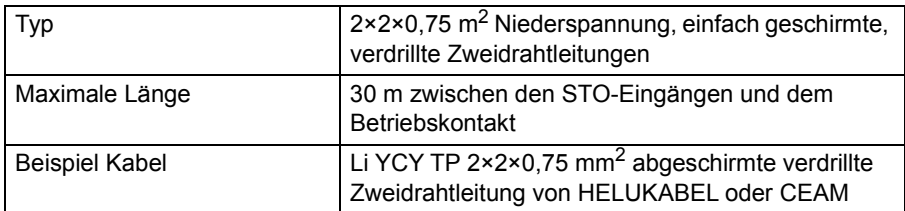

# **Umgebungsbedingungen**

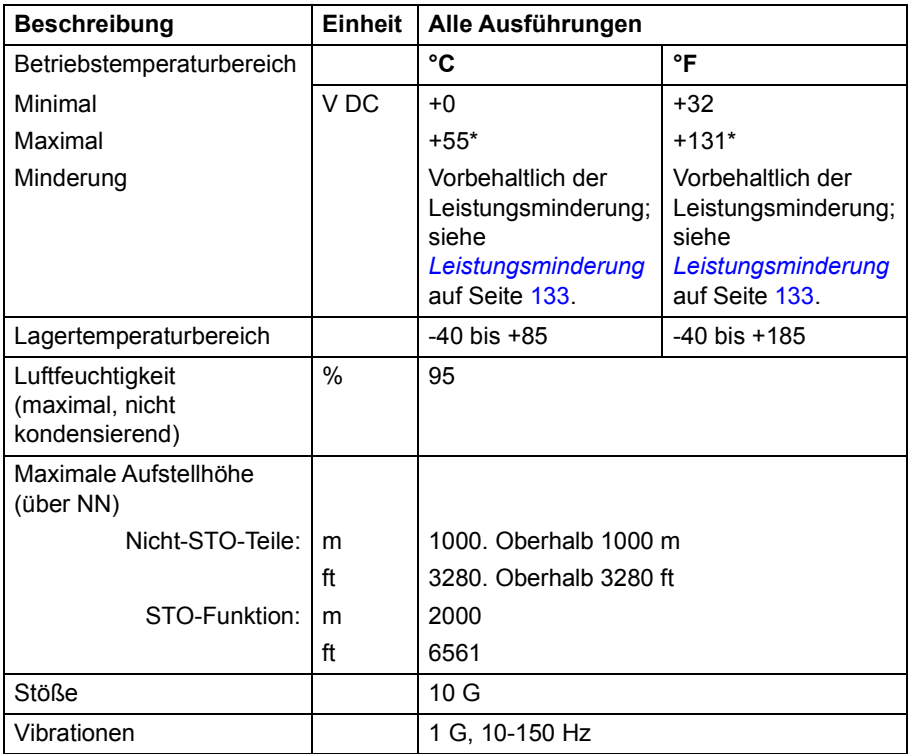

\* Vorbehaltlich Leistungsminderung. Siehe *[Leistungsminderung](#page-132-0)* auf Seite [133.](#page-132-0)

# <span id="page-209-0"></span>**Auf Sicherheitsstandards bezogene Daten**

#### **Sicherheitsdaten**

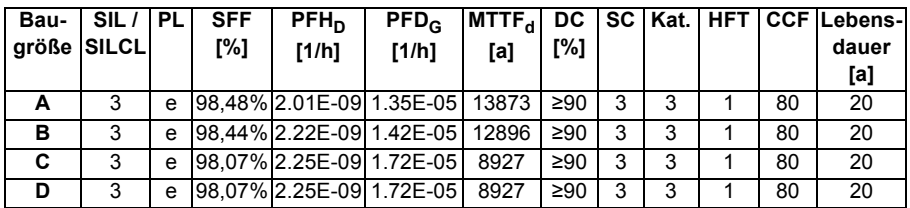

Prüftestintervall (PTI)  $T_1$  = 2 Jahre.

Mittlere Reparaturzeit (MRT) = 0 h (Leiterplatten sind nicht darauf ausgelegt, repariert zu werden).

Mittlere Zeit bis zur Wiederherstellung (MTTR) = 48 h (MRT zzgl. der zum Auffinden des Fehlers verwendeten Zeit).

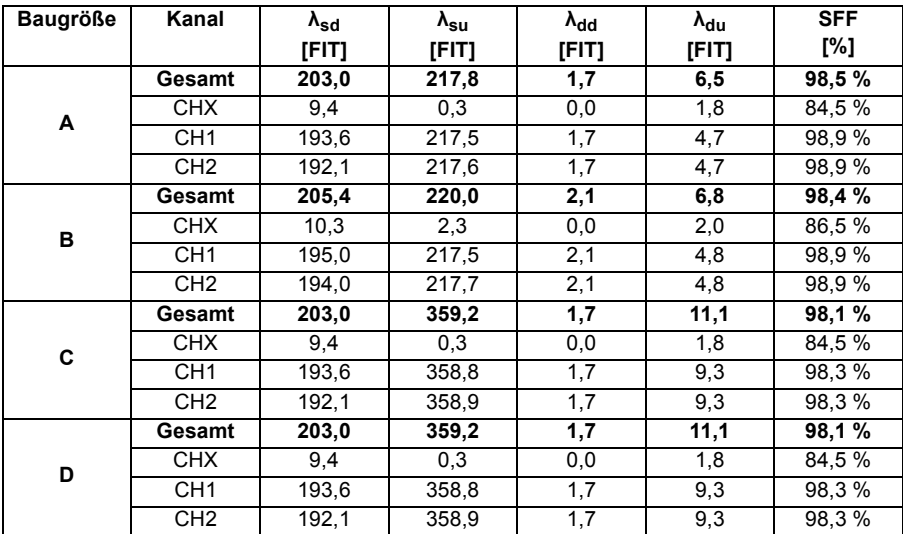

#### **Ausfallraten**

Geprüft mit:

- Steuerkarte Build-Version 3AXD50000017333 rev- (PCB Z-PB0508rev3 / H771i3 und später).
- Firmware Build-Version MotiFlex e180 Build 5807.4.0 und später.

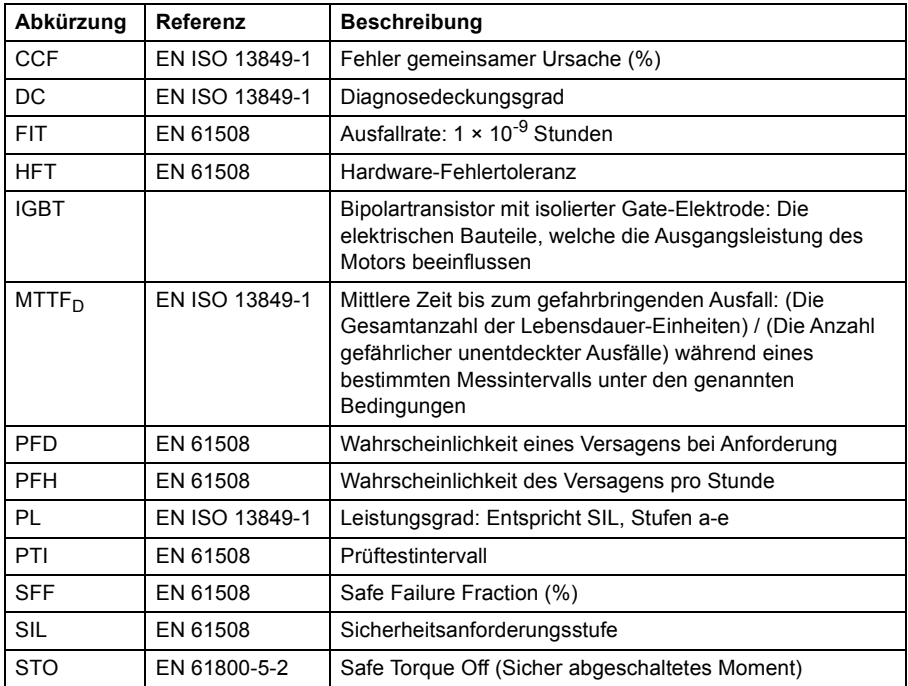

# **Abkürzungen**

#### **CE-Konformitätserklärung**

Die Erklärung (3AXD10000405184) kann im Internet eingesehen werden. Siehe *[Document Library im Internet](#page-212-0)* auf Seite [213](#page-212-0).

#### **TÜV-Zertifikat**

Das TÜV-Zertifikat (3AXD10000391362) kann im Internet eingesehen werden. Siehe *[Document Library im Internet](#page-212-0)* auf Seite [213](#page-212-0).

#### *212 Annex: Safe Torque Off (STO)*

# Zusatzinformationen

#### Produkt- und Serviceanfragen

Alle Anfragen zum Produkt richten Sie unter Angabe der Typenbezeichnung und Seriennummer des betreffenden Geräts an Ihre örtliche ABB-Vertretung. Eine Liste mit ABB-Ansprechpartnern für Vertrieb, Support und Service finden Sie unter [www.abb.com/searchchcannels.](http://www.abb.com/searchchannels)

#### Produktschulungen

Für Informationen zu ABB-Produkttraining navigieren Sie zu [www.abb.com/drives](http://www.abb.com/drives) und wählen Sie *Training courses* (Schulungskurse) aus.

#### Feedback zu den Antriebshandbüchern von ABB

Wir freuen uns über Ihre Meinungen und Kommentare zu unseren Handbüchern. Gehen Sie zu [www.abb.com/drives](http://www.abb.com/drives) und wählen Sie *Document Library* – *Manuals feedback form (LV AC drives)* aus.

#### <span id="page-212-0"></span>Document Library im Internet

Im Internet finden Sie Handbücher und andere Produktdokumente im PDF-Format. Gehen Sie zu [www.abb.com/drives](http://www.abb.com/drives) und wählen Sie *Document Library* aus*.* Sie können entweder die Bibliothek durchsuchen oder Auswahlkriterien wie beispielsweise einen Dokumentencode im Suchfeld eingeben.

# Kontakt

**www.abb.com/motion www.abb.com/drives www.abb.com/drivespartners www.abb.com/PLC**

3AXD50000023970 REV C (DE), INKRAFTTRETUNGSDATUM: 2016-03-01

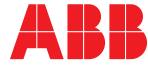

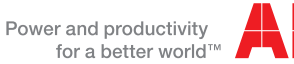